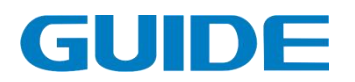

# 港迪水冷变频器 HF650LC 系列

使用说明书版本:1.06

请将此说明书交至最终用户,并请妥善保存。<br>武汉港迪技术股份有限公司<br>Wuhan Guide Technology Co.,Ltd. 武汉港迪技术股份有限公司

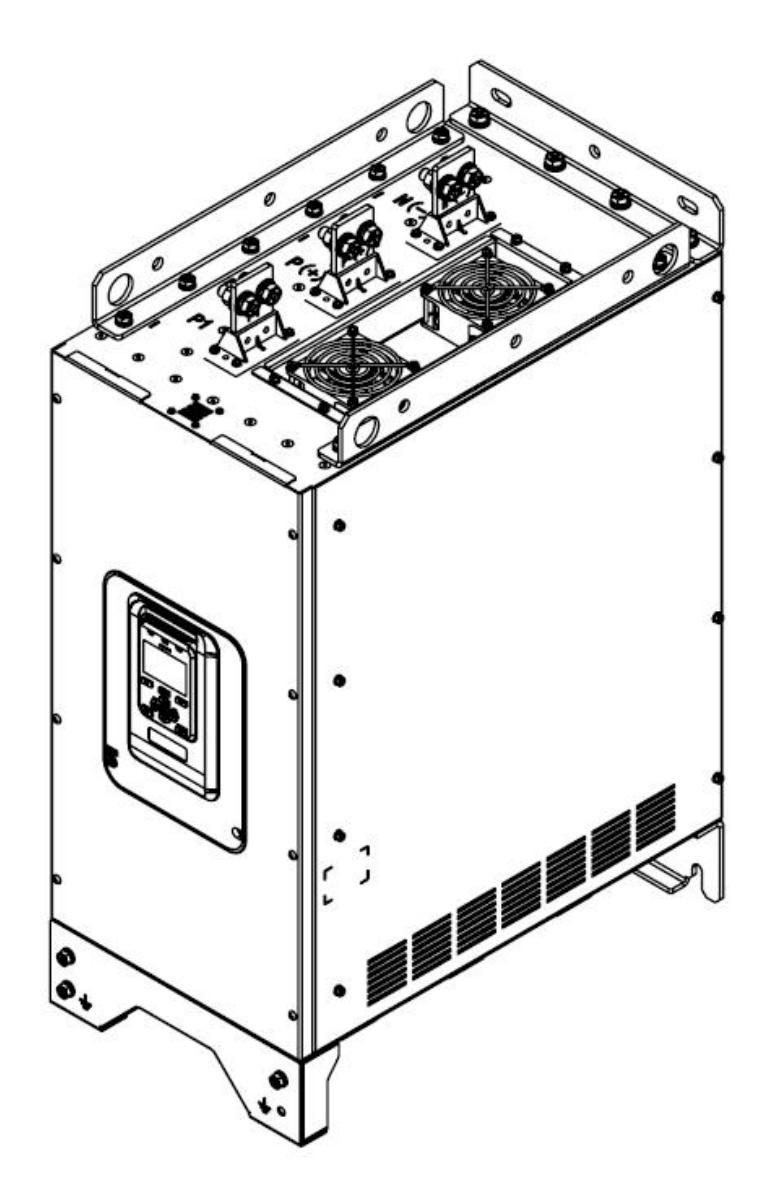

## 前 言

感谢您选用港迪变频器!同时,您将享受到我们为您提供的全面、真 诚的服务!

港迪变频器 HF650LC 系列是为满足起重行业高可靠性要求与高性能驱 动需求而开发的矢量控制变频器,其无速度传感器矢量控制性能指标已达 到世界领先水平。港迪 HF650LC 系列变频器为水冷变频器。

为充分发挥本产品的卓越性能及确保使用者和设备的安全,在使用之 前,请详细阅读本说明书。

本使用说明书为随产品发送的附件,使用后请务必妥善保管,以备今 后对变频器进行检修和维护时使用。

对于本变频器的使用若存在疑问或有特殊要求,请随时联络本公司的 各地办事处或经销商,也可直接与本公司总部售后服务中心联系,我们将 竭诚为您服务。

本说明书内容如有变动,恕不另行通知。

## 武汉港迪技术股份有限公司

## 目录

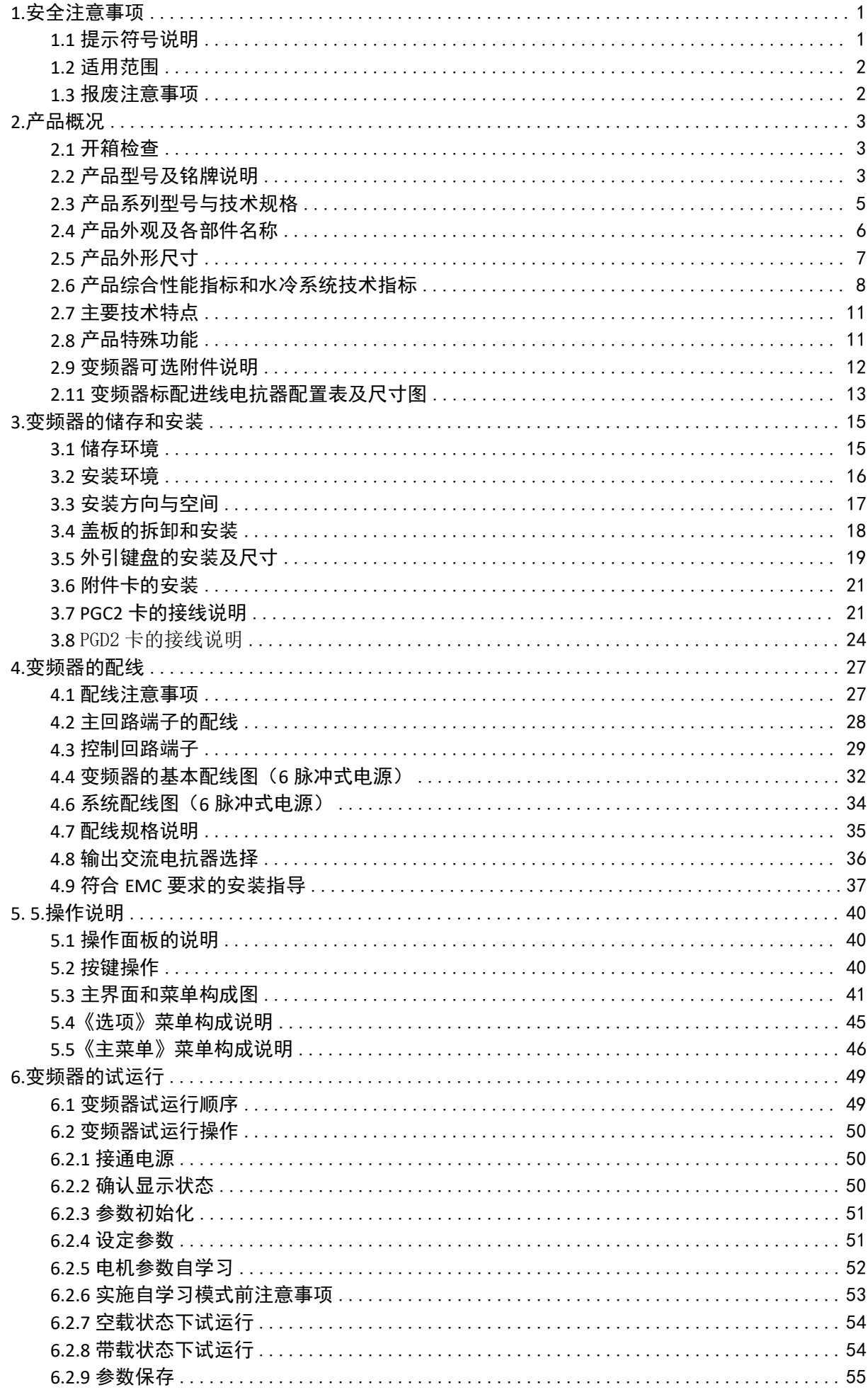

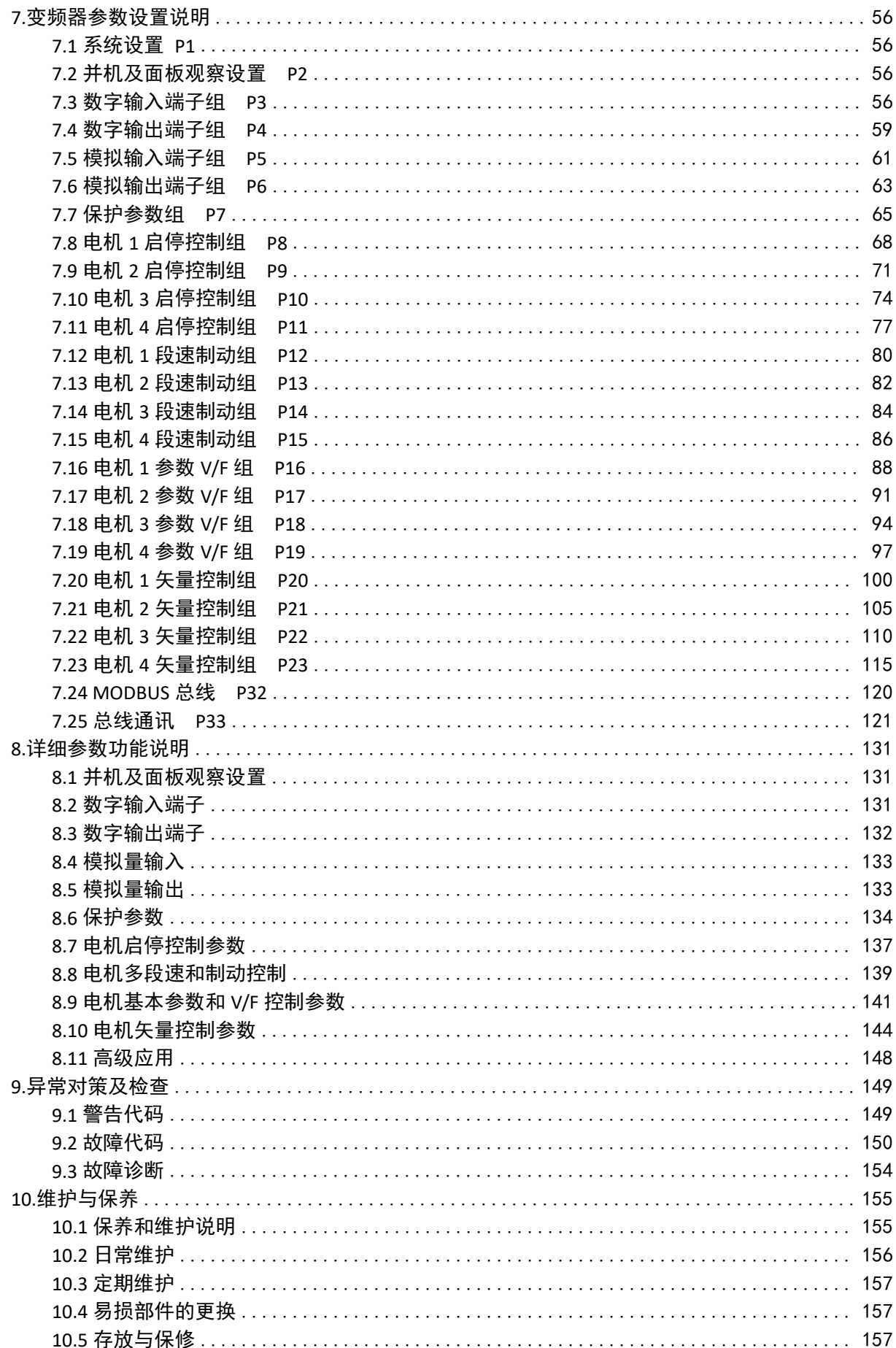

## <span id="page-4-0"></span>**1.**安全注意事项

安装、运行、维护或检查之前要认真阅读本说明书。

#### <span id="page-4-1"></span>**1.1** 提示符号说明

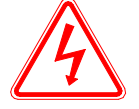

错误使用时,会引起危险发生,可能导致人身伤亡。

危 险

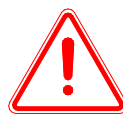

注 意

错误使用时,会引起危险发生,可能导致人身轻度或中度的伤害或设备损坏。

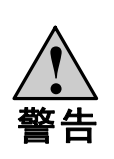

 在通电十分钟后或断电后一段时间内禁止用手触摸散热器,以防灼伤; 请勿使变频器频繁进行通电和断电操作,断电后五分钟内禁止再次通电; 请勿在通电状态下拆下变频器的外罩或触摸印刷电路板,以防触电; **!** 实施配线、检查等作业时,必须在关闭电源十分钟以后进行; 变频器的接地端子必须良好接地; 不允许有异物掉进变频器内。

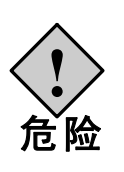

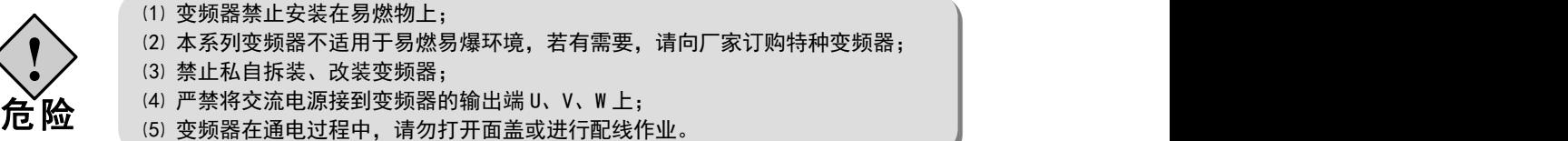

**1**

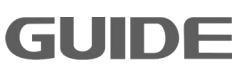

#### <span id="page-5-0"></span>**1.2** 适用范围

- (1) 本产品为起重专用矢量变频器,用于工业三相交流异步电动机驱动。
- (2) 如果用于因变频器失灵而可能造成人身伤亡的设备时(例如核控制系统、航空系统、 安全设备及仪表等),必须慎重处理,在这种情况下,请向厂家咨询。
- (3) 本变频器是在严格的质量控制下制造的,但如果用于危险设备,设备上应有安全防 护措施以防止变频器故障时扩大事故范围。
- (4) 本变频器符合以下指令和标准:

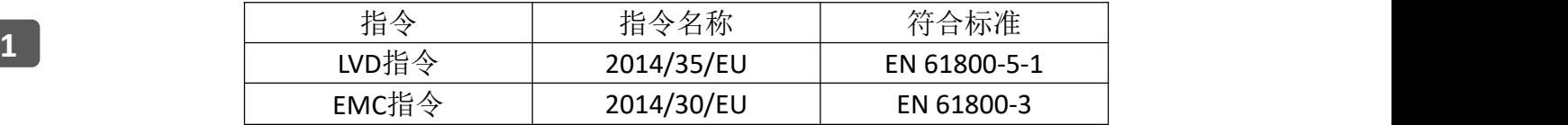

#### <span id="page-5-1"></span>**1.3** 报废注意事项

当处理报废的变频器及其零部件时,应注意:

电解电容:变频器内的电解电容在焚烧时可能发生爆炸。

- 塑 料: 变频器上的塑料、橡胶等制品在燃烧时可能产生有害、有毒气体,燃烧 时请特别小心。
- 清 理: 请将变频器作为工业废品处理。

## <span id="page-6-0"></span>**2.**产品概况

#### <span id="page-6-1"></span>**2.1** 开箱检查

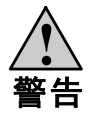

a. 必须正确选型, 选型不正确可能会导致电机运转异常或变频器损坏。 b.不要安装或运行任何已经损坏或带有故障零件的变频器,否则有受伤的危险。 **!**

开箱后取出变频器,请检查以下几项。

- 1. 确认变频器运输过程中无任何损坏(零部件有损坏、脱落,主体有碰伤现象)。
- 2. 确认包装箱中有说明书和保修卡。
- 3. 检查变频器铭牌并确认是您所订购的产品。
- 4. 如果您订购了变频器的选配件,确认收到的选配件是您所需要的。

#### 如果您发现变频器或选配件有损坏,请马上致电当地的经销商解决。

#### <span id="page-6-2"></span>**2.2** 产品型号及铭牌说明

变频器型号含义:

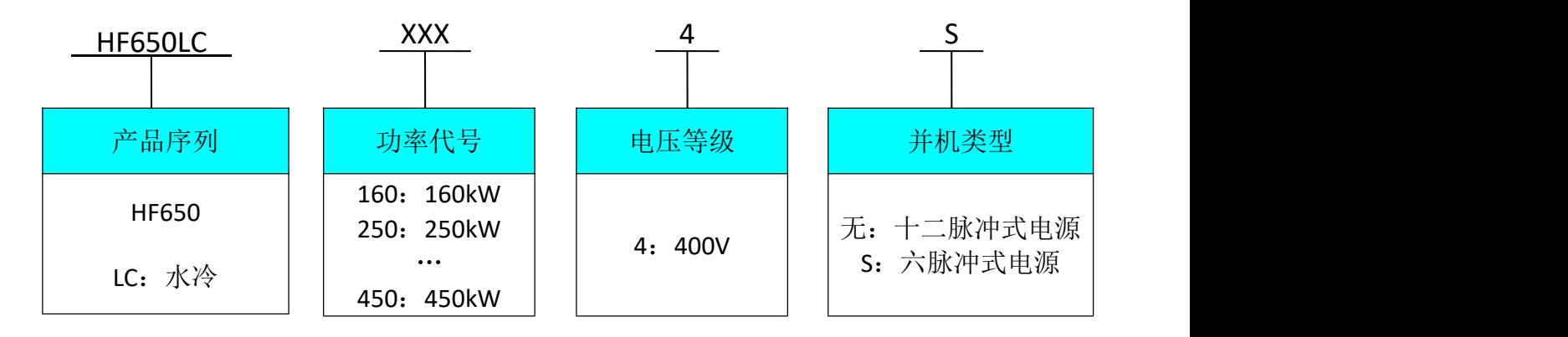

#### 图 2-1 产品型号含义

HF650LC 系列变频器的铭牌如图 2-2 所示(以 250kW 为例)

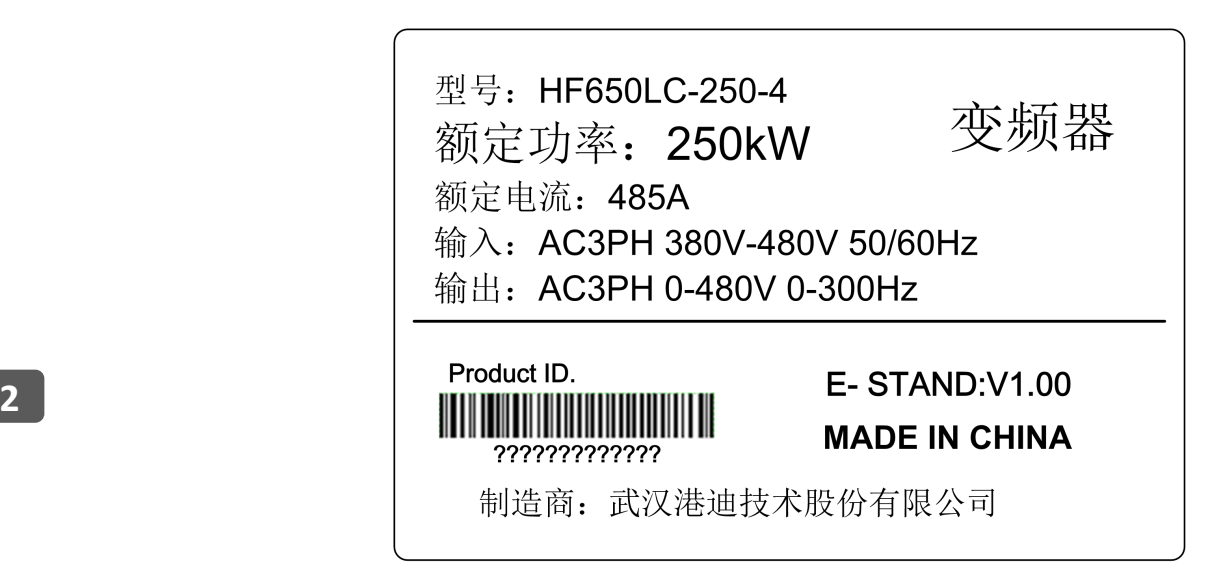

图 2-2 产品铭牌说明

型号: HF650LC-250-4 表示 HF650 水冷系列变频器额定功率 250kW, 十二脉式电源, 电 压等级为 400V。

AC 表示交流电源输入输出。

3PH 表示三相输入输出。

380V~480V 50/60Hz 表示输入电压范围和频率。

0-480V 0-300Hz 表示变频器输出电压范围和输出频率范围。

## <span id="page-8-0"></span>**2.3** 产品系列型号与技术规格

| 型号              | 轻过载工况(1)    |                      | 重过载工况(2)    |                      |               |    |
|-----------------|-------------|----------------------|-------------|----------------------|---------------|----|
|                 | 输出电流<br>[A] | 最大适用<br>电机功率<br>[kW] | 输出电流<br>[A] | 最大适用<br>电机功率<br>[kW] | 适用输入电<br>源    | 机型 |
| HF650LC-160-4   | 330         | 160                  | 265         | 132                  | 12 脉波         | L2 |
| HF650LC-185-4   | 360         | 185                  | 330         | 160                  |               |    |
| HF650LC-220-4   | 438         | 220                  | 360         | 185                  |               |    |
| HF650LC-250-4   | 485         | 250                  | 438         | 220                  |               |    |
| HF650LC-280-4   | 545         | 280                  | 485         | 250                  |               |    |
| HF650LC-160-4-S | 330         | 160                  | 265         | 132                  | 6 脉波          |    |
| HF650LC-185-4-S | 360         | 185                  | 330         | 160                  |               |    |
| HF650LC-220-4-S | 438         | 220                  | 360         | 185                  |               |    |
| HF650LC-250-4-S | 485         | 250                  | 438         | 220                  |               |    |
| HF650LC-280-4-S | 545         | 280                  | 485         | 250                  |               |    |
| HF650LC-315-4   | 620         | 315                  | 545         | 280                  | 12 脉波<br>6 脉波 | L3 |
| HF650LC-355-4   | 668         | 355                  | 620         | 315                  |               |    |
| HF650LC-400-4   | 760         | 400                  | 668         | 355                  |               |    |
| HF650LC-450-4   | 850         | 450                  | 760         | 400                  |               |    |
| HF650LC-315-4-S | 620         | 315                  | 545         | 280                  |               |    |
| HF650LC-355-4-S | 668         | 355                  | 620         | 315                  |               |    |
| HF650LC-400-4-S | 760         | 400                  | 668         | 355                  |               |    |
| HF650LC-450-4-S | 850         | 450                  | 760         | 400                  |               |    |

表 **2-3 HF650LC** 水冷变频器产品一览表

注: カランド アイストリック しょうかい しんしょう こうしょう しんこう しょうかい しゅうしょく こうしゅう しょうしゅう しょうしゅう はんしゅう しゅうしゅう

(1)轻过载工况:过载能力为额定输出电流的 150%,每 5 分钟允许过载 1 分钟。

(2)重过载工况:过载能力为额定输出电流的 200%,每 5 分钟允许过载 5 秒。

## <span id="page-9-0"></span>**2.4** 产品外观及各部件名称

HF650LC 系列变频器外壳采用优质金属材料,表面喷粉喷塑,色泽考究,外观优美。

## **HF650LC-160-4** 至 **HF650LC-450-4**

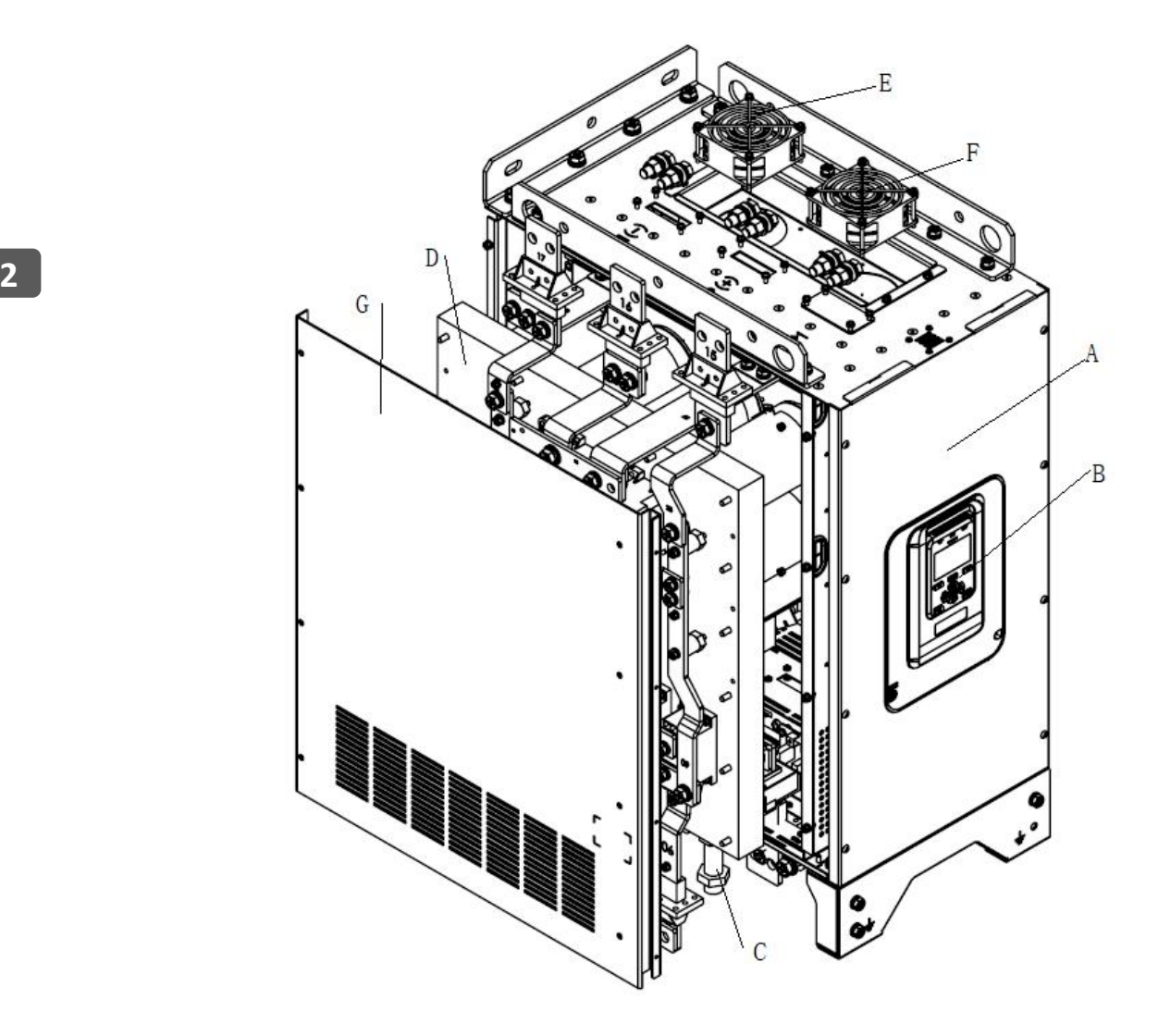

A-面盖 B-键盘 C-散热器水嘴 D-水冷散热器 E-风扇 1 F-风扇 2 G-左侧板

(注:散热器水嘴有 24°闷头连接件,用于符合 DIN2353-L 的管道/管道直径为 18mm,并有外螺纹 M26×1.5)

## <span id="page-10-0"></span>**2.5** 产品外形尺寸

变频器外形尺寸图

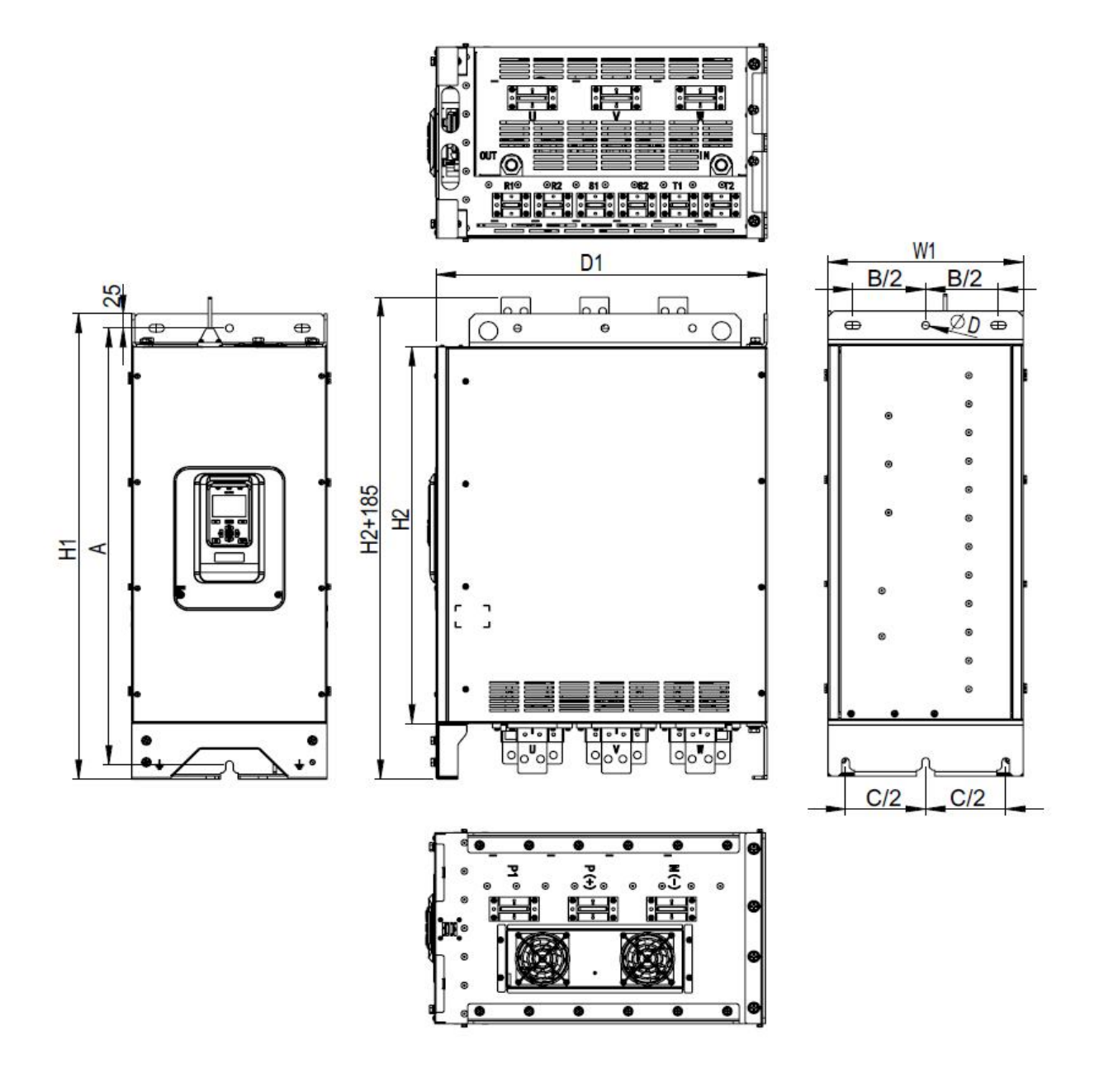

尺寸示意图

## 外形尺寸及安装尺寸

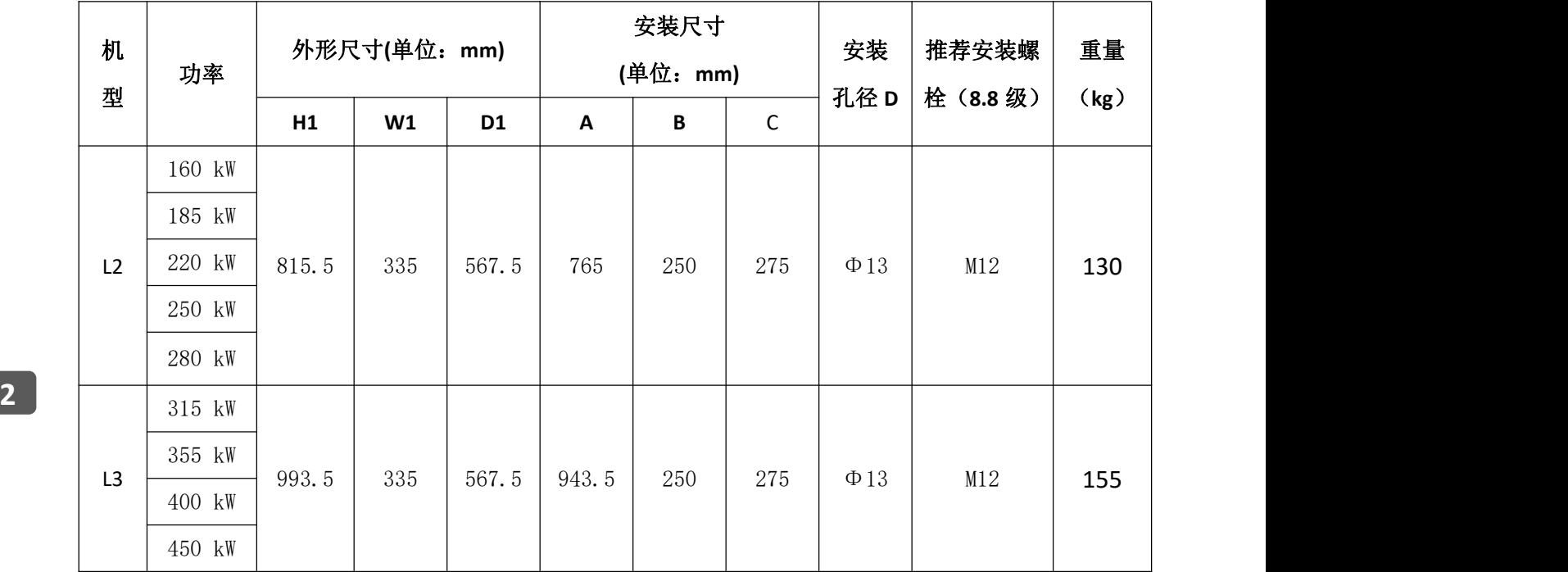

## <span id="page-11-0"></span>**2.6** 产品综合性能指标和水冷系统技术指标

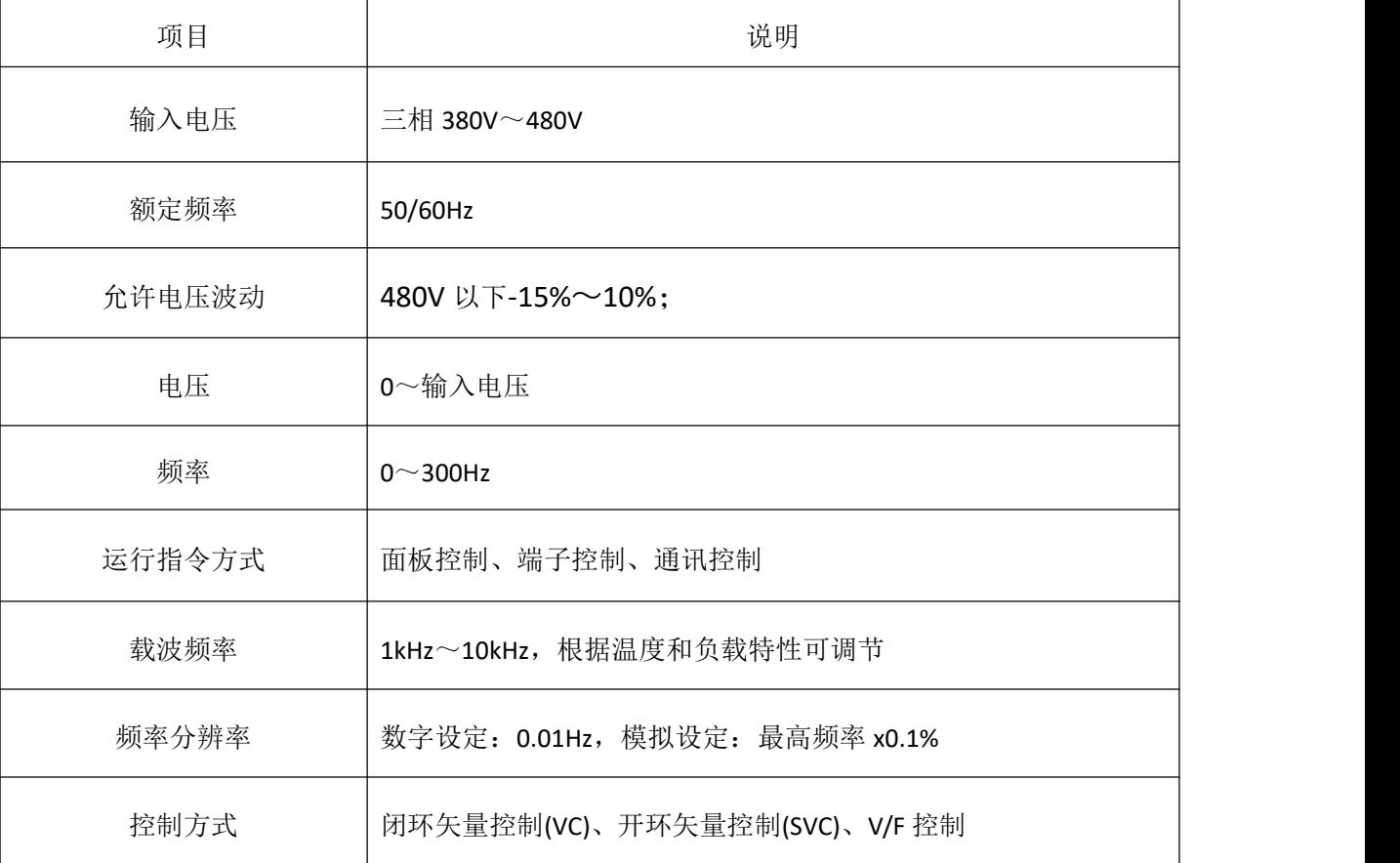

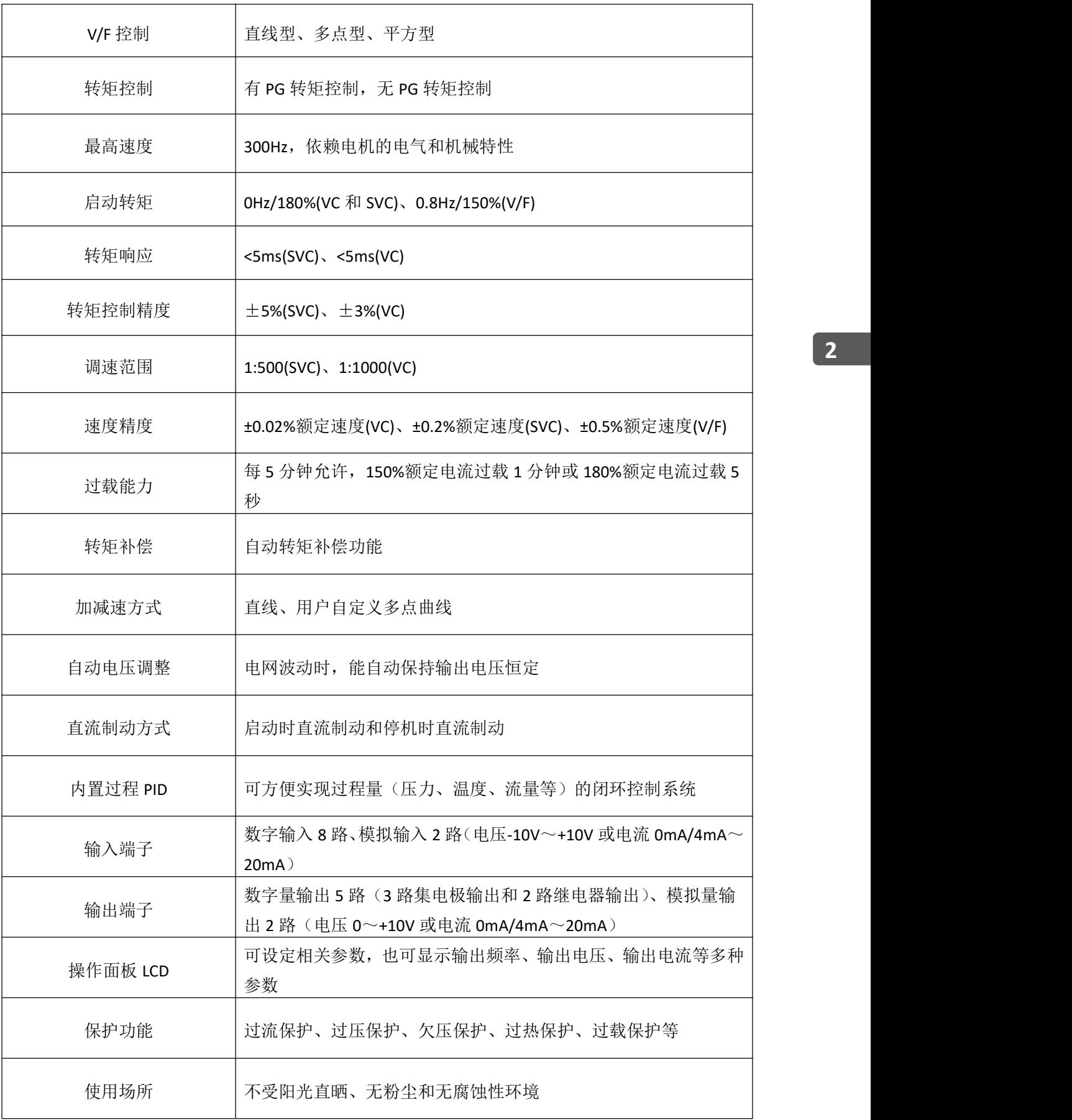

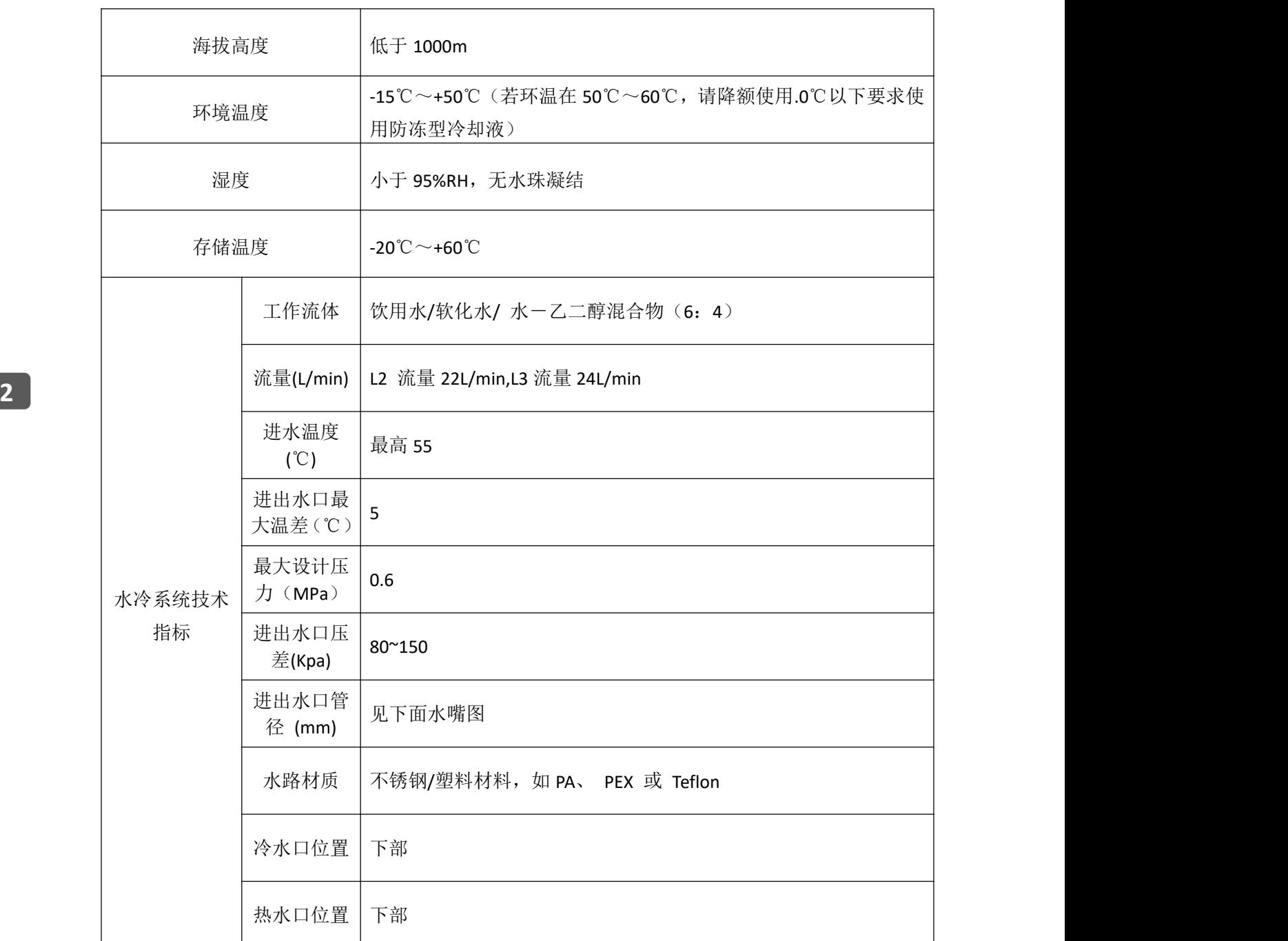

水嘴图:

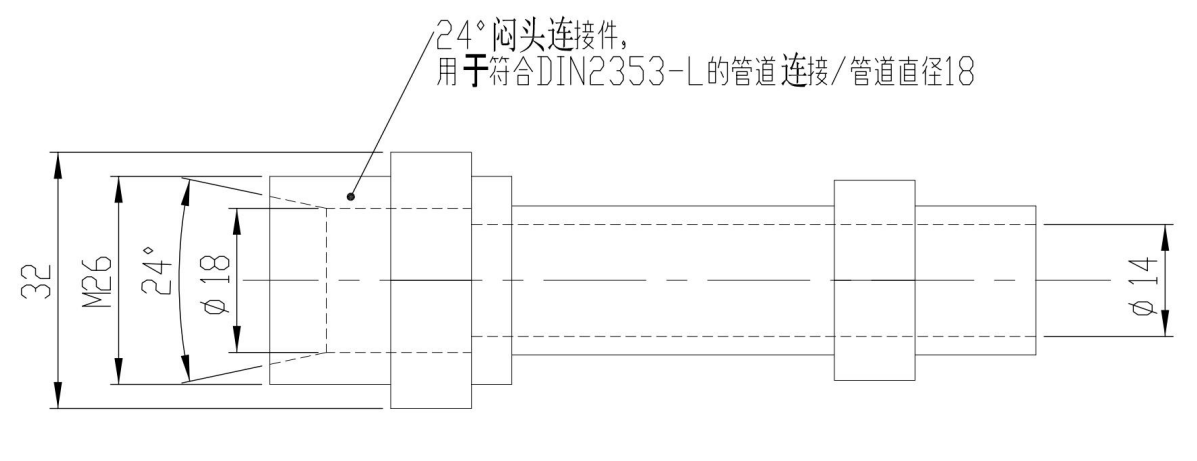

## <span id="page-14-0"></span>**2.7** 主要技术特点

- (1) 开环矢量与闭环矢量都能达到零速200%转矩输出;
- (2) 负载不超过电机额定负载50%,港迪HF650LC系列变频器可以实行带负载电机自 学习,且与电机空载自学习得到的电机参数一致;
- (3) HF650LC内置恒功率控制模块,当进入恒功率弱磁调速区时,变频器根据负载大 小自动调整输出频率。

#### <span id="page-14-1"></span>**2.8** 产品特殊功能

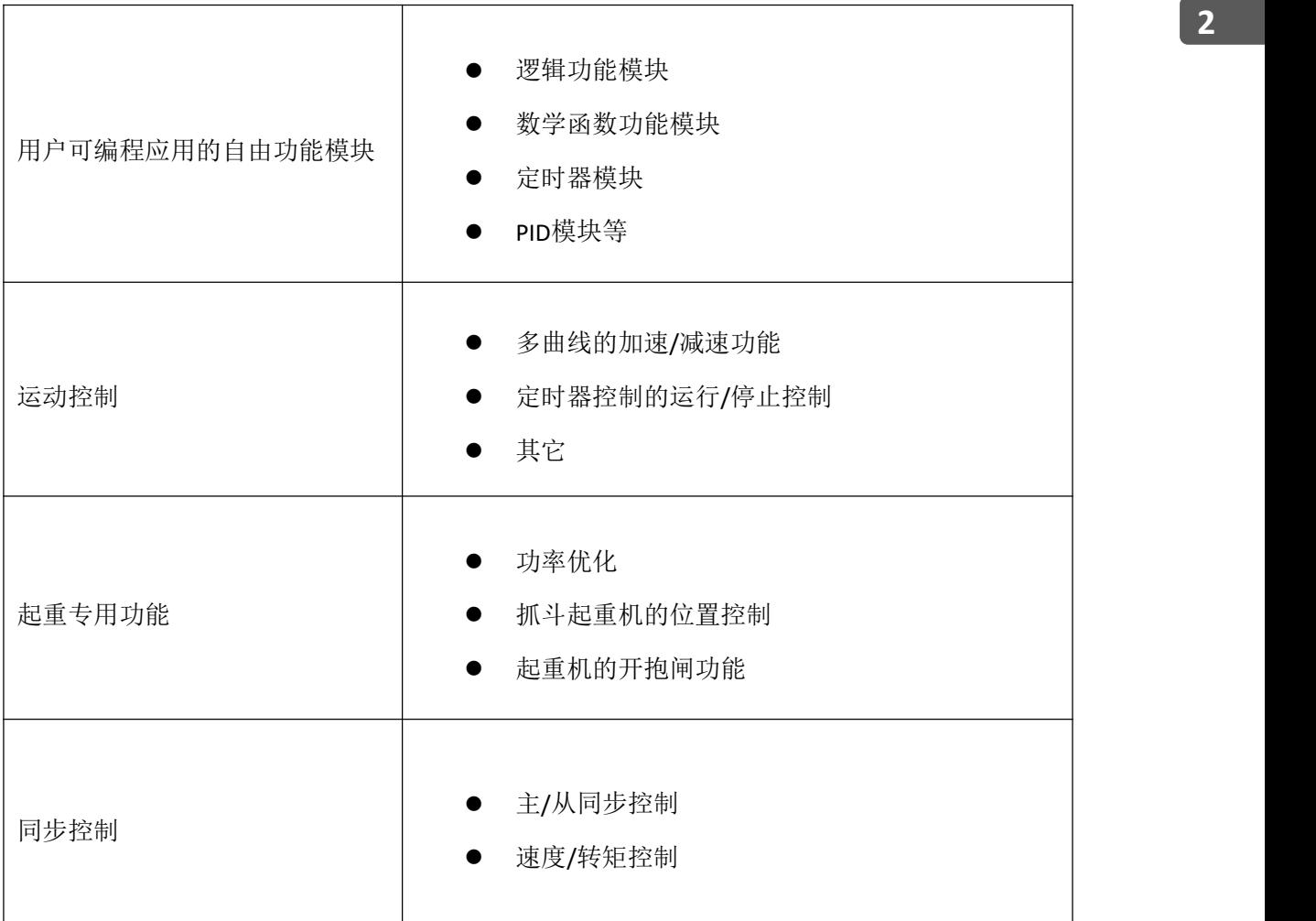

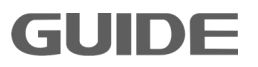

## <span id="page-15-0"></span>**2.9** 变频器可选附件说明

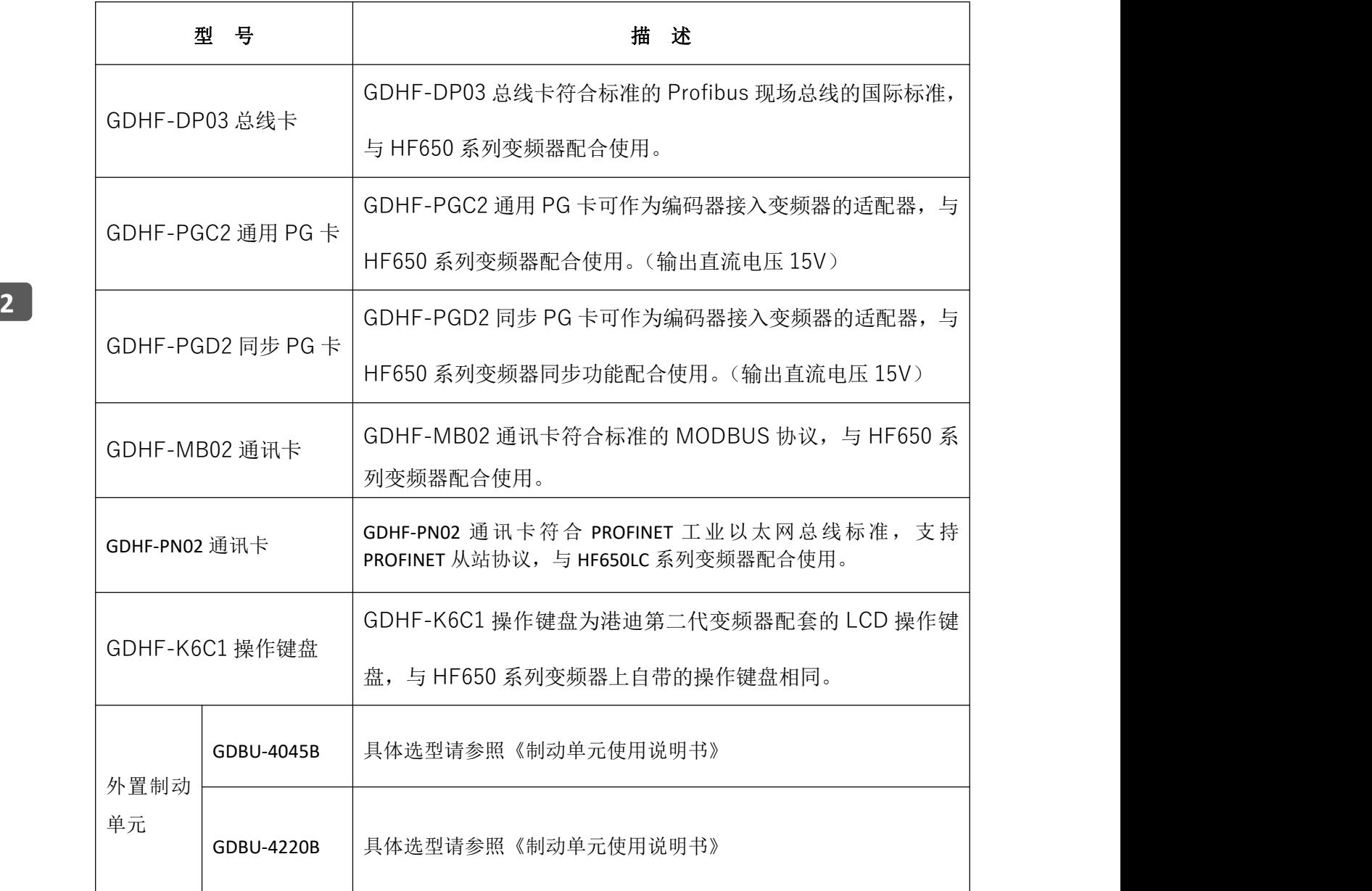

## <span id="page-16-0"></span>**2.10** 变频器标配进线电抗器配置表及尺寸图

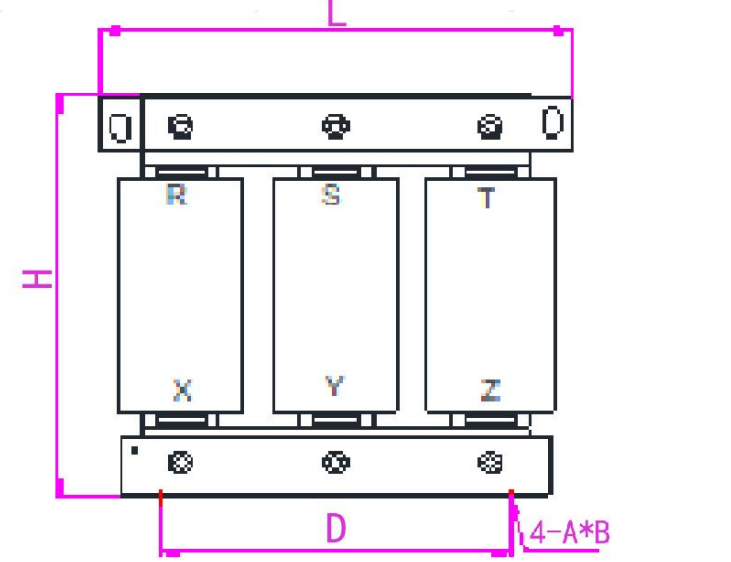

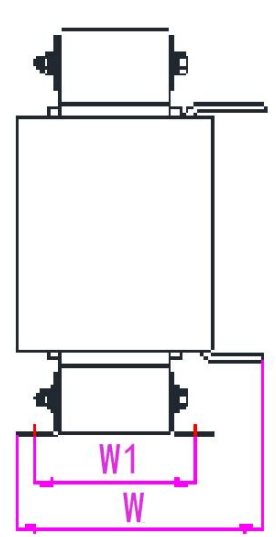

#### 进线电抗器配置表:

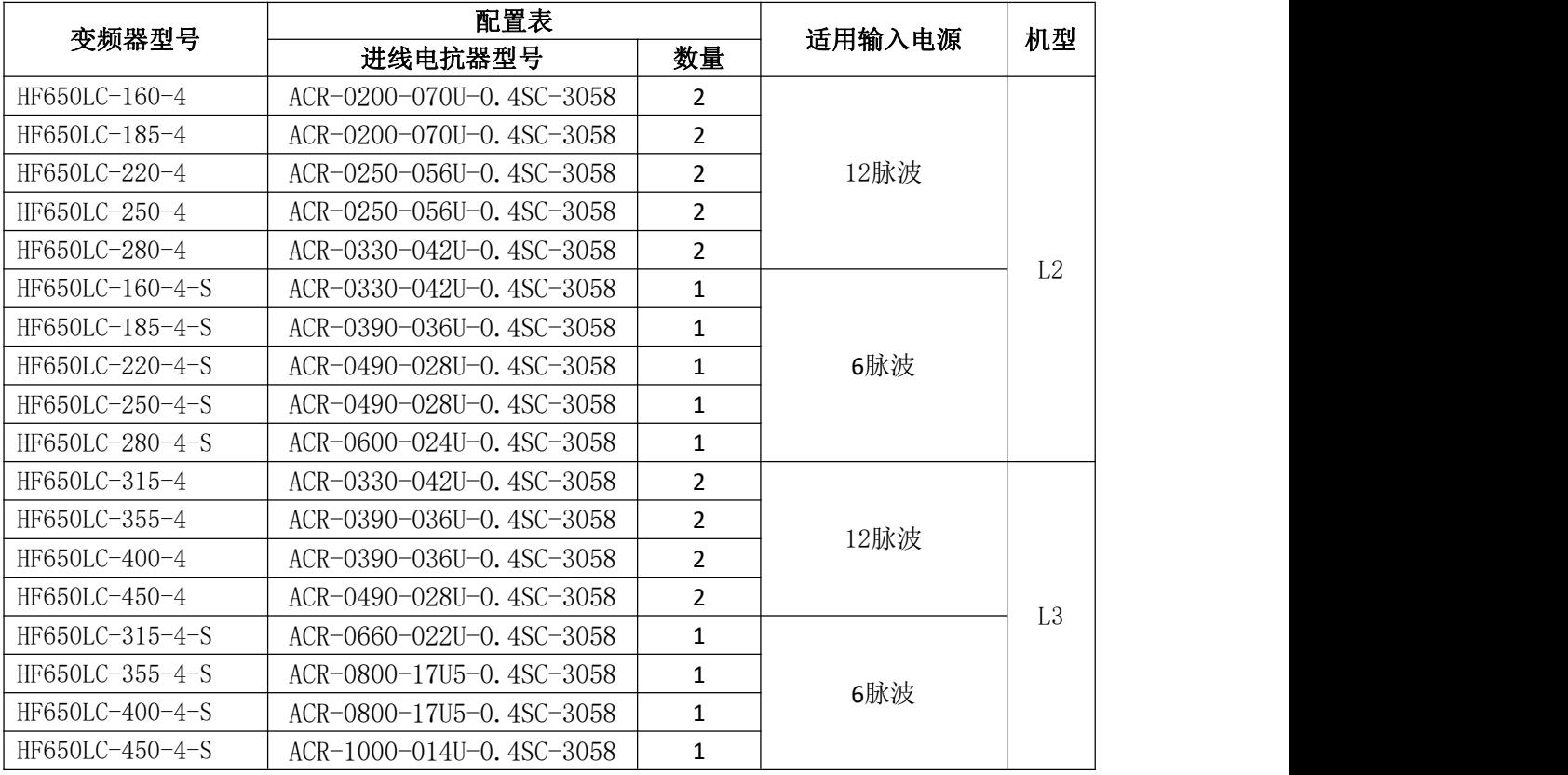

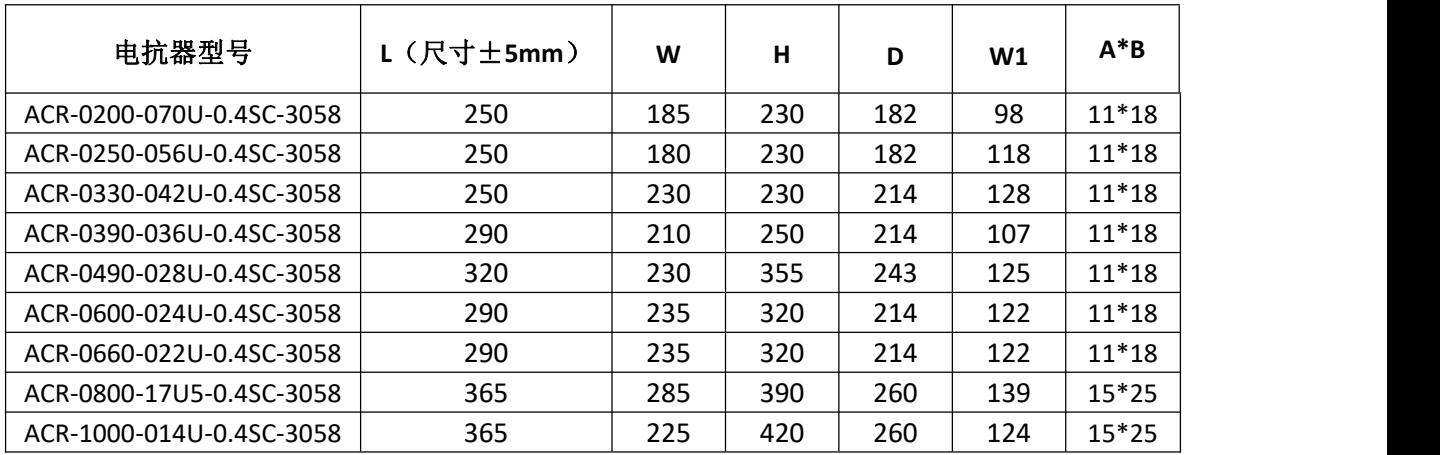

**2** 输入电抗器损耗表:

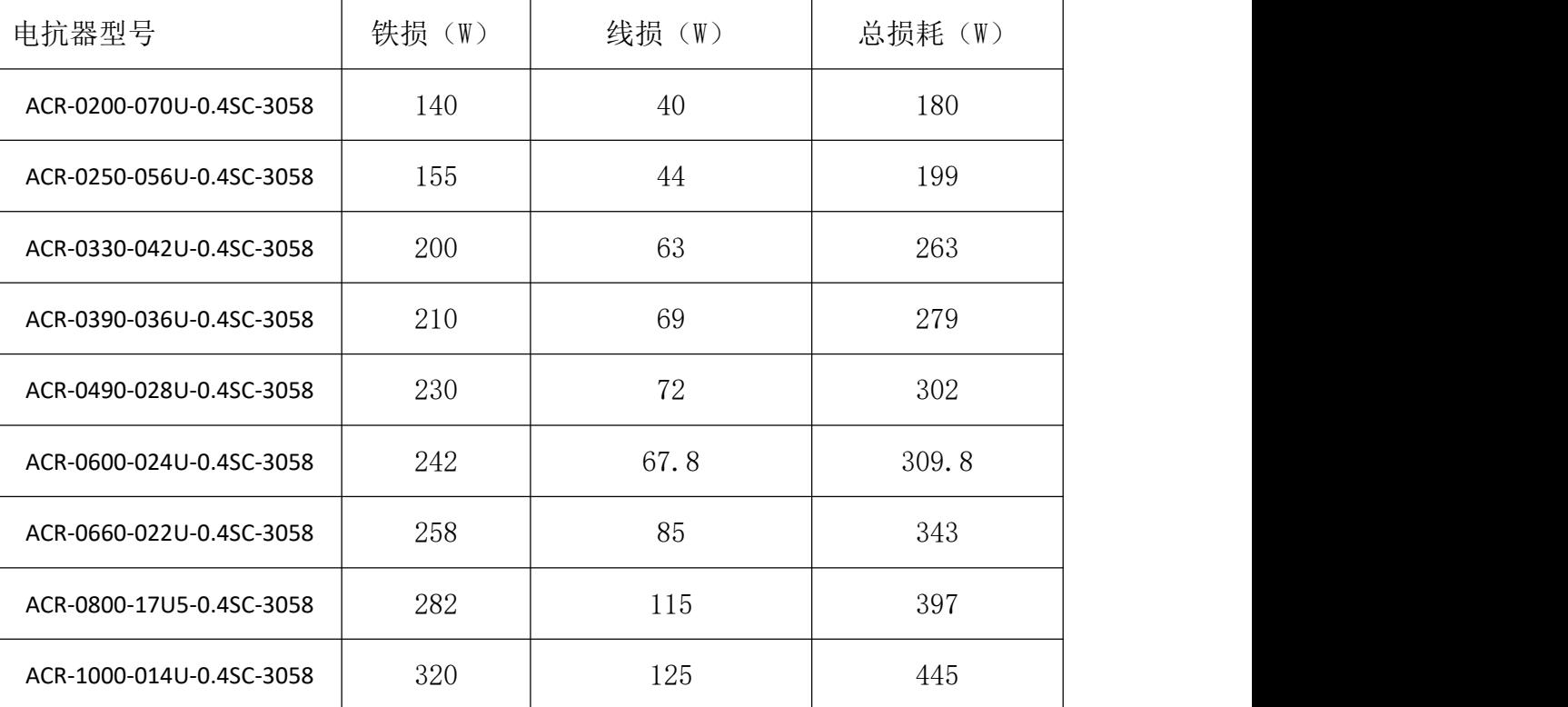

#### <span id="page-18-0"></span>**3.**变频器的储存和安装

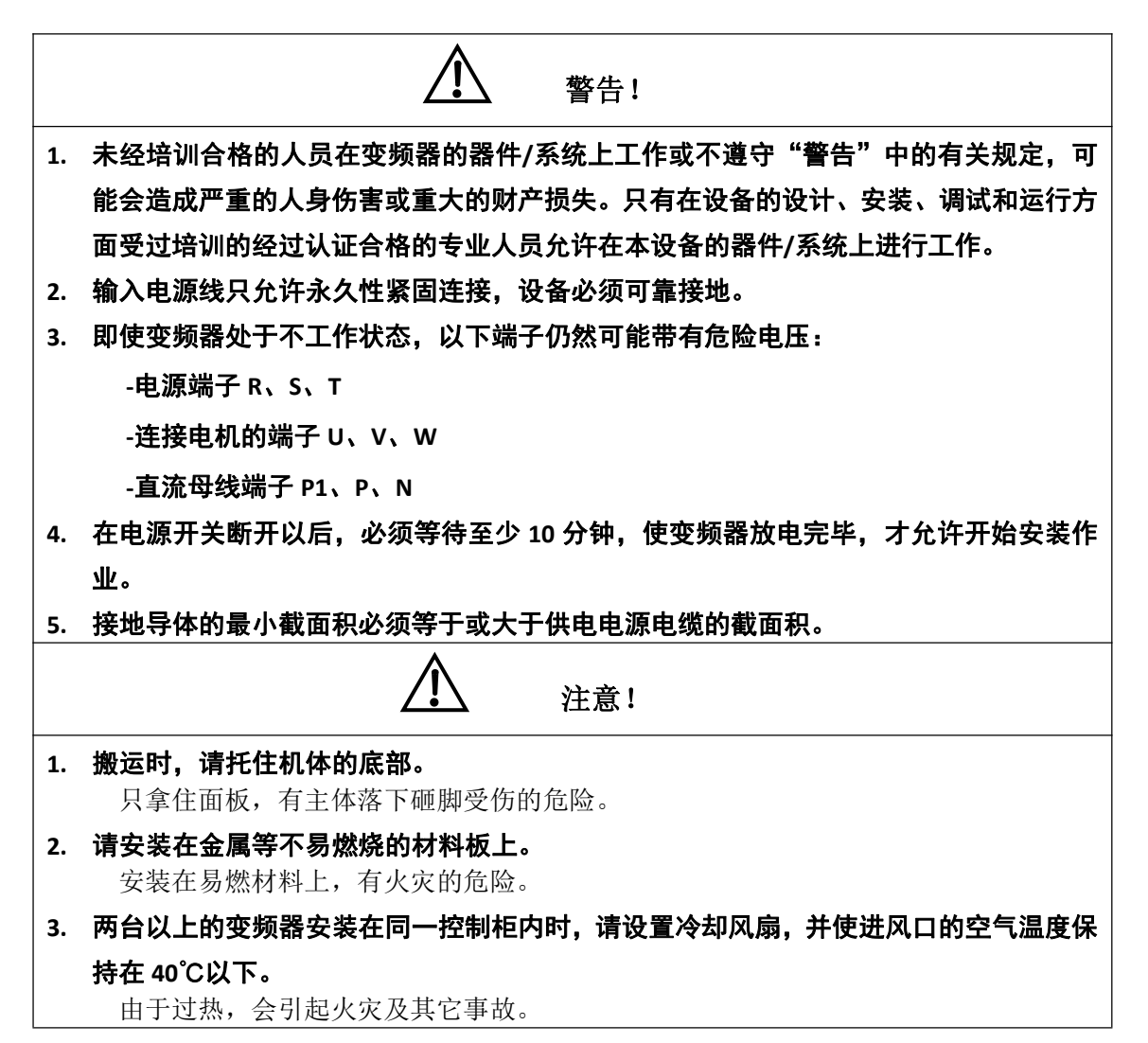

#### <span id="page-18-1"></span>**3.1** 储存环境

- 必须置于无尘垢,干燥的位置。
- 储存环境温度-20℃到+60℃范围内。
- 储存环境相对湿度在 0%到 95%范围内, 且无结露。
- 储存环境中不含腐蚀性气、液体。
- 最好放置在架子上,并适当包装存放。
- 变频器最好不要长时间存放,长时间存放会导致电解电容的劣化,如需长期存 放, 必须保证在 1 年内通电一次, 通电时间至少 5 个小时以上, 输入时电压必 须用调压器缓缓升高至额定电压值。

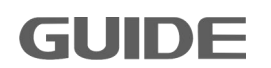

#### <span id="page-19-0"></span>**3.2** 安装环境

- 垂直安装在良好通风的电控柜内,且室内通风良好。
- 环境温度 -15℃~+50℃。如果温度范围在+50℃~+60℃之间,每升高 1℃,额 定输出电流减少 2%。
- 尽量避免高温多湿,湿度小于 95%RH,不允许凝露,无雨水滴淋。
- 切勿安装在木材等易燃物体上。
- 避免直接日晒。
- **3** 无易燃、腐蚀性气体和液体。
	- 无灰尘、油性灰尘、飘浮性的纤维及金属微粒。
	- 无电磁干扰,远离干扰源。
	- 海拔 1000 米以下。海拔高度超过 1000 米的场所, 请按照每增加 100 米降低 1% 的比率降低额定输出电流。可安装的海拔高度最高为 3000 米。 注意:安装场所的环境情况,将影响变频器的使用寿命。

## <span id="page-20-0"></span>**3.3** 安装方向与空间

为了利于变频器散热,应将变频器安装在垂直方向,并保证周围的通风空间, 下表给出了变频器安装的间隙尺寸(推荐值)。

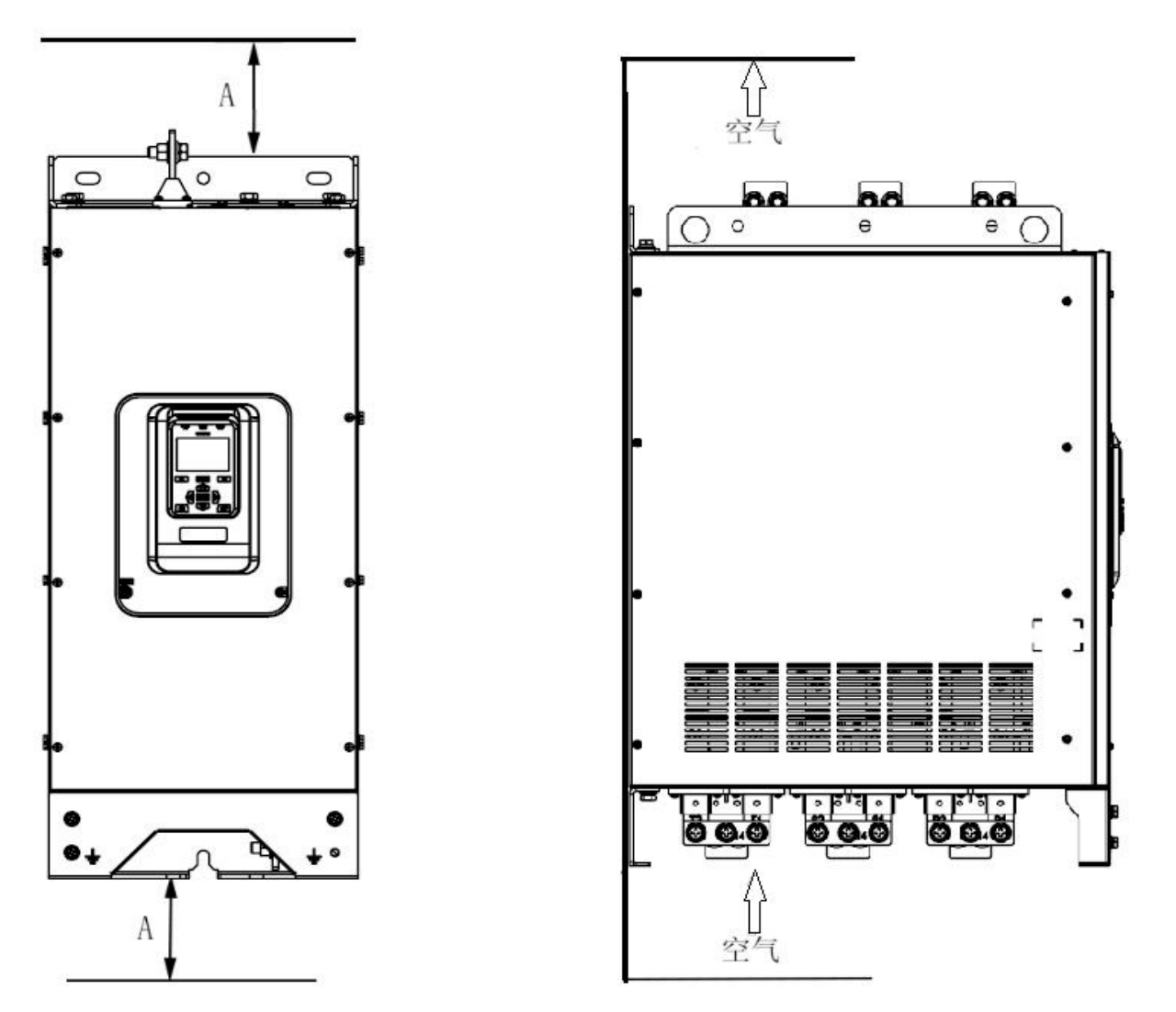

安装间隙尺寸表

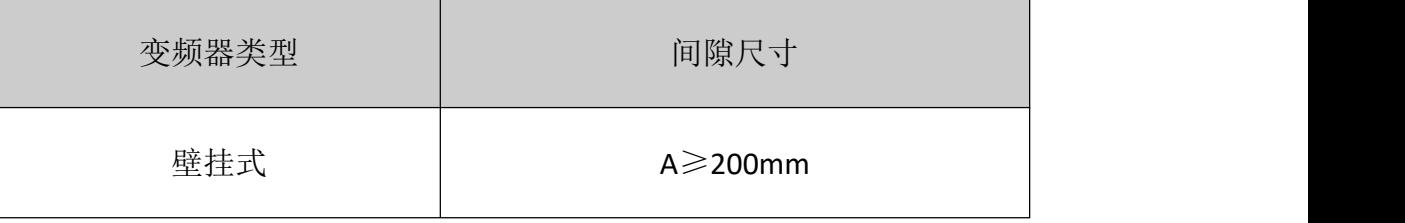

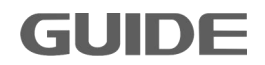

## <span id="page-21-0"></span>**3.4** 盖板的拆卸和安装

拆卸步骤:

- (1) 按箭头 1 方向,先拧出盖板正面的 4 颗螺丝钉 5mm 左右。
- (2) 按箭头 2 方向,将盖板取出。

安装盖板的步骤与上述步骤相反。

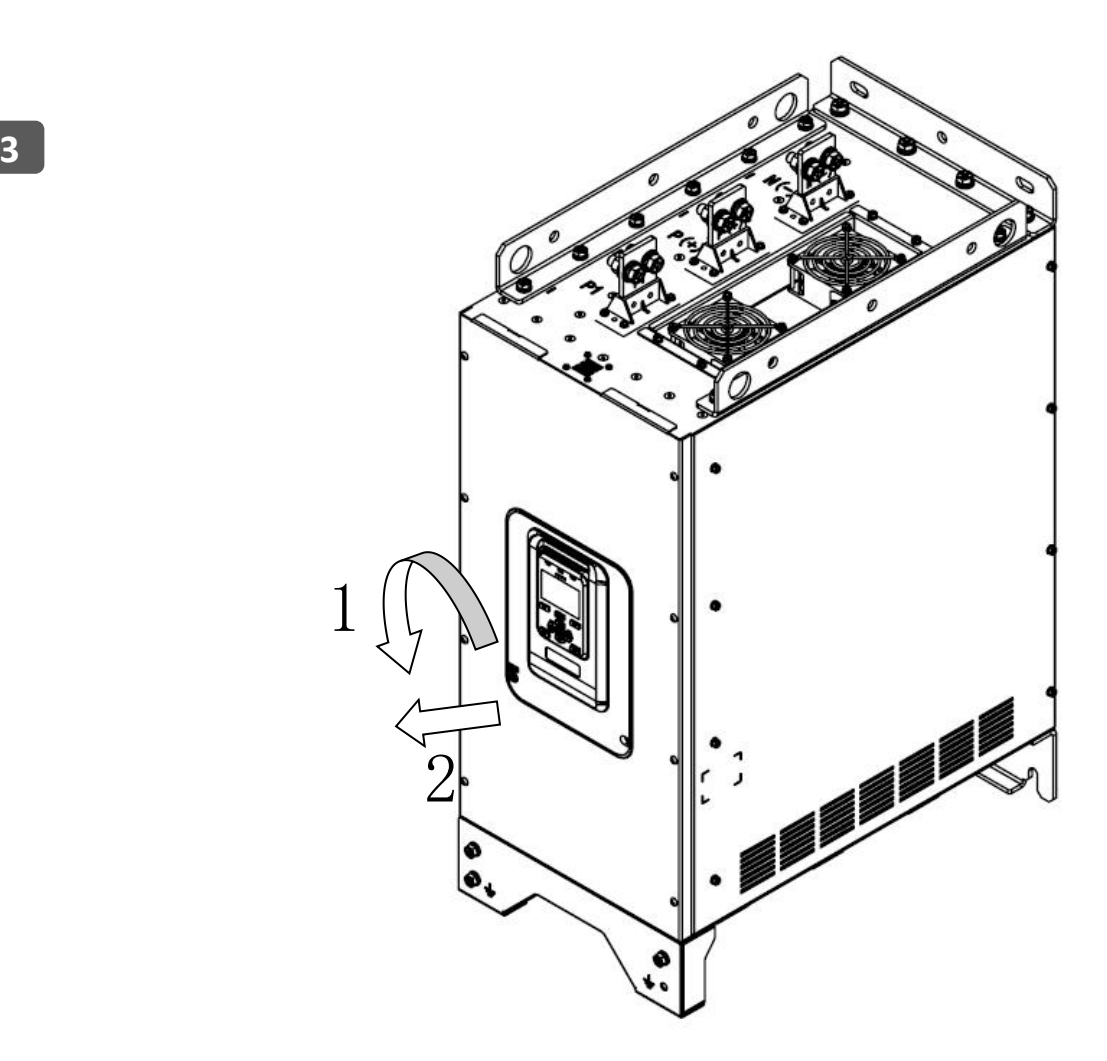

图 3-1 变频器盖板的拆卸和安装

## <span id="page-22-0"></span>**3.5** 外引键盘的安装及尺寸

外引键盘的装配示意图如下:

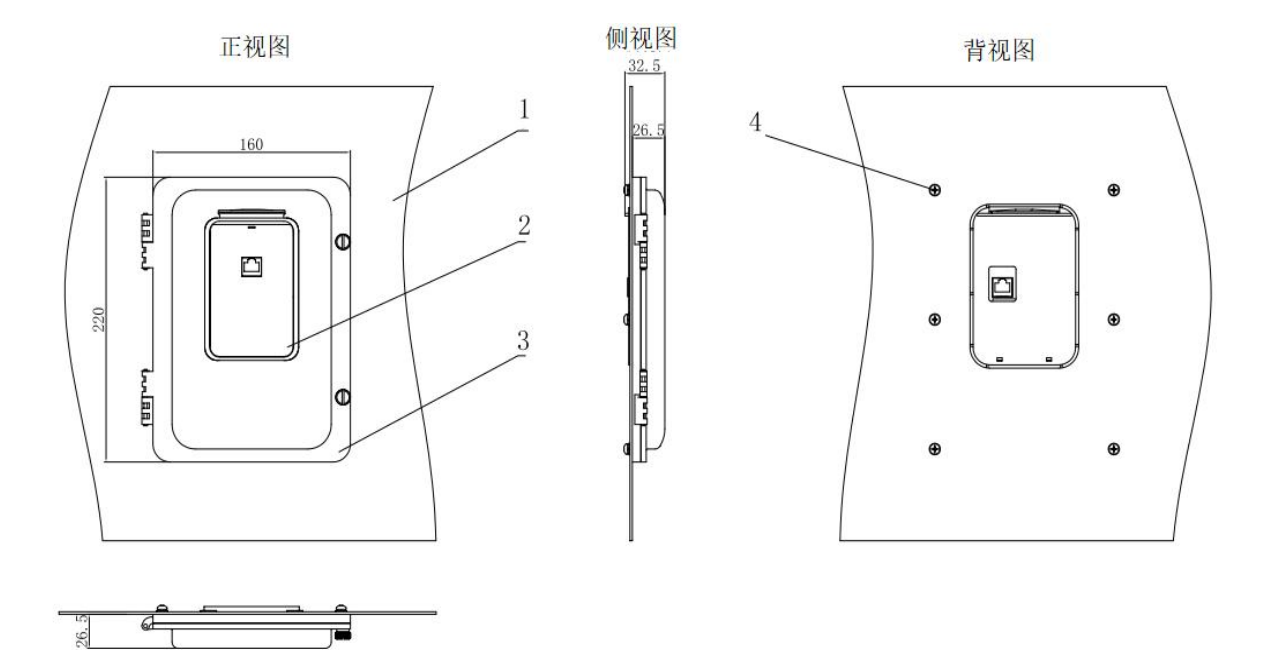

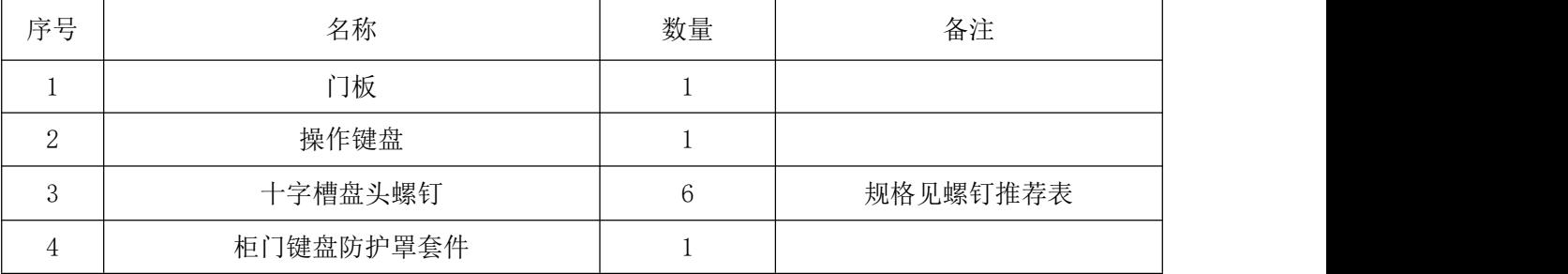

说明:

- (1) 本键盘通过序号 3 的 6 颗螺钉与门板固定;
- (2) 请严格按螺钉推荐表要求安装键盘,否则有损坏键盘的可能;
- (3) 请注意键盘厚度,键盘范围内的背面必须预留 45mm 以上空间;

**3**

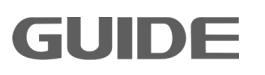

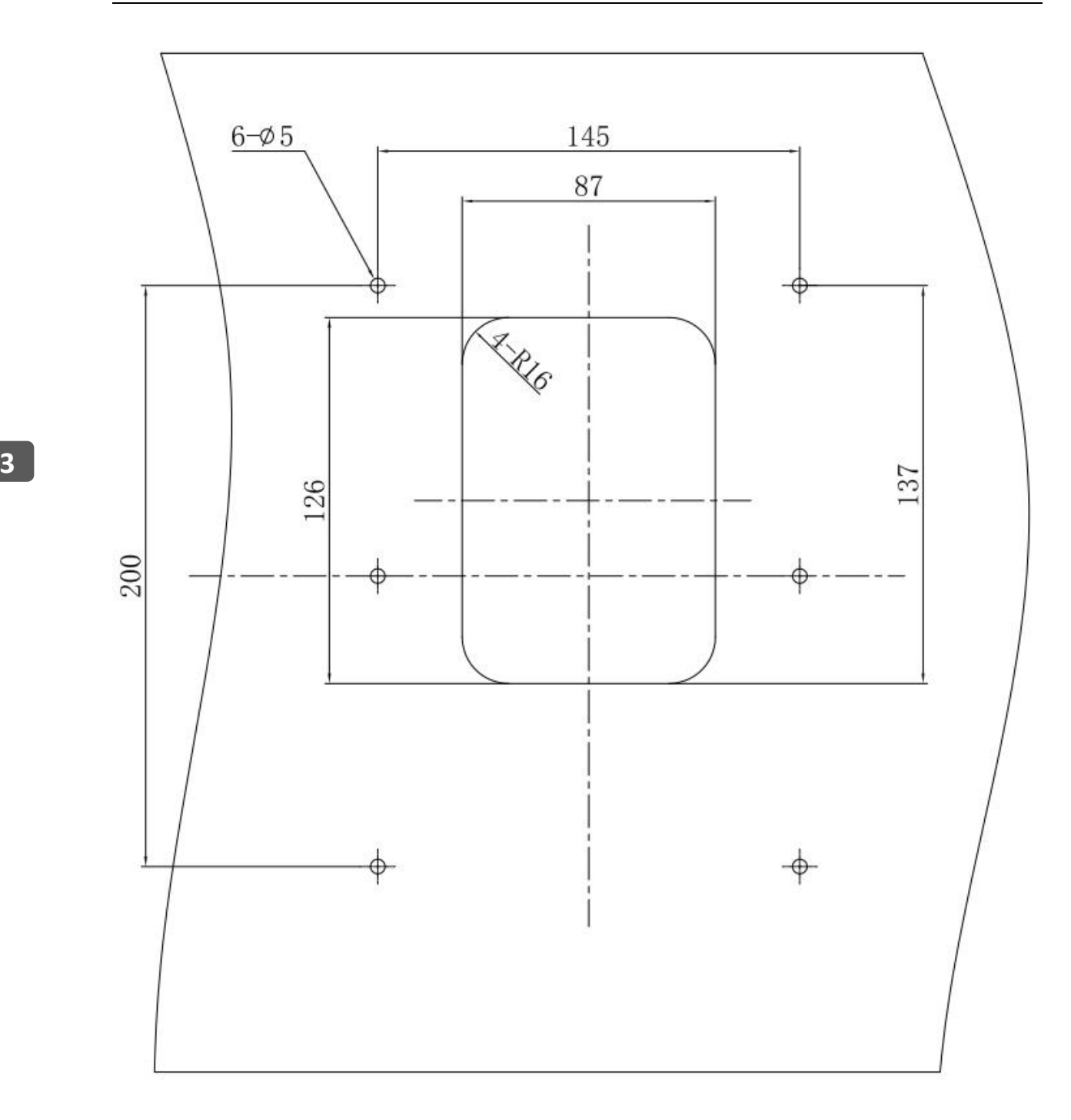

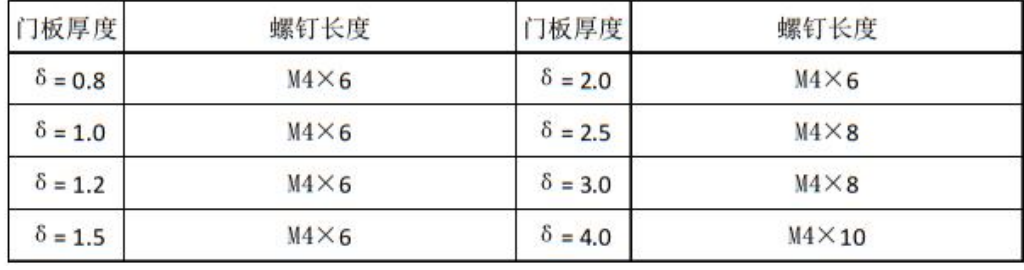

更多资料,请登录公司官方网站查询:www.gdetec.com

**GUIDE** 

#### <span id="page-24-0"></span>**3.6** 附件卡的安装

HF650 系列变频器的附件卡安装如下图所示:

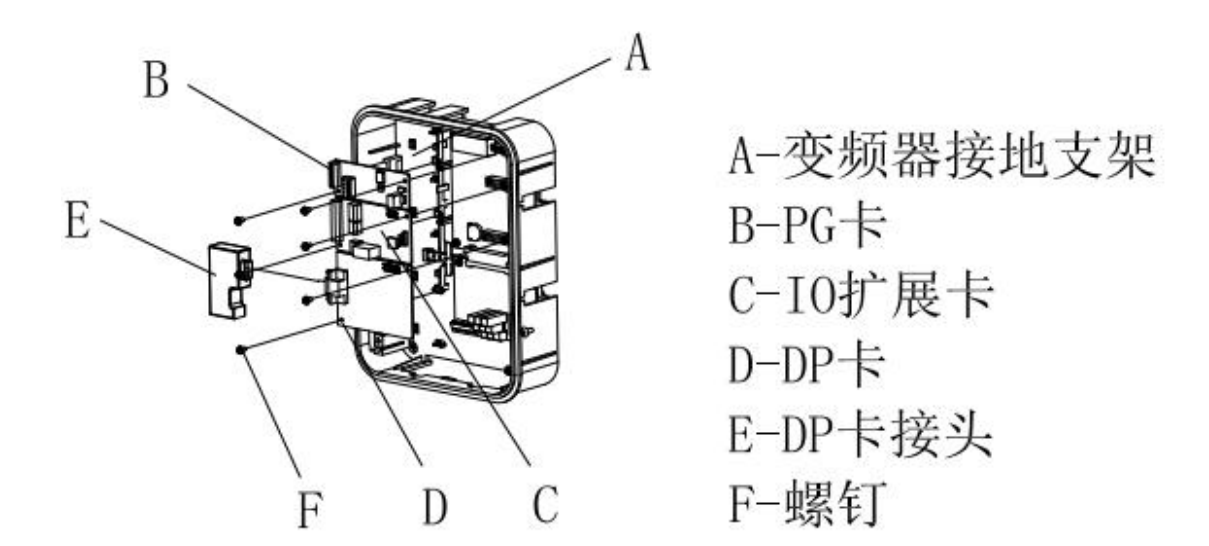

变频器附件卡安装

#### <span id="page-24-1"></span>**3.7 PGC2** 卡的接线说明

GDHF-PGC2 通用 PG 卡共有 11 个用户接线端子:

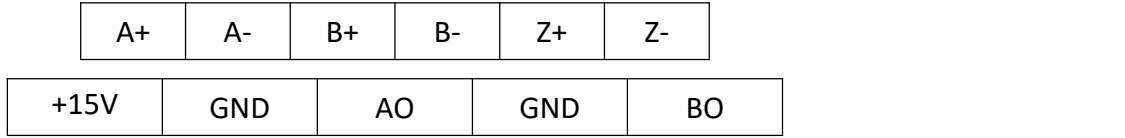

#### 端子功能说明:

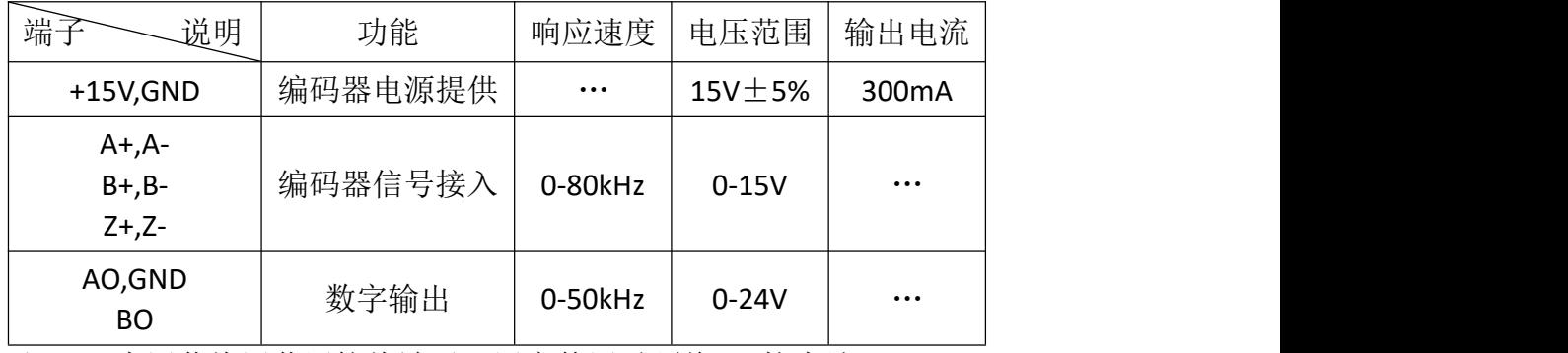

注:PE 为屏蔽线屏蔽层接线端子(用户使用时须将 PE 接大地)。

PGC2 卡接线原理示意图:

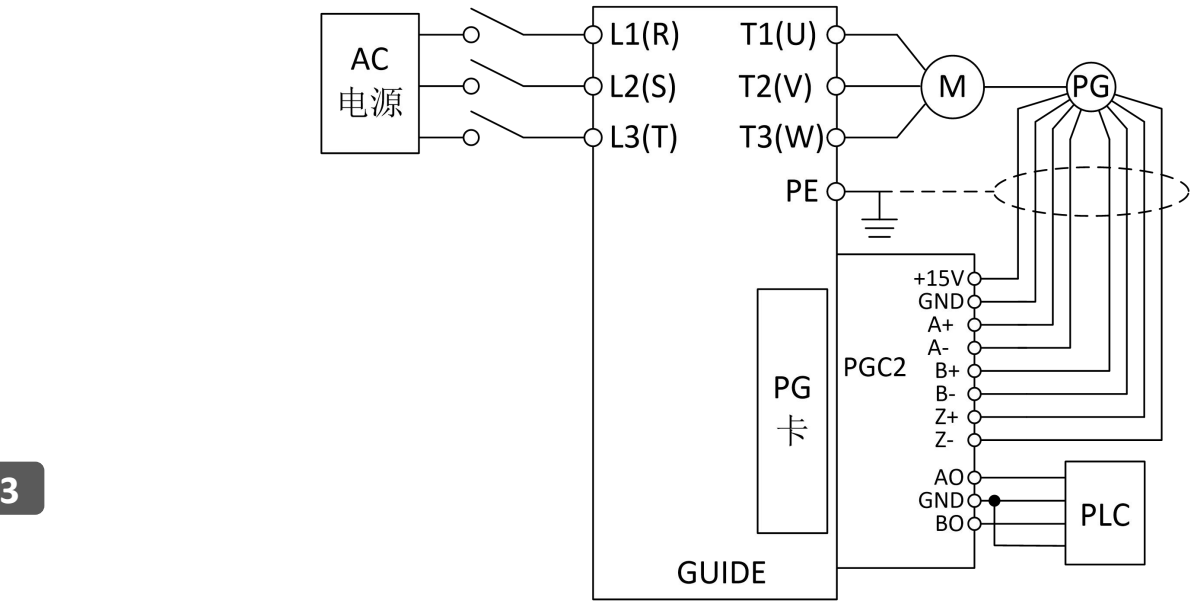

接线注意事项:

- (1) PG 卡信号线要与动力线分开布置,避免平行走线;
- (2) 为避免编码器信号受到干扰,请选用屏蔽电缆为 PG 卡信号线;
- (3) 编码器屏蔽电缆的屏蔽层应该接大地(如变频器 PE 端),并一定是单端接大 地,以免信号受干扰;
- (4) 无论单端还是差分,禁止将 PG 卡上的 A-、B-、Z-、GND 短接;
- (5) 港迪 PGC2 卡支持宽电压范围包括 15V 的长线驱动型(RS-422)输出编码器。

对于现场使用的编码器,首先确定输出方式,港迪 PGC1 卡支持推挽型、集电极开 路型、电压型、长线驱动型(15V)编码器。

- (1) 编码器输出类型:推挽输出
	- a.差动接线方式

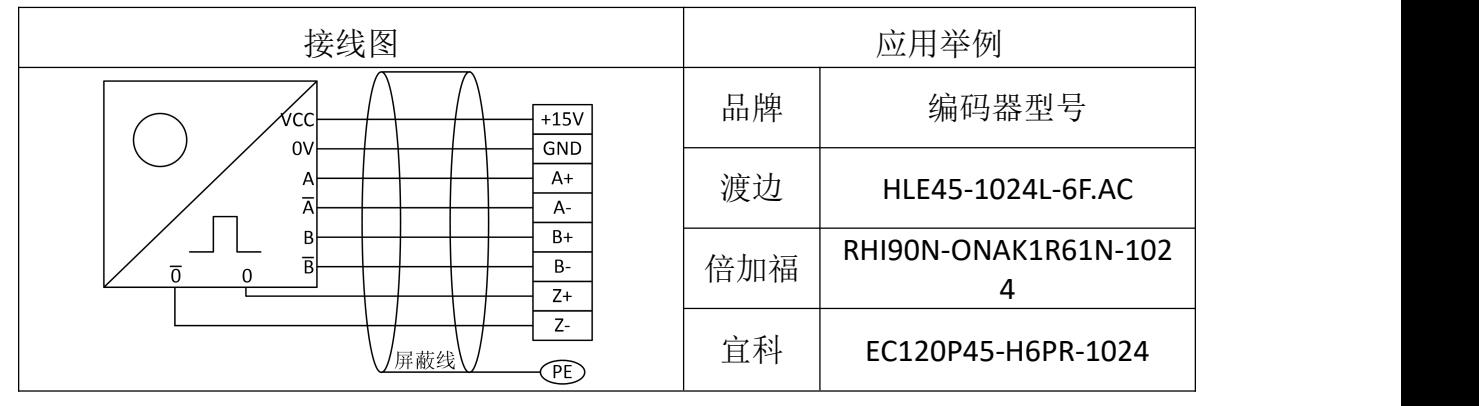

b.单端接线方式

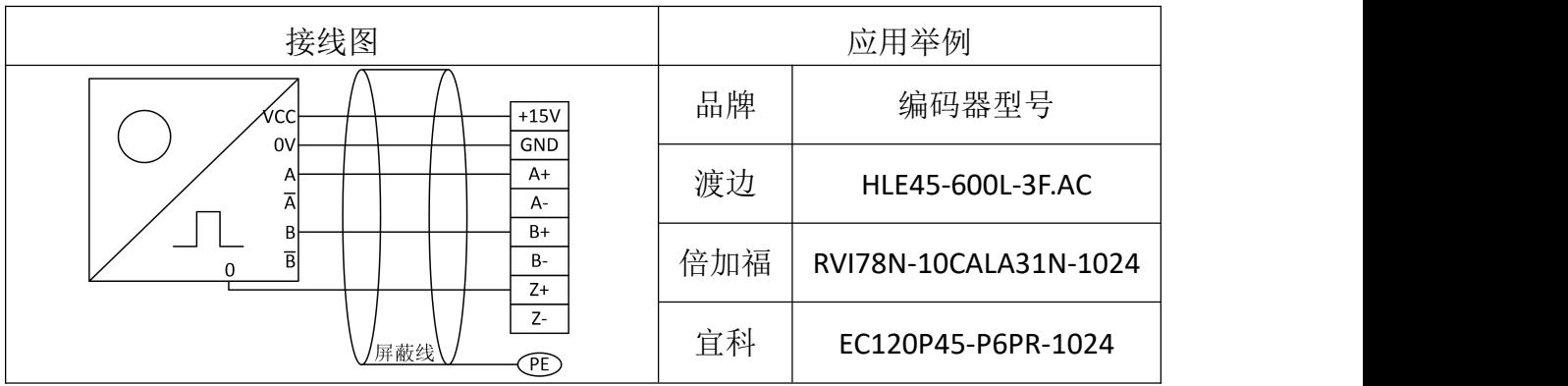

#### (2) 编码器输出类型:集电极开路输出

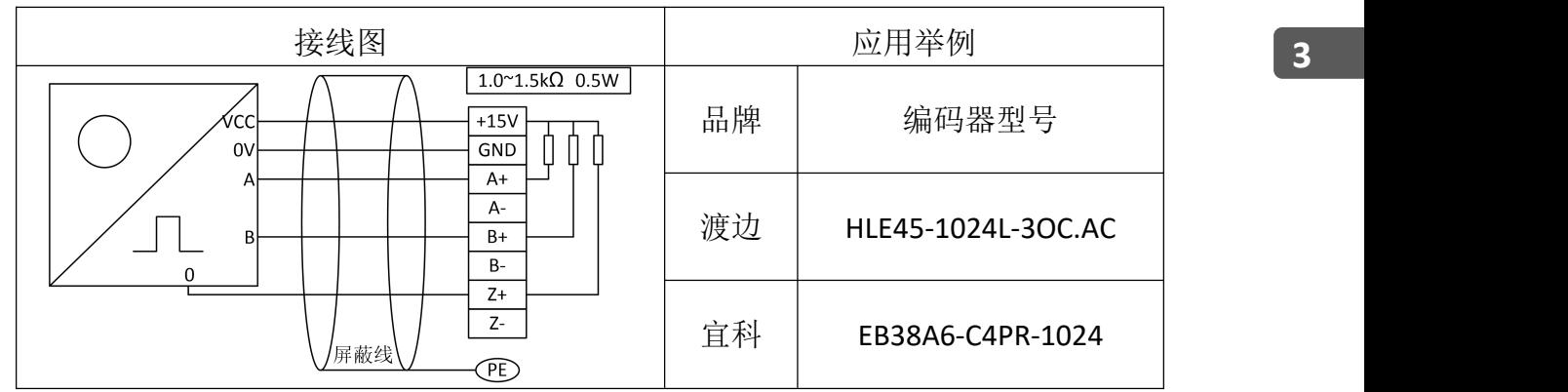

#### (3) 编码器输出类型:电压输出

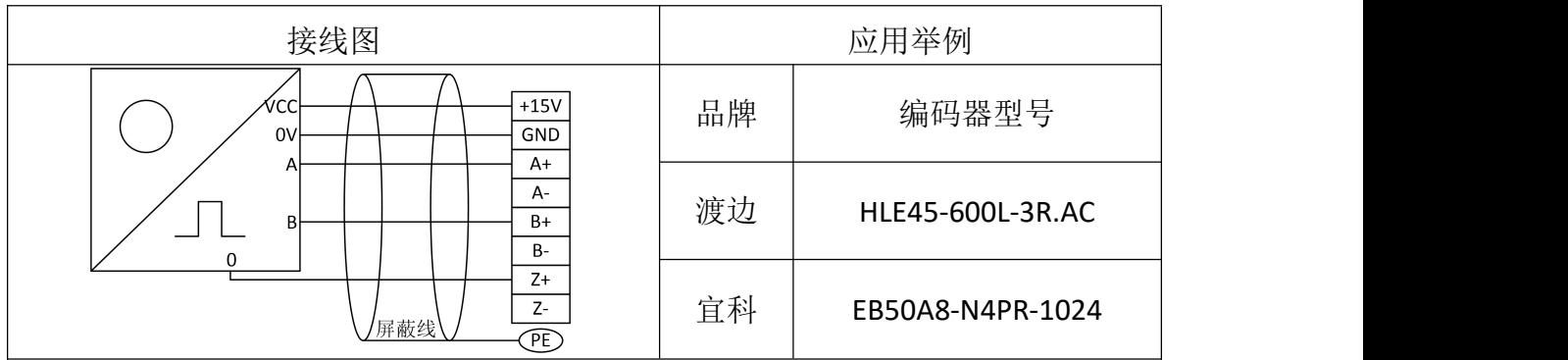

#### (4) 编码器输出类型:长线驱动输出(支持 15V 电压)

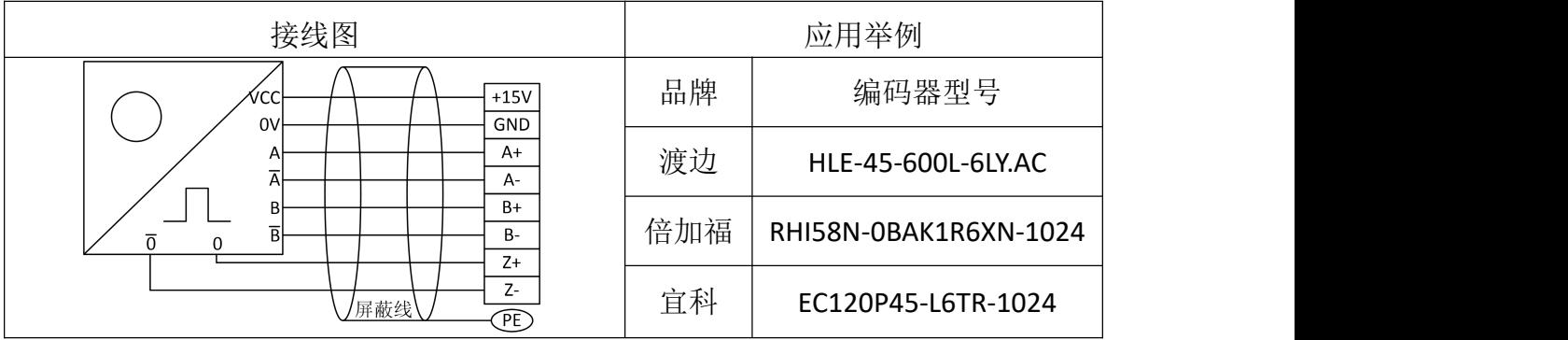

#### <span id="page-27-0"></span>**3.8** PGD2 卡的接线说明

GDHF-PGD2 同步 PG 卡共有 10 个用户接线端子:

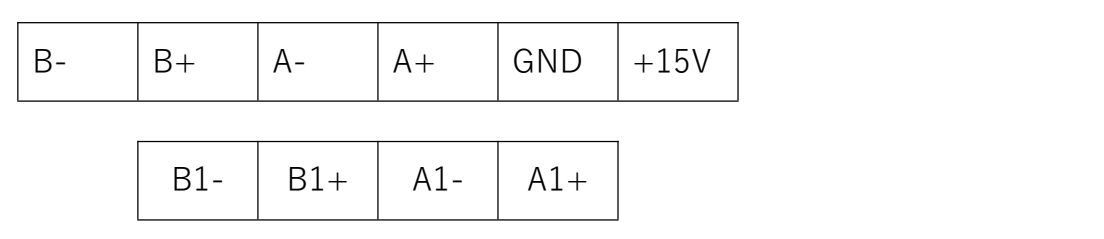

端子功能说明:

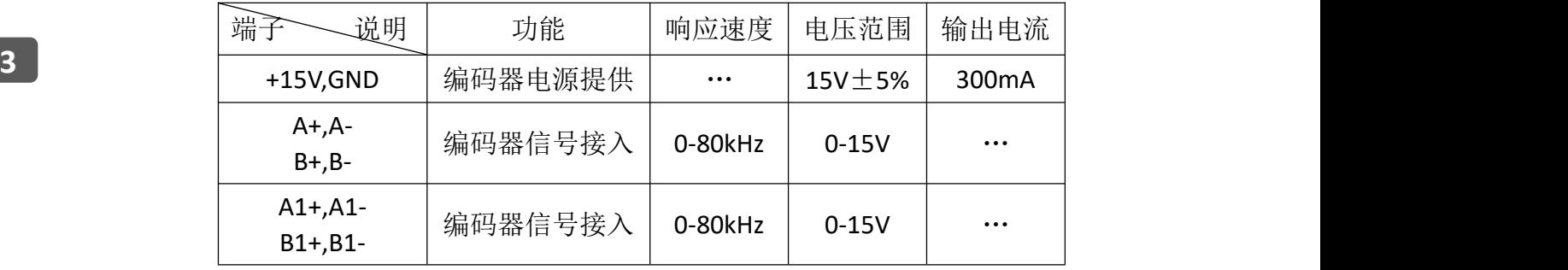

注:PE 为屏蔽线屏蔽层接线端子(用户使用时须将 PE 接大地)。

PGD2 卡接线原理示意图:

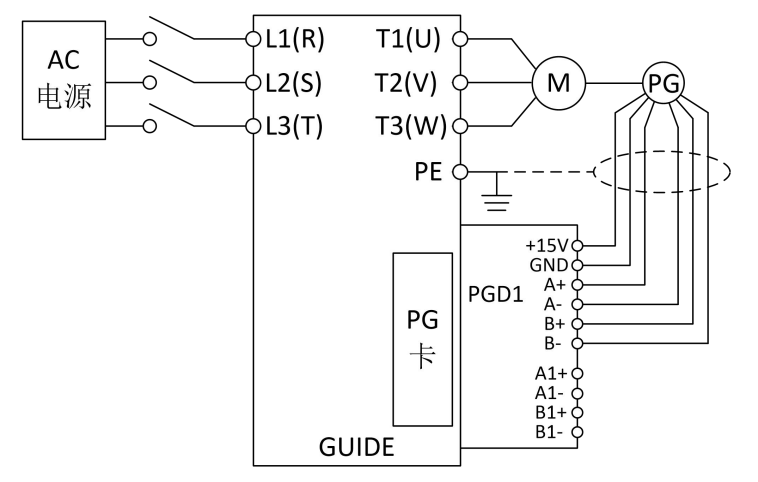

接线注意事项:

- (1) PG 卡信号线要与动力线分开布置,避免平行走线;
- (2) 为避免编码器信号受到干扰,请选用屏蔽电缆为 PG 卡信号线;
- (3) 编码器屏蔽电缆的屏蔽层应该接大地(如变频器 PE 端),并一定是单端接大 地,以免信号受干扰。

对于现场使用的编码器,首先确定输出方式,港迪 PGD2 卡支持推挽型、集电极开

#### 路型、电压型。

## (1) 编码器输出类型:推挽输出

a.差动接线方式

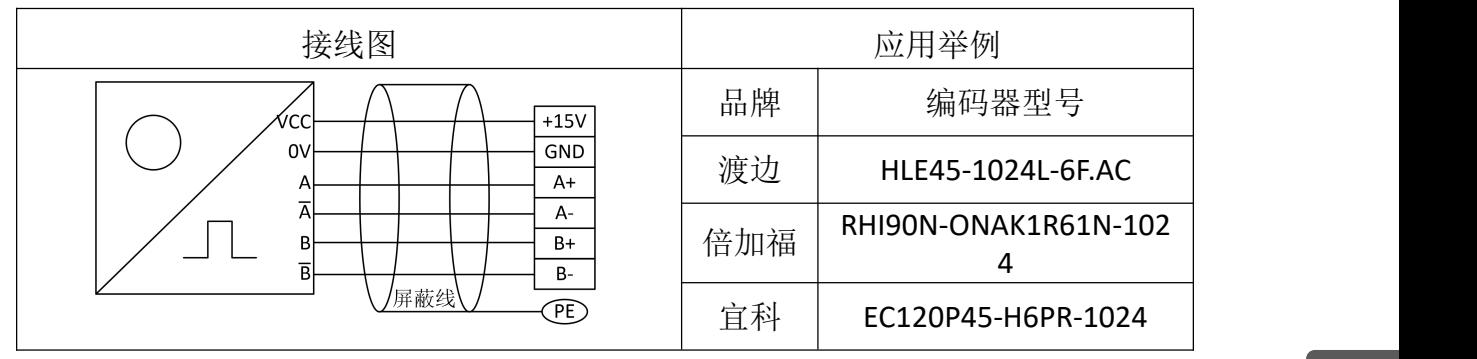

## b.单端接线方式

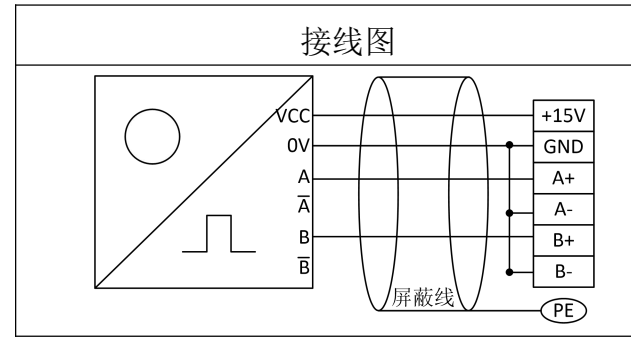

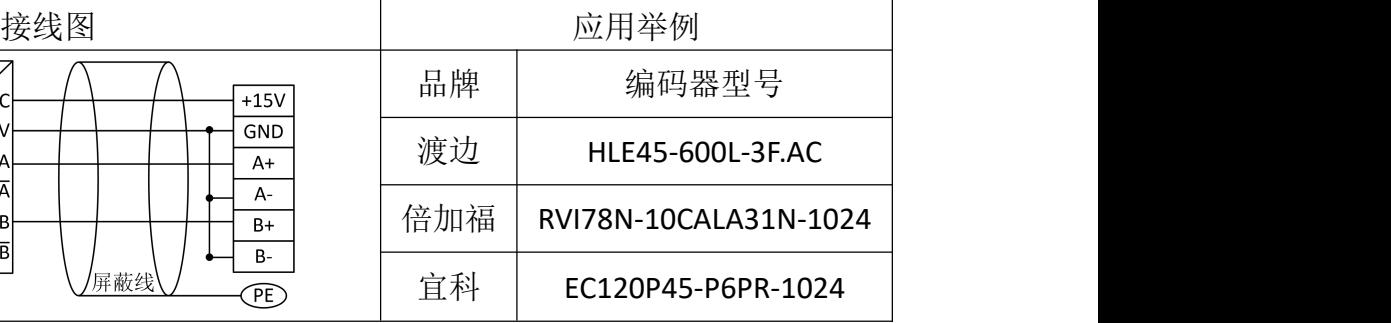

## (2) 编码器输出类型:集电极开路输出

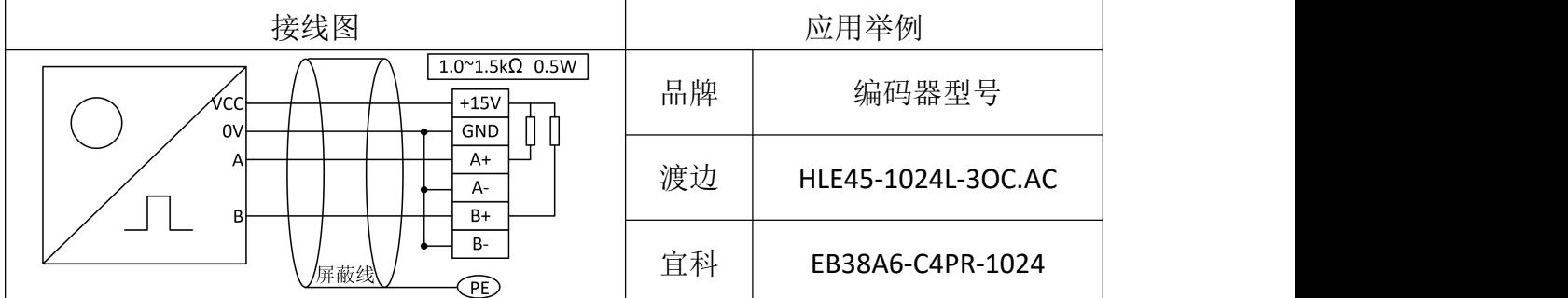

## (3) 编码器输出类型:电压输出

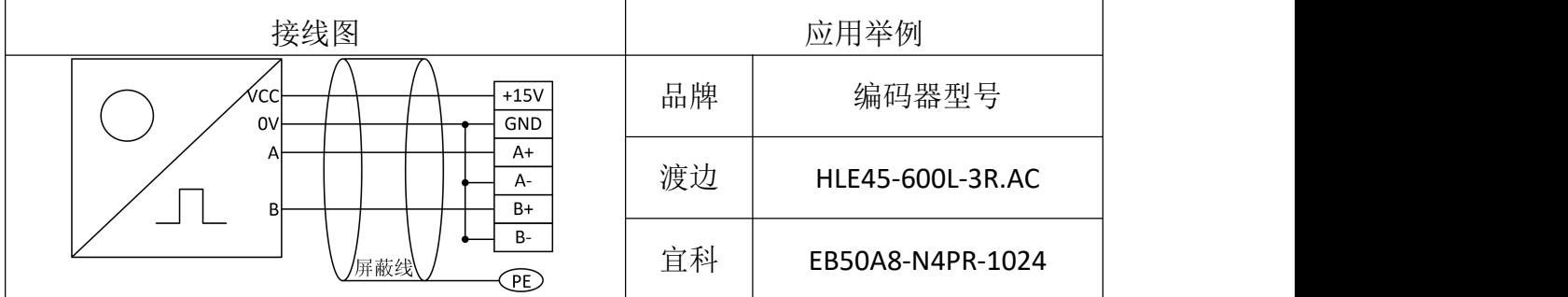

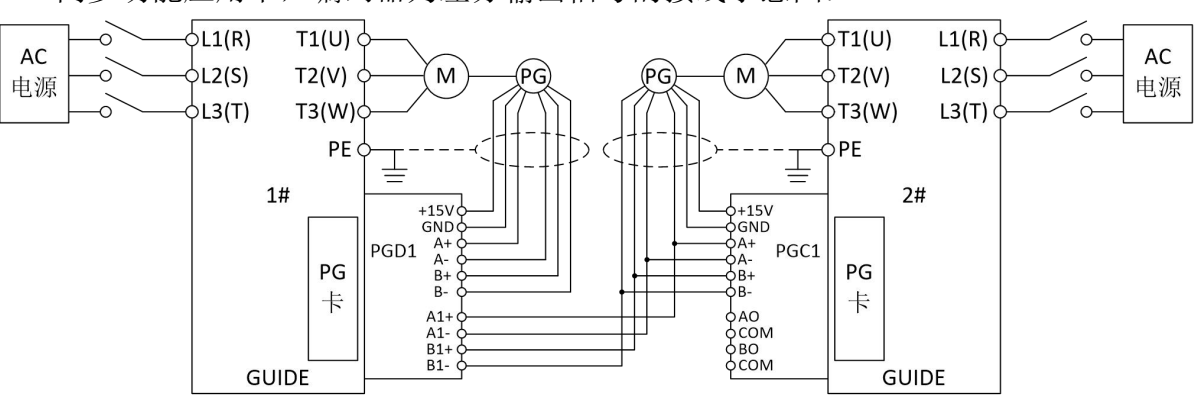

同步功能应用中,编码器为差分输出信号的接线示意图:

3<br>同步功能应用中,编码器为单端输出信号的接线示意图:

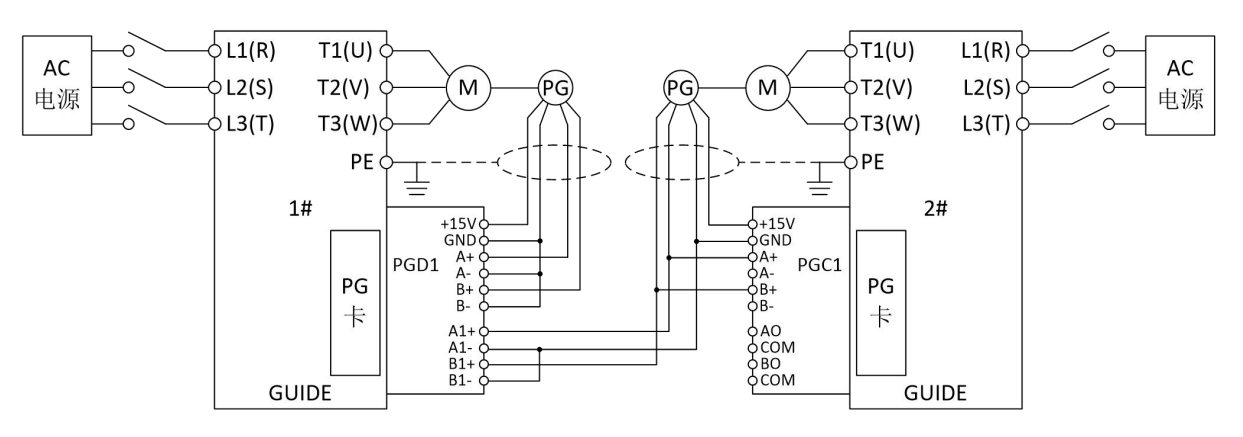

## <span id="page-30-0"></span>**4.**变频器的配线

#### <span id="page-30-1"></span>**4.1** 配线注意事项

- (1) 必须由合格的专业技术人员进行配线操作。
- (2) 接线前,确保已完全切断电源 10 分钟以上,否则有触电危险。
- (3) 绝对禁止将电源线接到变频器的输出端子 U、V、W 上。
- (4) 变频器和电动机必须安全接地。
- (5) 确保变频器与供电电源之间连接有中间断路器,以免变频器故障时事故扩大。
- (6) 变频器与电机之间加装电磁接触器时,一定要确保接触器的动作时机,只有保 证在变频器无输出时,接触器才能动作。
- (7) 变频器 U、V、W 输出端不可以加装吸收电容或其它阻容吸收装置, 如图 4-1 \_\_\_\_\_ **所示。** スペット アイスト しんしゃくん しんしゃくん しんしゅう

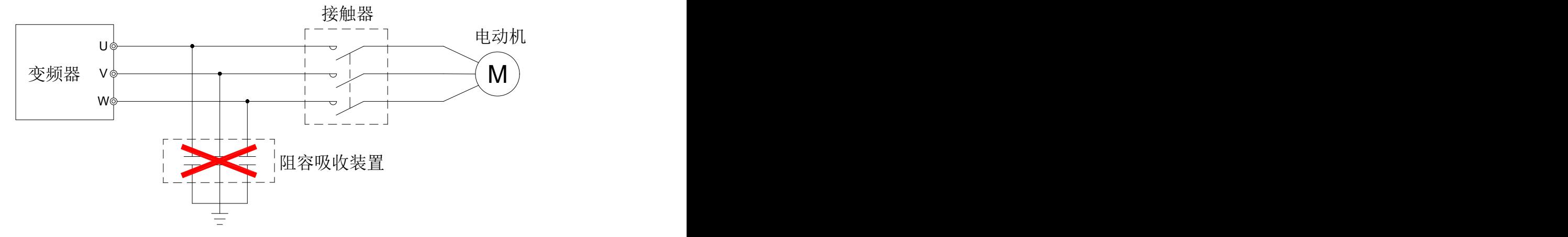

图 4-1 输出端禁止连接阻容吸收装置

- (8) 为减小电磁干扰,请给变频器周围电路中的电磁接触器、继电器等装置的线圈 接上浪涌吸收器。
- (9) 使用多芯屏蔽电缆或双绞线连接控制端子。布线时控制电缆应远离主电路和强 电线路(包括电源线、电机线、继电器、接触器连线等)10cm 以上。
- (10)继电器输入及输出回路的接线,应选用 0.75mm<sup>2</sup> 以上的绞合线或屏蔽线,屏 蔽层与变频器的接地端子相连,接线长度小于 50m。
- (11)控制线应与主回路动力线分开,平行布线应相隔 10cm 以上,交叉布线时应使 其垂直。
- (12) 变频器与电机间的连线应小于 50m, 当接线长度大于 50m 时, 建议增加输出 电抗器。
- (13)所有引线必须与端子充分紧固,以保证接触良好。主回路引线应采用电缆线或

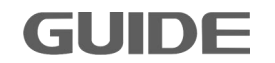

**5**

铜排。使用电缆线时,必须使用相应截面的接线片冷压或焊接好后再实施配线。

(14)所有引线的耐压必须与变频器的电压等级相符。

(15)输出电缆(变频器与电机间的连线)大于 30 m 建议采用屏蔽电缆。

#### <span id="page-31-0"></span>**4.2** 主回路端子的配线

160kW ~280kW 功率段变频器采用此类端子排:

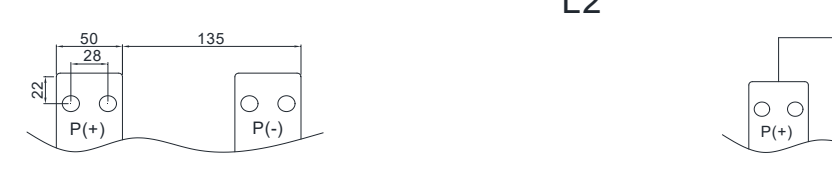

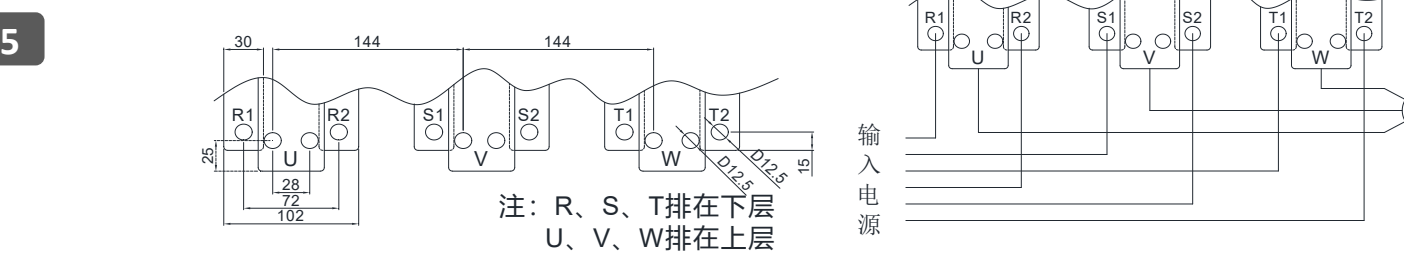

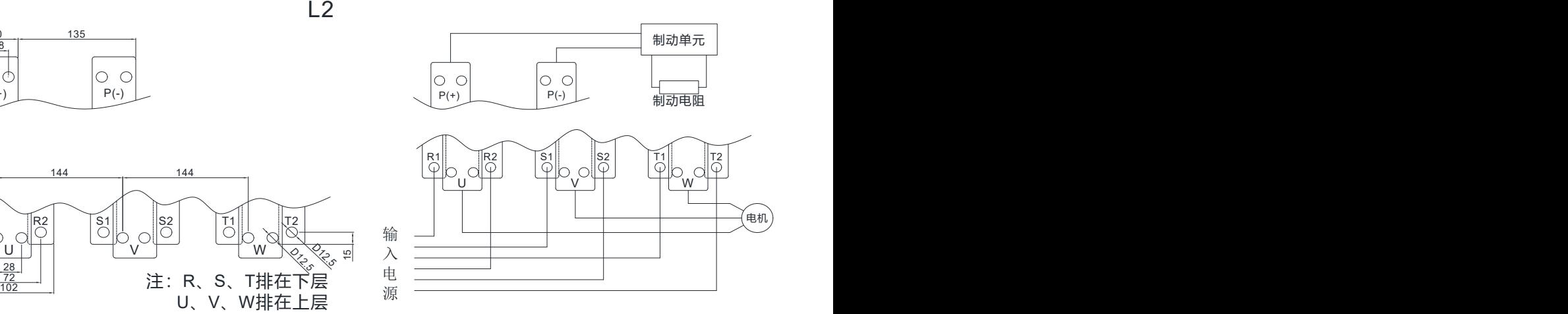

315kW ~450kW 功率段变频器采用此类端子排:

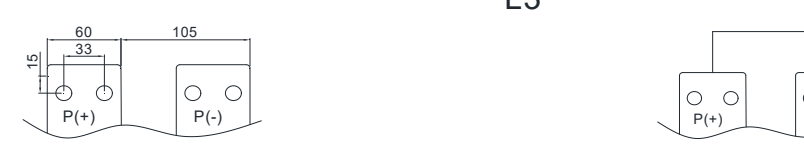

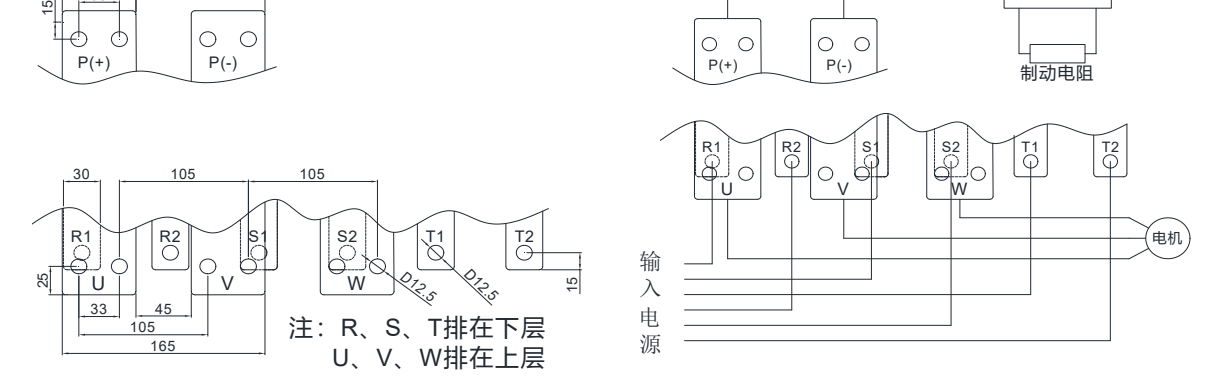

L3 and the contract of the contract of the contract of the contract of the contract of the contract of the contract of the contract of the contract of the contract of the contract of the contract of the contract of the con 制动单元 | フィング フィング しんしゃく しんしゃく しんしゅう  $\circ$   $\circ$ R1 R2 S1 S2 T1 T2 P(+) P(-) 制动电阻 しんしょう しんしゅう しんしゅう しんしゅう U V W<sup>33</sup> 电机 输 45 105 <sup>165</sup> D12.5 注:R、S、T排在下层  $\begin{array}{c} \mathbb{Q}_{\zeta_{\mathcal{S}}} & \mathbb{Q}_{\zeta_{\mathcal{S}}} & \mathbb{P} \end{array}$   $\begin{array}{c} \lambda \end{array}$ U V W មា λ <del>- 1 - 1</del> - 1 - 1 - 1  $\lambda$  and  $\lambda$  and  $\lambda$  も コンティー しんしょう しょうしょう しょうしょう しょうしょう 源 ———————————————————— U、V、W排在上层

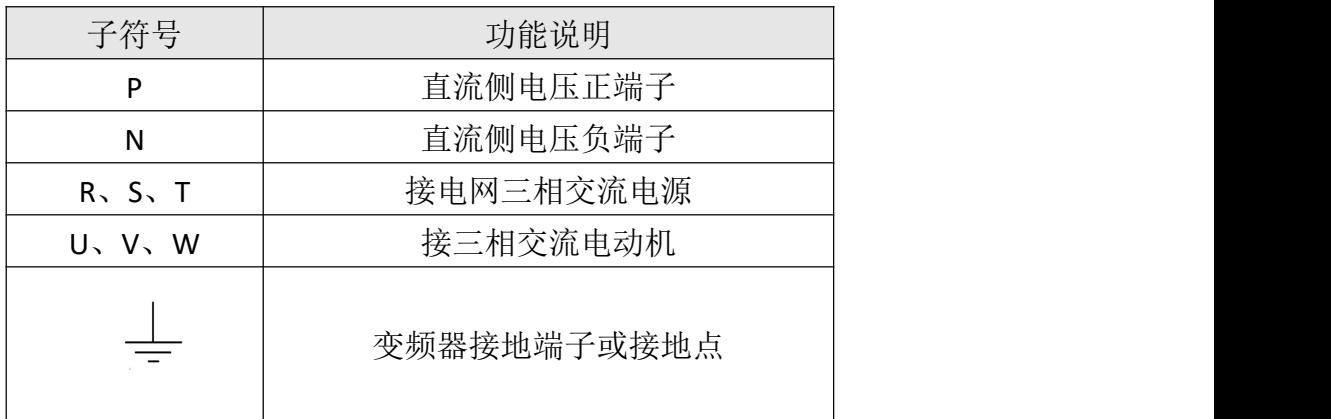

#### <span id="page-32-0"></span>**4.3** 控制回路端子

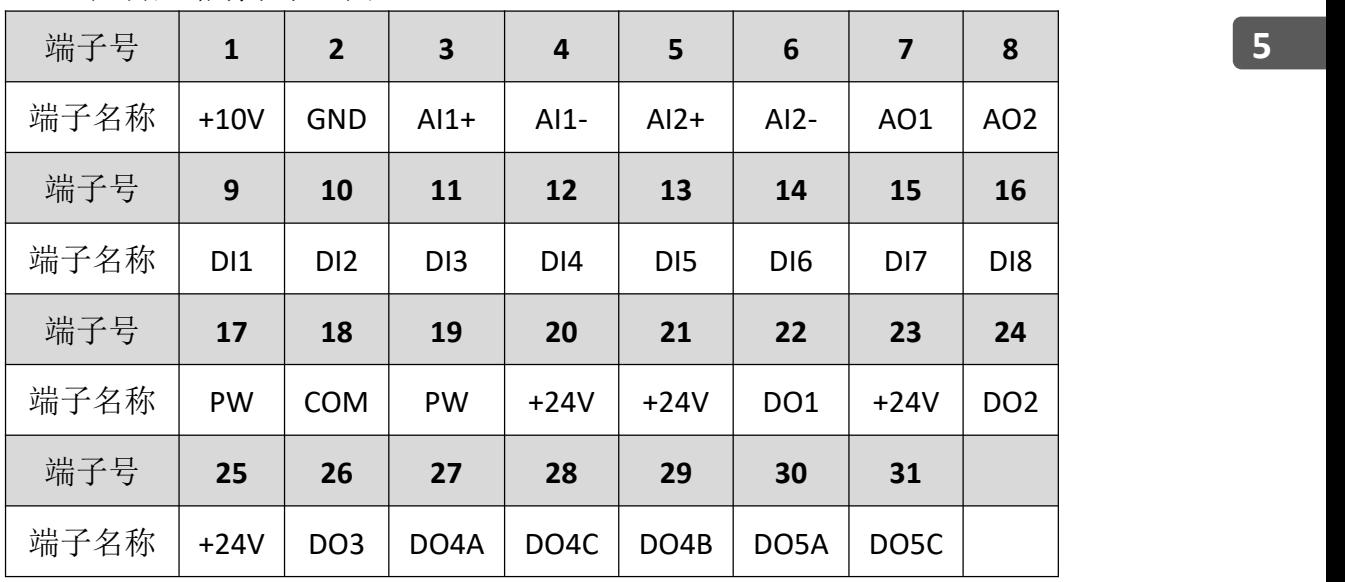

(1) 控制回路端子示意图

(2) 模拟量输出跳线示意图

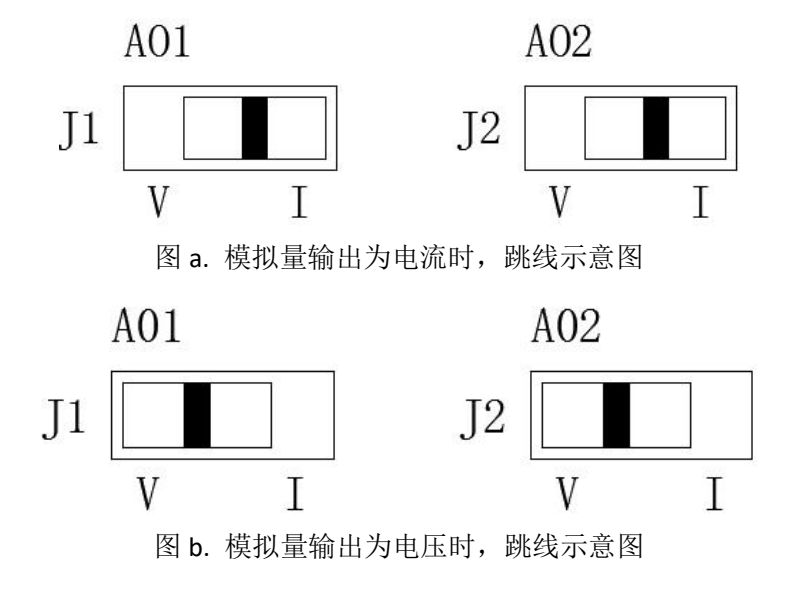

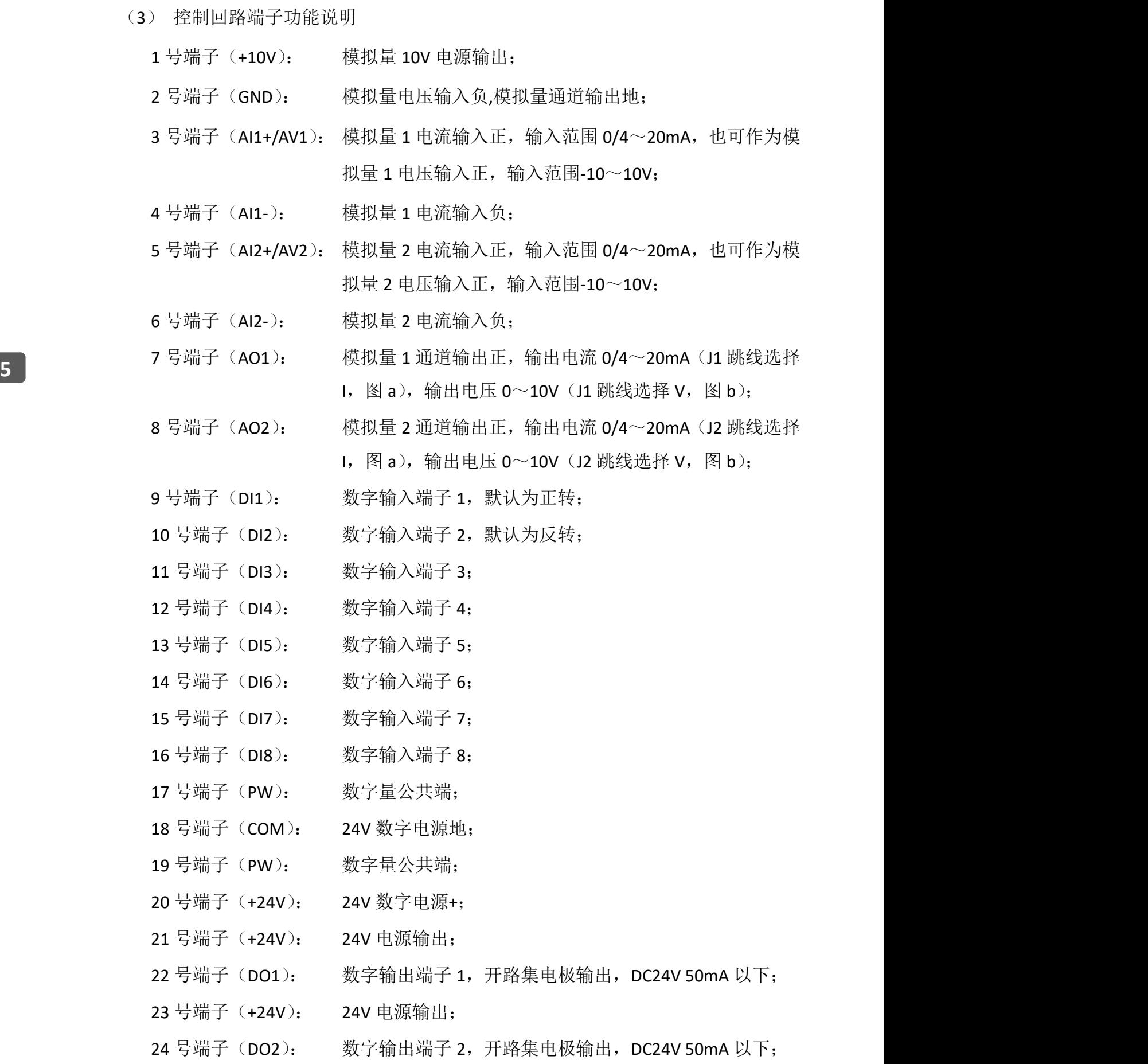

**GUIDE** - - - - - - 更多资料,请登录公司官方网站查询: www.gdetec.com

- 25 号端子(+24V): 24V 电源输出;
- 26 号端子(DO3): 数字输出端子 3,开路集电极输出,DC24V 50mA 以下;

27 号端子(DO4A): 数字输出端子 4 常开点,继电器输出;

触点驱动能力:250VAC,3A,COSϕ=0.4

#### 30VDC, 1A

- 28 号端子(DO4C): 数字输出端子 4 公共端;
- 29 号端子(DO4B): 数字输出端子 4 常闭点,继电器输出; 触点驱动能力:250VAC,3A,COSϕ=0.4 30VDC, 1A
- 30 号端子(DO5A): 数字输出端子 5 常开点,继电器输出; 触点驱动能力:250VAC,2A,COSϕ=0.4 30VDC, 1A
- 31 号端子(DO5C): 数字输出端子 5 公共端。

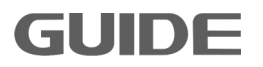

#### <span id="page-35-0"></span>**4.4** 变频器的基本配线图

#### 6 脉冲式电源

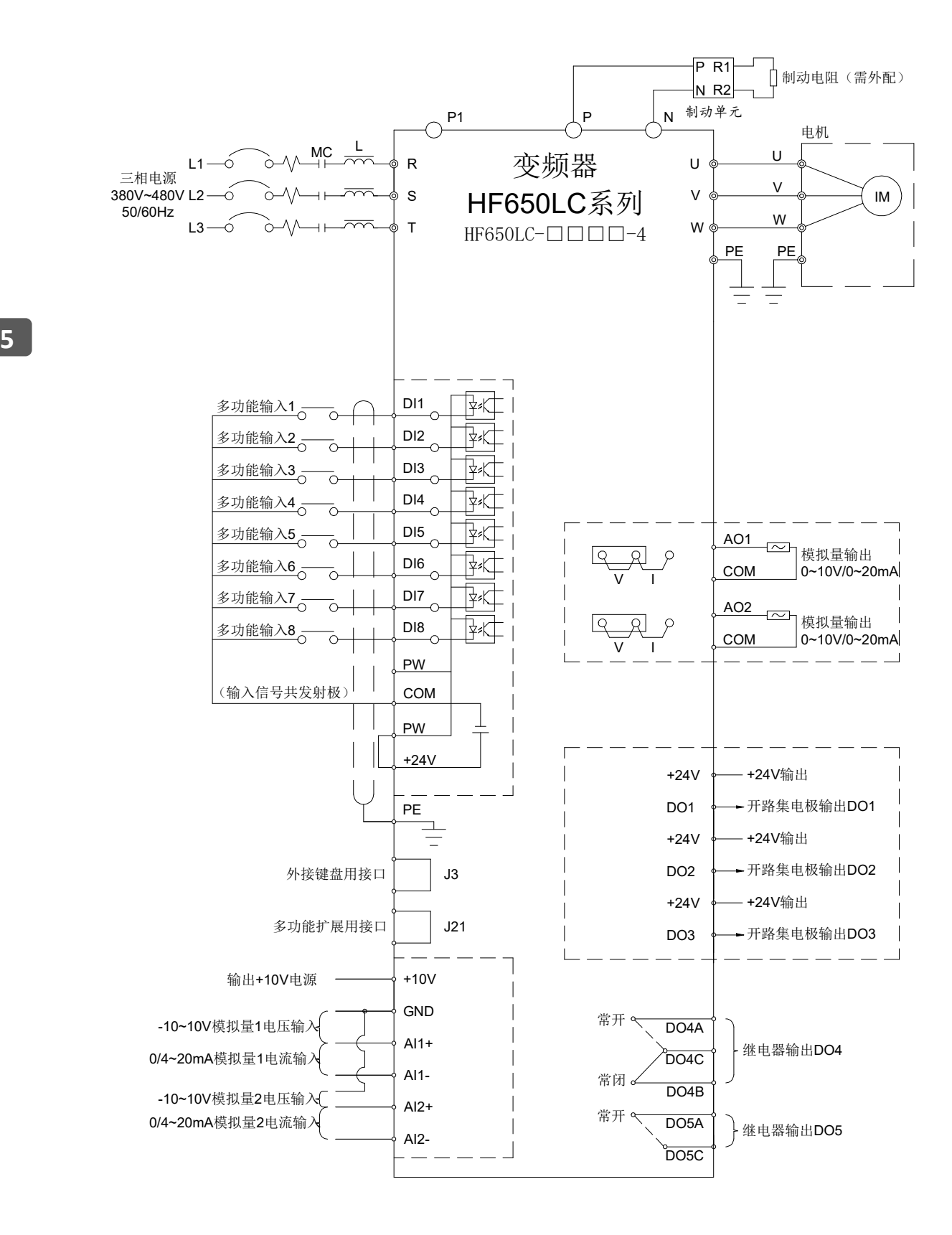
### 12 脉冲式电源

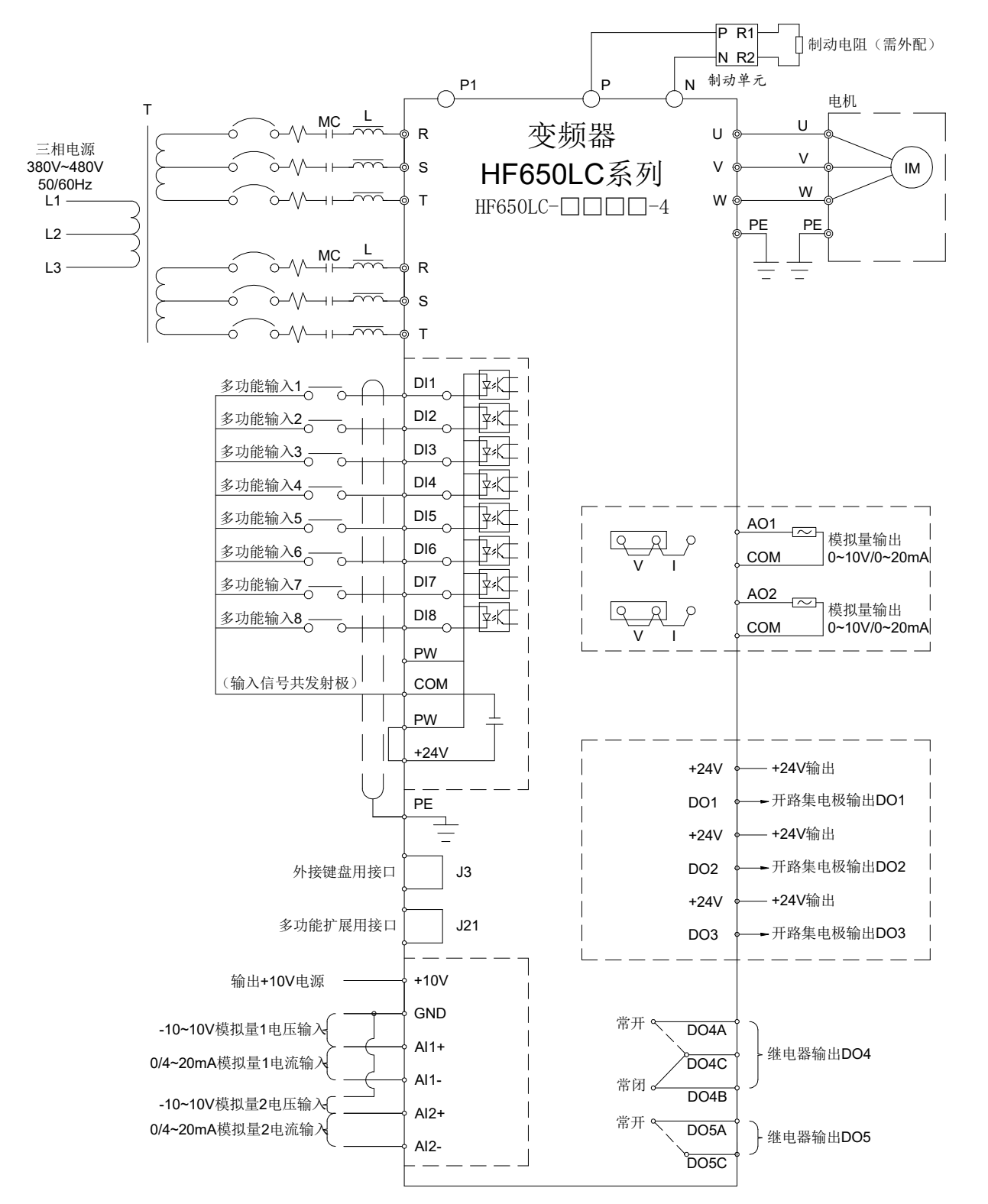

## **4.5** 系统配线图

### 6 脉冲式电源

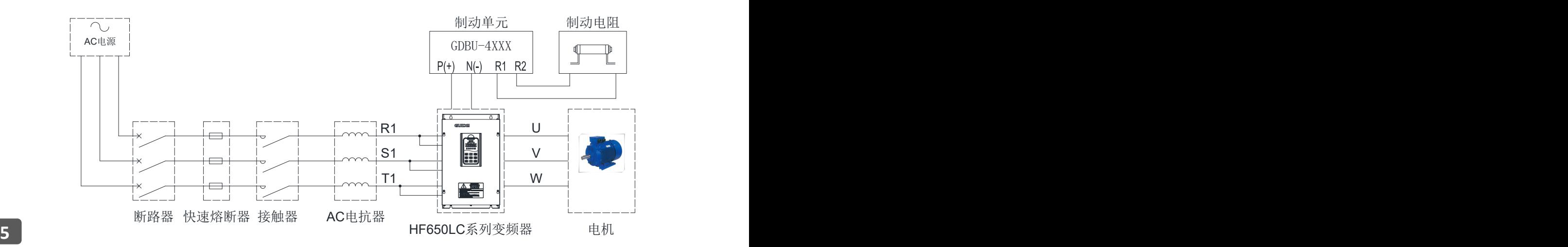

## 12 脉冲式电源

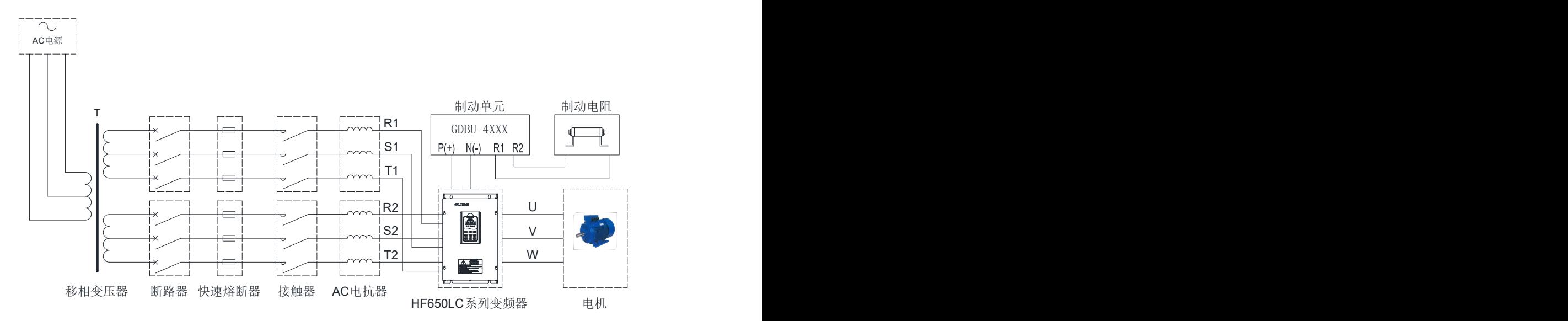

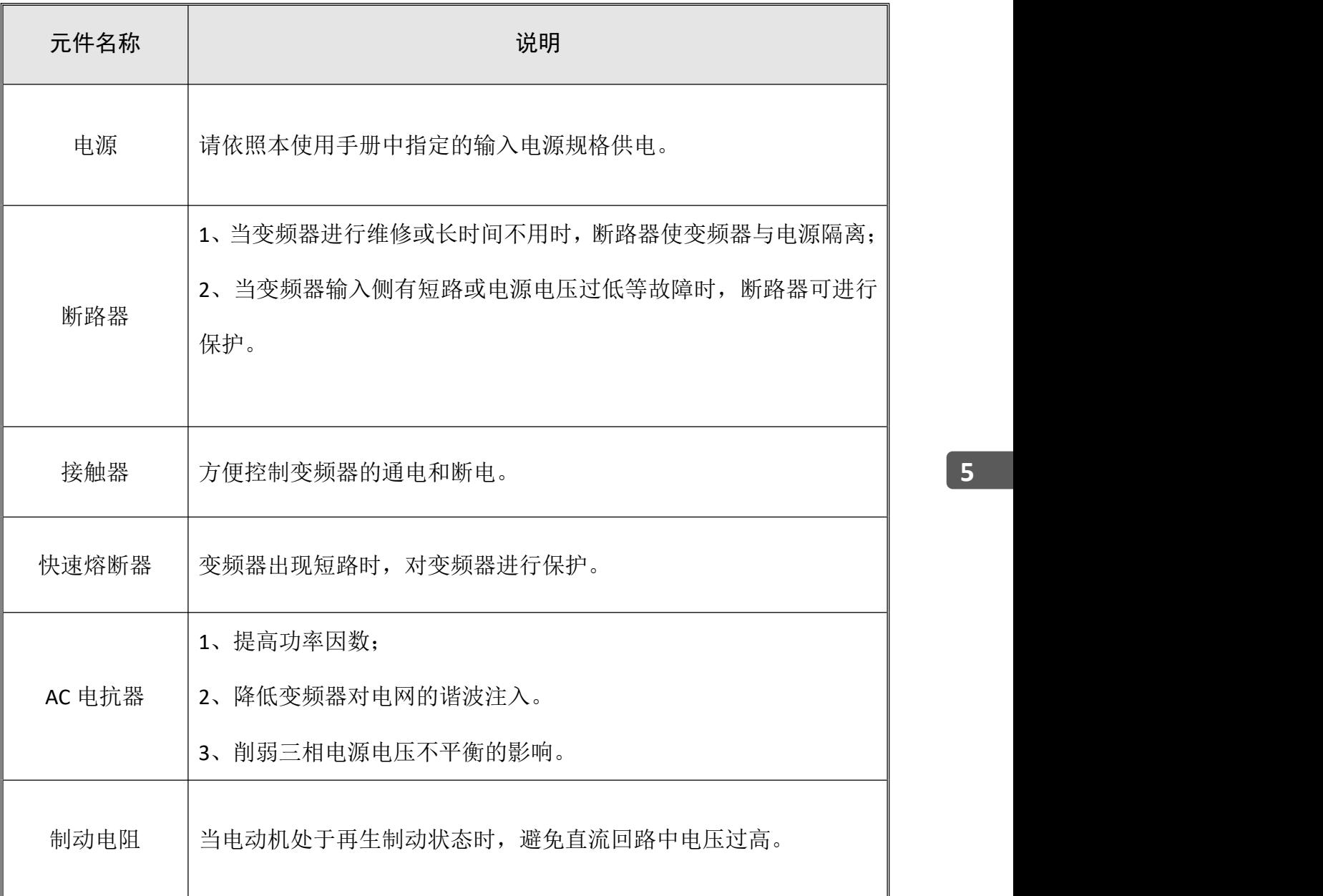

# **4.6** 配线规格说明

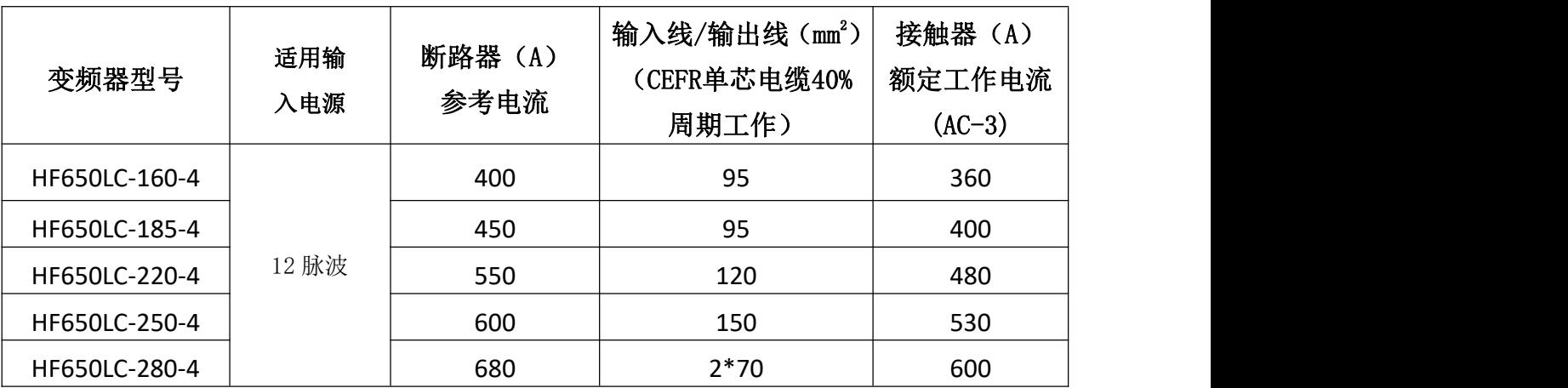

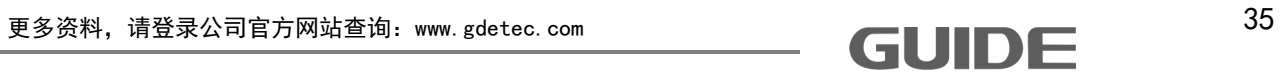

变频器的配线

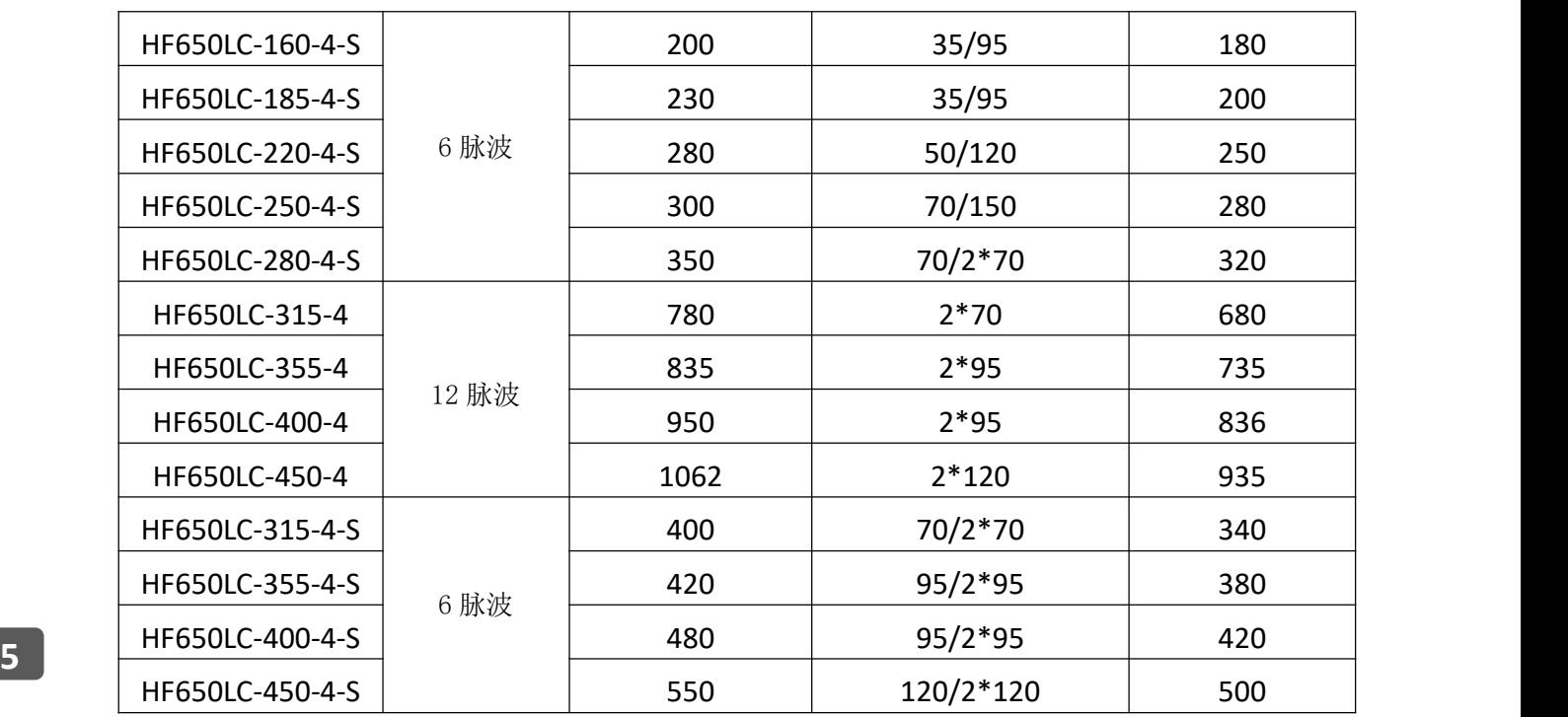

# **4.7** 输出交流电抗器选择

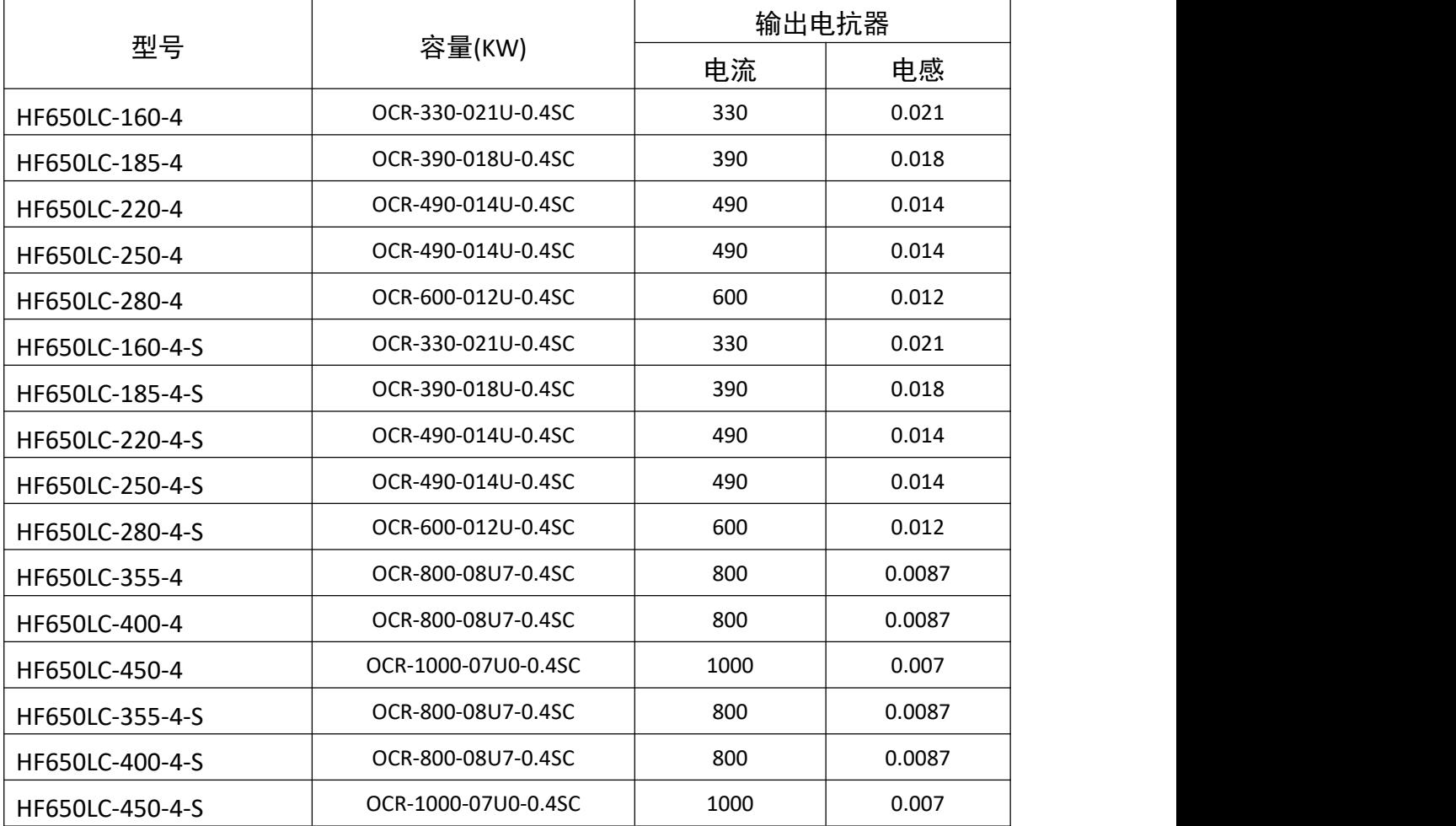

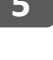

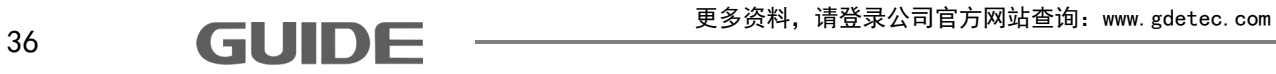

### **4.8** 符合 **EMC** 要求的安装指导

(1) EMC 一般常识

EMC 是电磁兼容性(electromagnetic compatibility)的英文缩写,是指设备或系统在 其电磁环境中能正常工作且不对该环境中任何事物构成不能承受的电磁骚扰的能力。 EMC 包括两方面的内容:电磁干扰和电磁抗扰。

电磁干扰按传播途径可以分为两类:传导干扰和辐射干扰。

传导干扰是指沿着导体传播的干扰,所有任何导体,如导线、传导、传输线、电感 器、电容器等都是传导干扰的传输通道。

辐射干扰是指以电磁波形式来传播的干扰,其传播的能量与距离的平方成反比。

电磁干扰必须同时具备三个条件或称三要素:干扰源、传输通道、敏感接收器,三 者缺一不可。解决 EMC 问题主要从这三方面解决。对用户而言,由于设备作为一电磁 的干扰源或接收器不可更改,所以解决 EMC 问题又主要从传输通道着手。

不同的电气、电子设备,由于其执行的 EMC 标准或等级不同, 其 EMC 能力也各不 同。

(2) 变频器的 EMC 特点

变频器和其他电气、电子设备一样,在一个控制工作系统中,其既是电磁干扰源, 又是电磁接收器。变频器的工作原理决定了它会产生一定的电磁干扰噪声,同时为了保 证变频器能在一定的电磁环境中可靠工作,在设计时,它必须具有一定的抗电磁干扰的 能力。变频器的系统工作时, 其 EMC 特点主要表现在以下几方面:

- a. 输入电流一般为非正弦波, 电流中含有大量的高次谐波, 此谐波会对外形成电 磁干扰,降低电网的功率因数,增加线路损耗。
- b. 输出电压为高频 PWM 波, 它会引起电机温度升高, 降低电机使用寿命; 增大 漏电流,使线路的漏电保护装置误动作,同时对外形成很强的电磁干扰,影响 同一系统中其他用电设备的可靠性。
- c.作为电磁接收器,过强的外来干扰,会使变频器误动作甚至损坏,影响用户正 常使用。
- d. 在系统配线中, 变频器的对外干扰和自身的抗干扰性相辅相成, 减小变频器对 外干扰的过程,同时也是提高变频器抗干扰性的过程。
- (3) EMC 安装指导

结合变频器的 EMC 特点, 为了使同一系统中的用电设备都能可靠工作, 本节从噪

声抑制、现场配线、接地、漏电流、电源滤波器的使用等几个方面详细介绍了 EMC 安 装方法,供现场安装参考,只有同时做到这 5 方面时,才会取得好的 EMC 效果。

a.噪声抑制

所有的变频器控制端子连接线采用屏蔽线,屏蔽线在变频器入口处将屏蔽层就近接 地,接地采用电缆夹片构成 360 度环接。严禁将屏蔽层拧成辫子状再与变频器地连接, 这样会导致屏蔽效果大大降低甚至失去屏蔽效果。

变频器与电机的连接线(电机线)采用屏蔽线或独立的走线槽,电机线的屏蔽层或 走线槽的金属外壳一端与变频器地就近连接,另一端与电机外壳连接。如果同时安装噪 声滤波器可大大抑制电磁干扰。

b.现场配线

**5** 电力配线:不同的控制系统中, 电源进线从电力变压器处独立供电, 一般采用 4 芯 线,其中 3 根为火线,1 根地线。

> 设备分类:一般同一控制柜内有不同的用电设备,如变频器、滤波器、PLC、检测 仪表等,其对外发射电磁噪声和承受噪声的能力各不同,这就要求对这些设备进行分类, 分类可分为强噪声设备和噪声敏感设备,把同类设备安装在同一区域,不同类的设备间 要保持 20cm 以上的距离。

> 控制柜内配线:控制柜内一般有信号线(弱电)和电力线(强电)。对变频器而言, 电力线又分为进线和出线。信号线易受电力线干扰,从而使设备误动作。在配线时,信 号线和电力线要分布于不同的区域,严禁二者在近距离(20cm 内)平行走线和交错走 线,更不能将二者捆扎在一起。如果信号线必须穿越电力线,二者之间应保持成 90 度 角。电力线的进线和出线也不能交错配线或捆扎在一起,特别是在安装噪声滤波器的场 合,这样会使电磁噪声经过进出线的分布电容形成耦合,从而使噪声滤波器失去作用。

c.接地

变频器在工作时一定要安全可靠接地。接地不仅是为了设备和人身安全,而且也是 解决 EMC 问题最简单、最有效、成本最低的方法,应优先考虑。

接地分三种:专用接地极接地、共用接地极接地、地线串联接地。不同的控制系统 应采用专用接地极接地,同一控制系统中的不同设备应采用共用接地极接地,同一供电 线中的不同设备应采用地线串联接地。

d. 漏电流

漏电流包括线间漏电流和对地漏电流。它的大小取决于系统配线时分布电容的大小 和变频器的载波率。对地漏电流是指流过公共地线的漏电流,它不仅会流入变频器系统

而且可能通过地线流过其他设备,这些漏电流可能使漏电断路器、继电器或其他设备误 动作。线间漏电流是指流过变频器输入、输出侧电缆间分布电容的漏电流。漏电流的大 小与变频器载波频率、电机电缆长度、电缆截面积有关。变频器载波频率越高、电机电 缆越长、电缆截面积越大,漏电流也越大。

对策:

降低载波频率可有效降低漏电流,当电机电线较长时(50m 以上),应在变频器输 出侧安装交流电抗器,当电机电线更长时,应每隔一段距离安装一个电抗器。

e.噪声滤波器

噪声滤波器能起到很好的电磁去耦作用,即使在满足工况的情况下,也建议用户安 装。

噪声滤波器其实有两种:

① 变频器输入端加装的噪声滤波器,使其与其它设备隔离。

② 其它设备输入端加装噪声滤波器或隔离变压器,使其与变频器隔离。

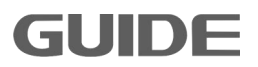

## **5.** 操作说明

### **5.1** 操作面板的说明

HF650 系列变频器的操作面板(也称为操作器)如下图所示。包含 F1 键、LOCAL/REMOTE 键、F2 键、RUN 键、STOP 键、上下键、左/RESET 键、右键和 ENTER 键,用户可利用这些 键设定变频器的参数,监测运行状态,控制电机运行和停止等。

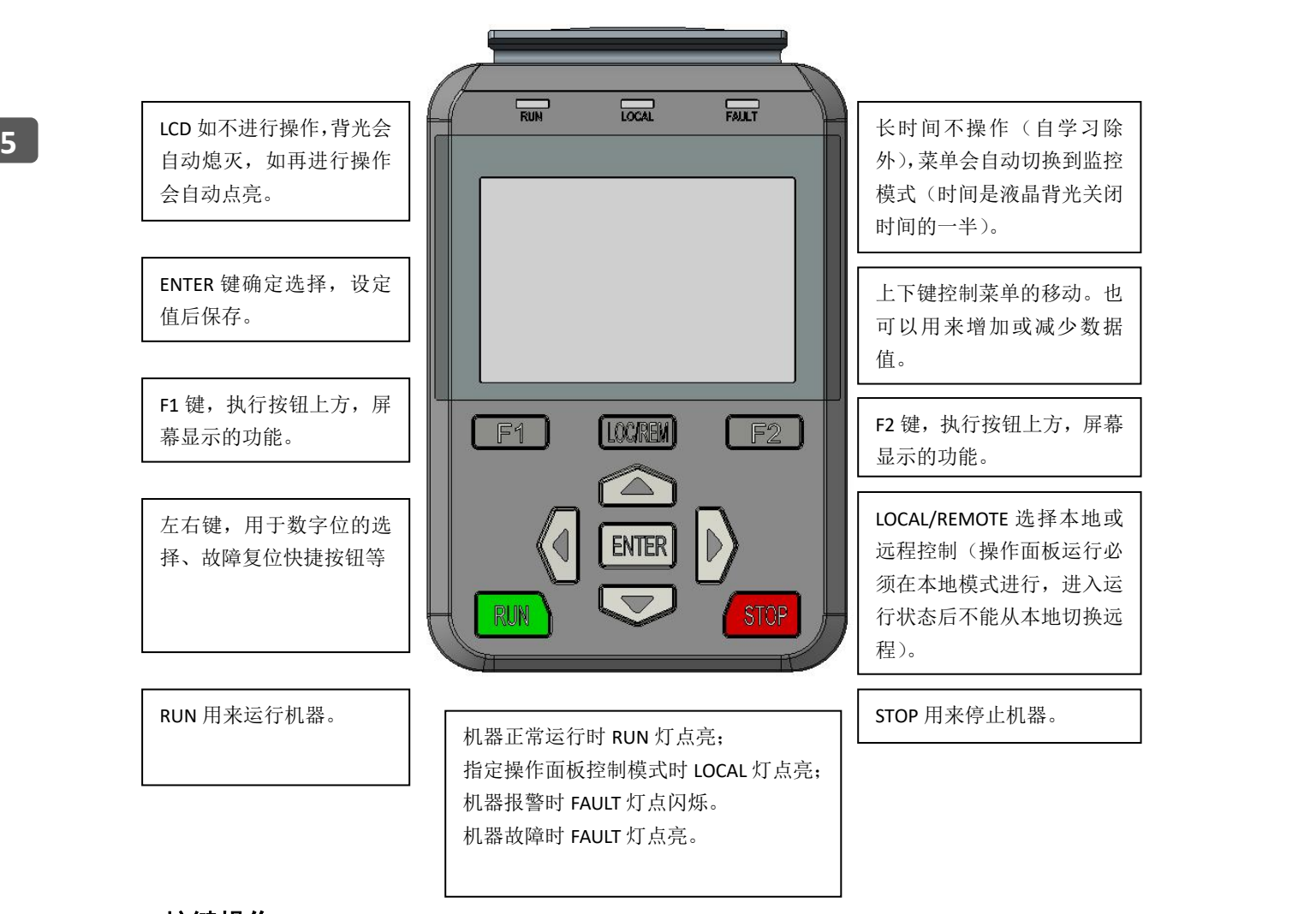

### **5.2** 按键操作

按键的数据值是由主菜单和下位菜单组成。如从上位菜单移到下位菜单,要按▼下 键。如从下位菜单回到上位菜单,要按▲上键。也可以通过上下键来增加或减少数据值, 确定好数据值之后,可通过 ENTER 键确认。设定参数时使用◀▶键移动数字的位数。用

操作键盘运行变频器时,要使用 RUN 和 STOP 键来启动和停止电机(先请设置好参数并 且切到本地模式),用 LOCAL/REMOTE 键来切换本地/远程模式。

### **5.3** 主界面和菜单构成图

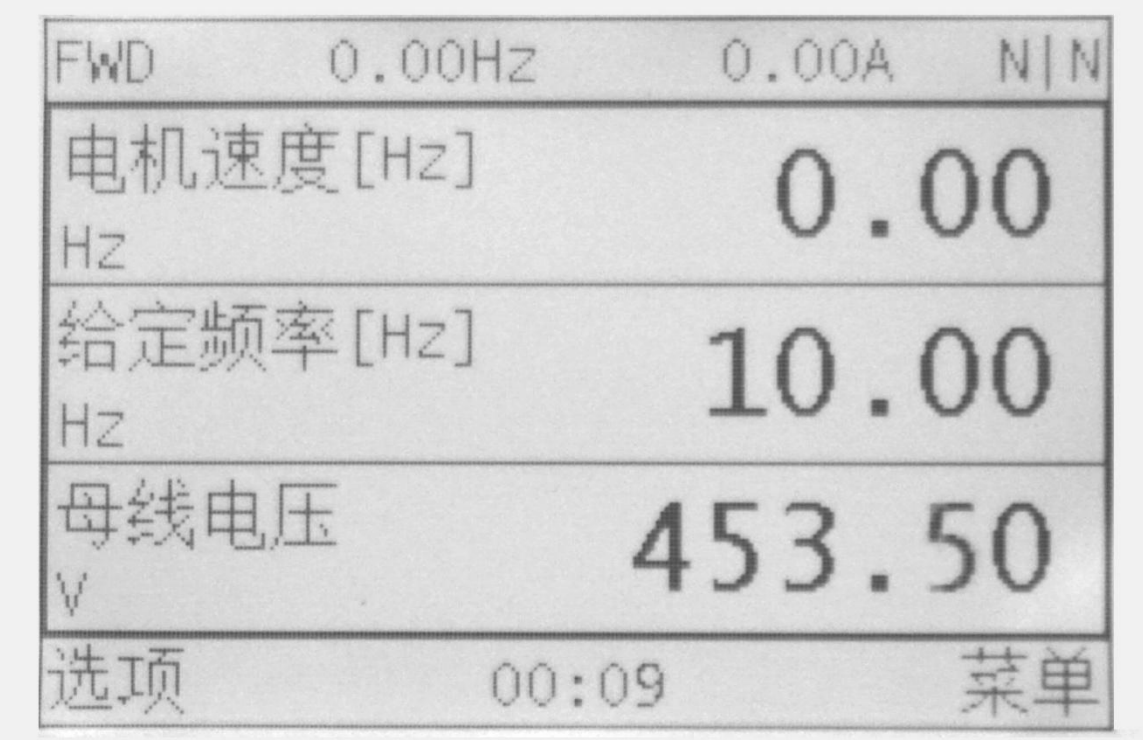

主界面中,包含状态栏,监控窗口,菜单按钮,三个功能区域。

状态栏: 依次显示《运行方向》、《电机速度》、《输出电流》、

《警告|故障》

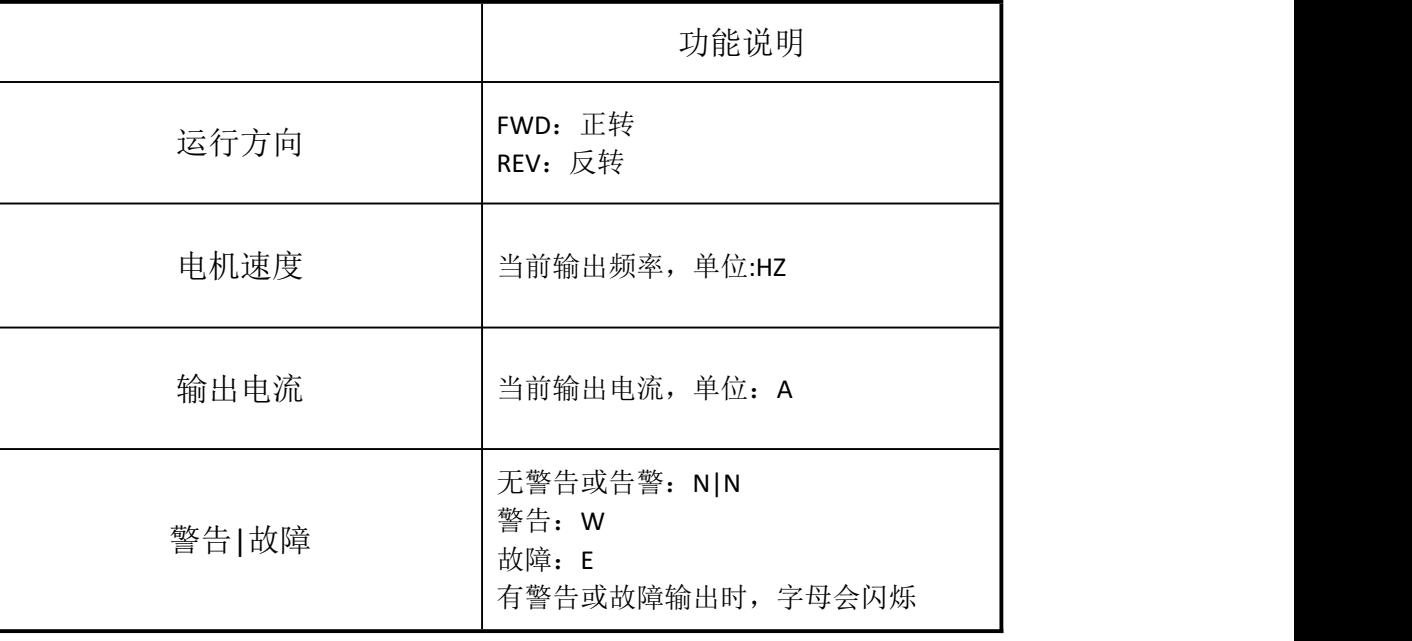

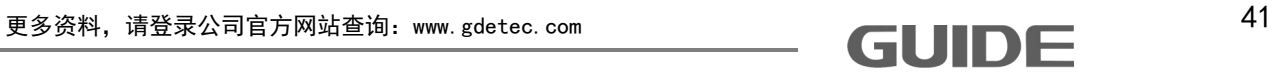

监控窗口:一页显示3个监控数据,按上下键滑动监控数据,以查看不同的运行参数; 菜单按钮:显示按钮 F1 和 F2 对应的按键功能, 包含: "选项"、"菜单"、"退出"、"确 定"、"选择"等功能。

在主界面中, 按 ENTER 键, 可以快捷进入给定速度界面, 方便及时输入运行速度。

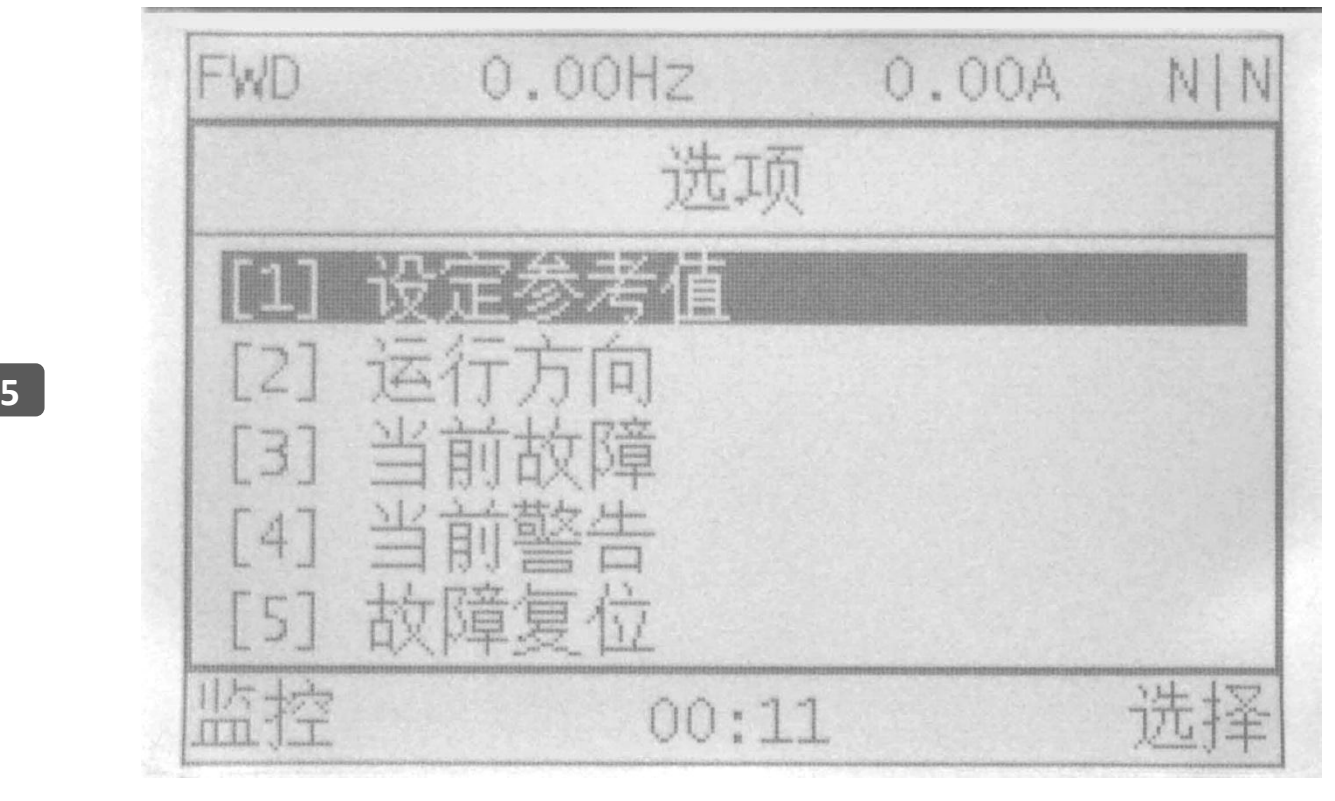

《选项》界面中,包含表格中的各项子菜单,分别进入各自对应功能的操作界面。

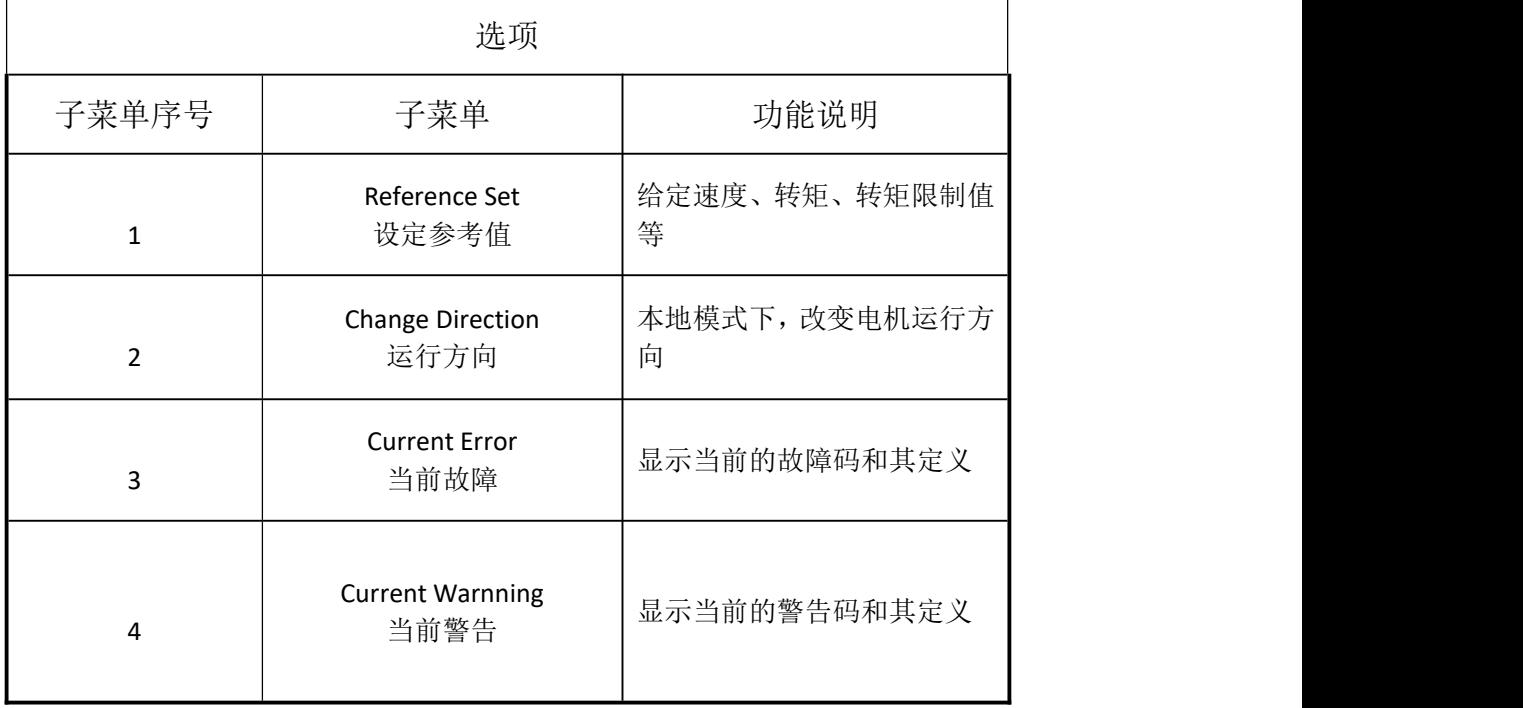

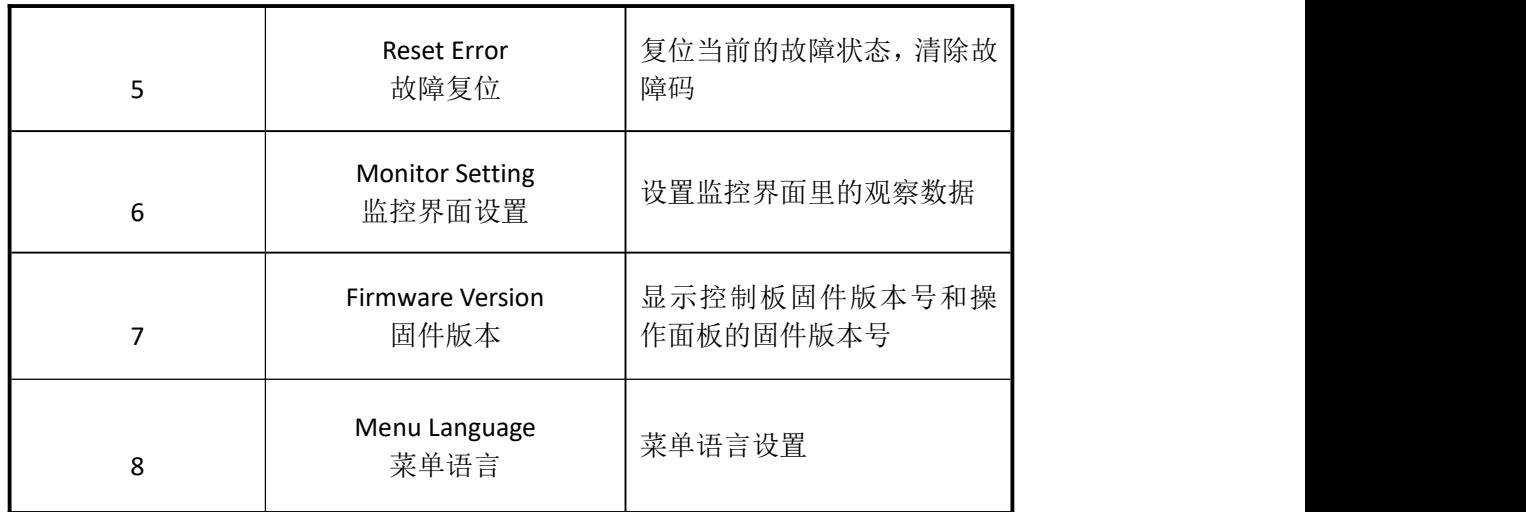

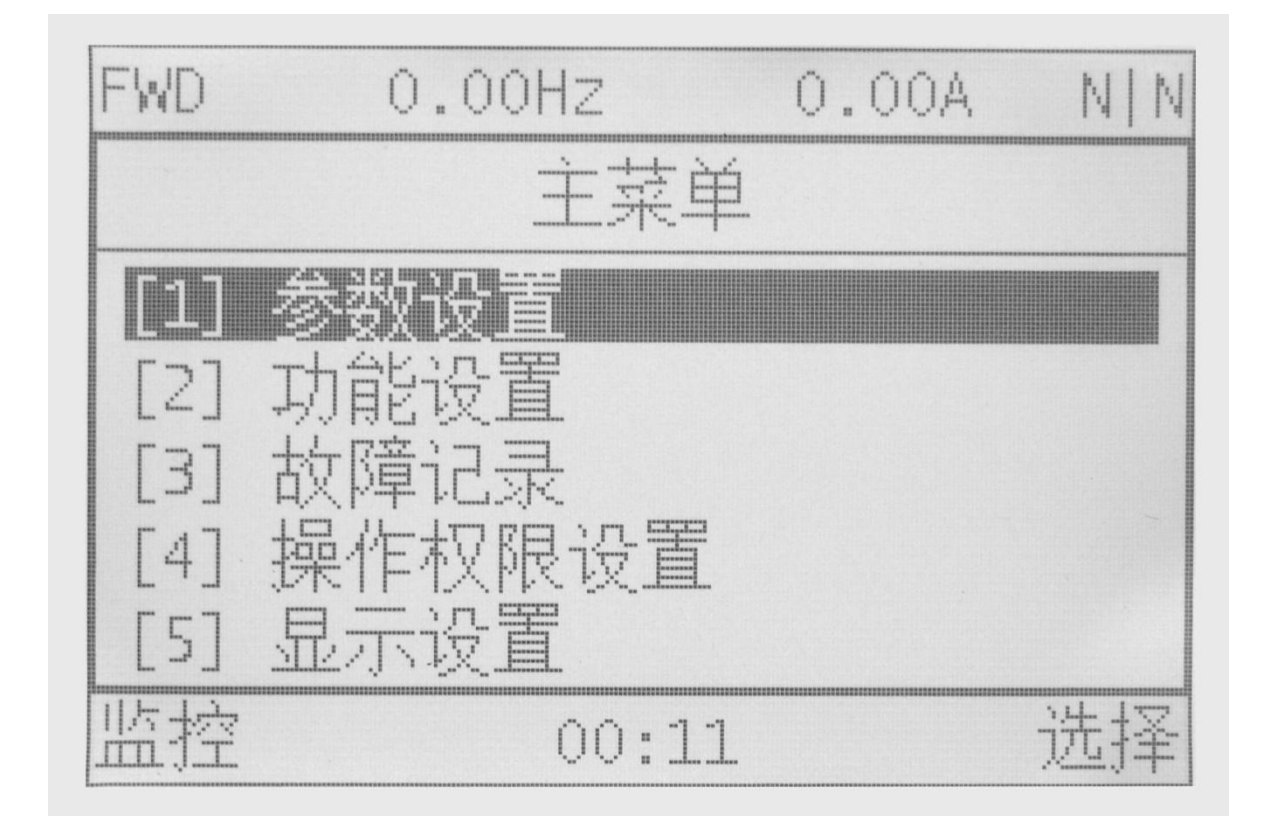

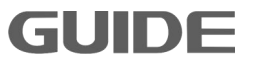

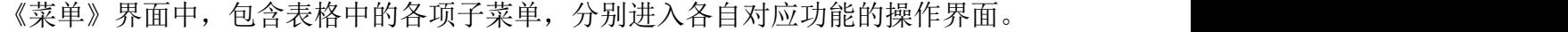

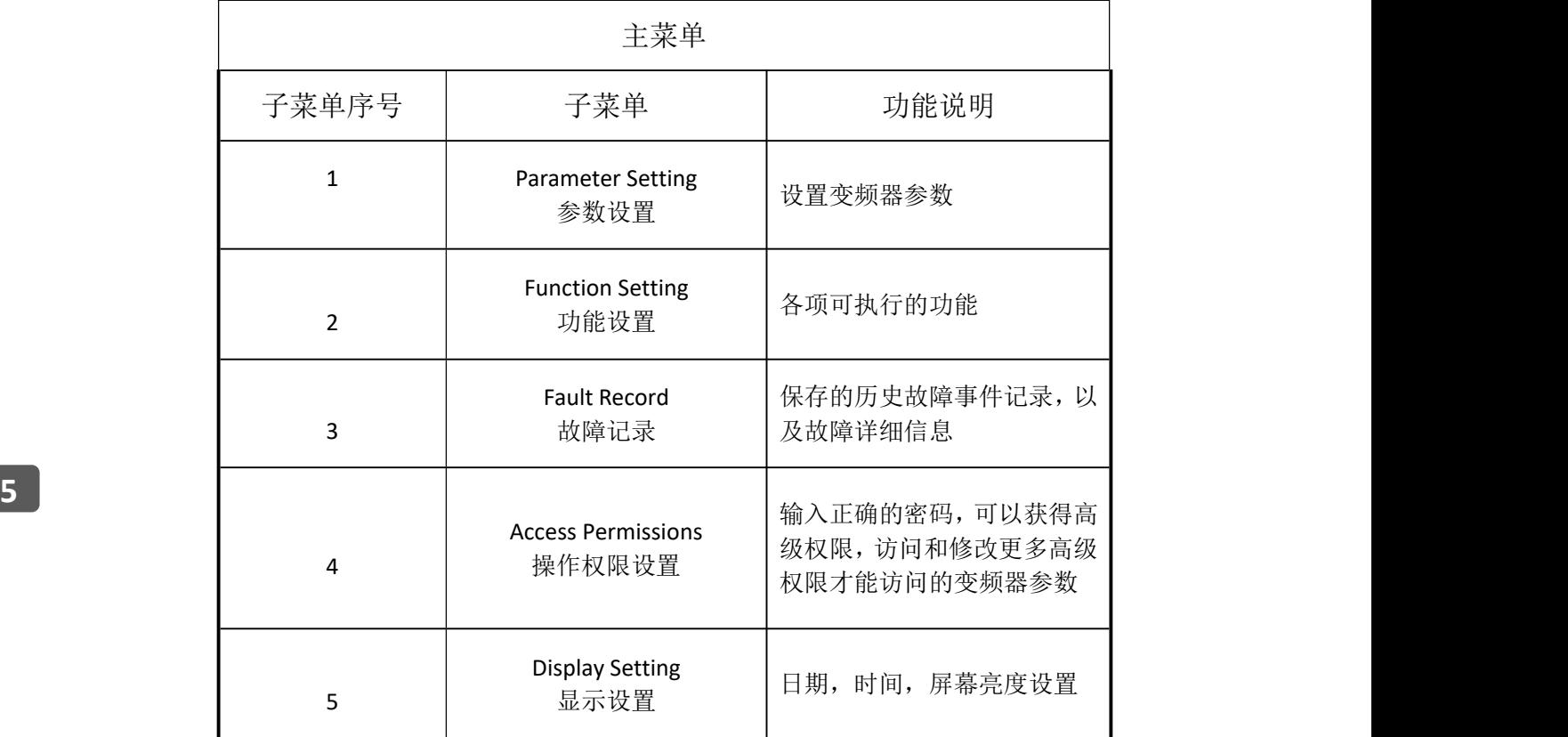

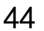

### **5.4**《选项》菜单构成说明

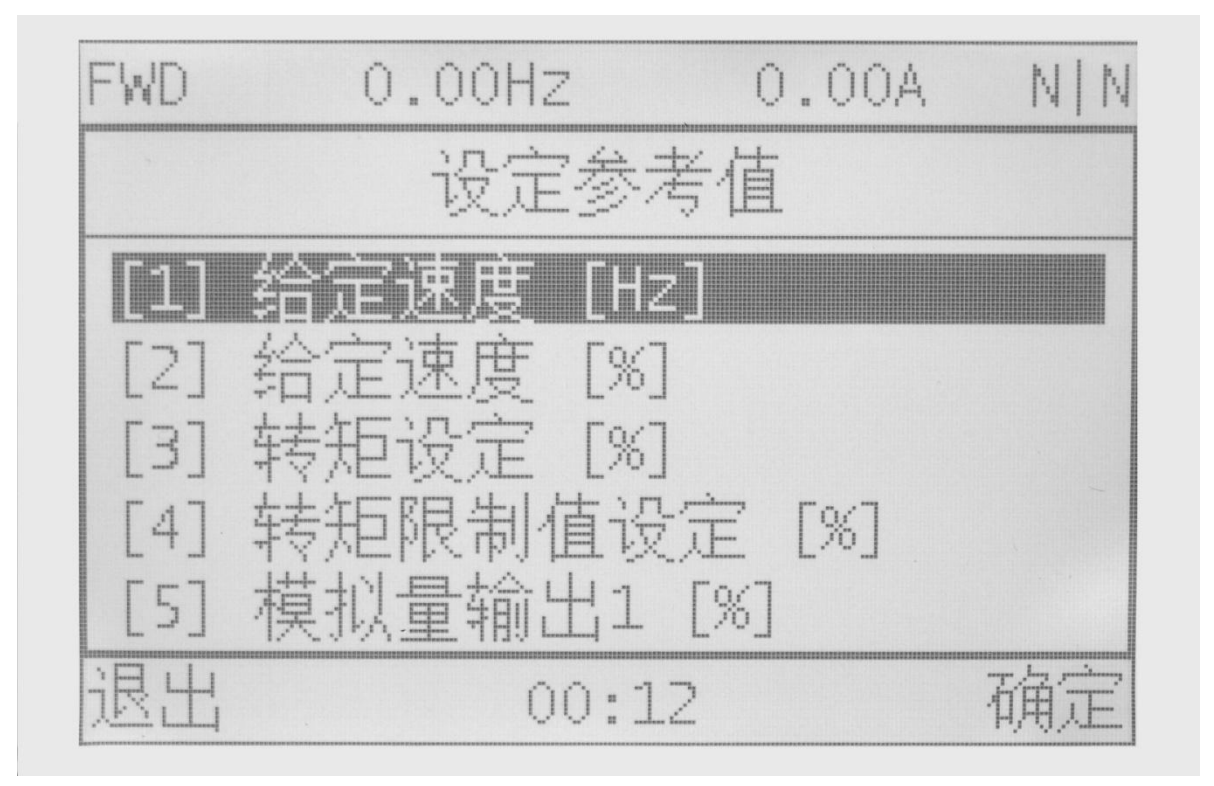

### (1) 设定参考值(Reference Set)

设置变频器运行时的各项设定值。

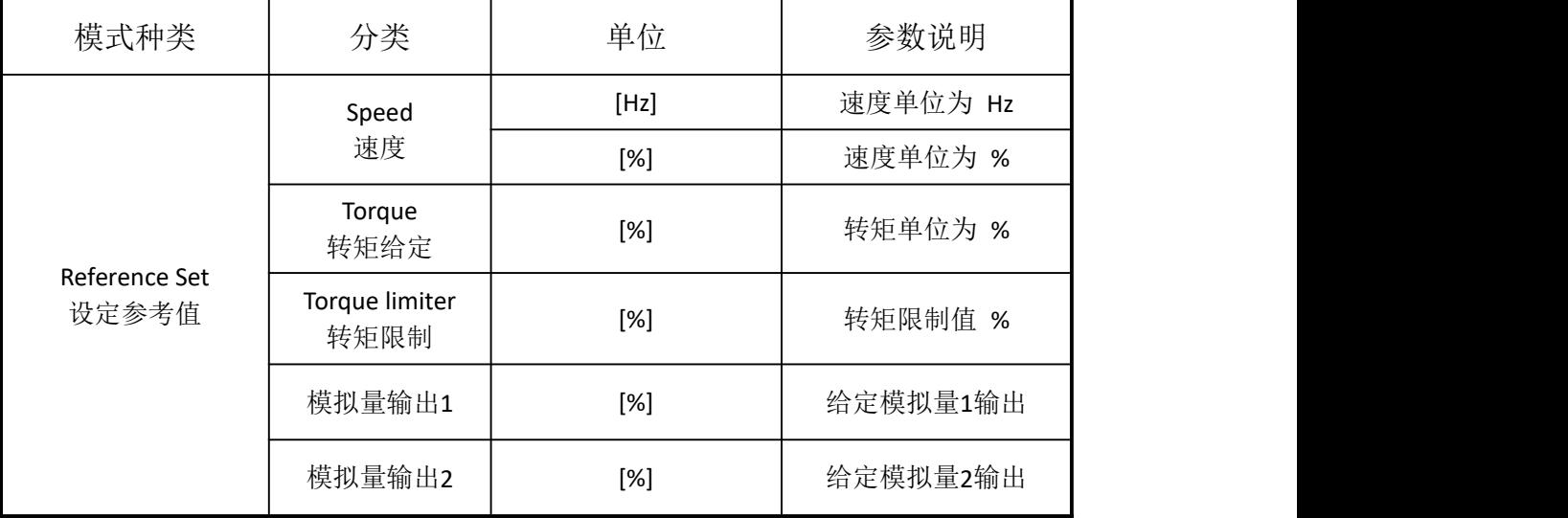

(2) 运行方向(Change Direction)

进入此菜单,能对电机的运行方向进行修改。

(3) 当前故障(Current Error)

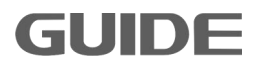

显示当前变频器的故障代码和描述。

- (4) 当前警告(Current Warnning) 显示当前的警告码和其定义。
- (5) 故障复位(Reset Error) 消除当前变频器故障码,使其进入正常状态。
- (6) 监控界面设置(Monitor Setting) 用于设置主界面中,监控窗口中,显示的参数类型。
- (7) 固件版本(Firmware Version) 显示控制板固件版本号和操作面板的固件版本号。
- **5** 用于设置显示语言,中文或英文。 (8) 菜单语言(Menu Language)

### **5.5**《主菜单》菜单构成说明

- (1) 参数设置(Parameter Setting) 进入此菜单,查看或修改变频器的各项参数。
- (2) 功能设置 (Function Setting)

包含各项可执行功能。

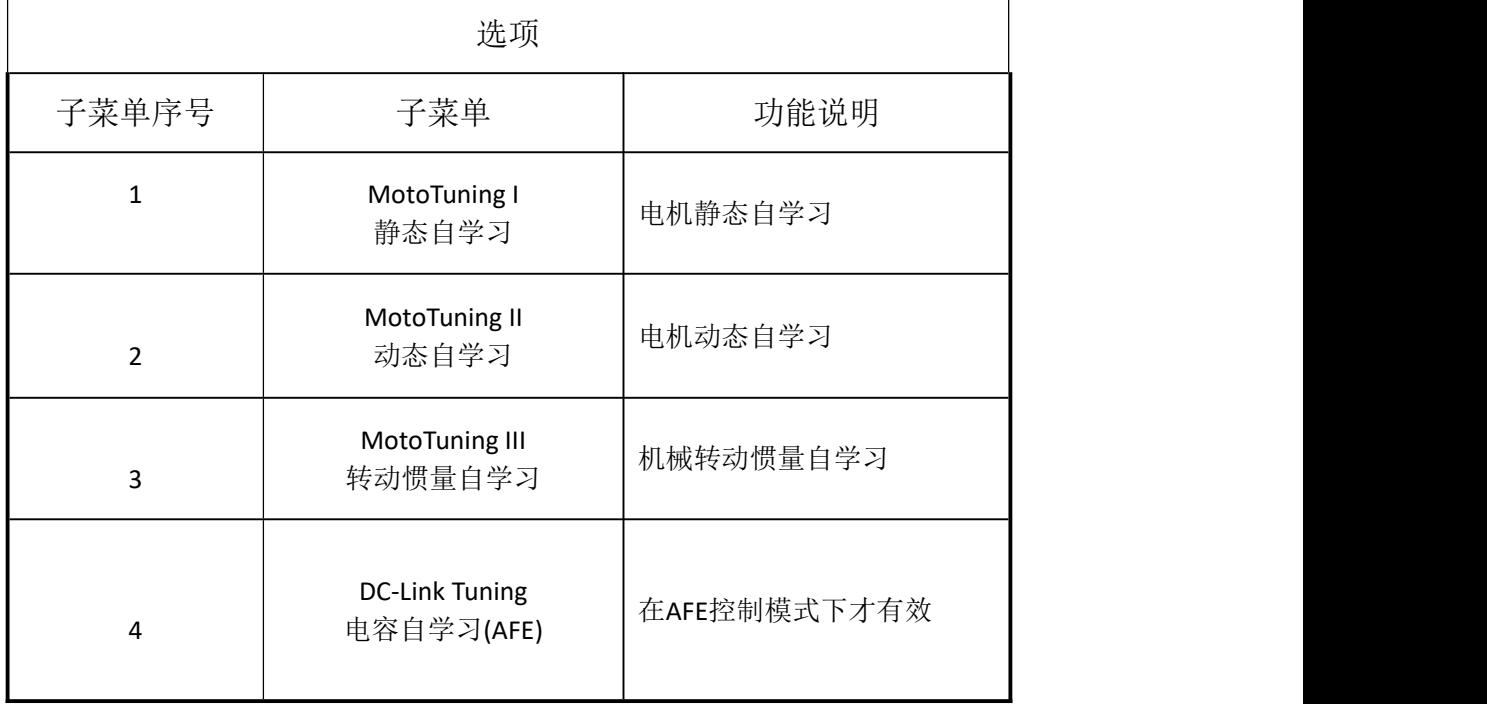

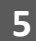

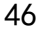

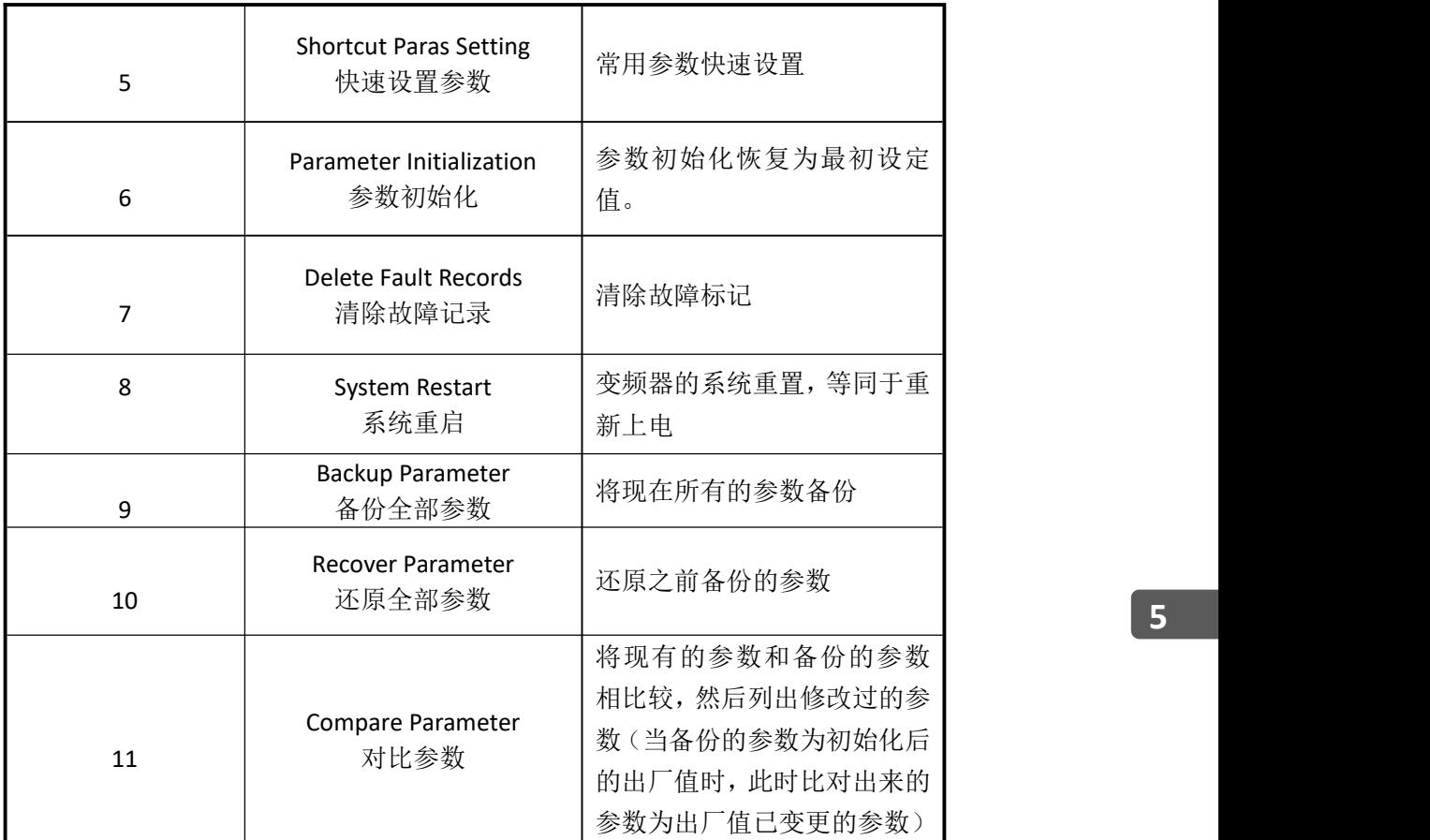

备份参数,可以用来备份当前变频器的所有参数(包括自学习参数),使用 此功能可以将备份的值,还原到同型号变频器上。注意:其间不要断电或者 断开面板连接!

还原参数,可以用来将备份的参数还原出来,可以不限于原备份的变频器, 只要版本号是匹配的就可以执行还原操作。如果出现失败的提示,请检查版 本是否一致,是否正确备份。注意:(*1*)请在停车后操作,其间不要断电或 者断开面板连接,还原操作会引起变频器复位!(*2*)还原参数成功后,请不 要立即断电。若需要断电,请等待 *5* 分钟!

还原参数,可以用来将备份的参数还原出来,可以不限于原备份的变频器, 只要版本号是匹配的就可以执行还原操作。如果出现失败的提示,请检查版 本是否一致,是否正确备份。

比对参数,如果已经成功备份过参数,可以使用此功能查看修改过的参数, 通过按▼下键、▲上键来切换显示不一致的参数,直接按"Enter"键可以进 入修改参数。注意:比对参数第一步会查询所有的参数,并且比对备份值, 请不要断电,或者断开通讯!

- (3) 故障记录(Fault Record) 故障记录,可以查看本机记录的异常事件的信息。点击故障码,可以查看故 障事件的详细信息,包括,日期,时间,故障发生时的各项运行状态数据。
- (4) 操作权限设置(Access Permissions) 此菜单中可认证使用者、设定参数访问级别。
- (5) 显示设置(Display Setting) 用于设置日期,时间,液晶对比度。

# **6.**变频器的试运行

### **6.1** 变频器试运行顺序

请根据以下所示流程图,进行试运行。

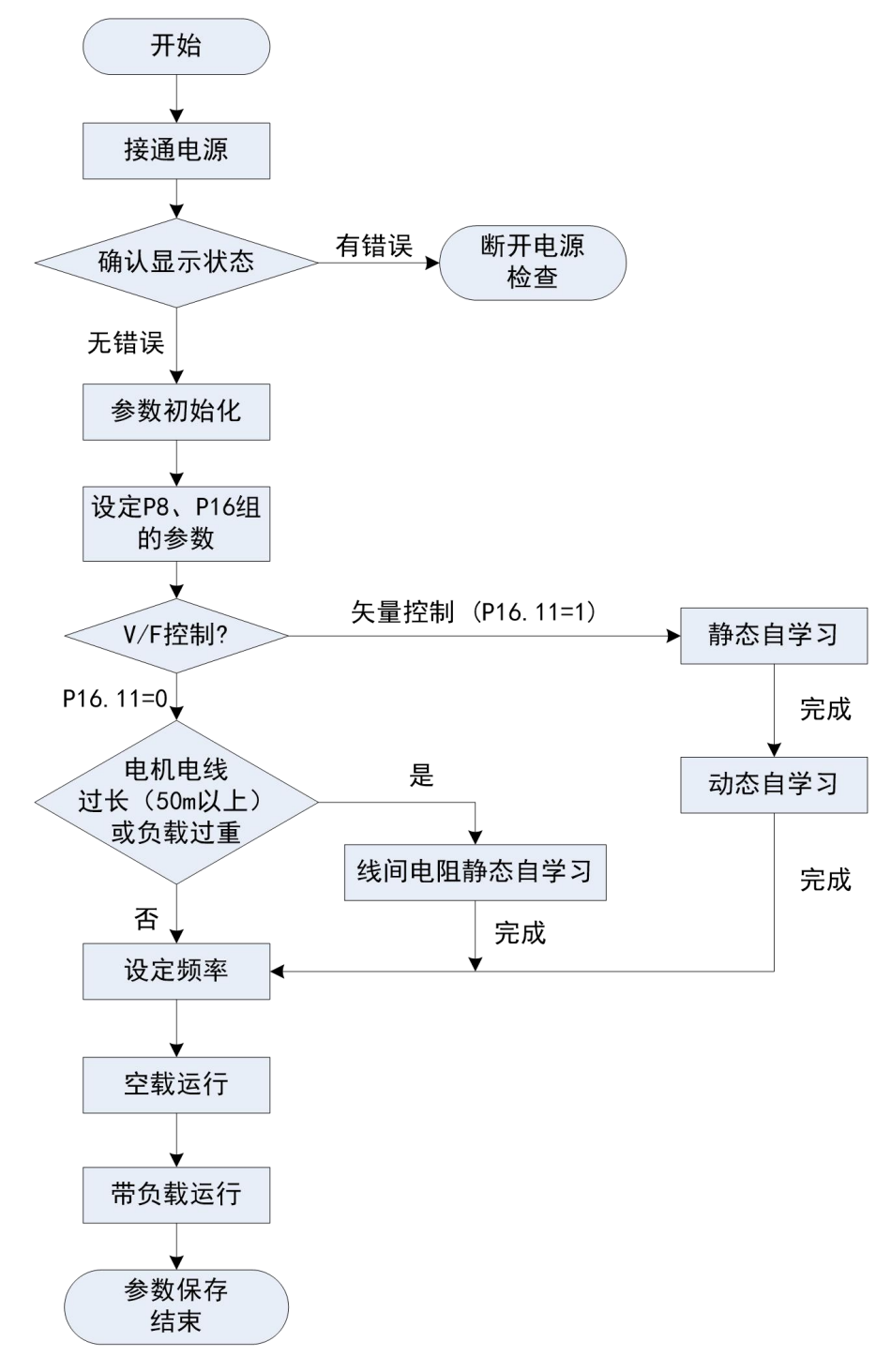

试运行流程图

#### 注意: カランド アイスト こうしょう こうしょう こうしょう こうしょう

在使用操作面板做自学习前,务必将本地/远程键选为本地。

控制模式的初始值是 V/F 控制 (P16.11=0)。为了得到更好的控制性能, 建议 V/F 控 制也做静态自学习。

矢量控制分为闭环矢量控制(P16.11=2)和开环矢量控制(P16.11=1)。在开环矢量 控制模式下完成的静态自学习和动态自学习获得的电机参数,也适用于闭环矢量控制模 式。在条件允许下,建议尽量采用闭环矢量做静态自学习和动态自学习。

#### **6.2** 变频器试运行操作

### **6.2.1** 接通电源

**6** 请务必确认以下项目后,再接通电源。

- (1) 电源电压是否在允许范围内; 三相 AC380~480V 50/60Hz
- (2) 电机的输出端子(U,V,W)和电机连接是否良好;
- (3) 检查 160kW 及其以上变频器涡流风扇跳线板上跳线情况,根据电源电压进 行跳线选择;
- (4) 变频器的控制端子与其他控制装置连接是否良好;
- (5) 使用 PG 编码器卡时,PG 编码器卡与电机编码器连接是否良好;
- (6) 电机是否在无负载状态(不连接机械状态)。

### **6.2.2** 确认显示状态

接通电源时,操作键盘的显示,正常情况如下图所示。

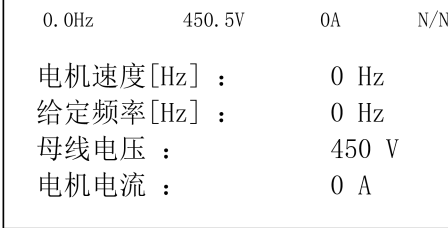

故障发生时,与上述所示不同。下图为故障发生时的显示图例,以欠压故障为例:

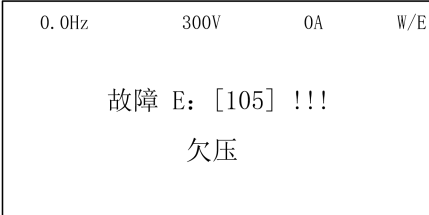

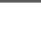

# **6.2.3** 参数初始化

将参数进行初始化,参数值恢复成默认值。具体说明见第5.4 节中"功能设置"。

### **6.2.4** 设定参数

设定启停控制参数,具体说明请见第 7.7 节。

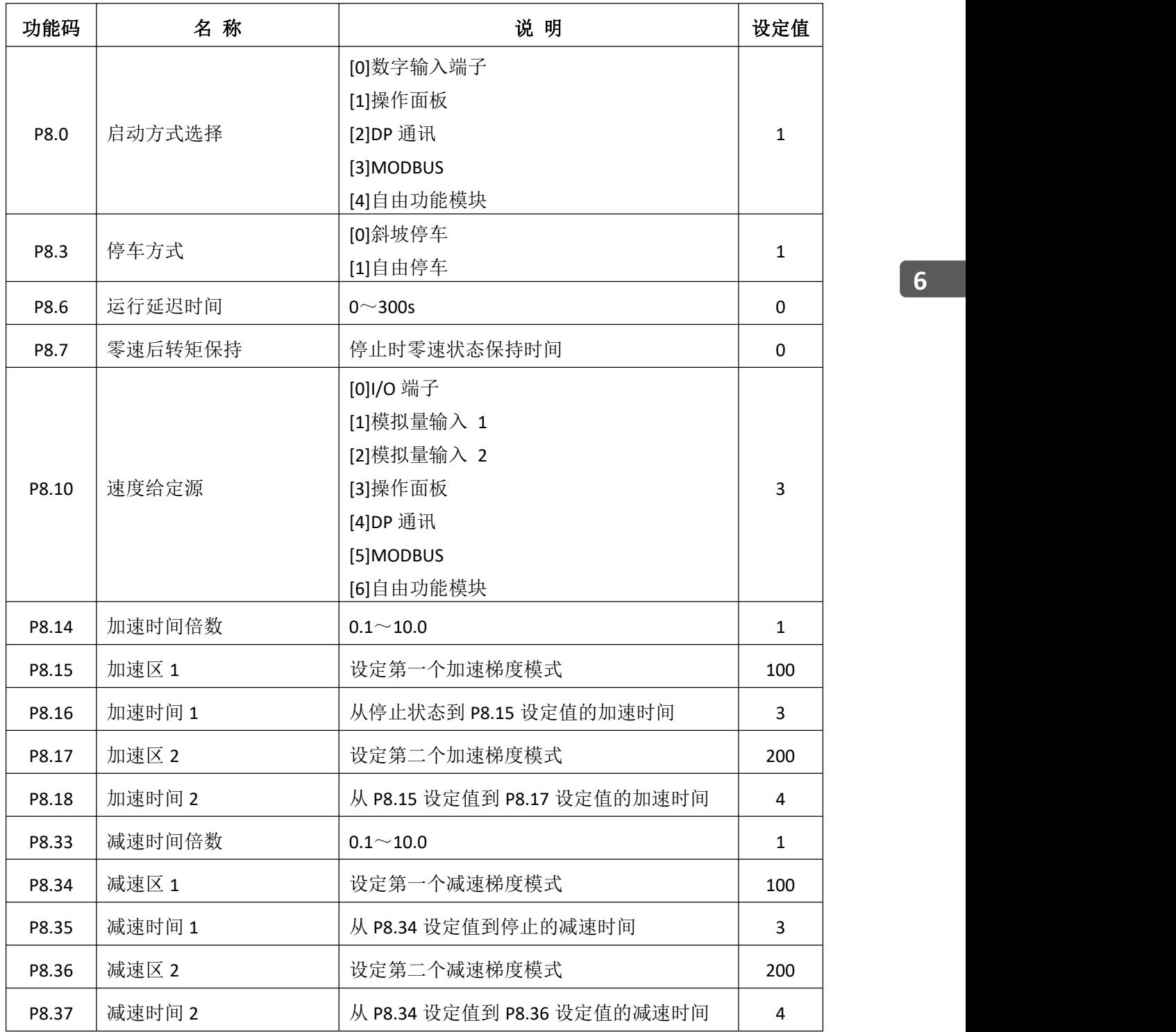

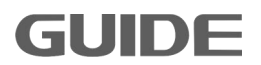

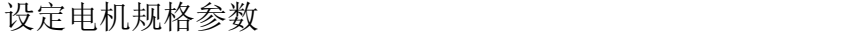

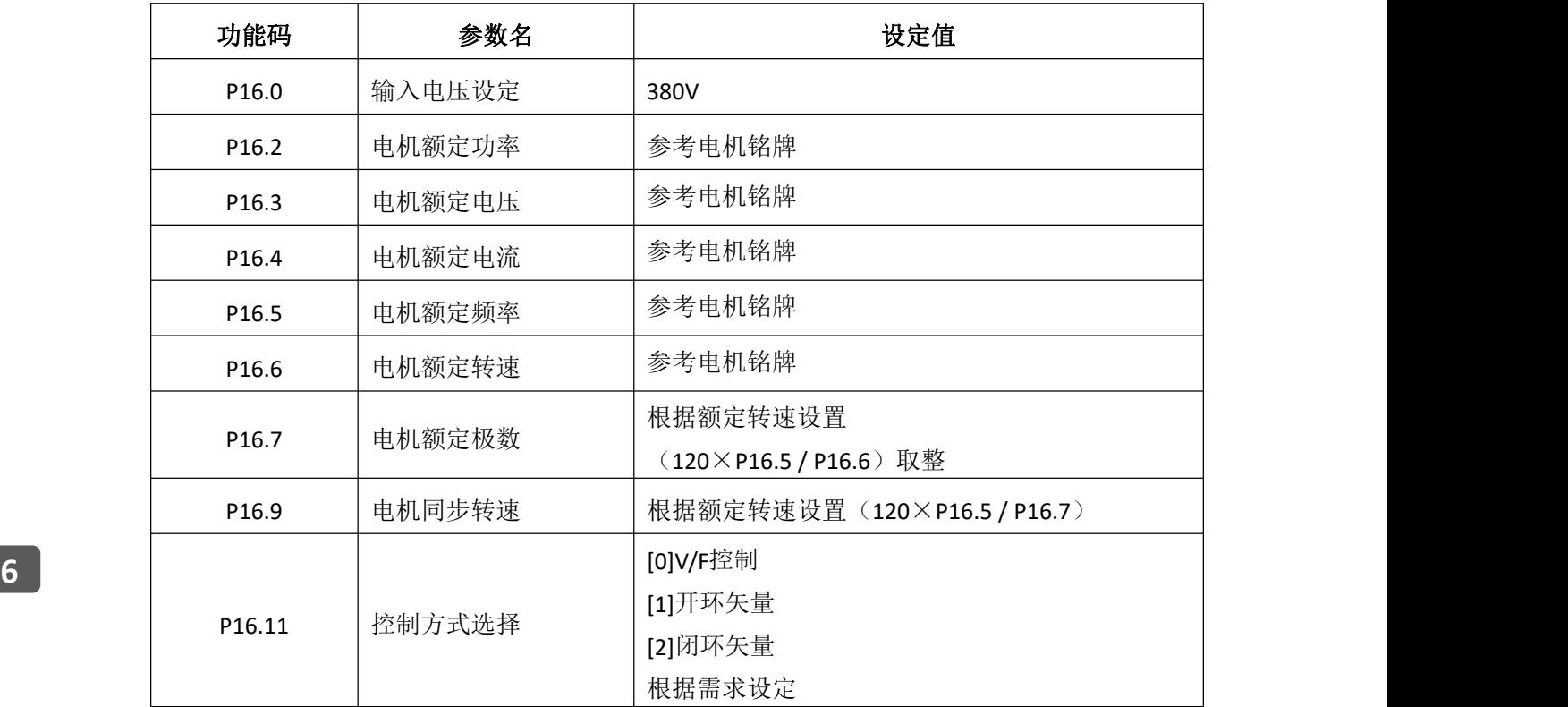

### **6.2.5** 电机参数自学习

电机电线过长或选择矢量控制时,有必要进行自学习。请按以下顺序进行自学习, 自动辨识电机参数。

(1) 选择控制模式

设定 P16.11 的值,若选择为[1]或[2]则为矢量控制,需要进行静态自学习和动态自 学习。若选择为[0]则为 V/F 控制,只需要进行静态自学习。

(2) 静态自学习

在 V/F 控制模式下的静态自学习也可称为线间电阻自学习,只辨识定子电阻 (P20.74)的值。在矢量控制模式下的静态自学习会辨识定子、转子电阻以及电感参数 (P20.74、P20.78、P20.79、P20.84)。

在功能设置中选中静态自学习,然后按确认键,进行自学习。自学习过程中显示"静 态自学习正在进行!",自学习完成后显示"静态自学习完成!"。

(3) 动态自学习

在矢量控制模式下进行动态自学习,动态自学习优化 P20.79、P20.84 参数的值,辨 识出 P20.85~P20.97 参数的值。在动态自学习开始之前,矢量控制模式下的静态的自学

习一定要先完成。

在功能设置中选中动态自学习,然后按确认键,进行自学习。自学习过程中显示"动 态自学习正在进行!",自学习完成后显示"动态自学习完成!"。

(4) 转动惯量自学习

在矢量控制模式下完成动态自学习后,并且务必在电机轴与负载连接的情况下,进 行转动惯量自学习。进行转动惯量自学习时,电机的负载不能超过额定负载的 50%。转 动惯量自学习只对机械转动惯量进行优化(P20.98)。动态自学习完成后, P20.98 使用 默认值,矢量控制可以正常运行,若追求更好的控制性能则进行转动惯量自学习。

### **6.2.6** 实施自学习模式前注意事项

HF500LC 系列变频器提供参数自学习功能。准确的参数自学习来源于电机铭牌参数 的正确设置。为了保证控制性能,请按变频器标准适配电机进行电机配置,若电机功率 与标准适配电机差距过大,变频器的控制性能将明显下降。

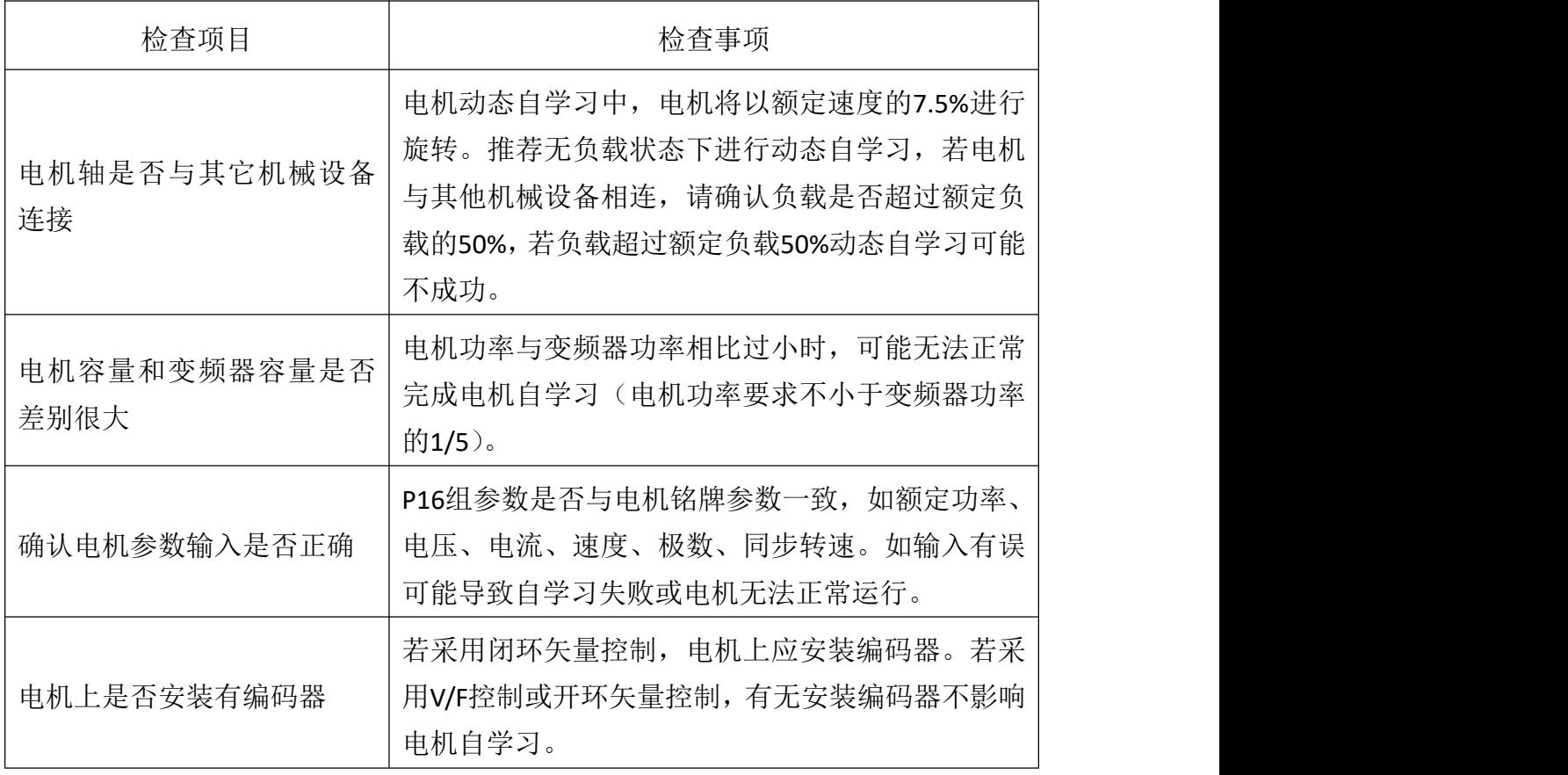

电机自学习前请确认以下四个事项:

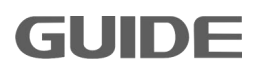

#### **6.2.7** 空载状态下试运行

下面对电机在空载状态下试运行的方法进行说明。

运行前要确认电机和机械周围的安全,确认紧急停止回路和机械安全装置是否能正 确动作。运行时确认电机的旋转是否正常(是否有异常声音及振动),确认电机的加速 和减速是否正常。

使用操作面板时的操作步骤如下所述:

- (1) 接通电源,显示初始画面;
- (2) 选为本地控制, 按 LOCAL/REMOTE 键选择 LOCAL, LOCAL 指示灯点亮;
- (3) 按操作面板的 RUN 键,运行变频器, RUN 指示灯点亮, 电机正转; (建议给 定频率为 5Hz)
- **6** (4) 珊叭电 (4) 确认电机以正确的方向旋转,且变频器无故障显示;
	- (5) 步骤 4 中若无故障,则请逐步增加频率给定值至 50Hz,通过操作面板确认输 出电流,确保电流不超出电机额定电流;
	- (6) 确认完毕后,按 STOP 键,停止运行。

#### **6.2.8** 带载状态下试运行

下面对电机带载状态下试运行的方法进行说明。

连接机械系统时请注意以下事项:

- (1) 请确认电机和机械周围的安全;
- (2) 请确认电机完全停止;
- (3) 请连接机械系统;
- (4) 请确认安装螺丝有无松动,将电机轴和机械系统固定牢靠;
- (5) 请确认紧急停止回路和机械侧安全装置是否正确动作;
- (6) 为防止出现异常情况,请做好随时按下操作面板 STOP 键的准备。 运行时请确认以下事项:
- (1) 机械的动作方向是否正确(电机的旋转方向是否正确);
- (2) 电机的加速和减速是否正常。

在电机上连接机械系统后,请按与空载运行相同的操作步骤进行试运行。

(1) 确认输出电流是否过大;

(2) 改变频率指令和旋转方向,确认是否有异常声音和振动。

### **6.2.9** 参数保存

在功能设置中选中备份参数,把变频器的参数值拷贝到操作面板的存储区内。变频 器若需要更换控制板,将操作面板记录的数据拷贝到新控制板,即可恢复运行。(还原 参数时控制板内的软件版本必须与之前的一致,否则还原参数无法成功)。

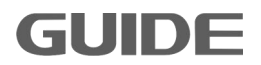

# **7.**变频器参数设置说明

## **7.1** 系统设置 **P1**

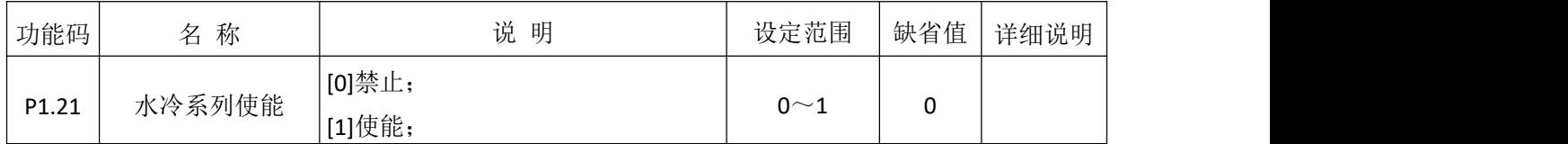

# **7.2** 并机及面板观察设置 **P2**

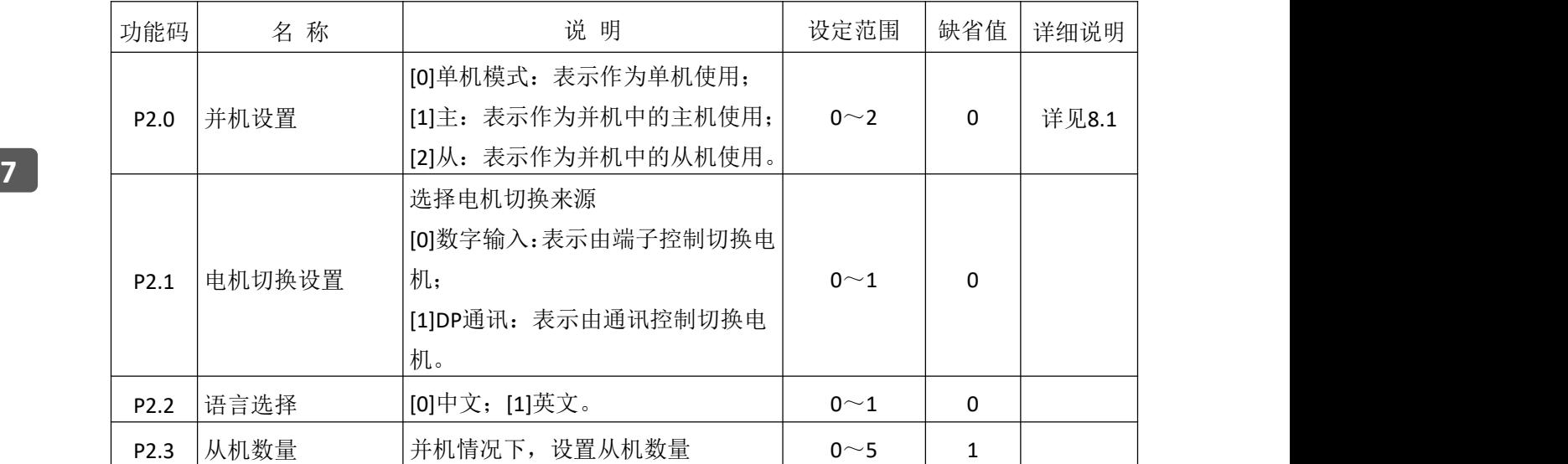

## **7.3** 数字输入端子组 **P3**

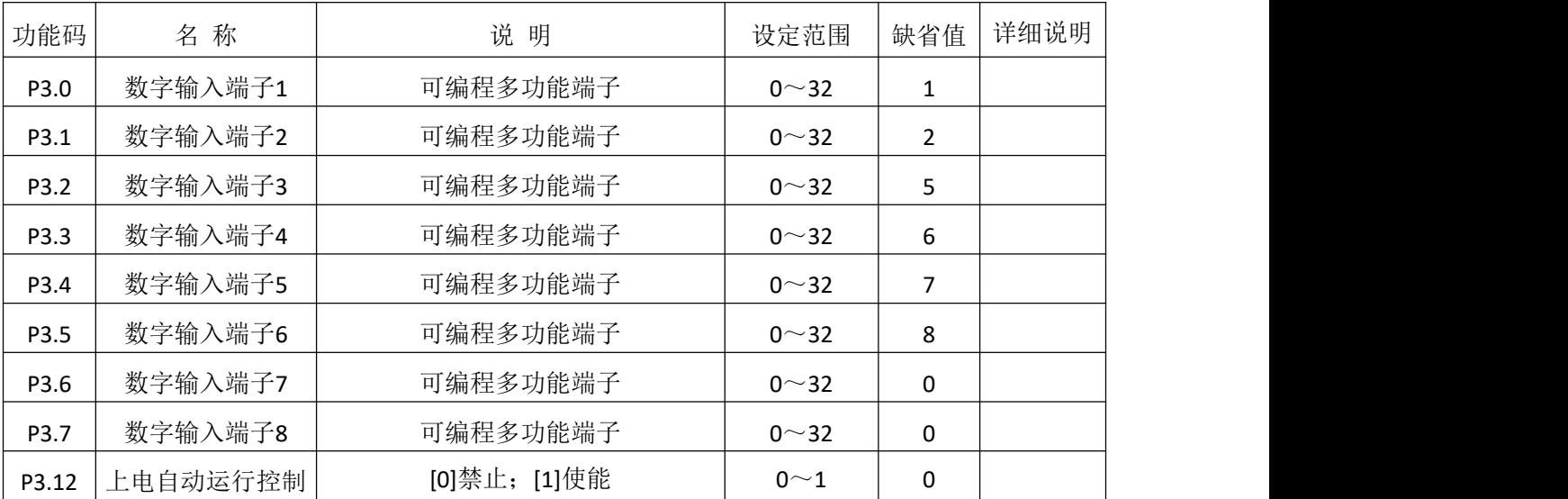

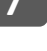

此参数用于设定数字多功能输入端子对应的功能。

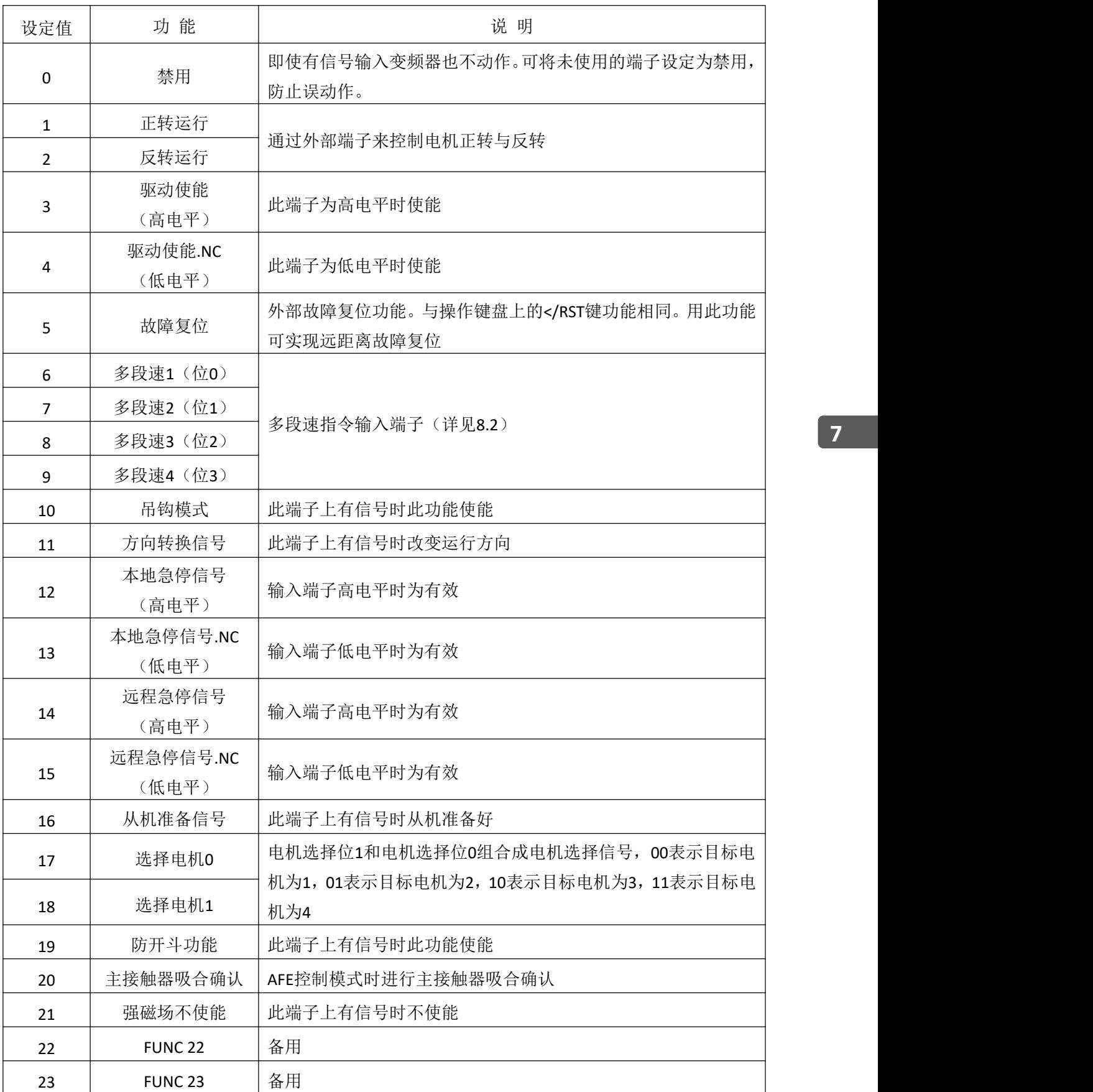

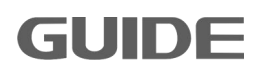

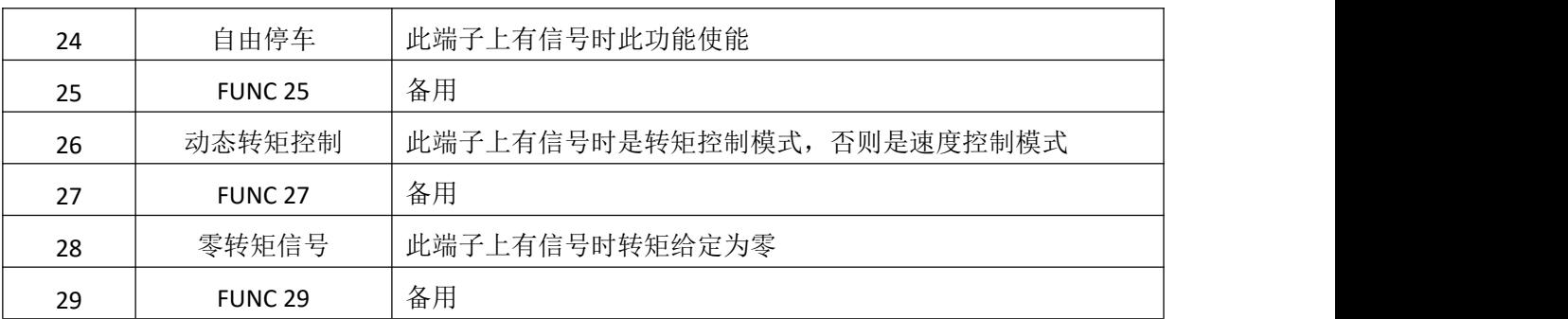

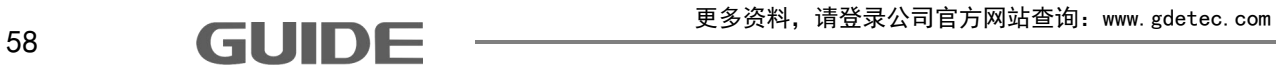

## **7.4** 数字输出端子组 **P4**

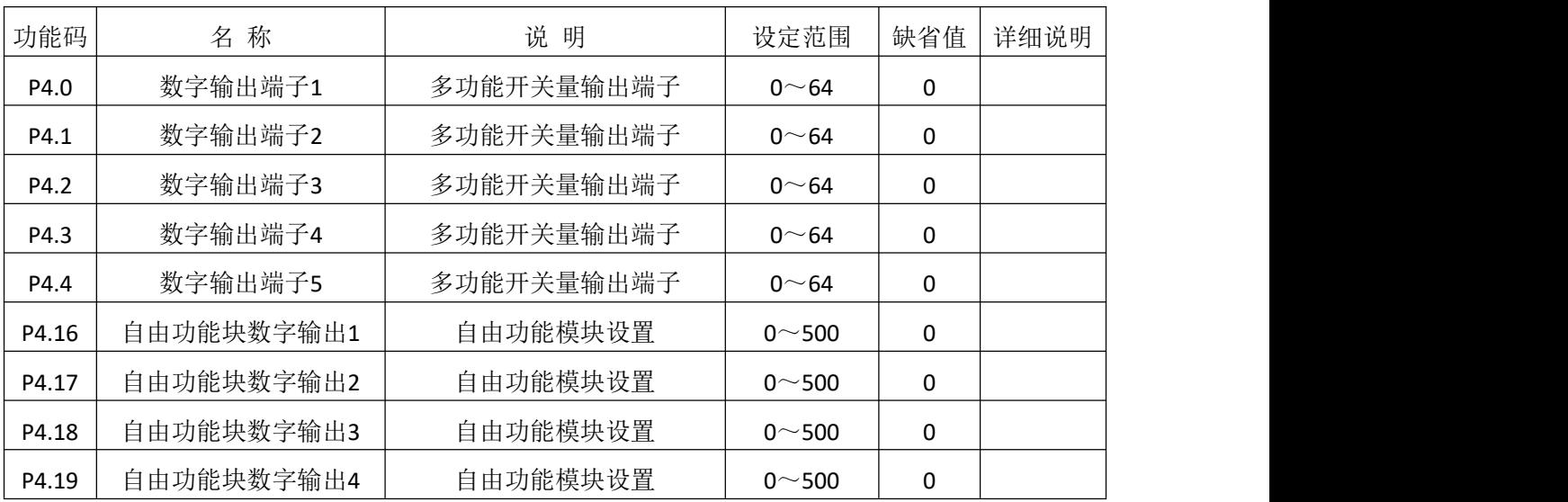

# 多功能开关量输出端子功能见下表:

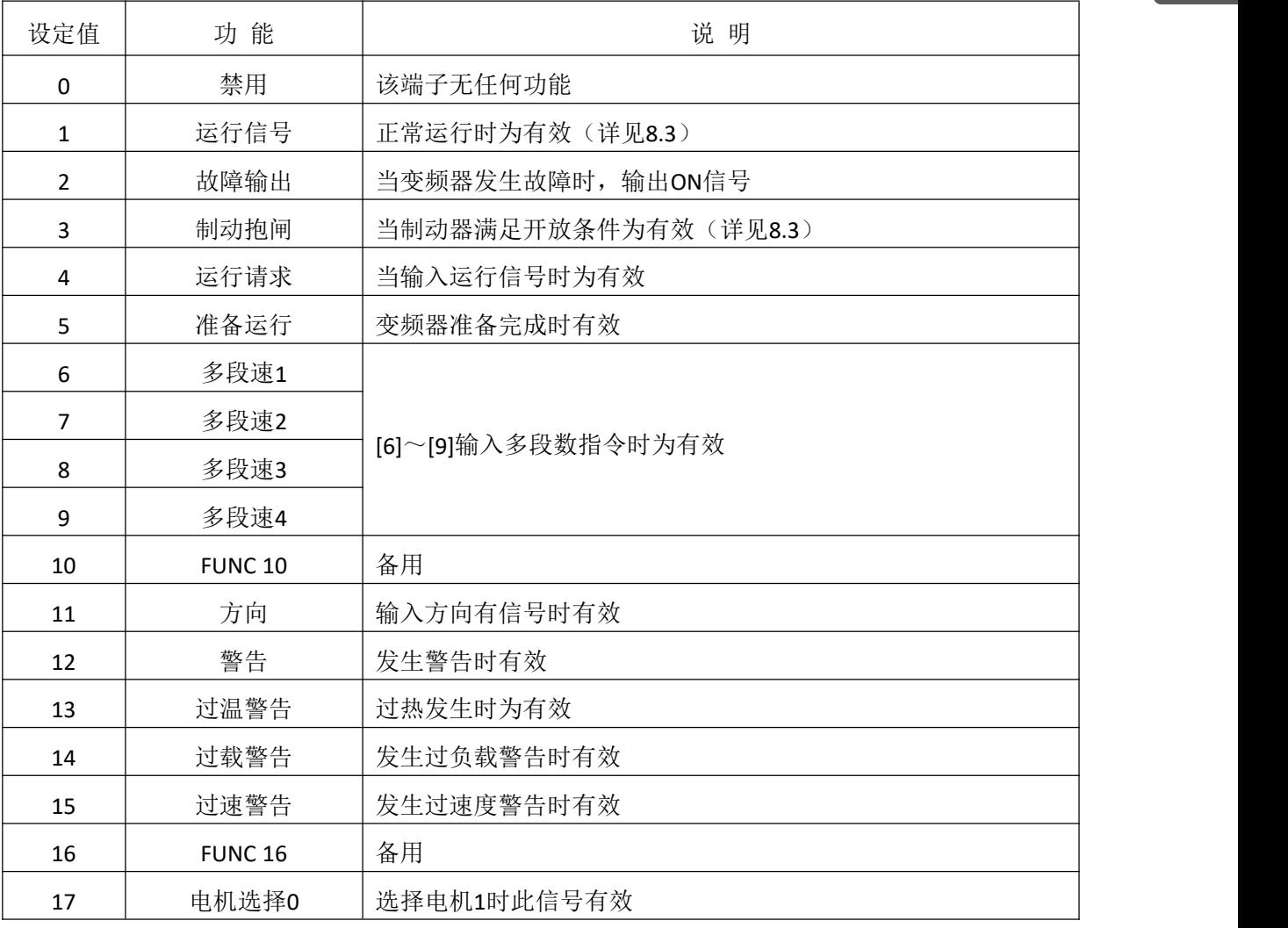

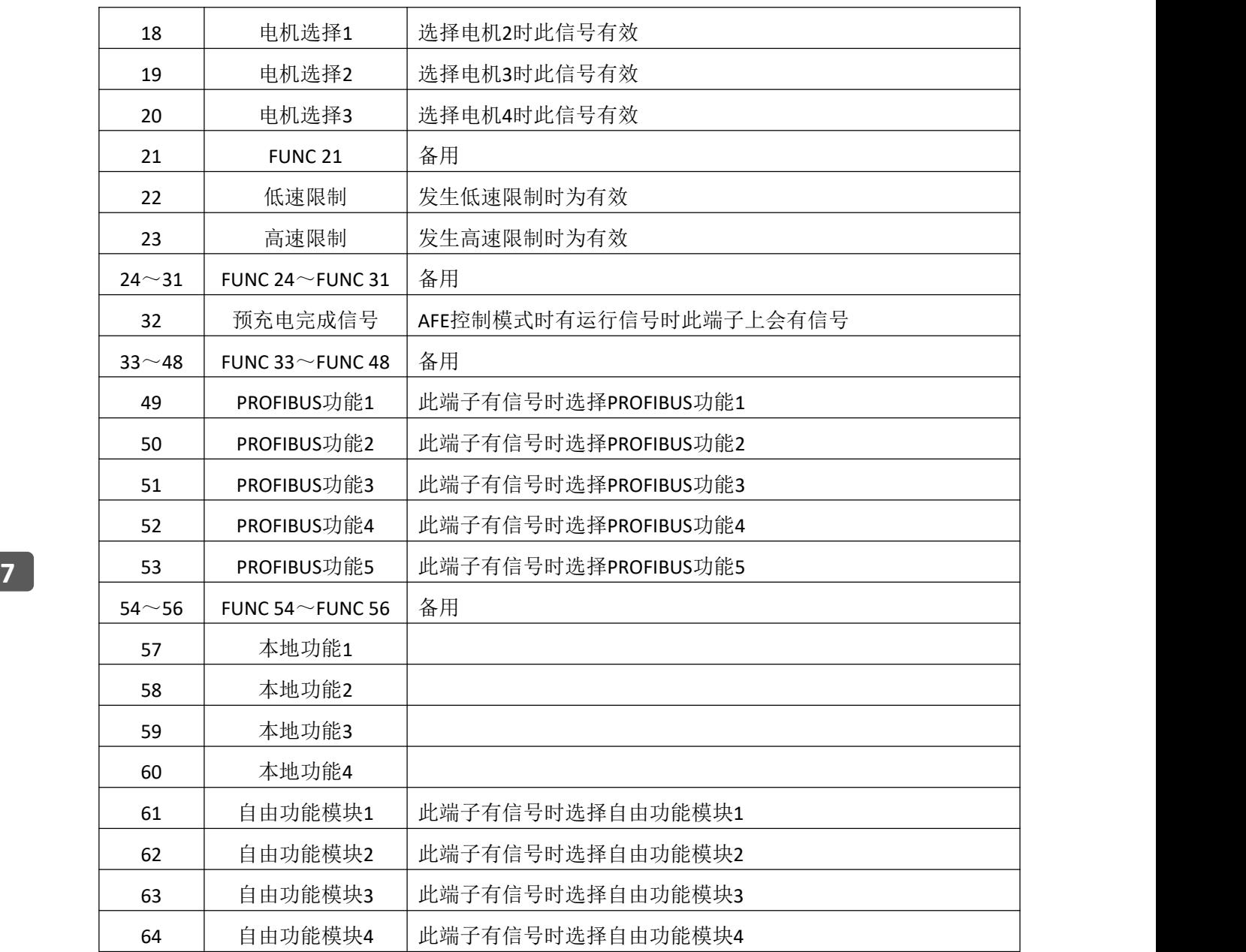

# **7.5** 模拟输入端子组 **P5**

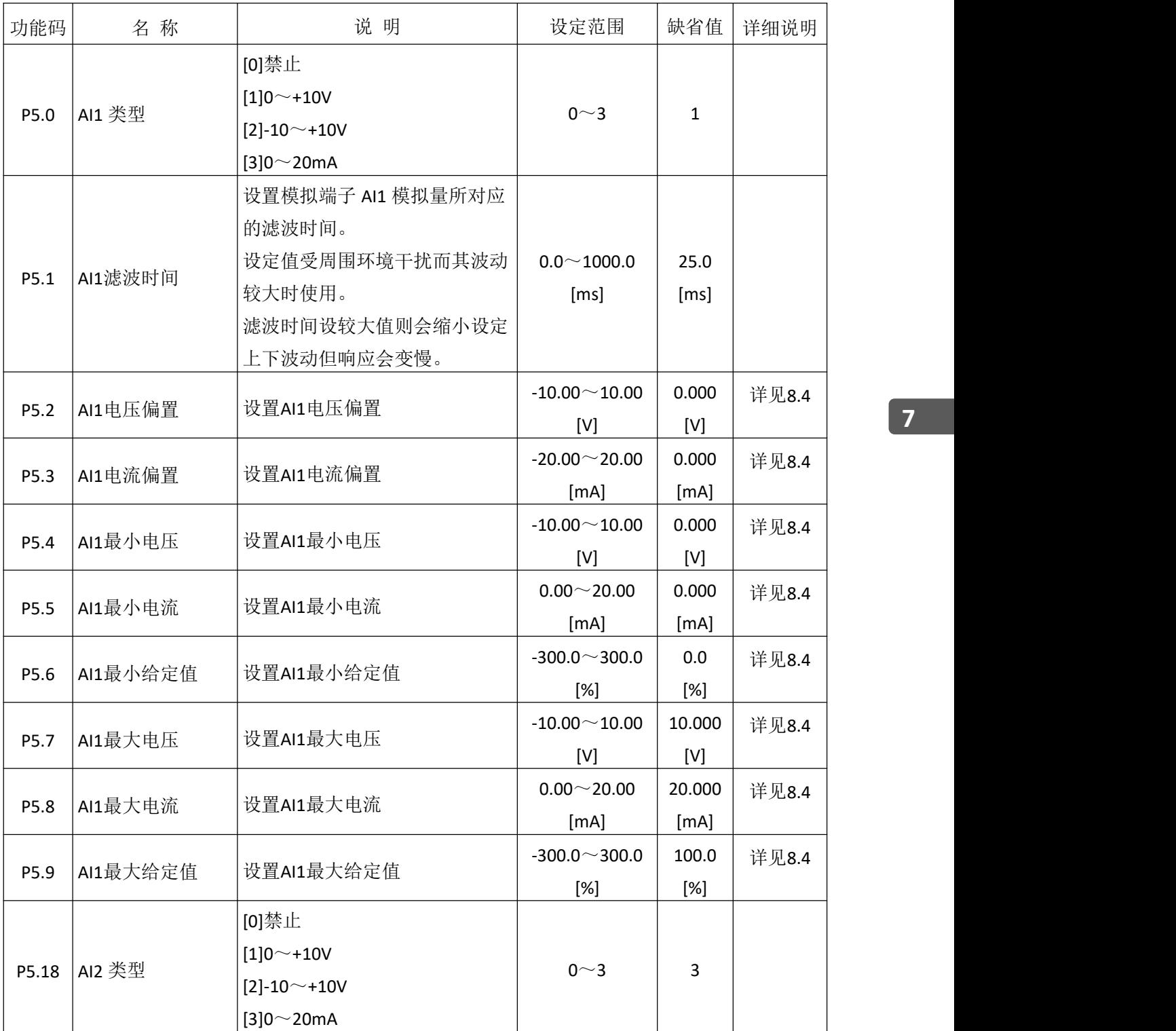

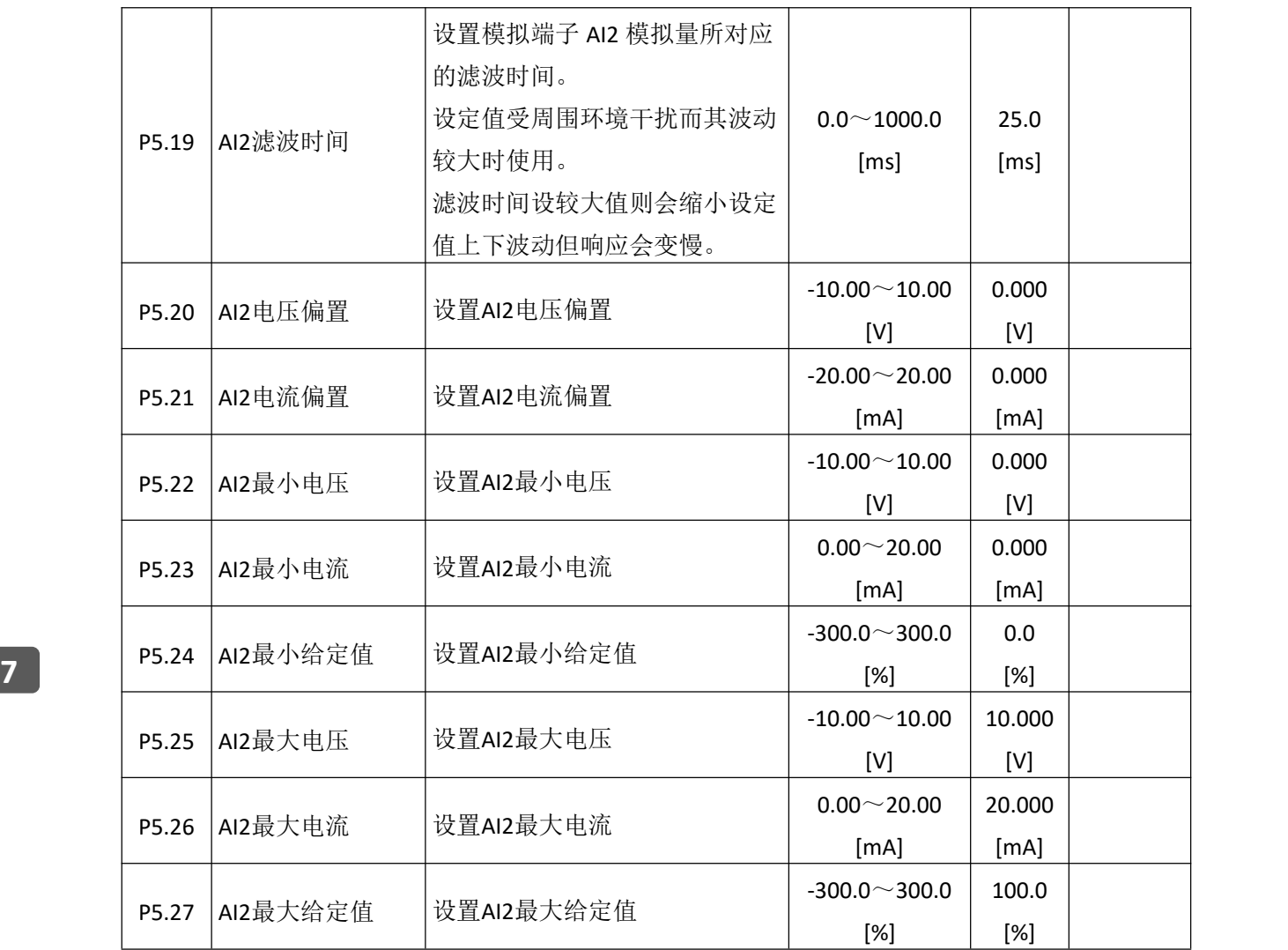

# **7.6** 模拟输出端子组 **P6**

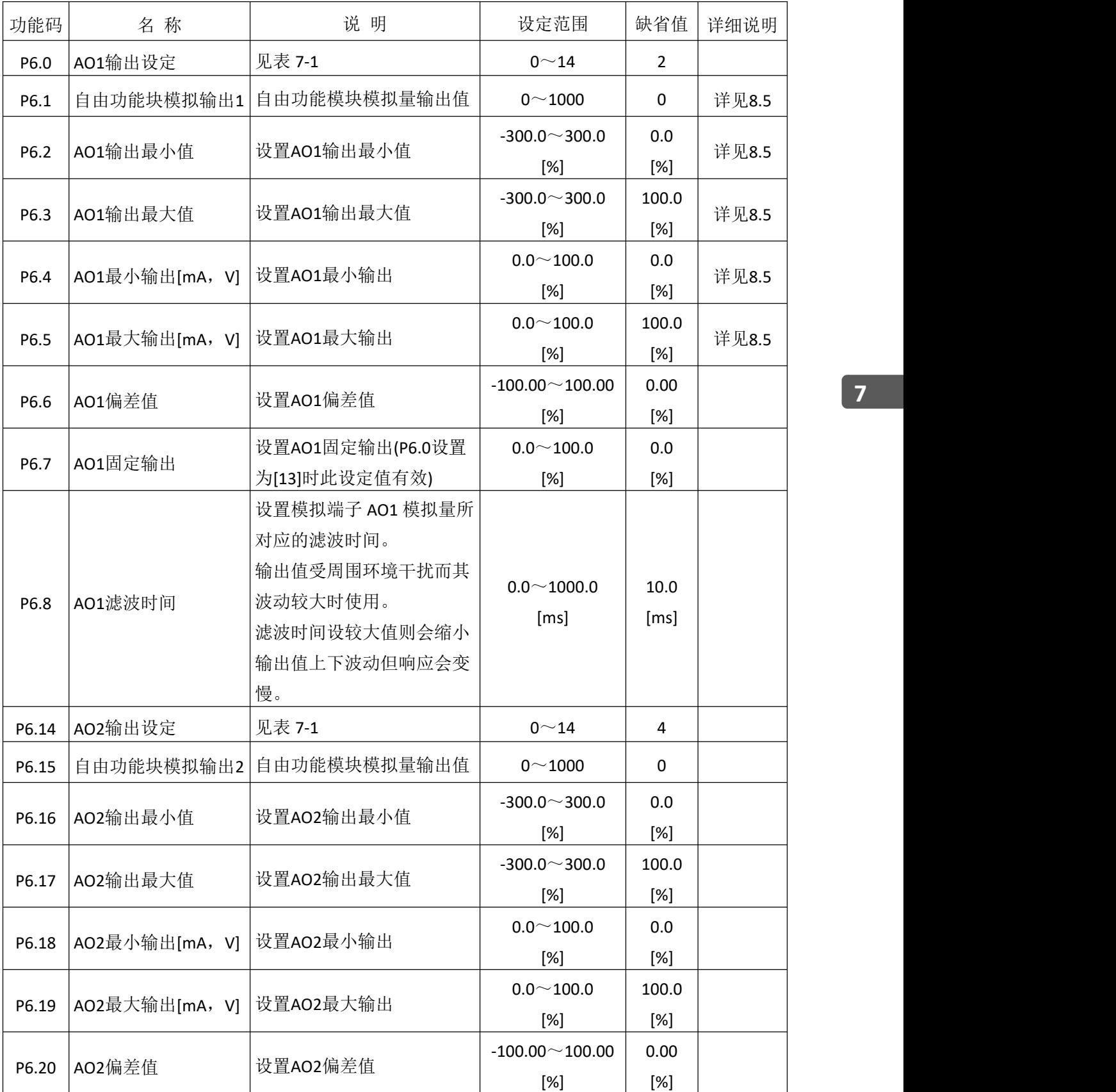

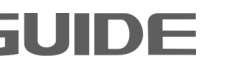

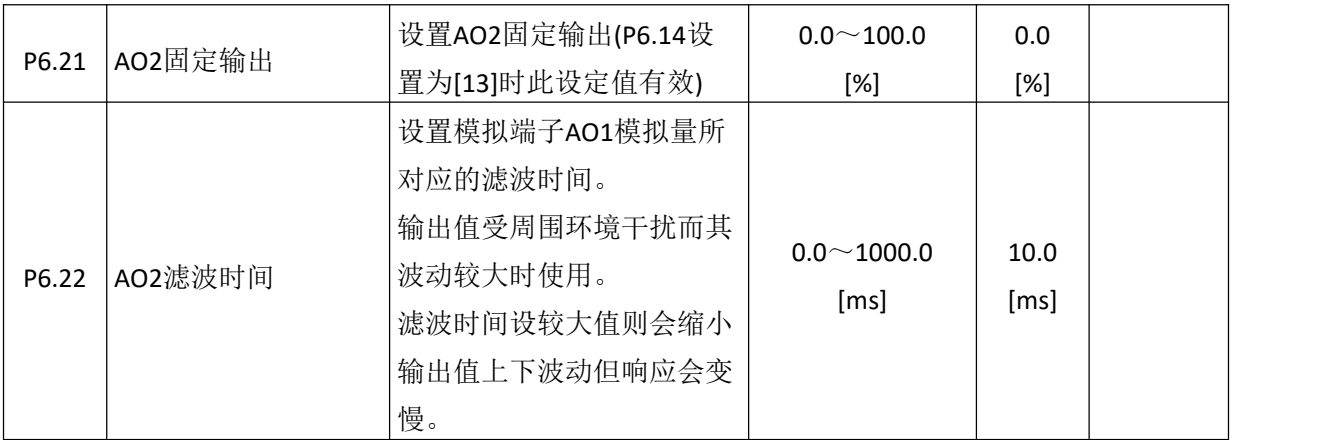

# 表 **7-1** 模拟量输出说明

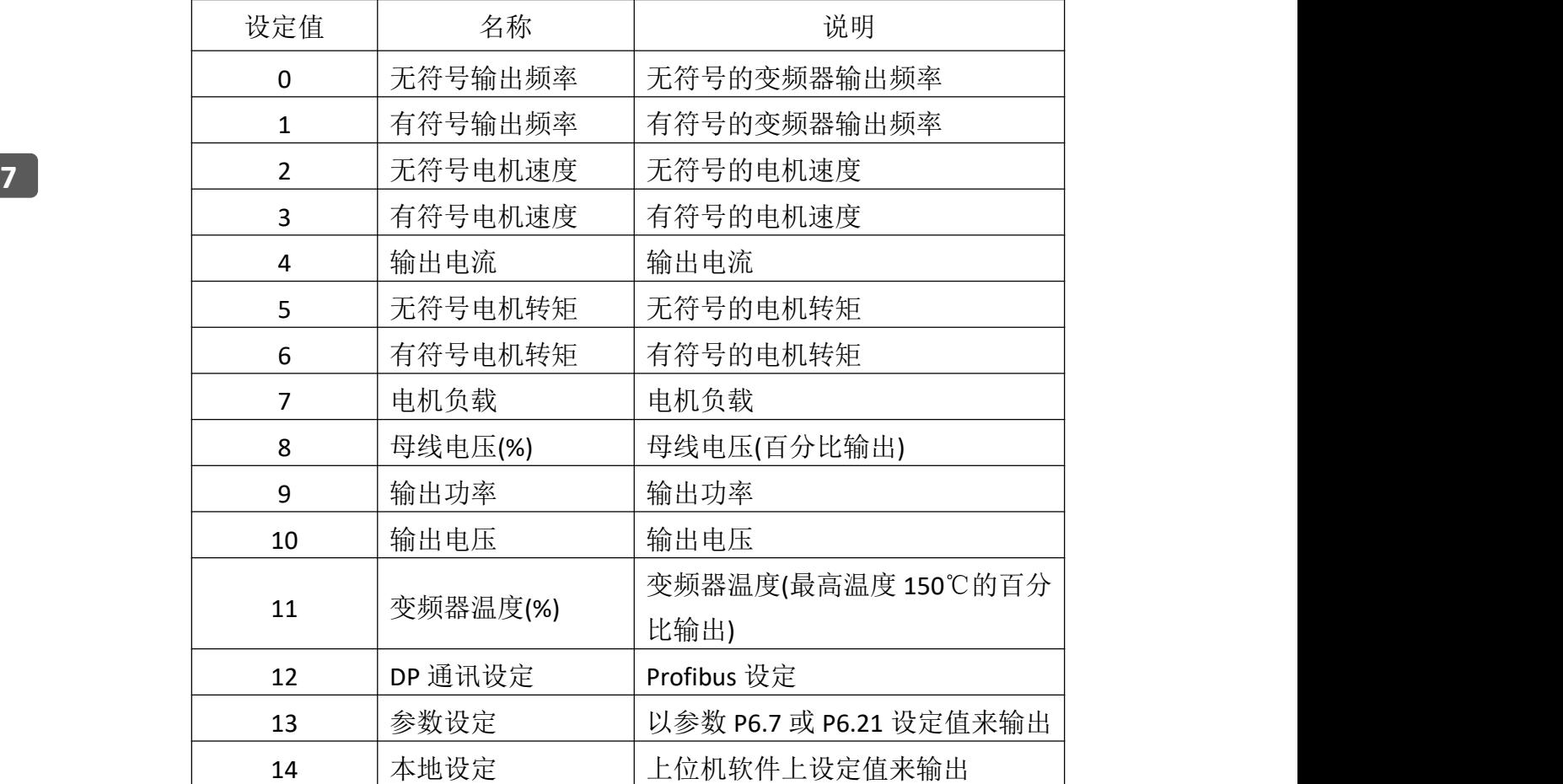

# **7.7** 保护参数组 **P7**

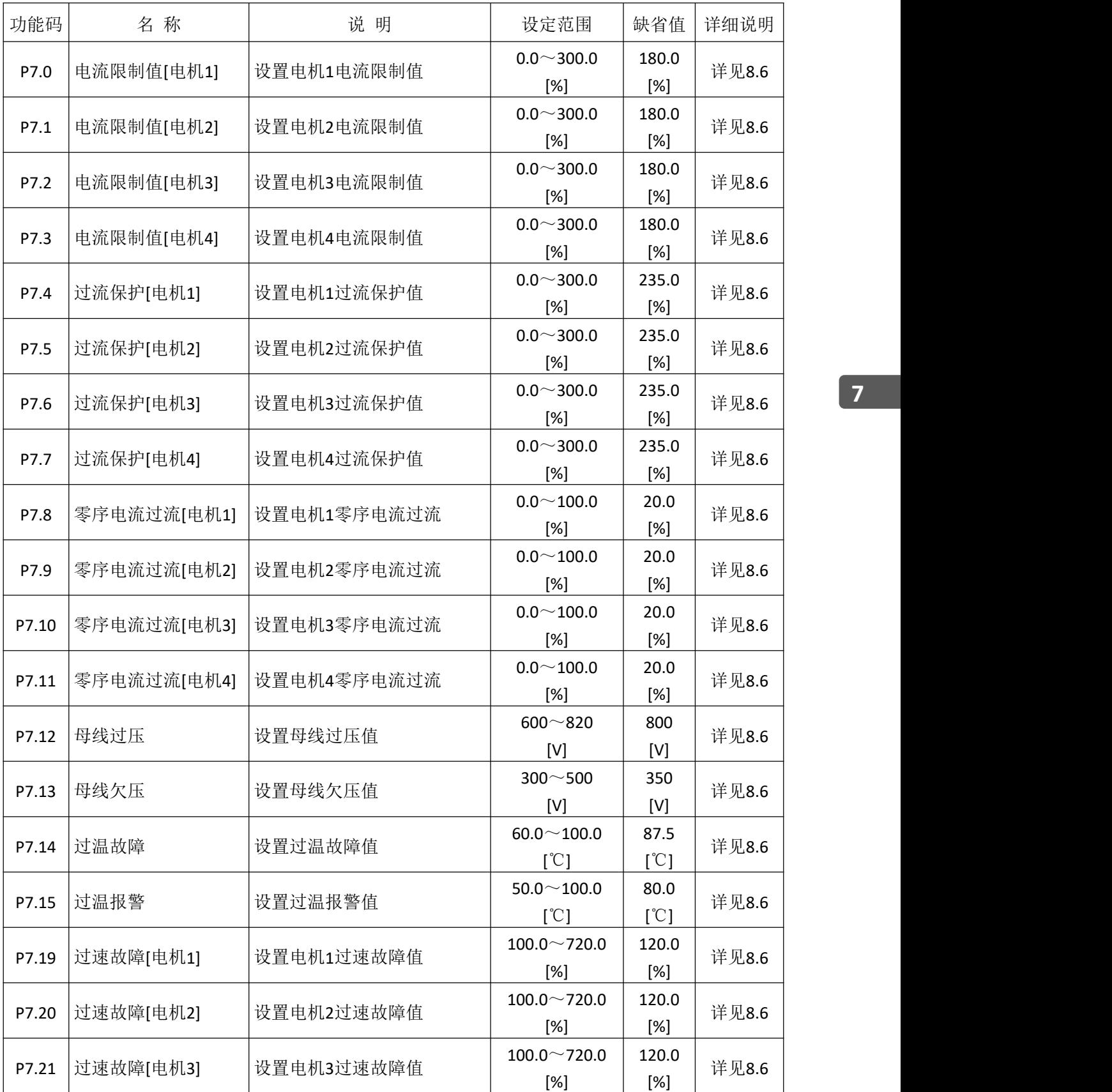

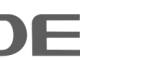

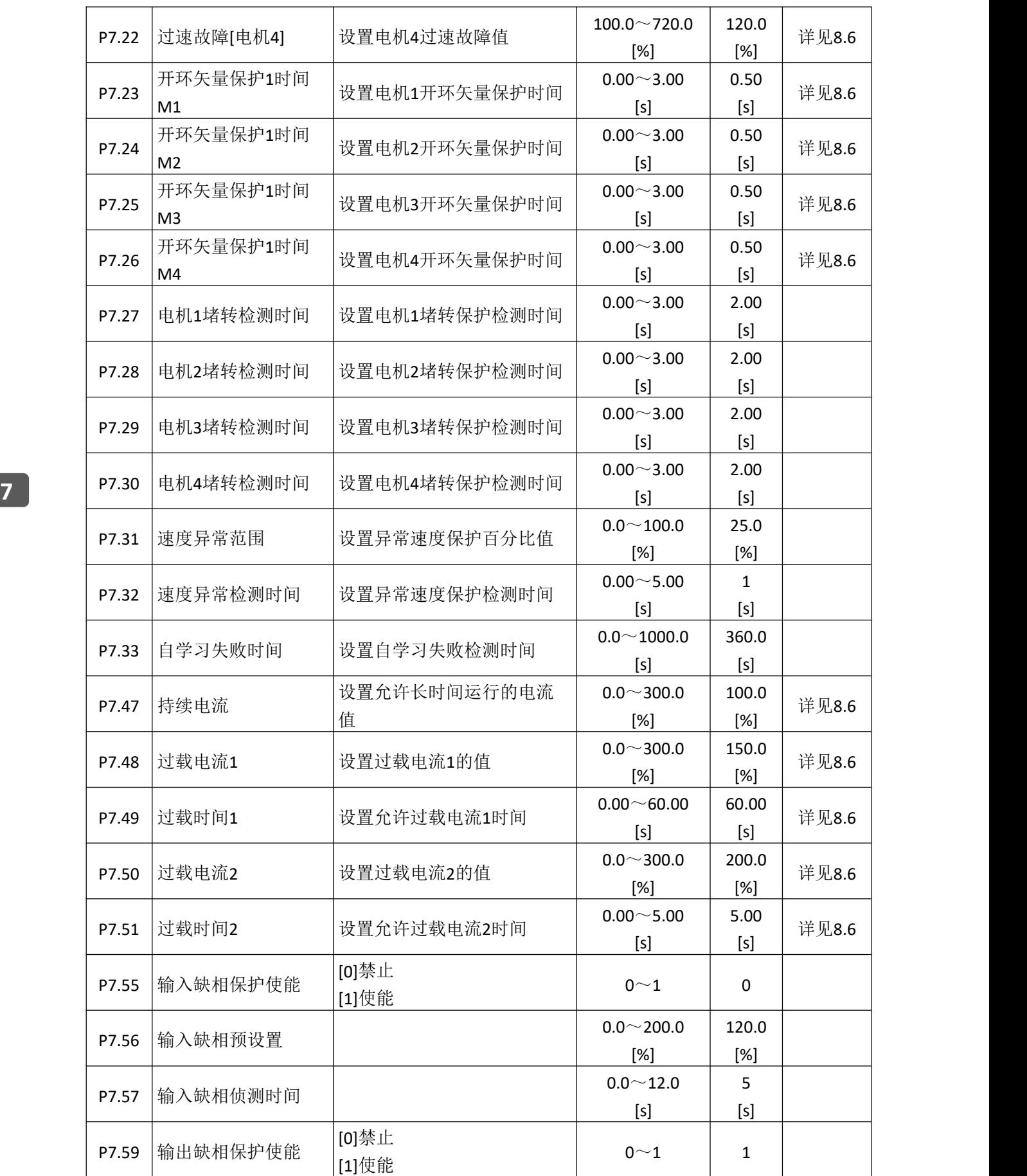

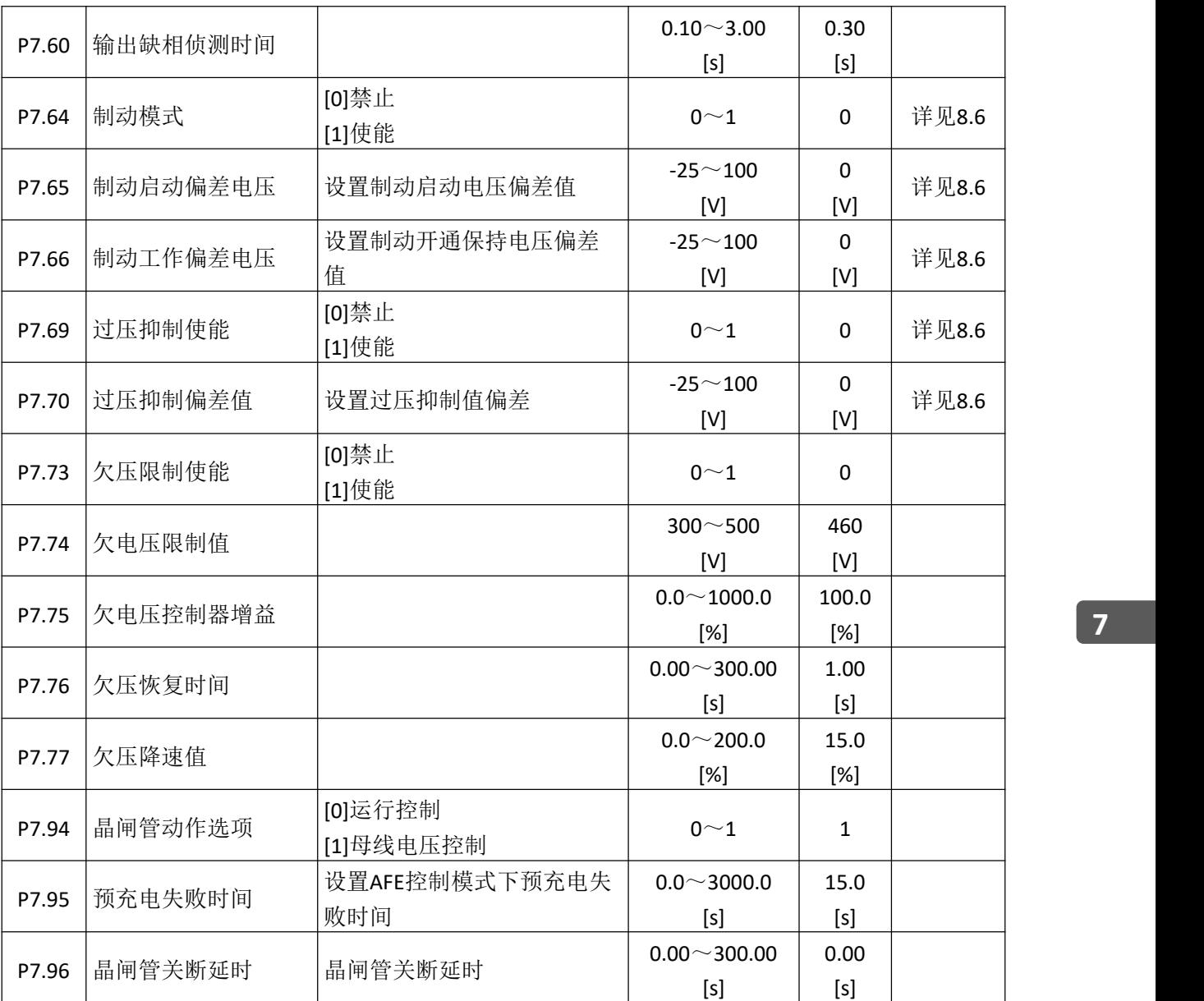

# **7.8** 电机 **1** 启停控制组 **P8**

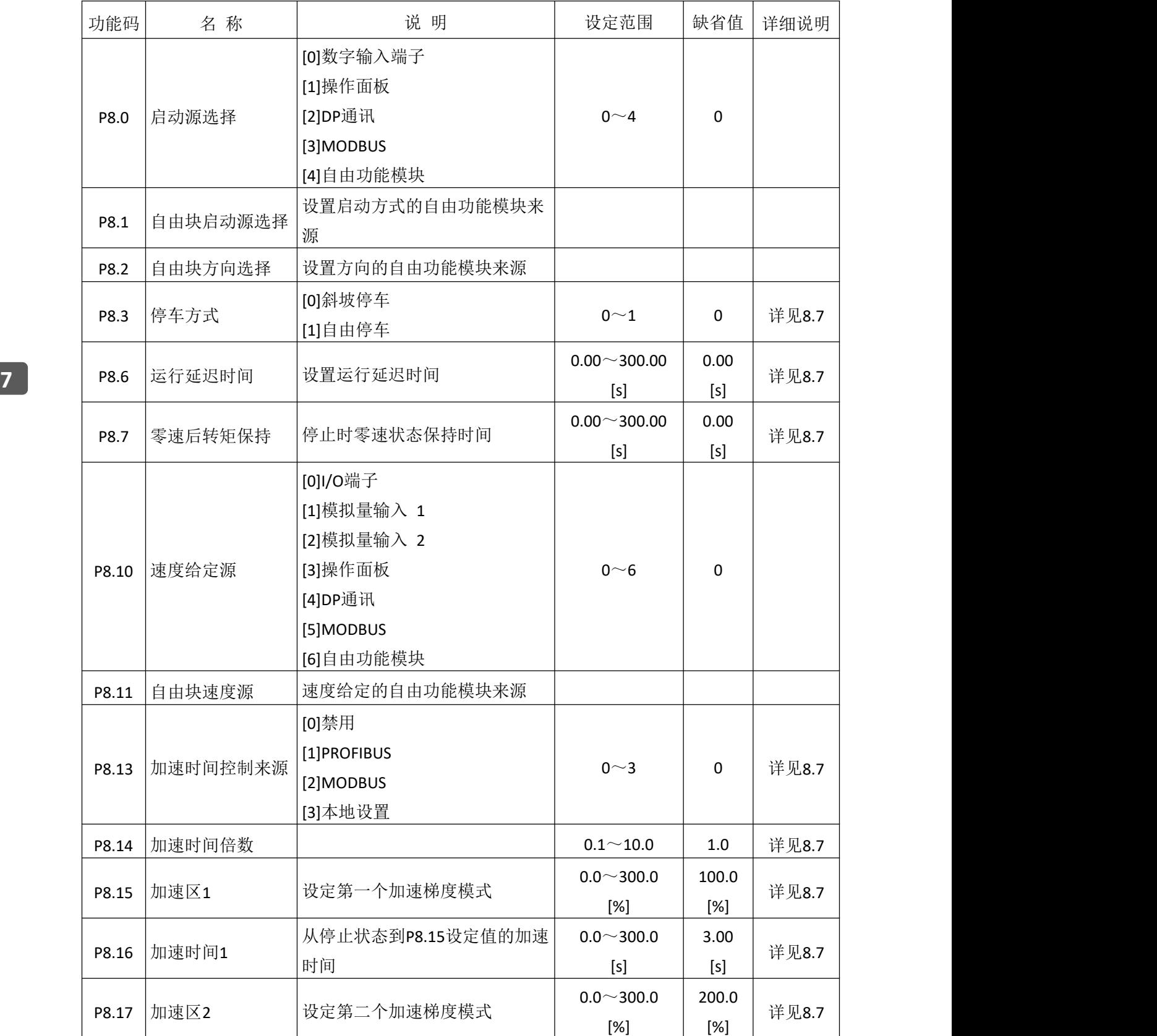
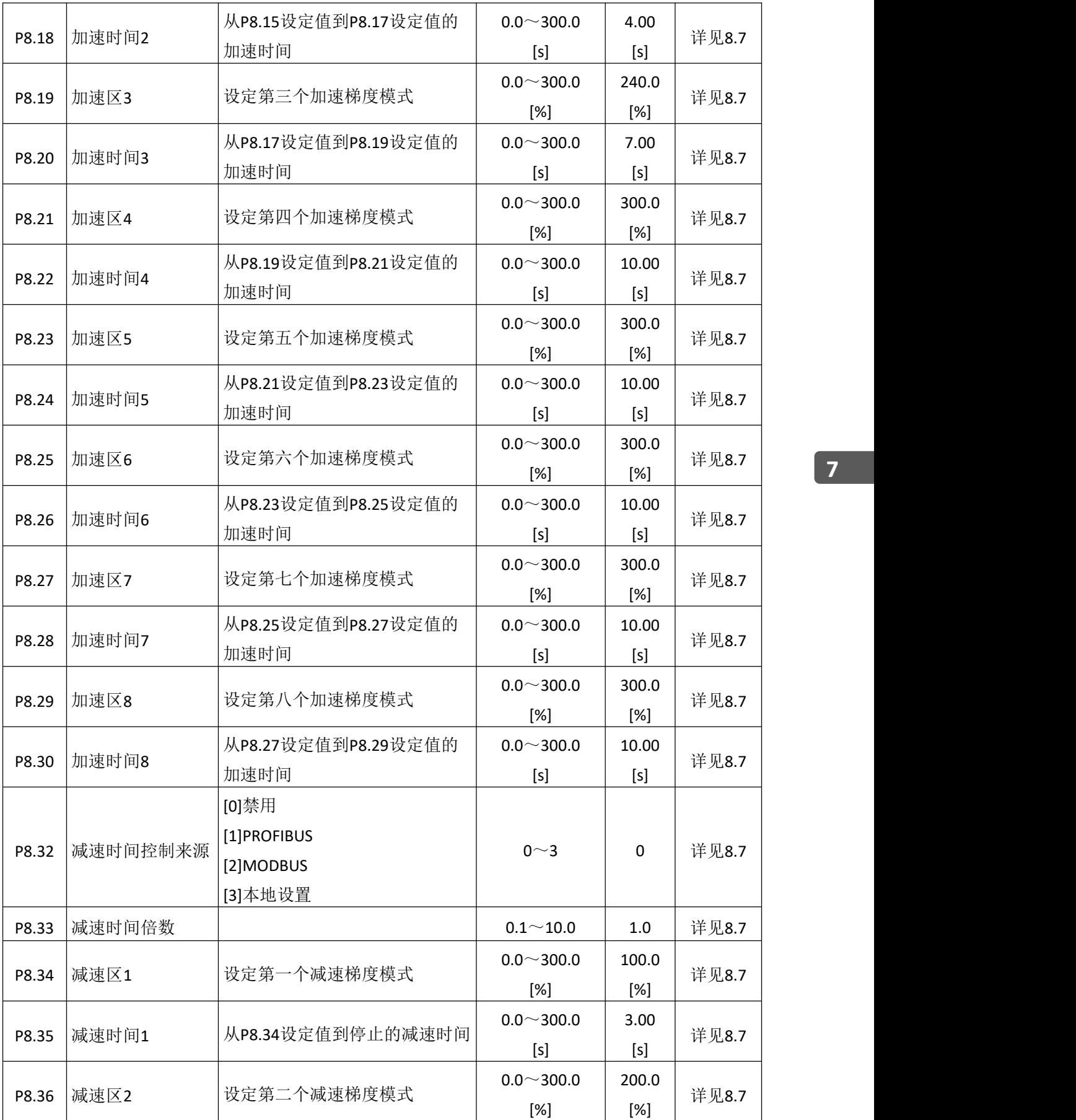

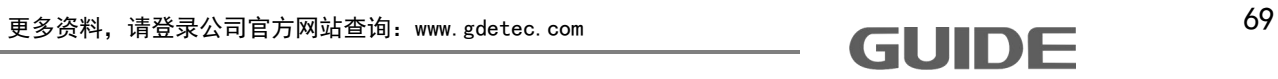

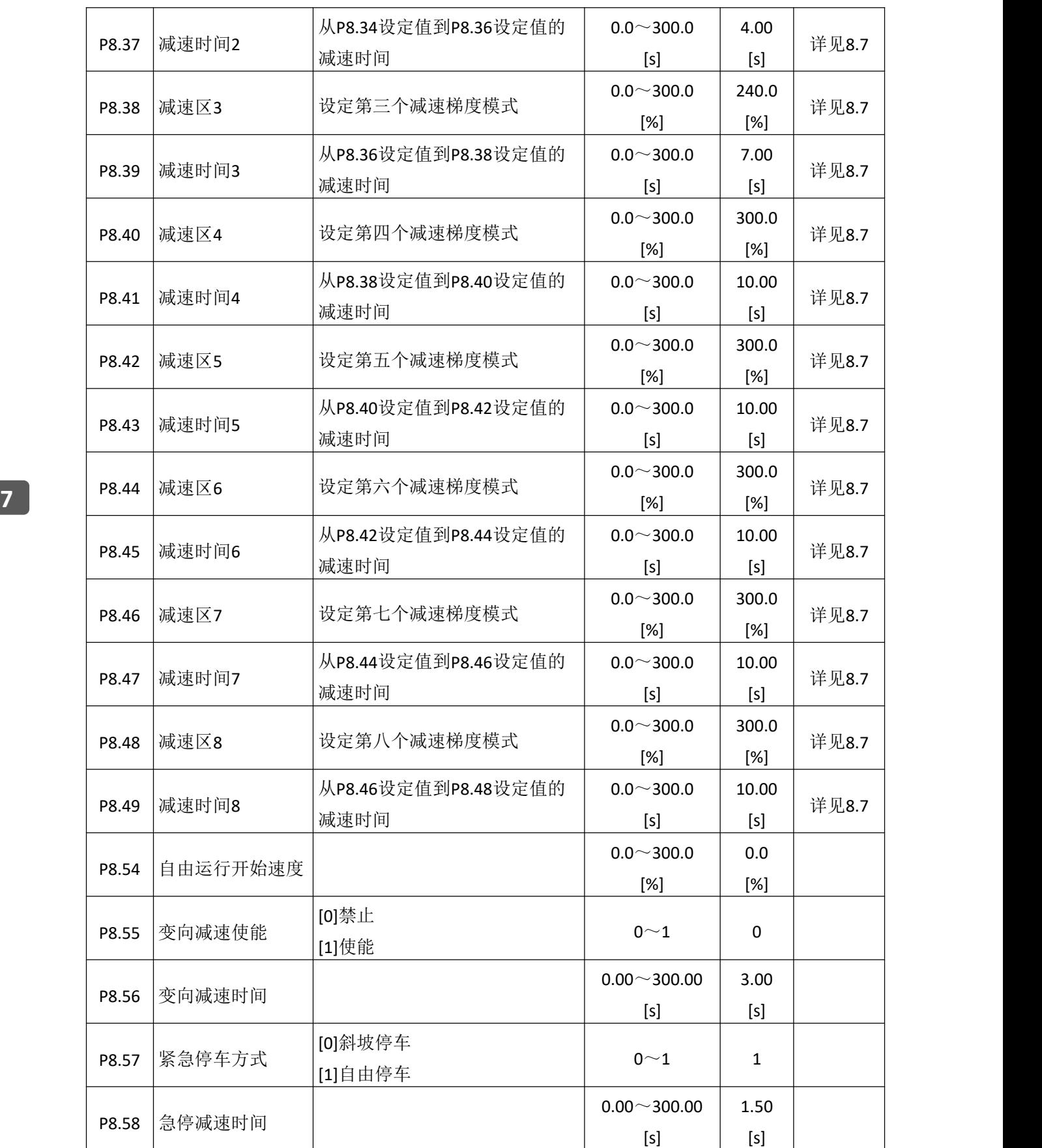

# **7.9** 电机 **2** 启停控制组 **P9**

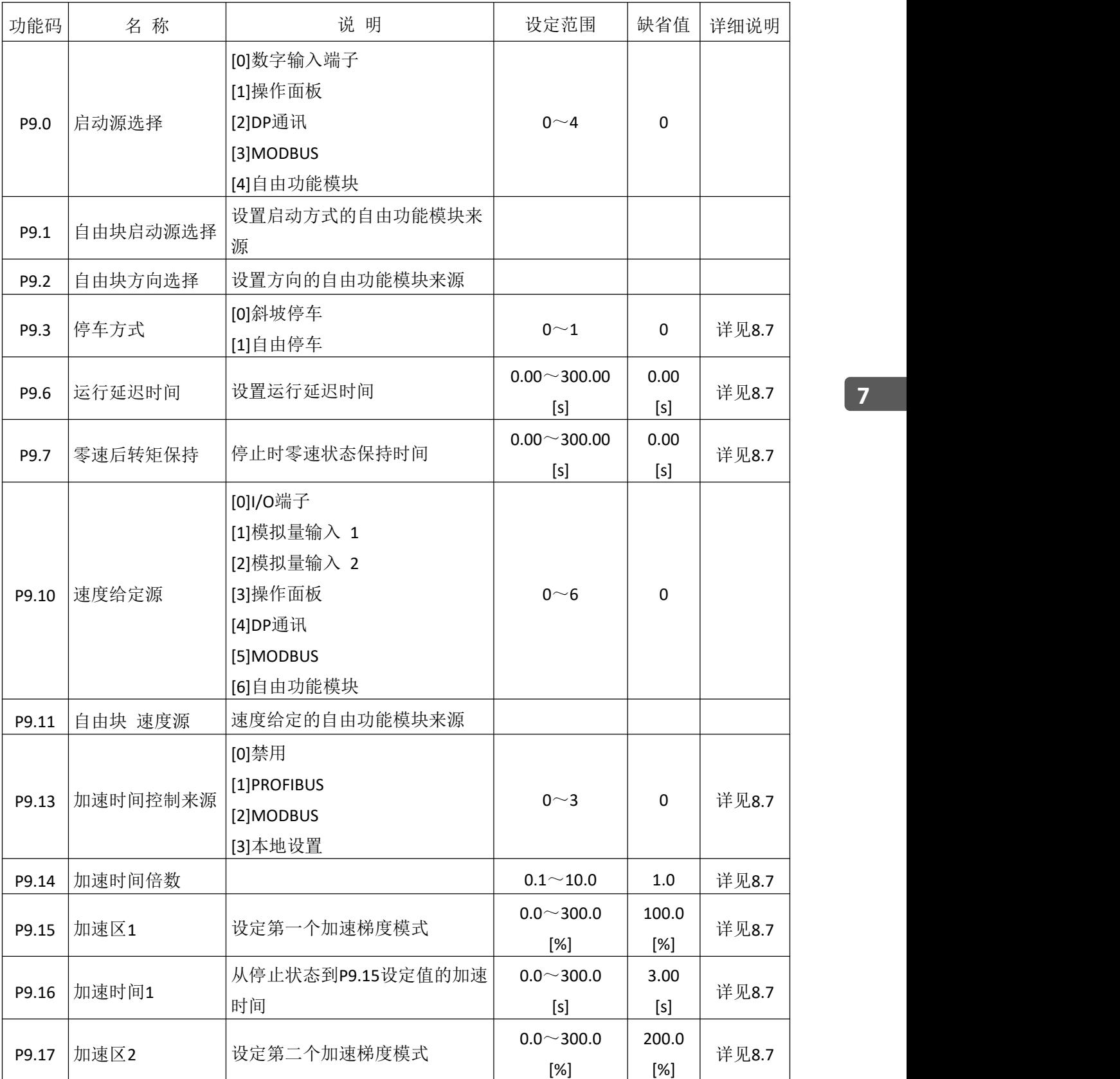

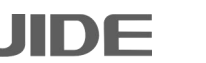

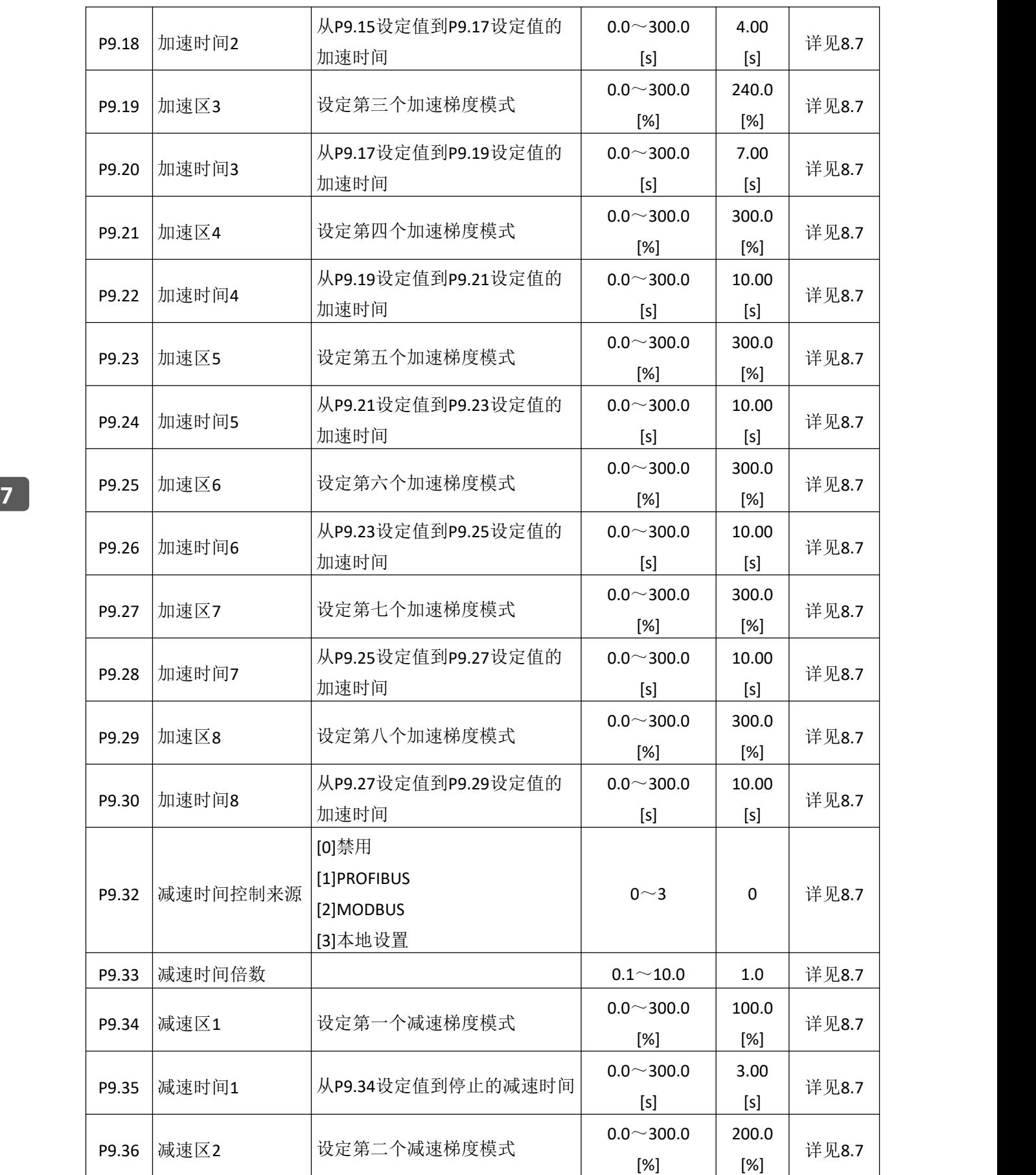

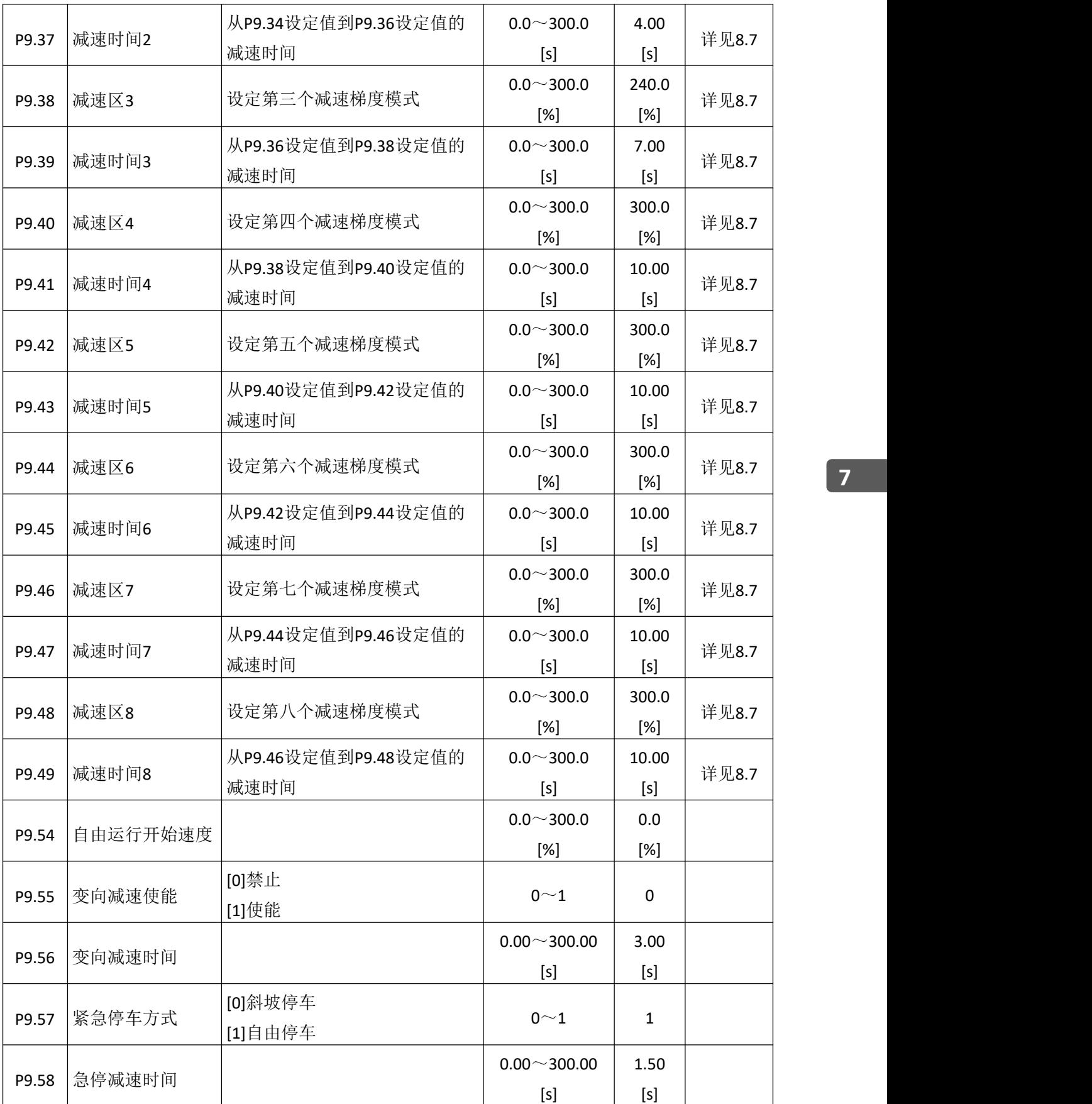

# **7.10** 电机 **3** 启停控制组 **P10**

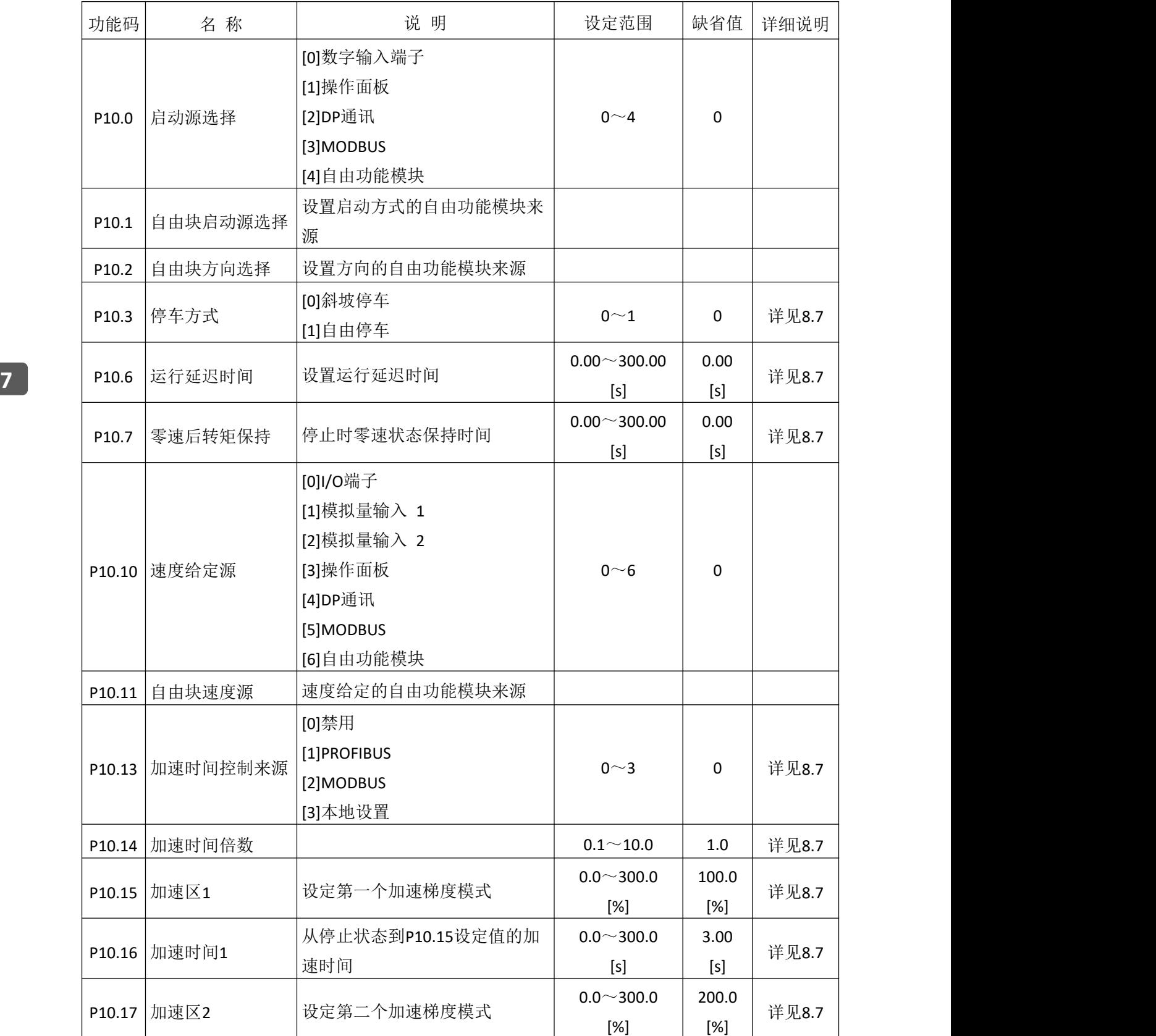

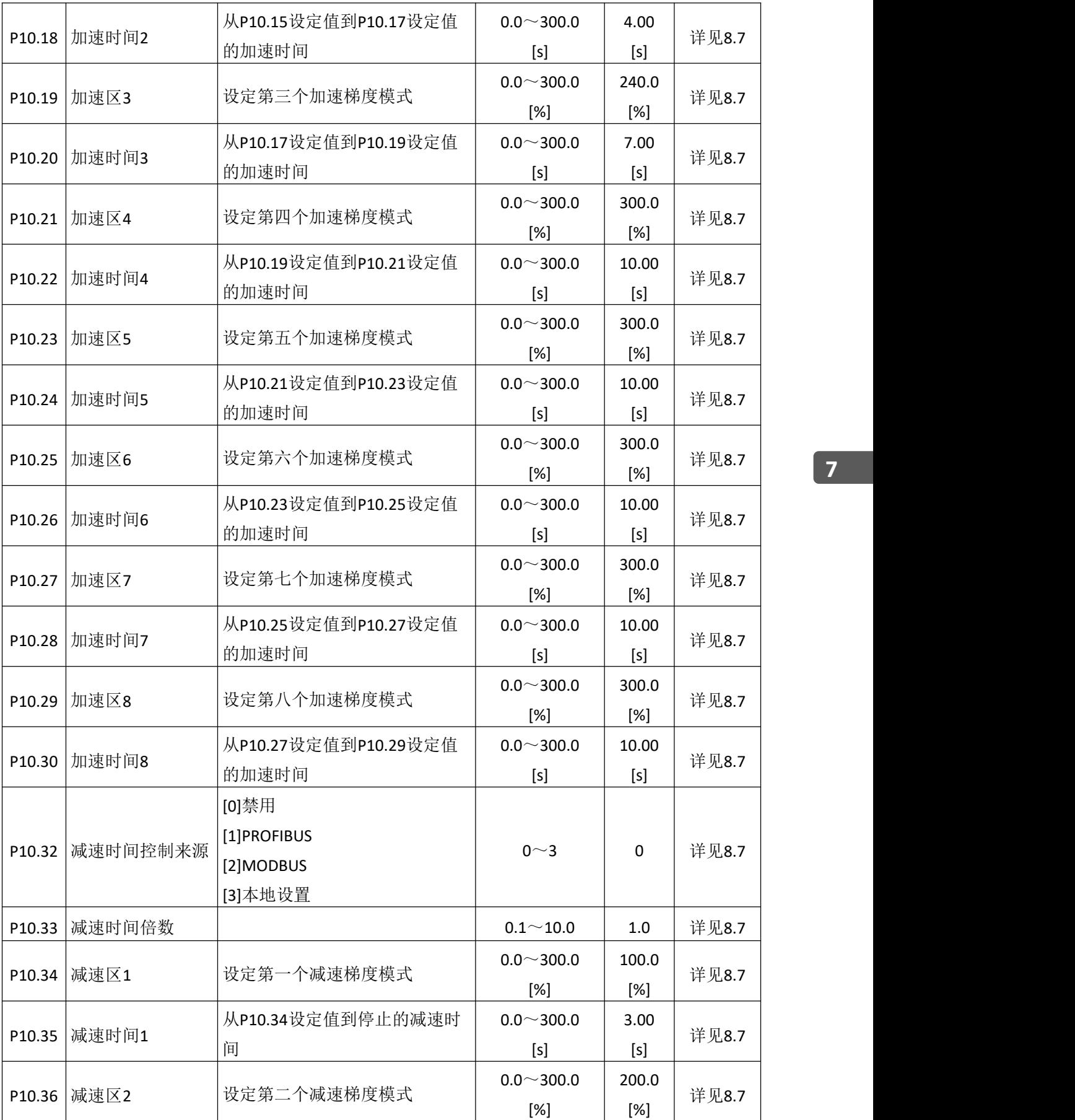

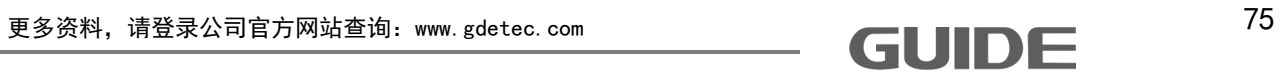

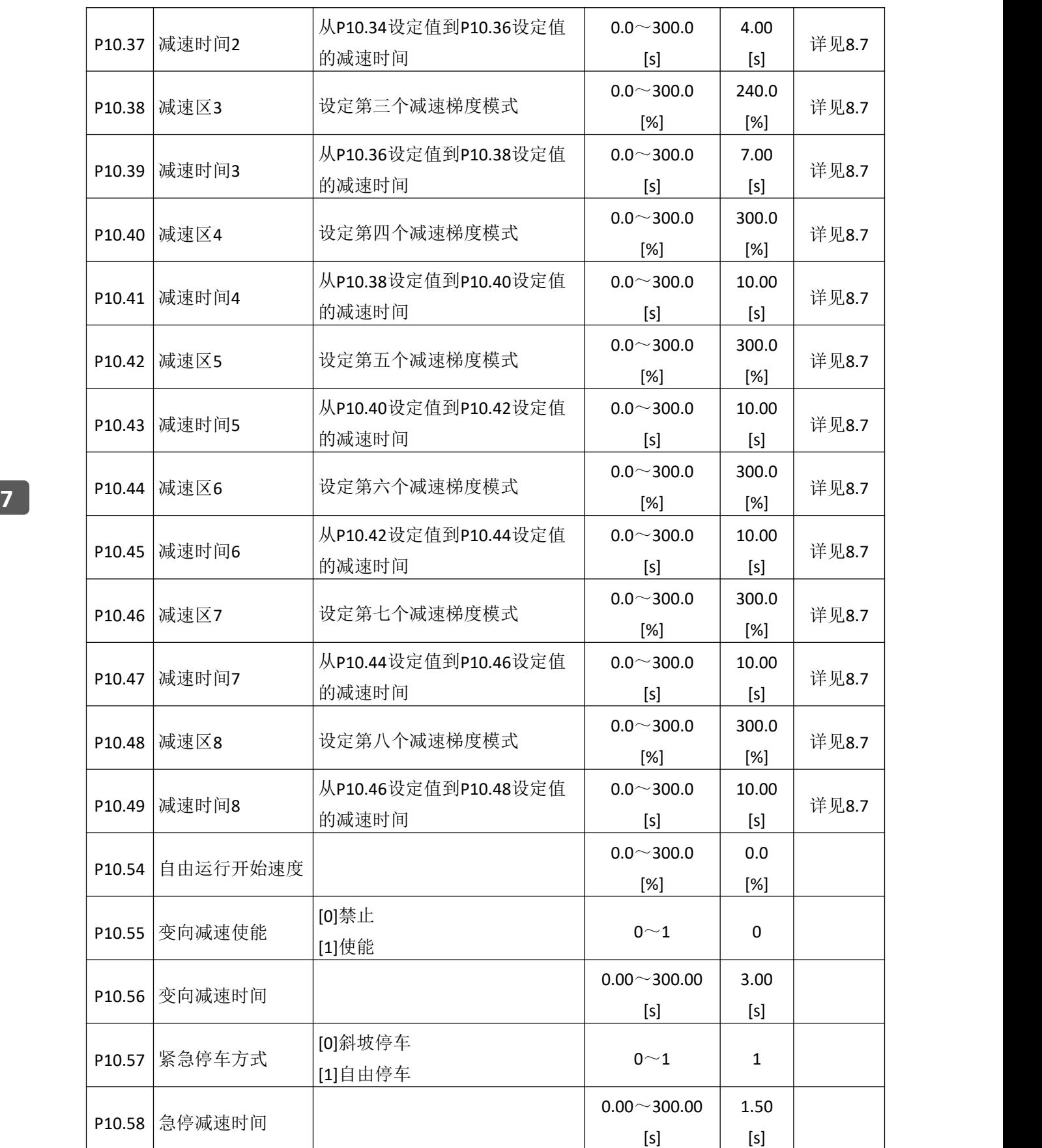

# **7.11** 电机 **4** 启停控制组 **P11**

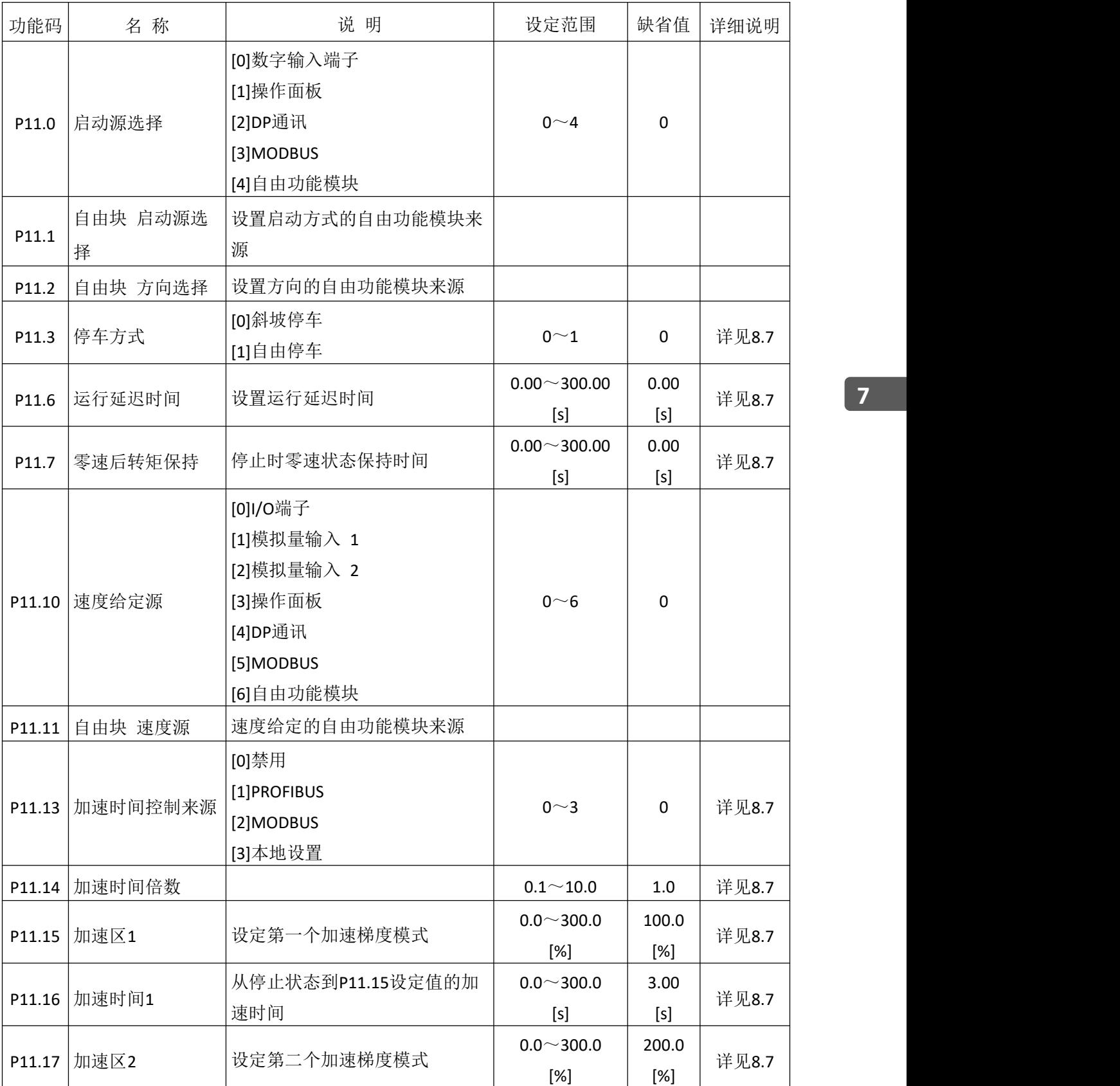

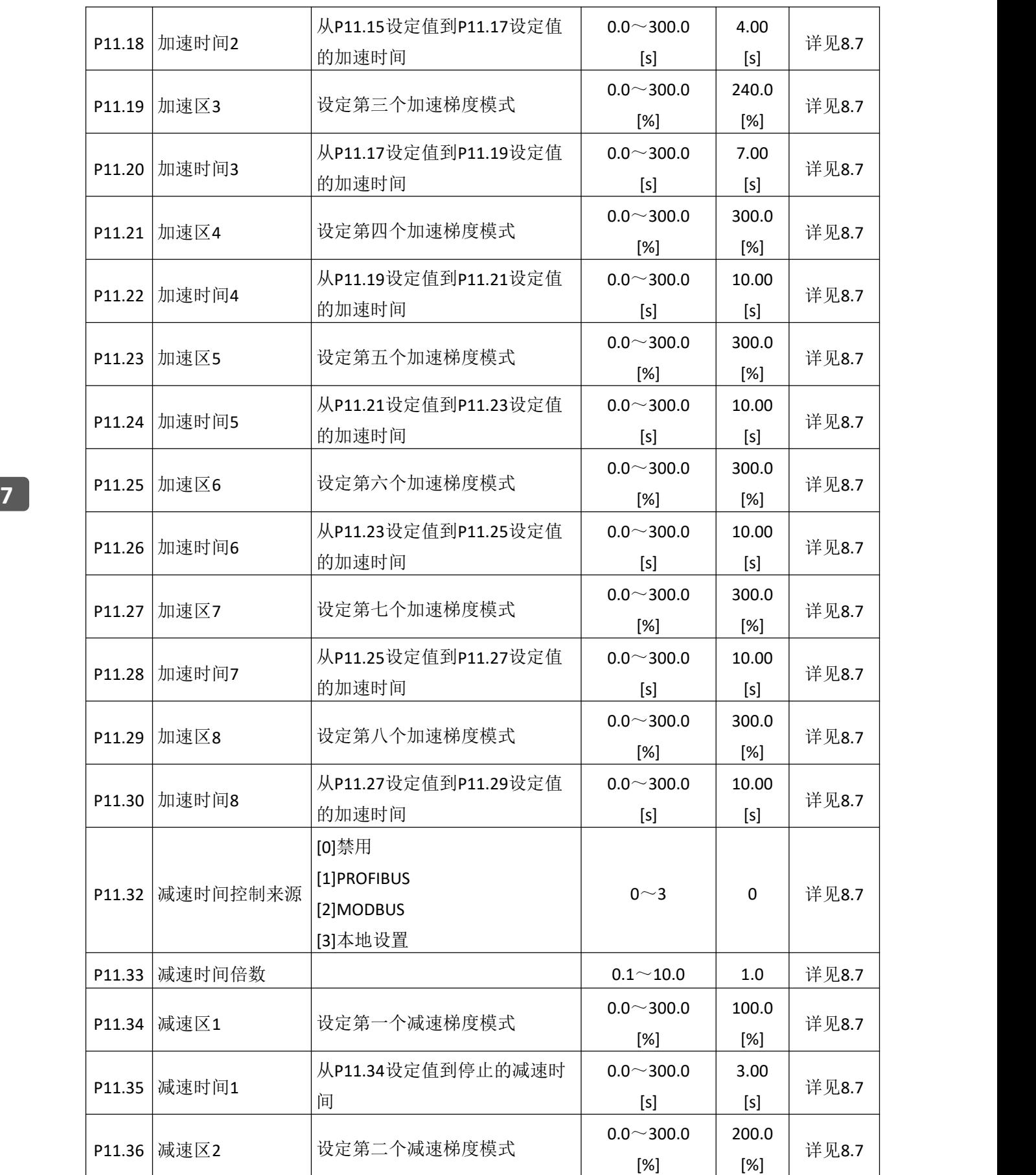

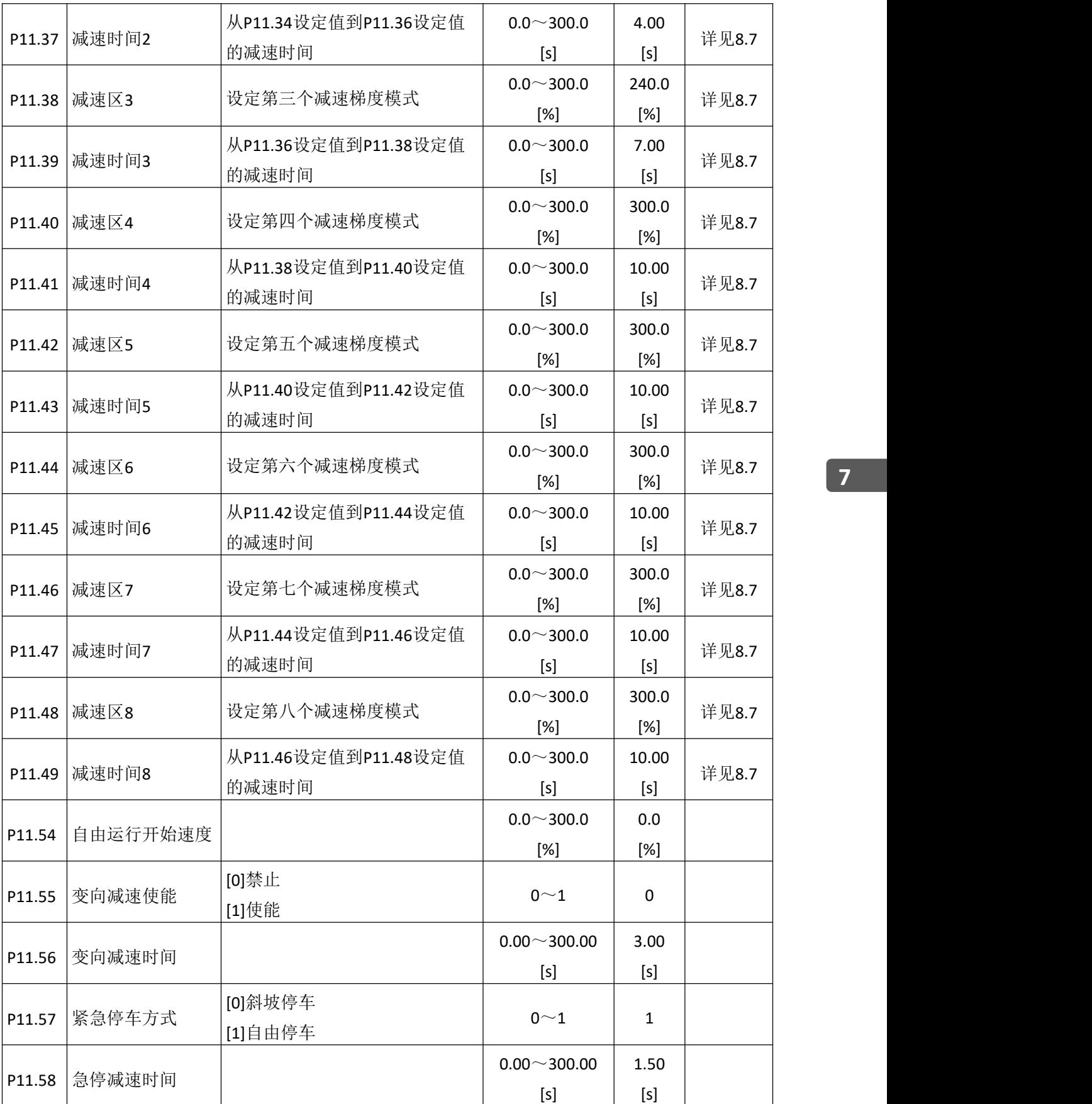

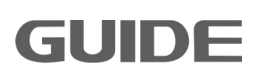

# **7.12** 电机 **1** 段速制动组 **P12**

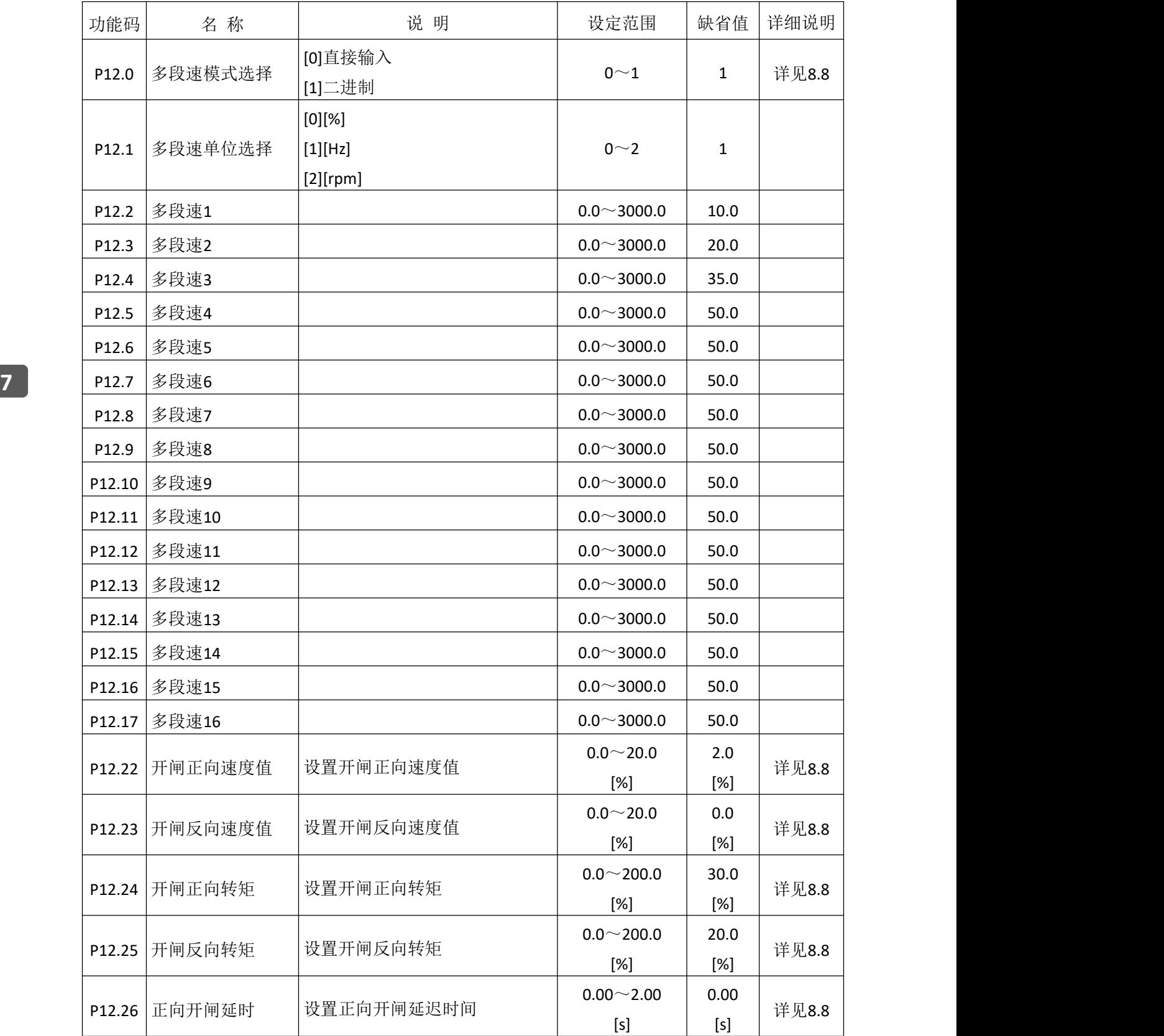

80 **GUIDE** - 更多资料,请登录公司官方网站查询:www.gdetec.com

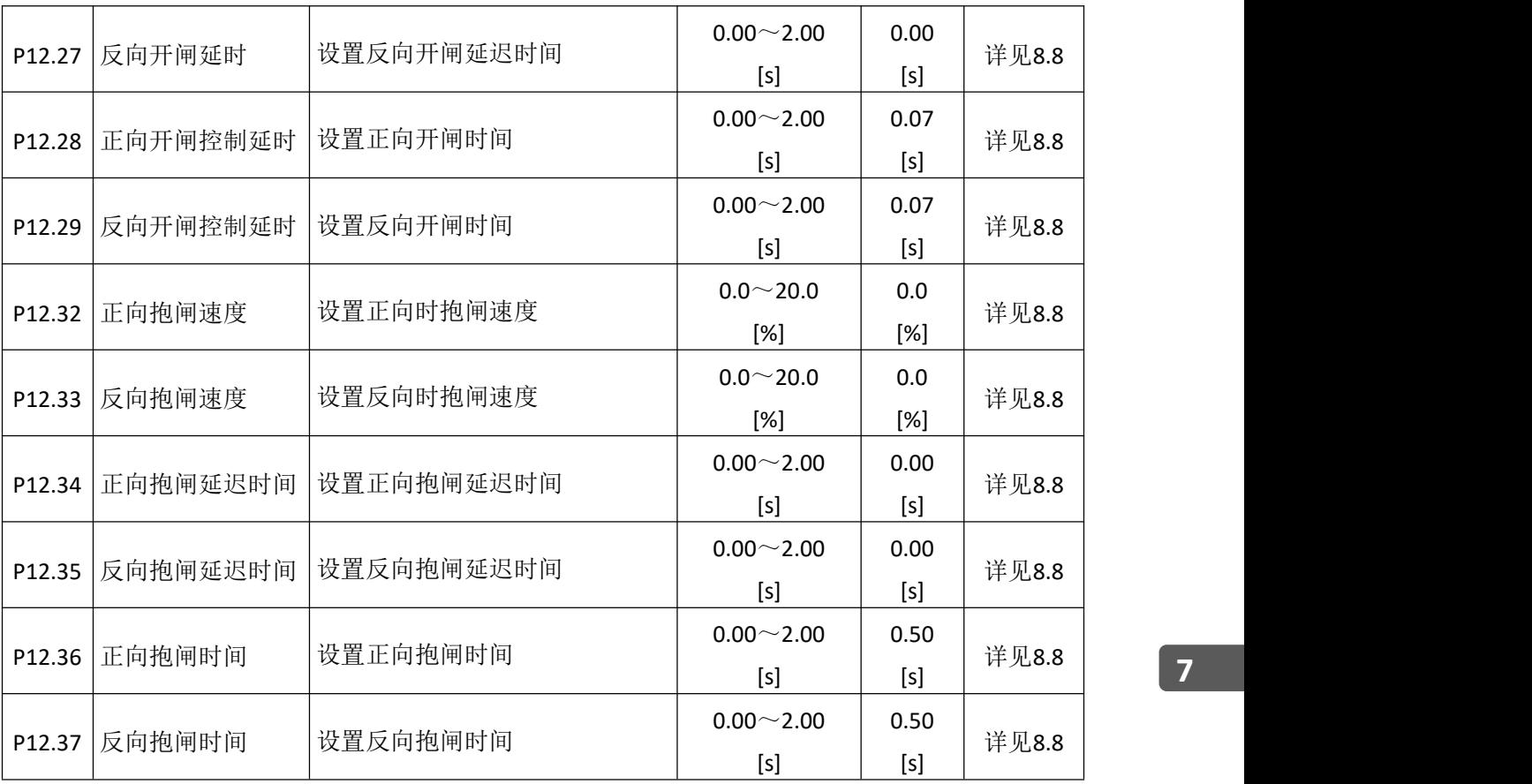

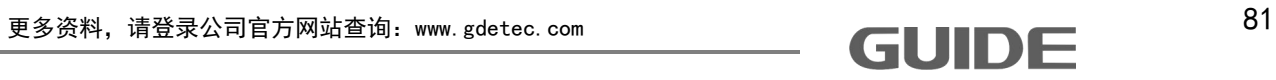

# **7.13** 电机 **2** 段速制动组 **P13**

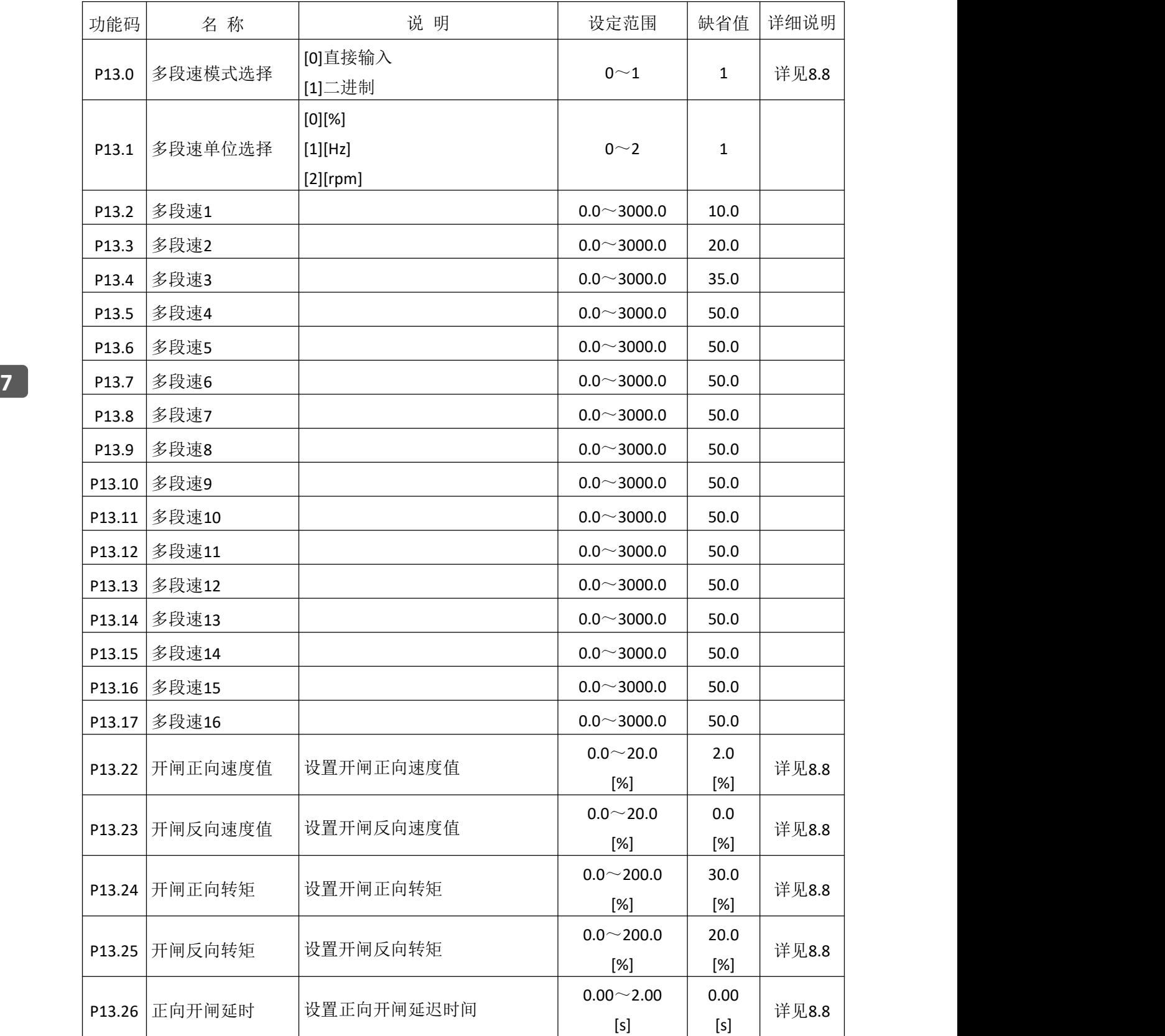

82 **GUIDE** - 更多资料,请登录公司官方网站查询:www.gdetec.com

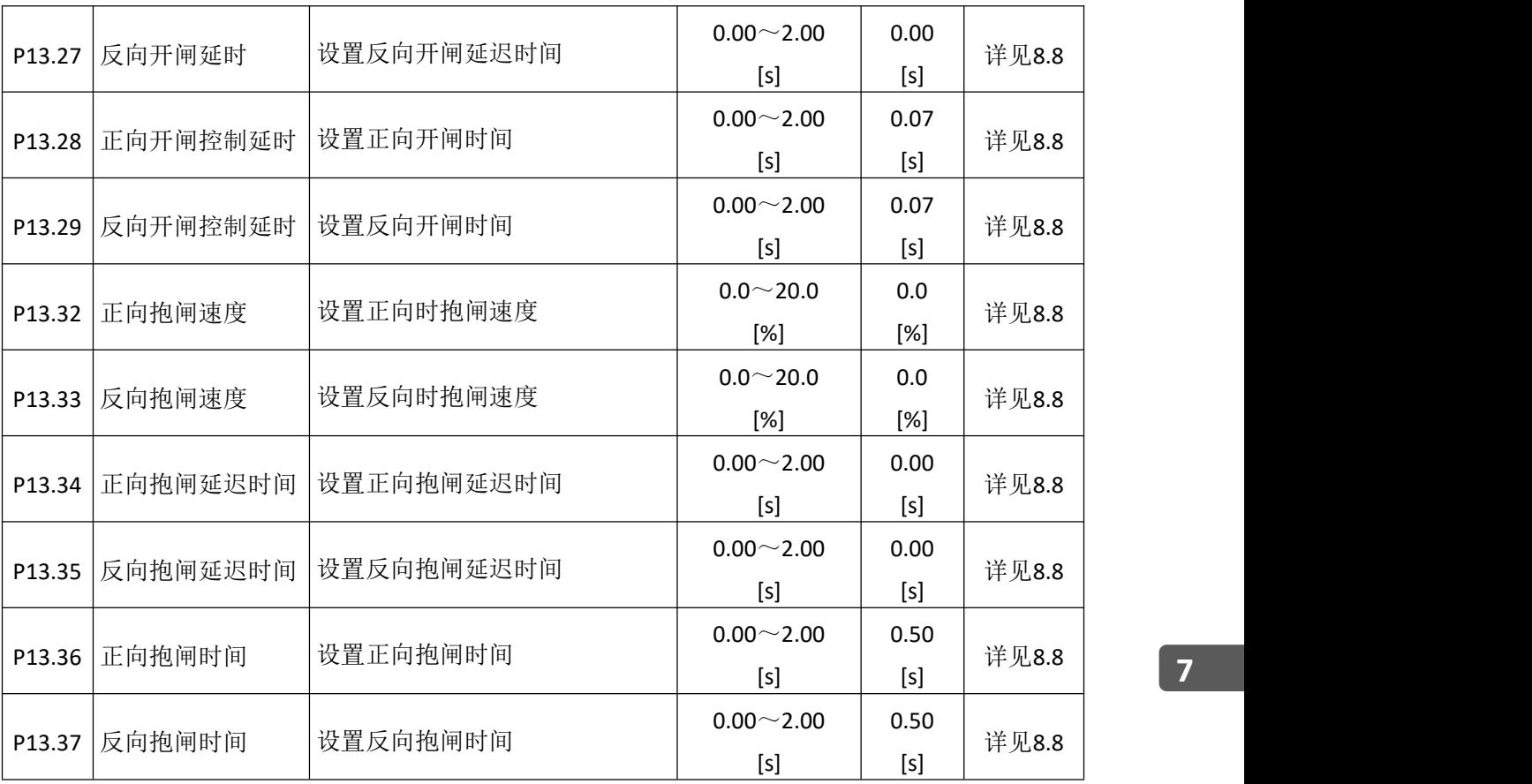

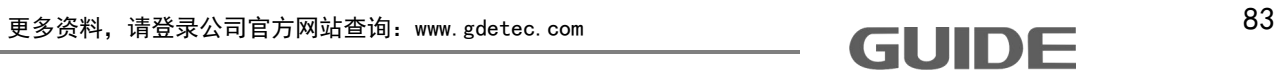

# **7.14** 电机 **3** 段速制动组 **P14**

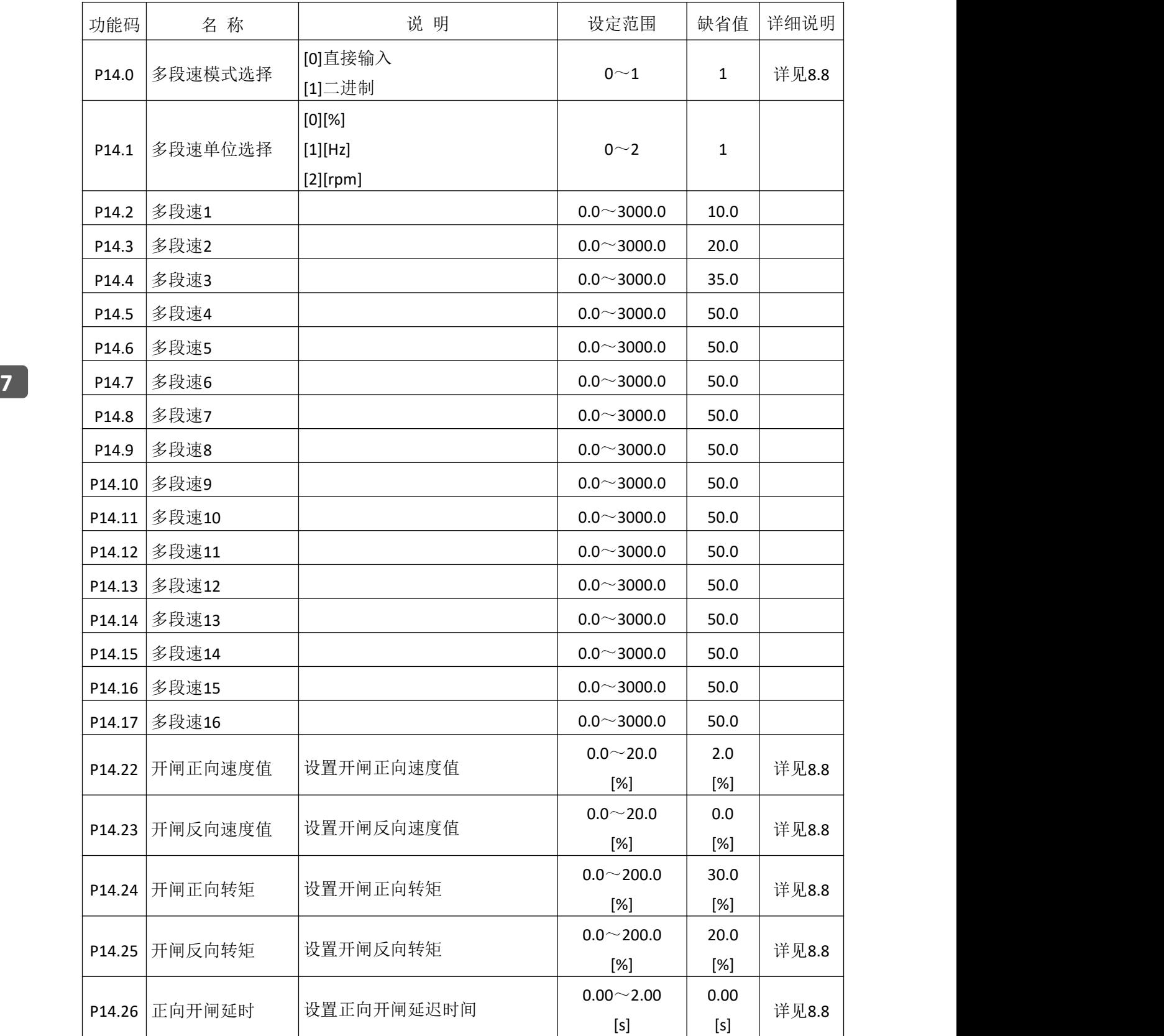

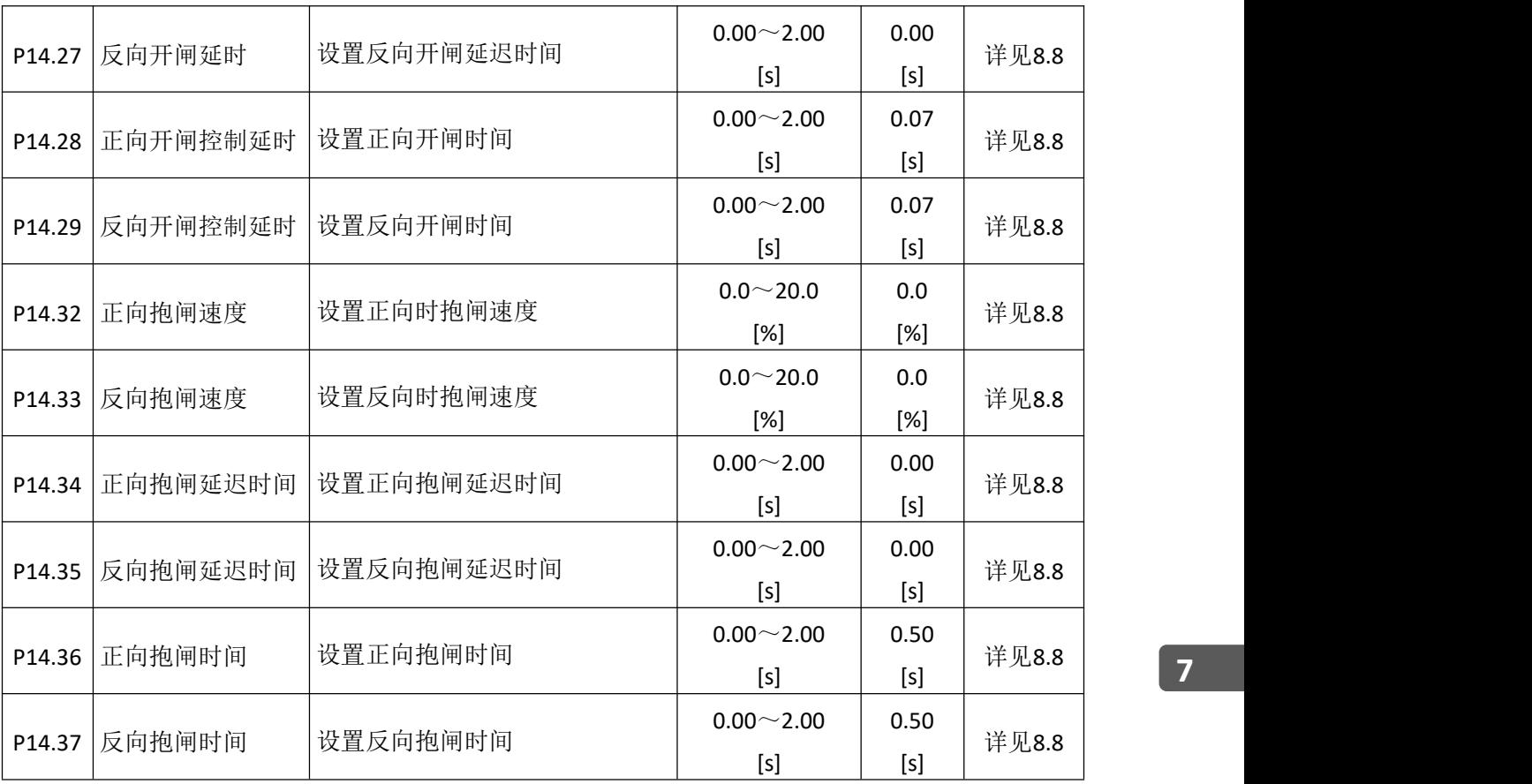

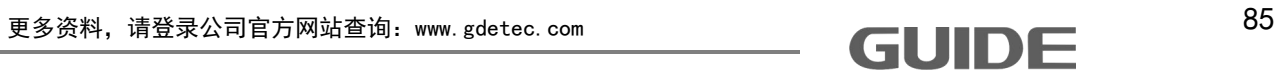

# **7.15** 电机 **4** 段速制动组 **P15**

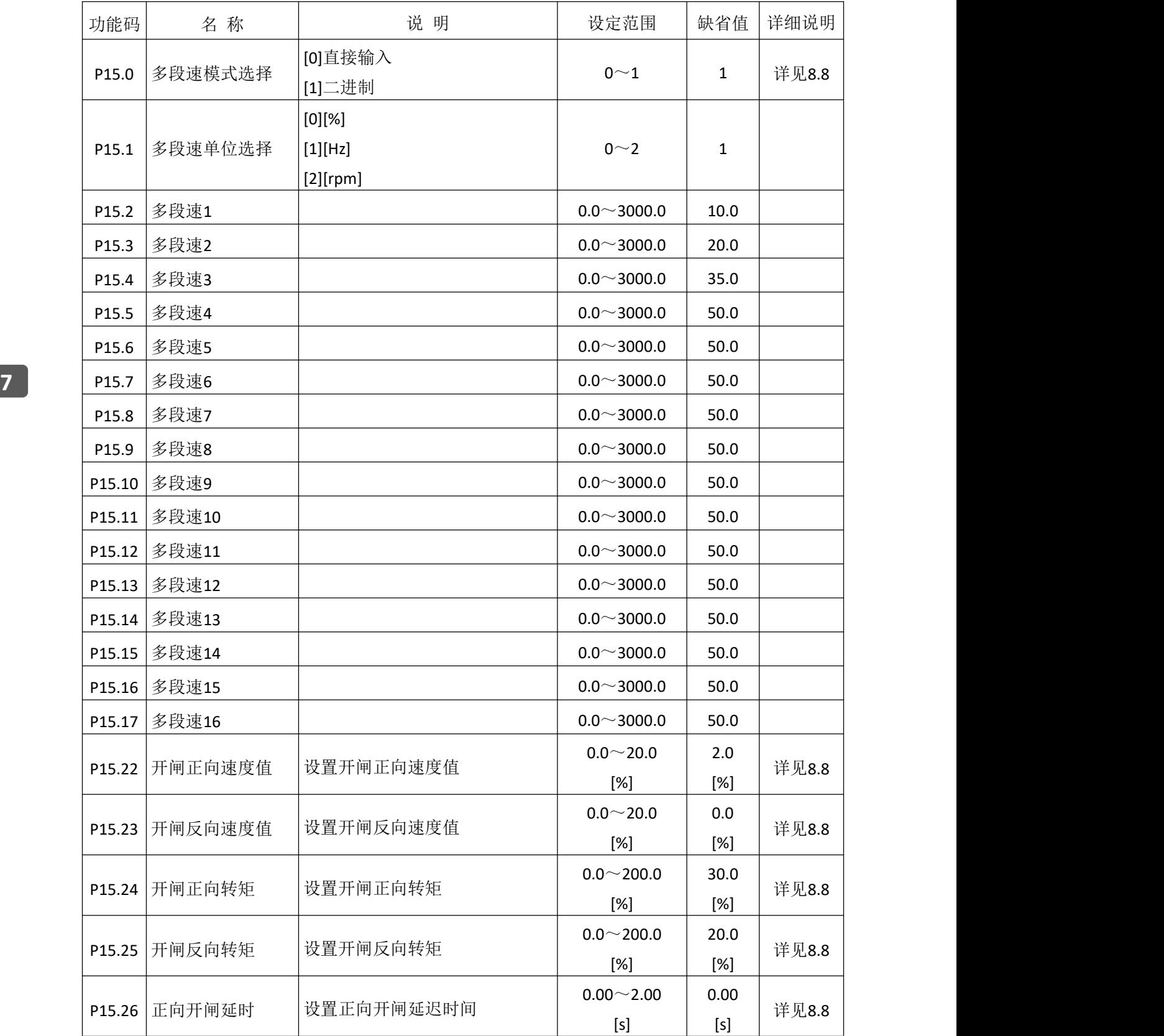

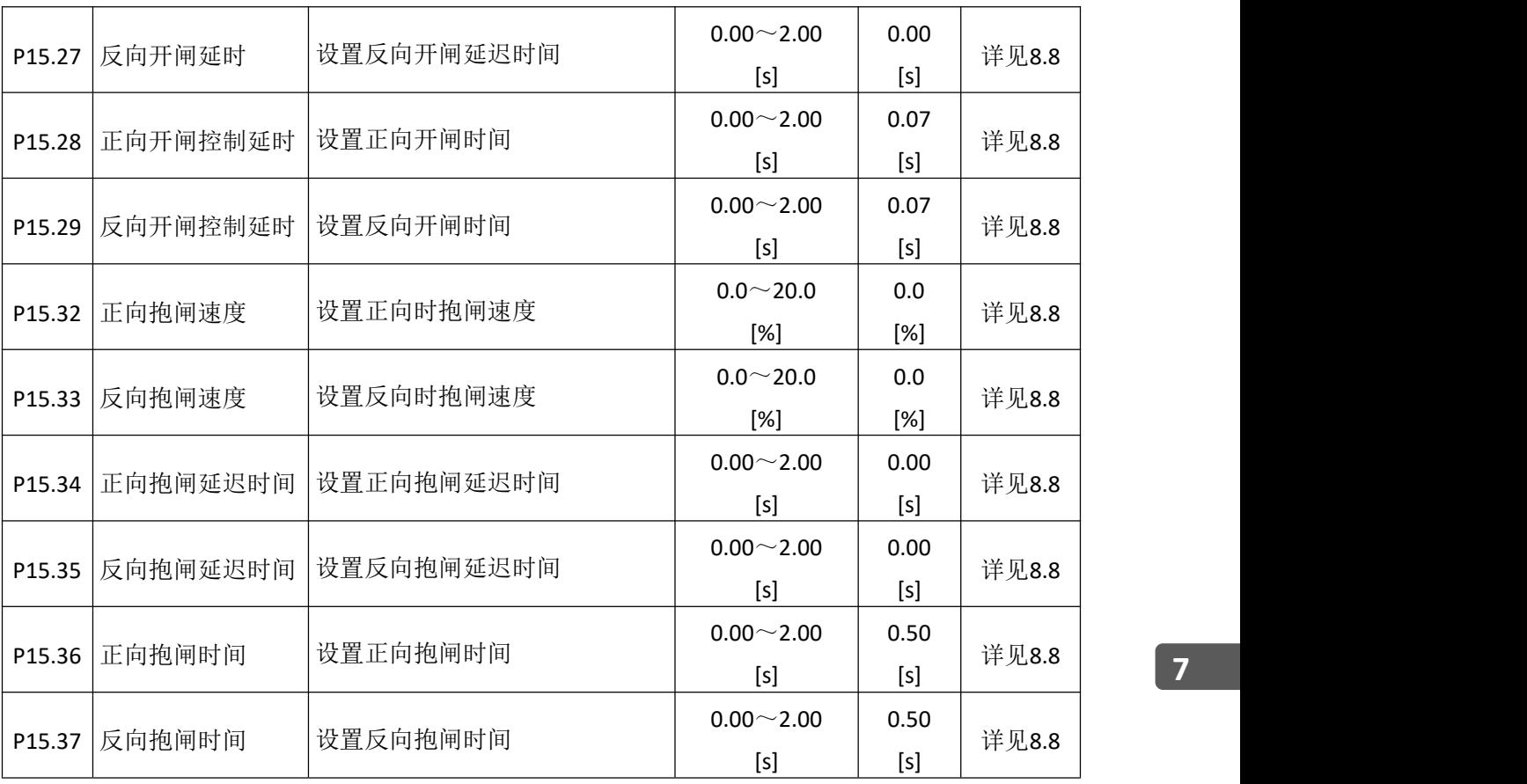

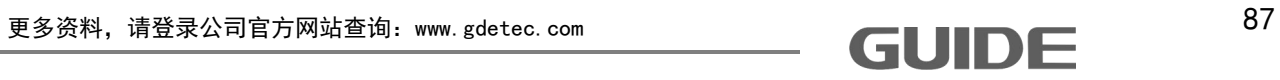

# **7.16** 电机 **1** 参数 **V/F** 组 **P16**

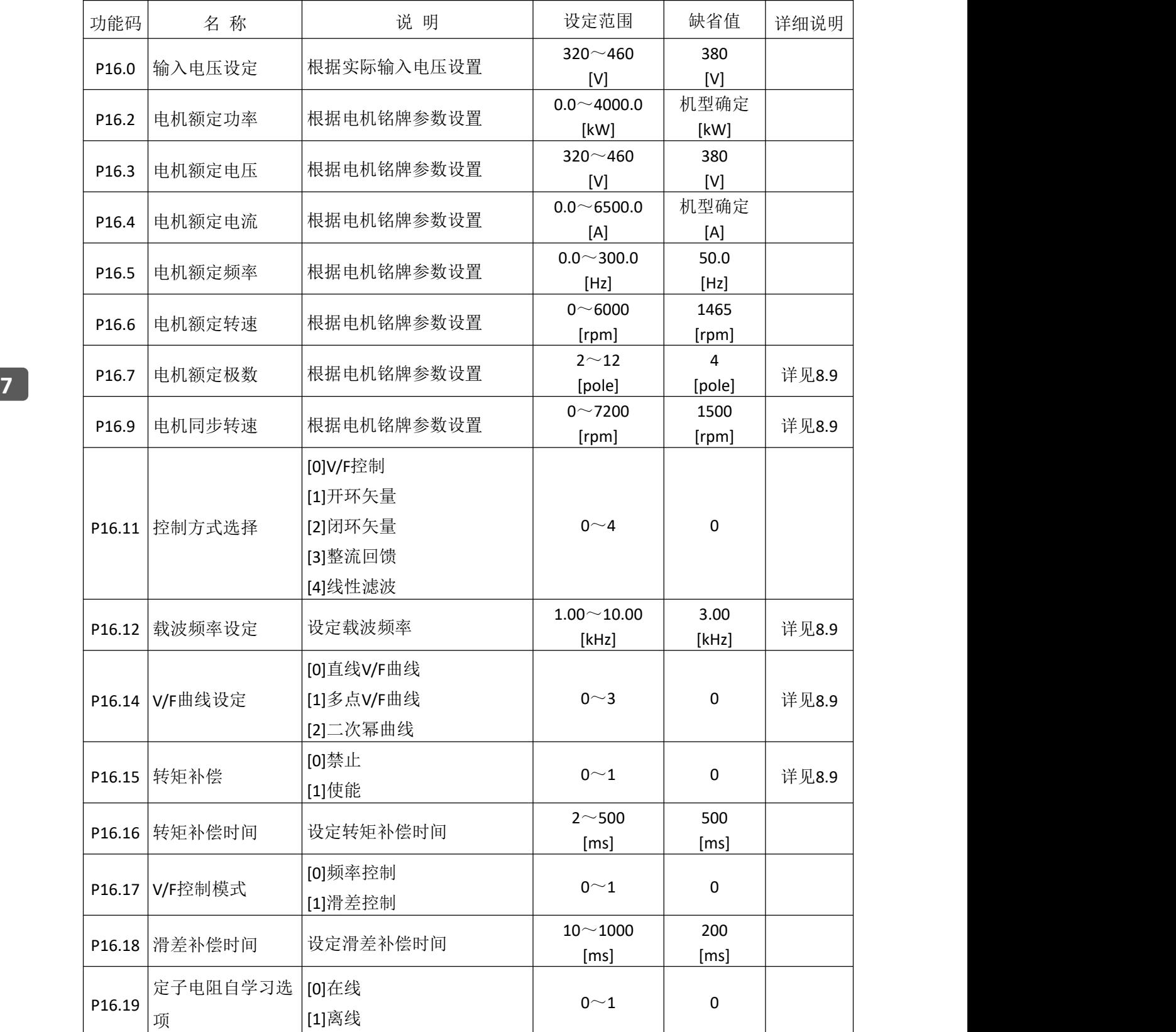

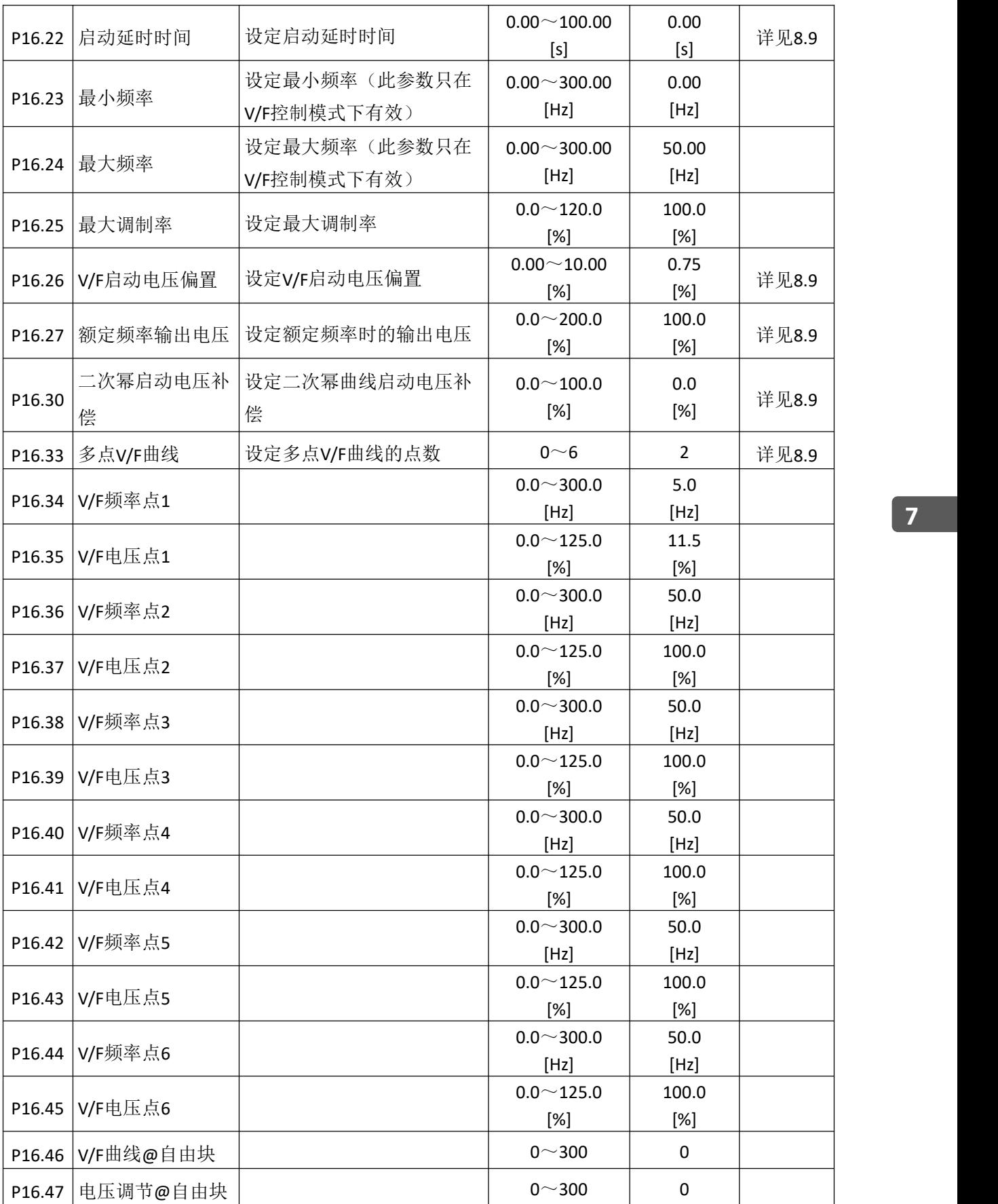

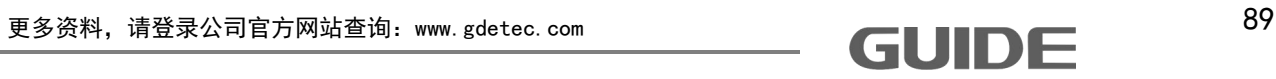

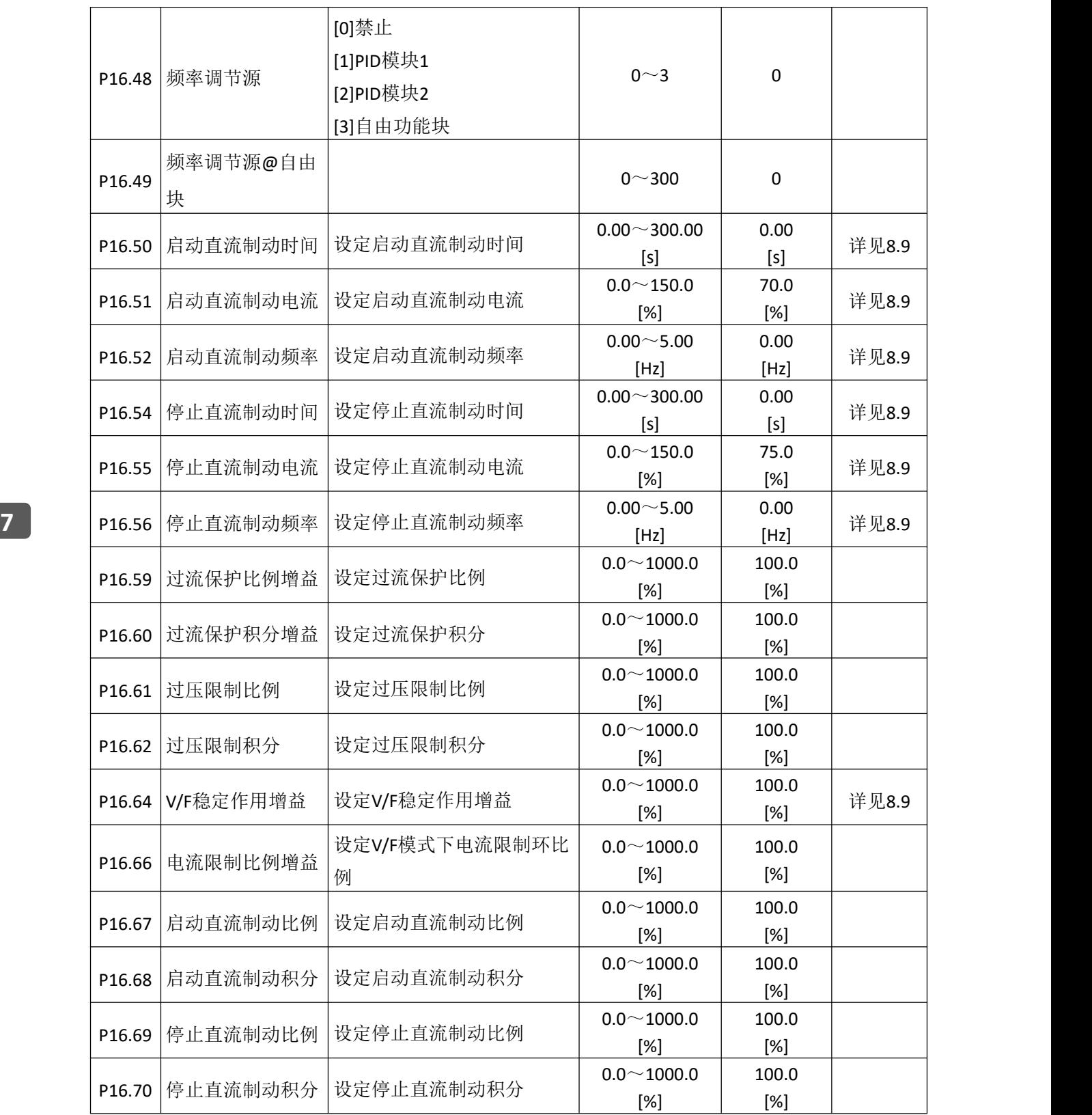

# **7.17** 电机 **2** 参数 **V/F** 组 **P17**

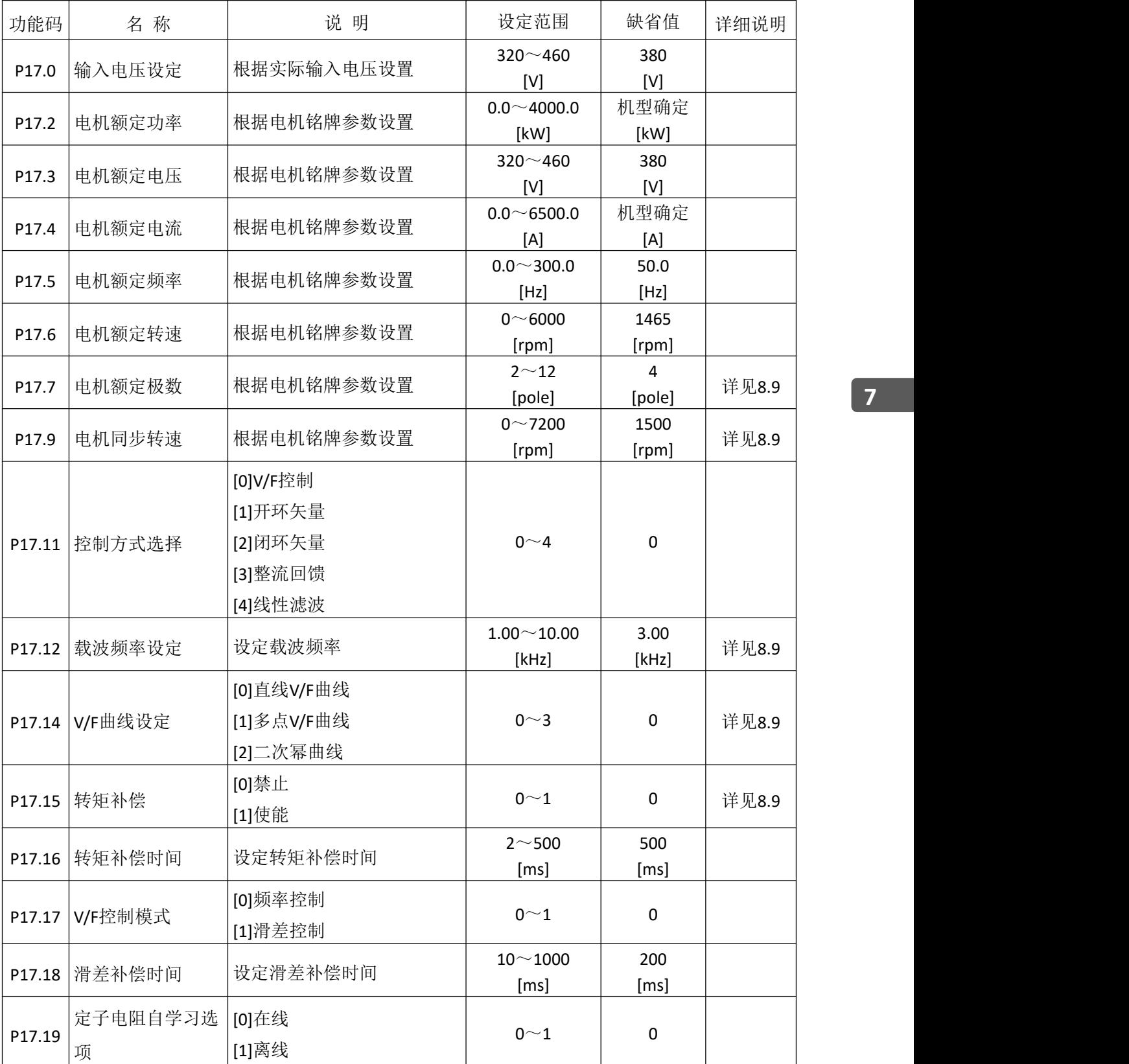

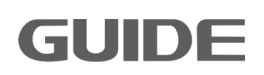

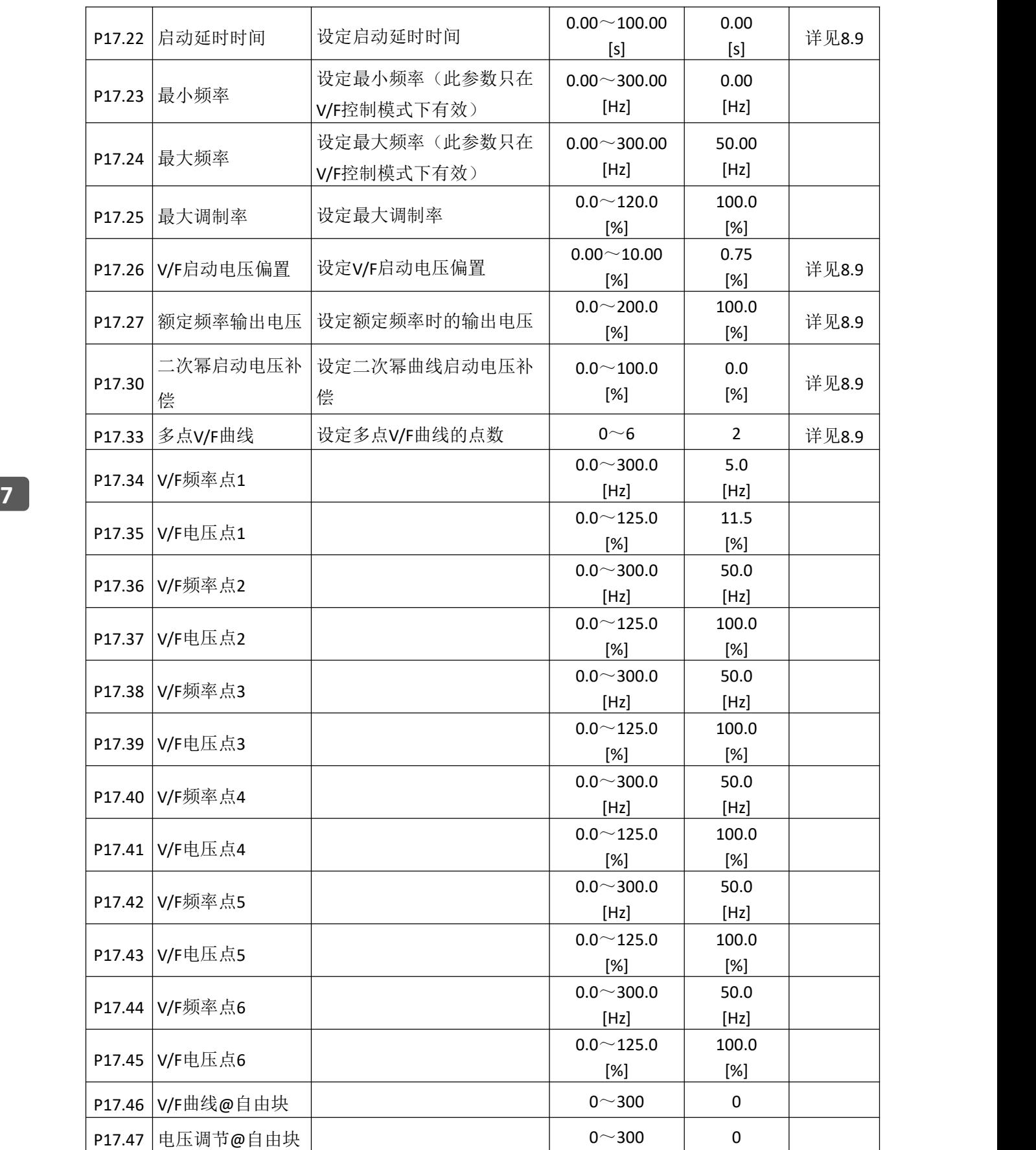

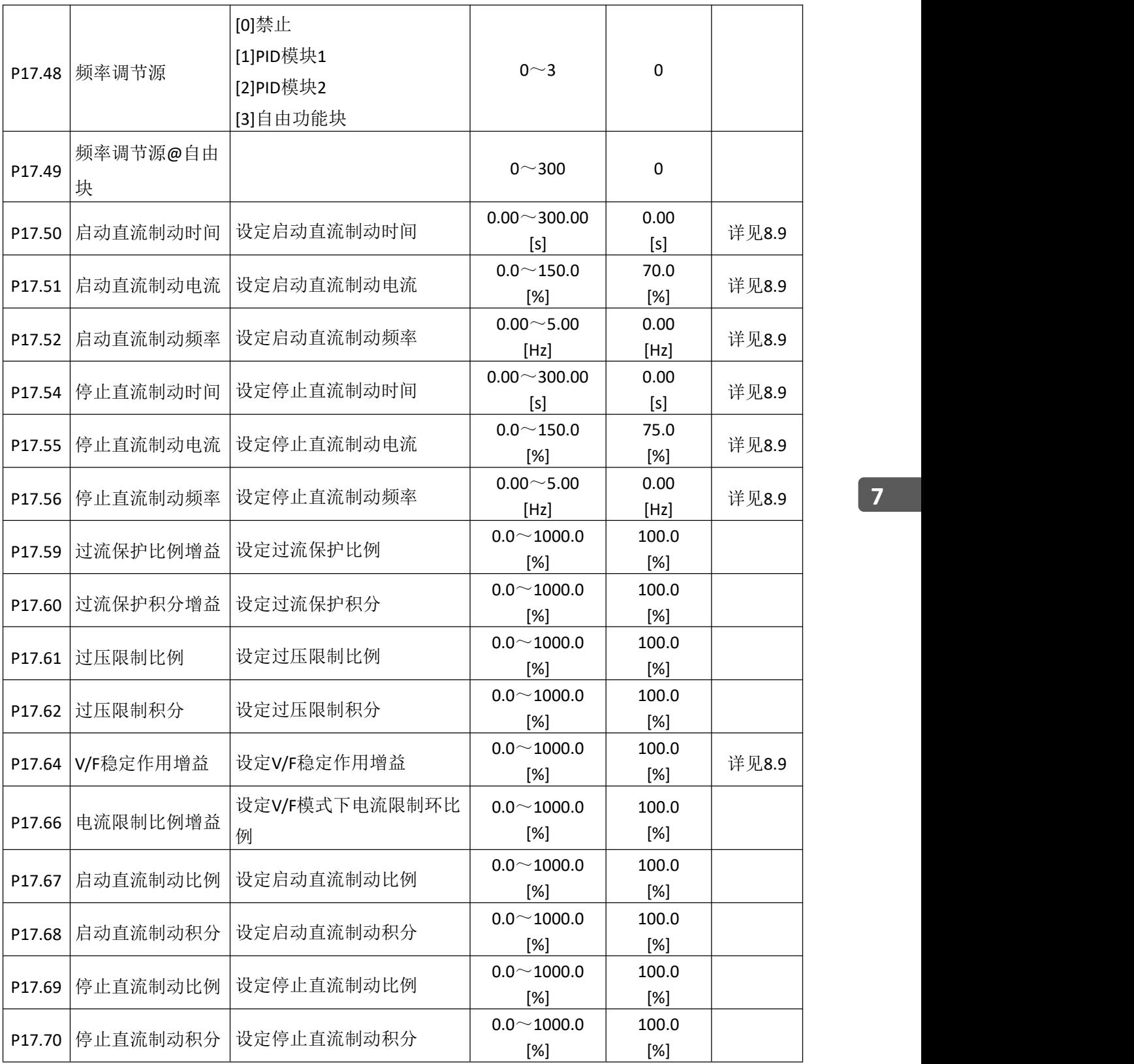

# **7.18** 电机 **3** 参数 **V/F** 组 **P18**

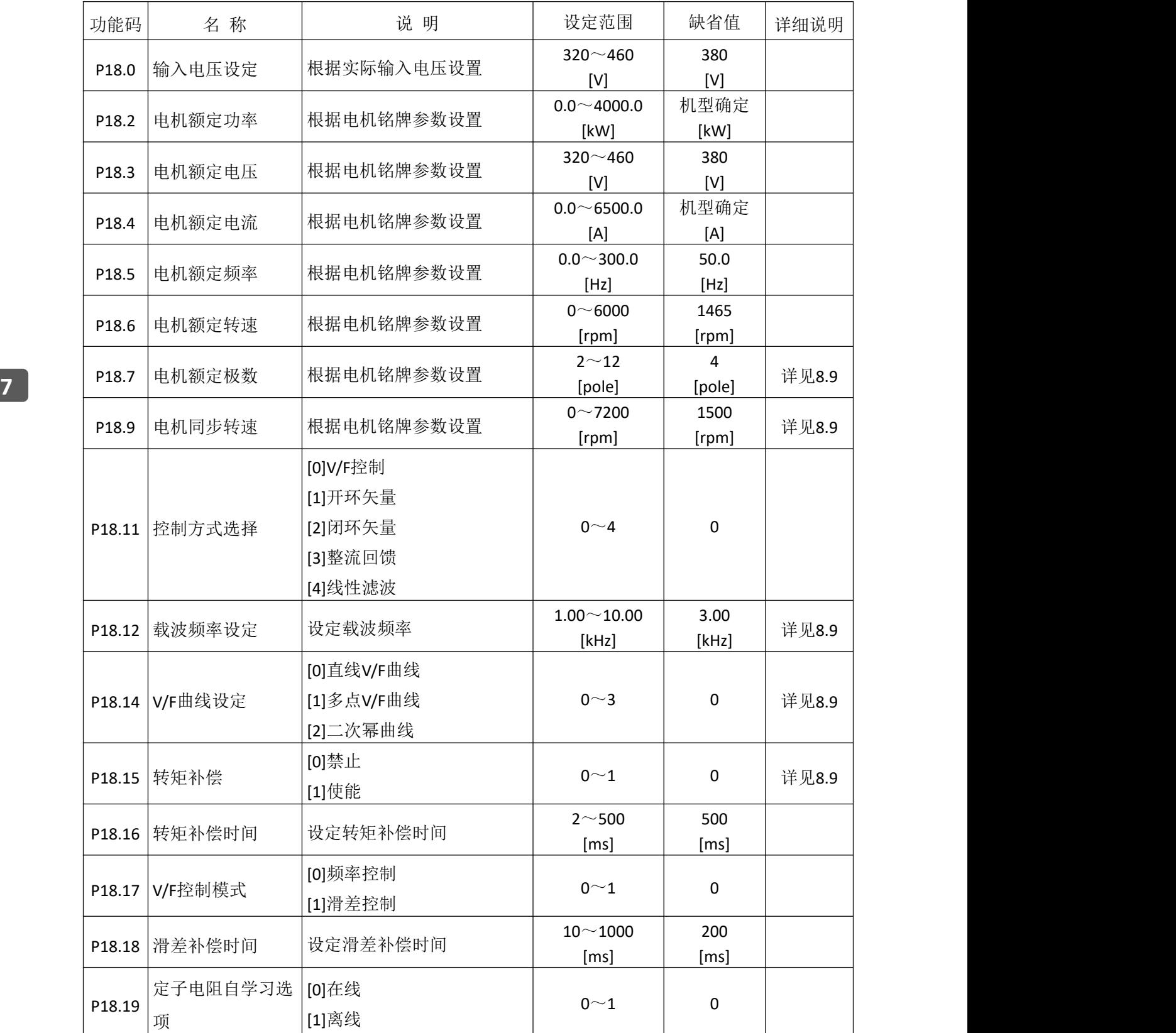

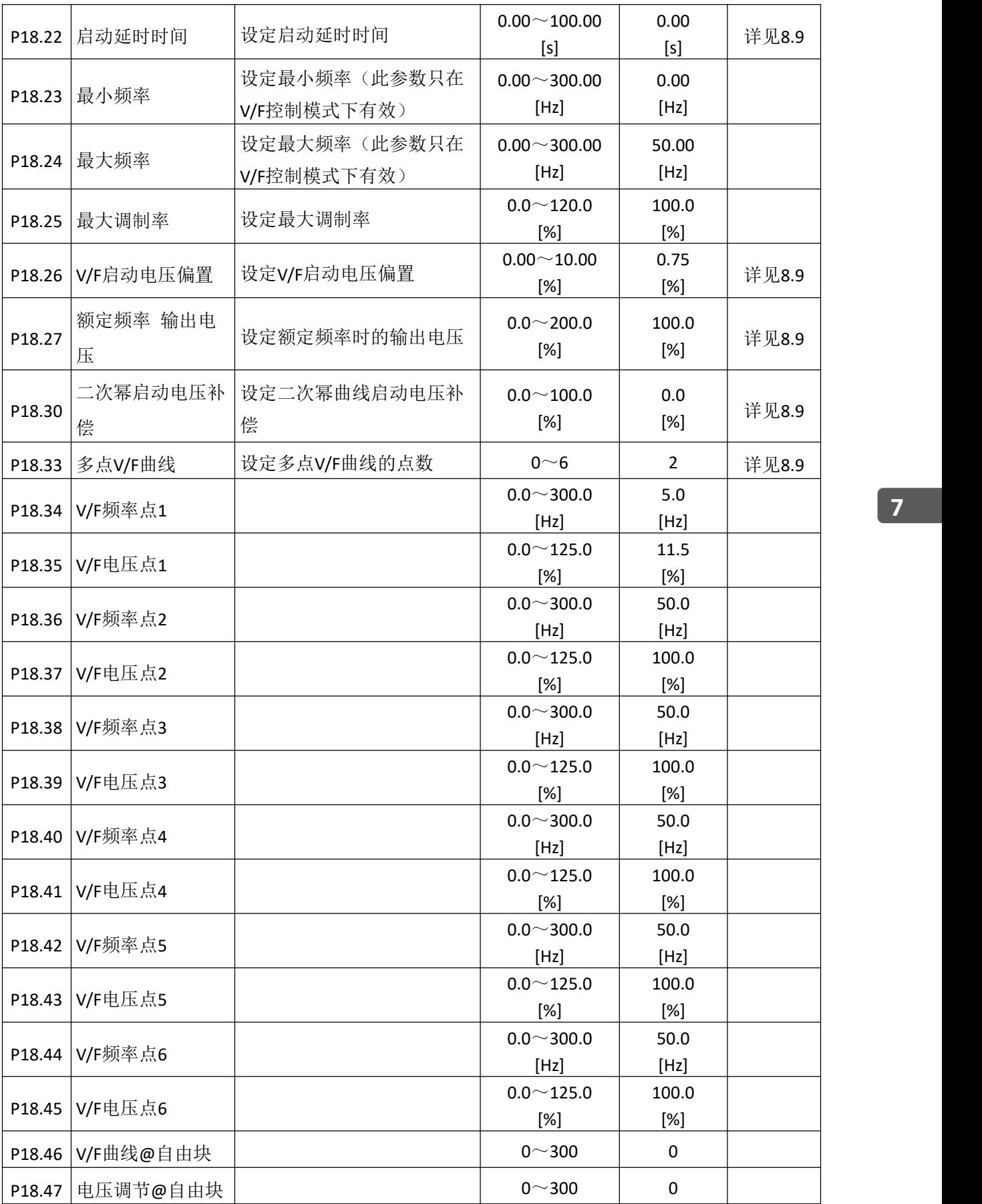

**7**

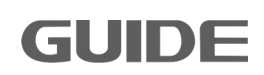

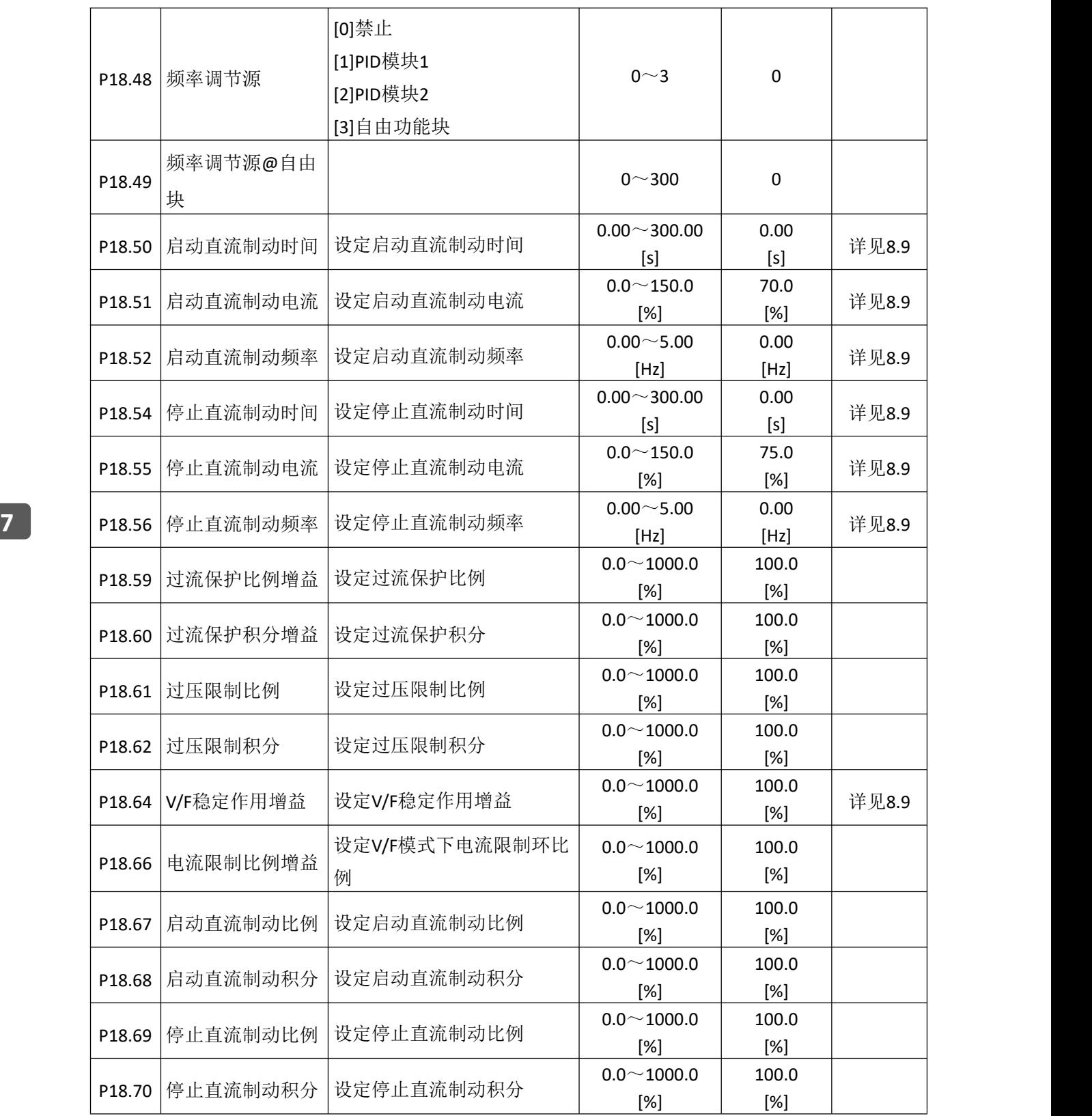

# **7.19** 电机 **4** 参数 **V/F** 组 **P19**

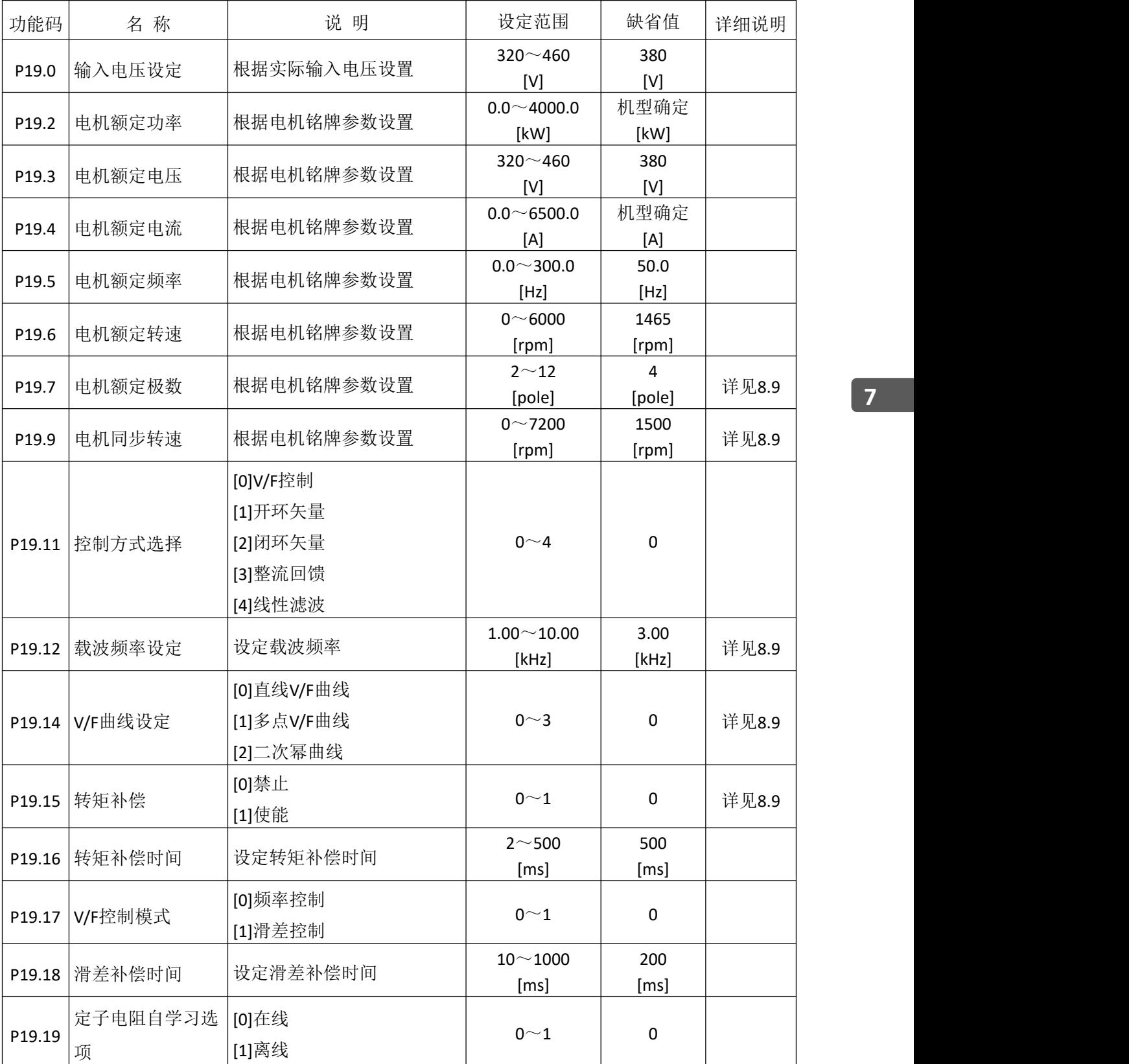

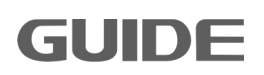

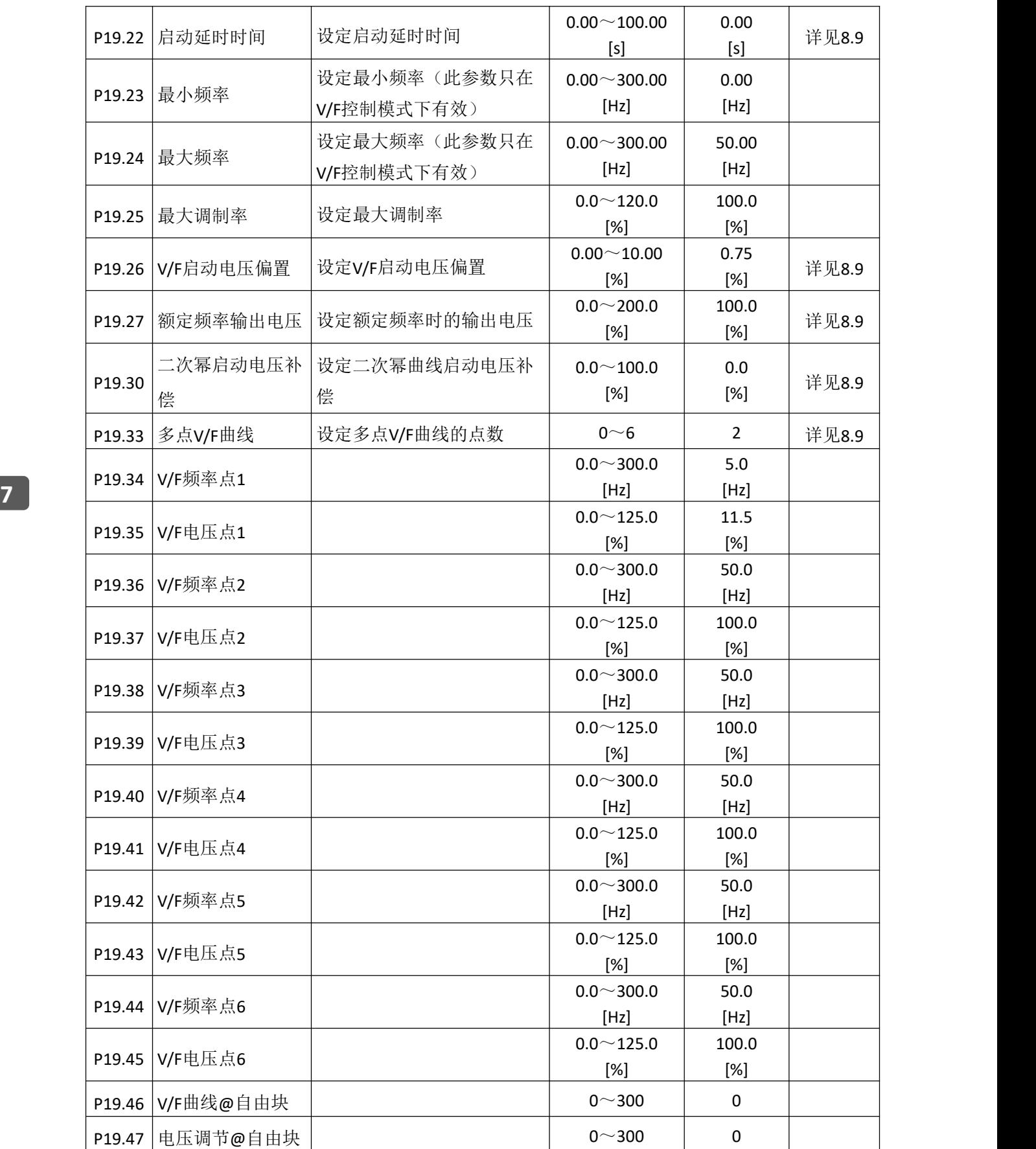

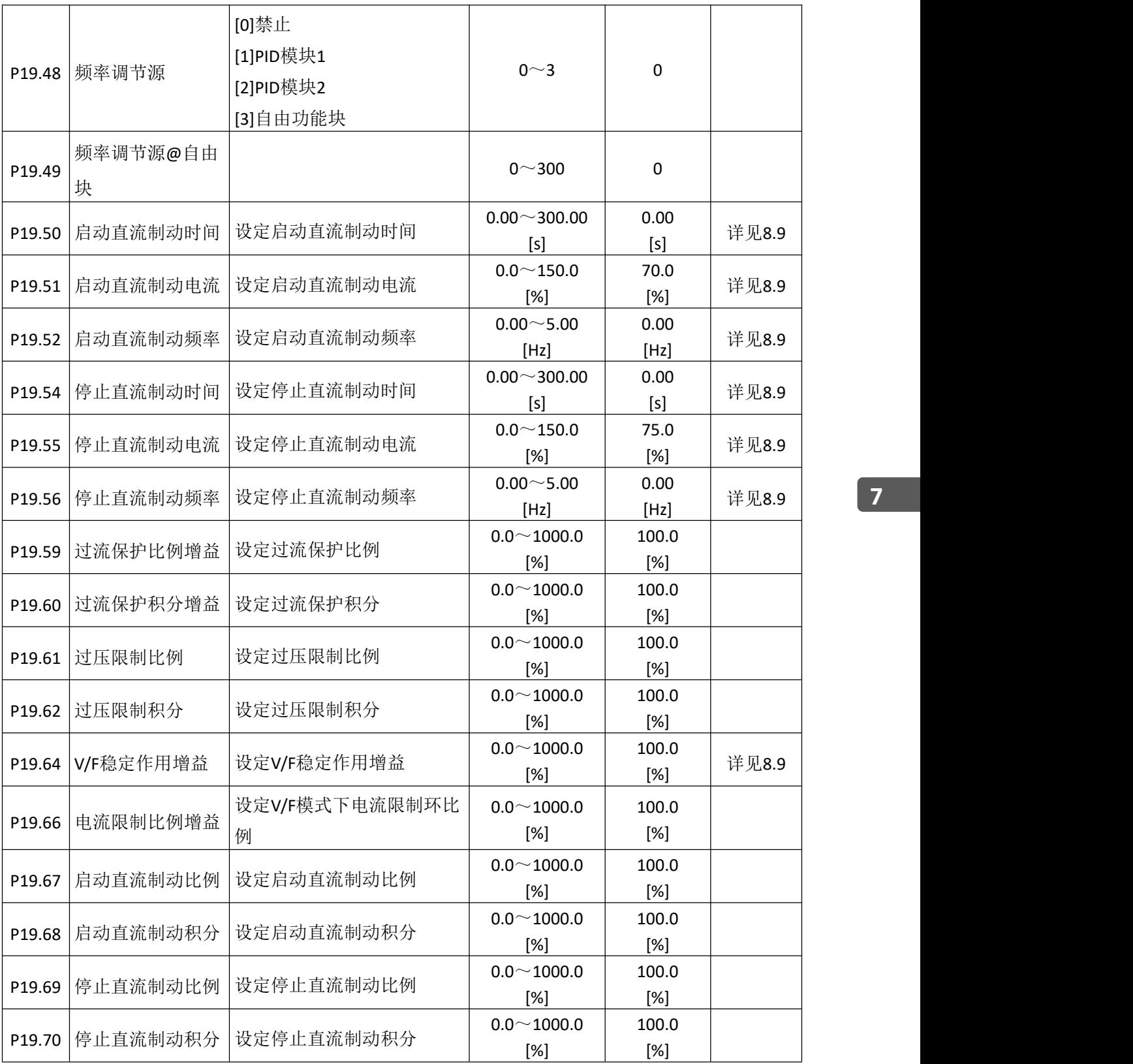

# **7.20** 电机 **1** 矢量控制组 **P20**

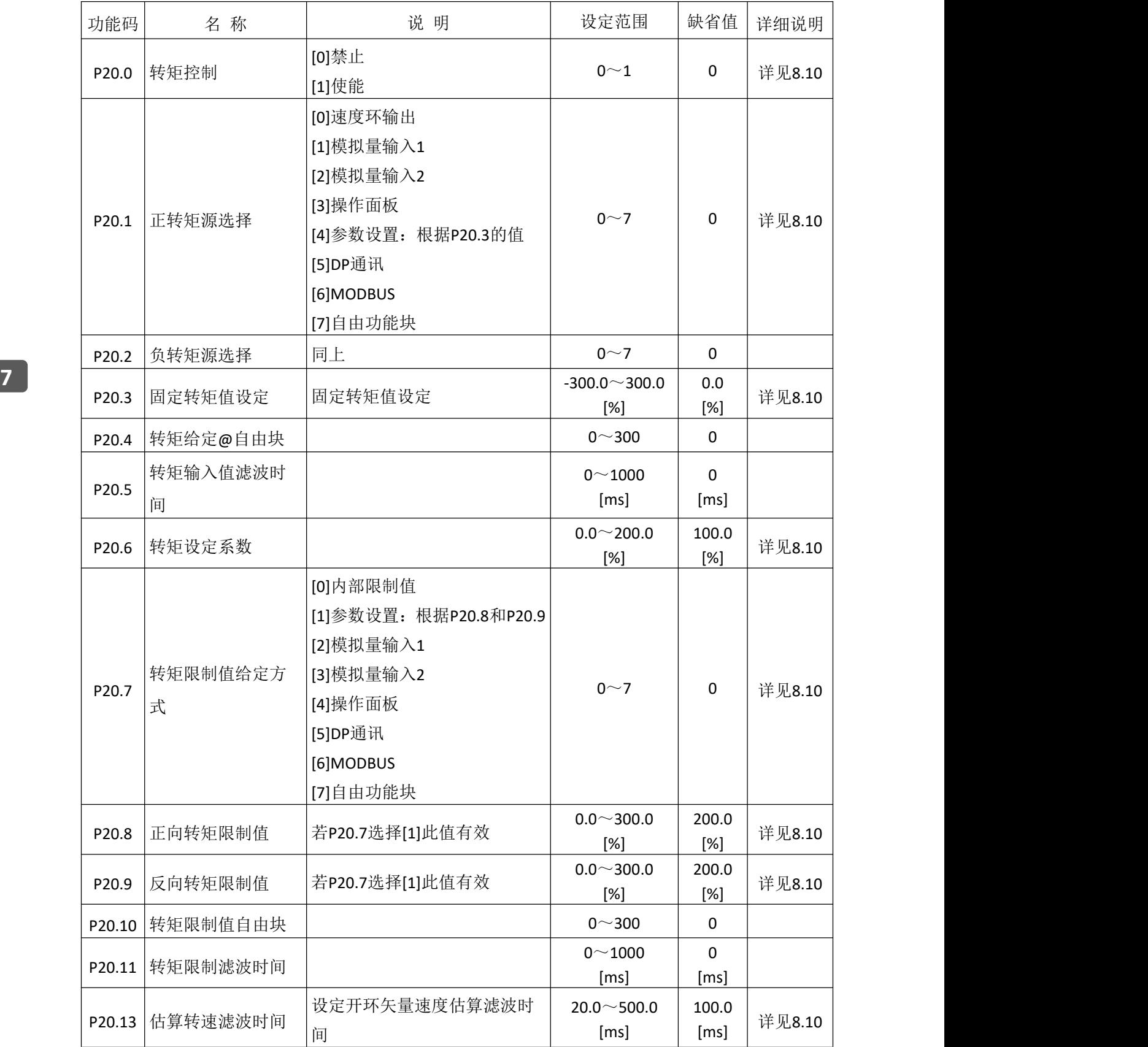

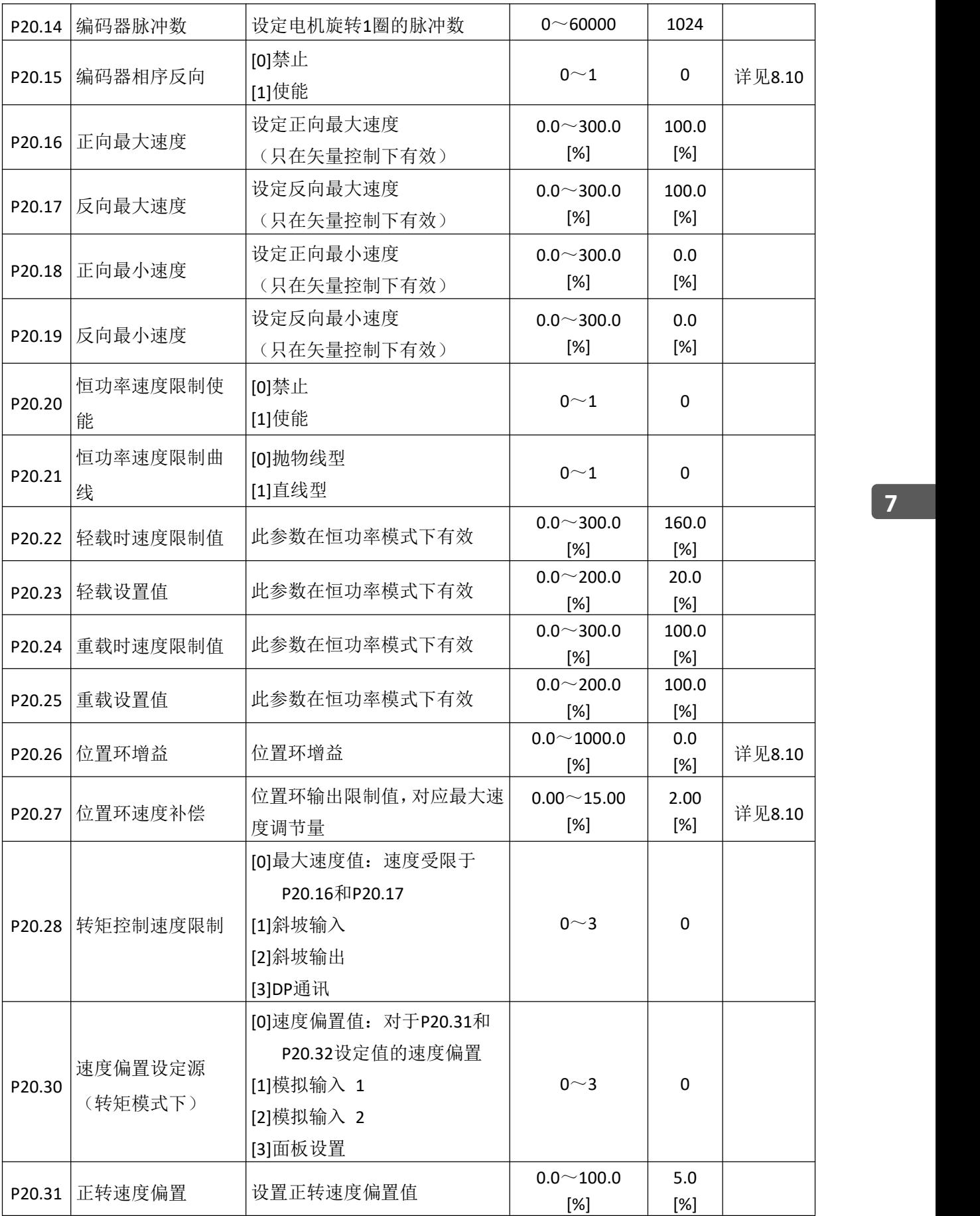

**7**

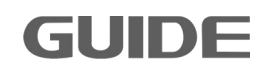

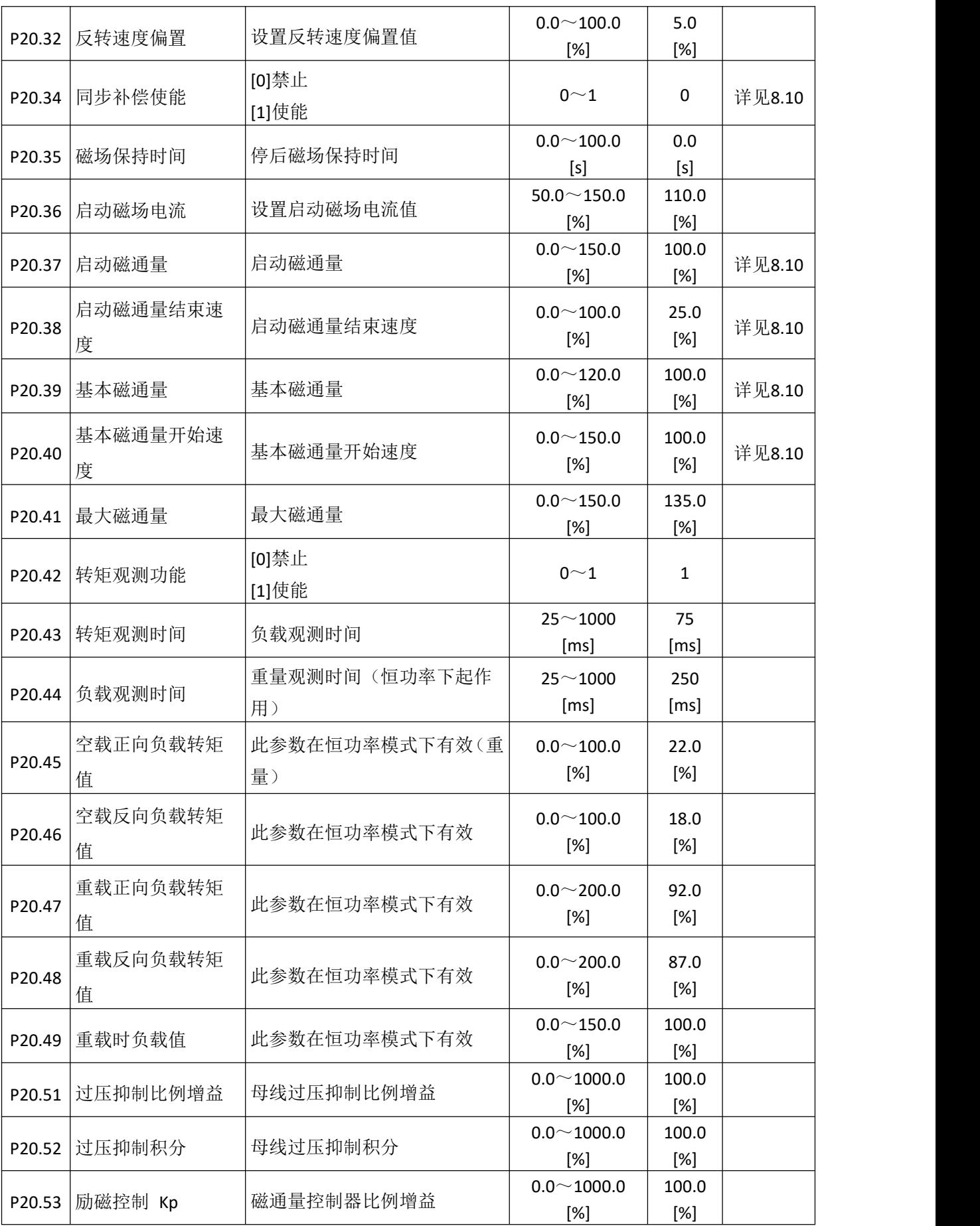

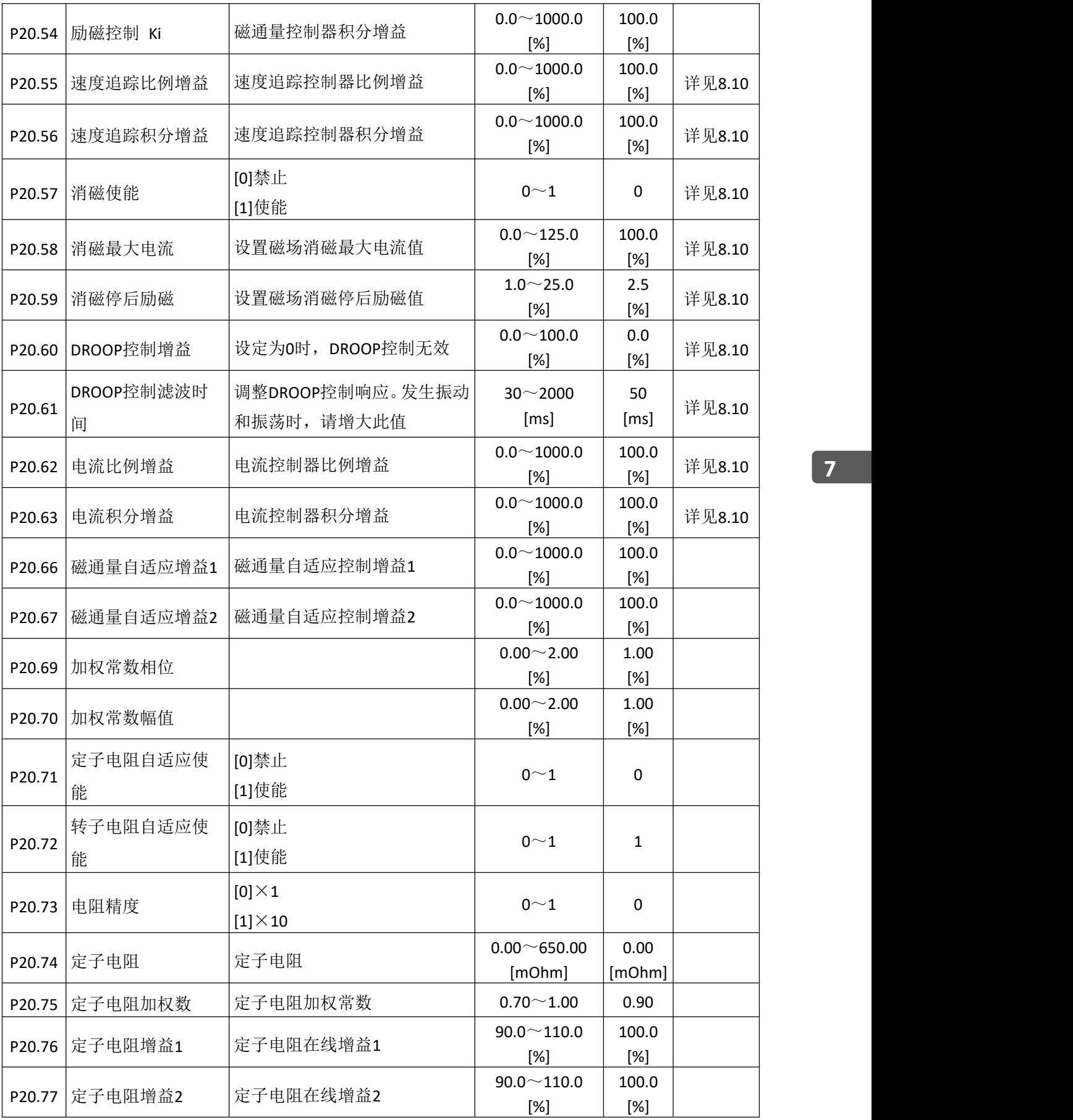

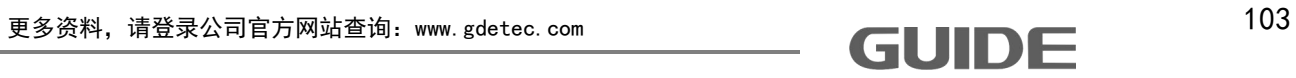

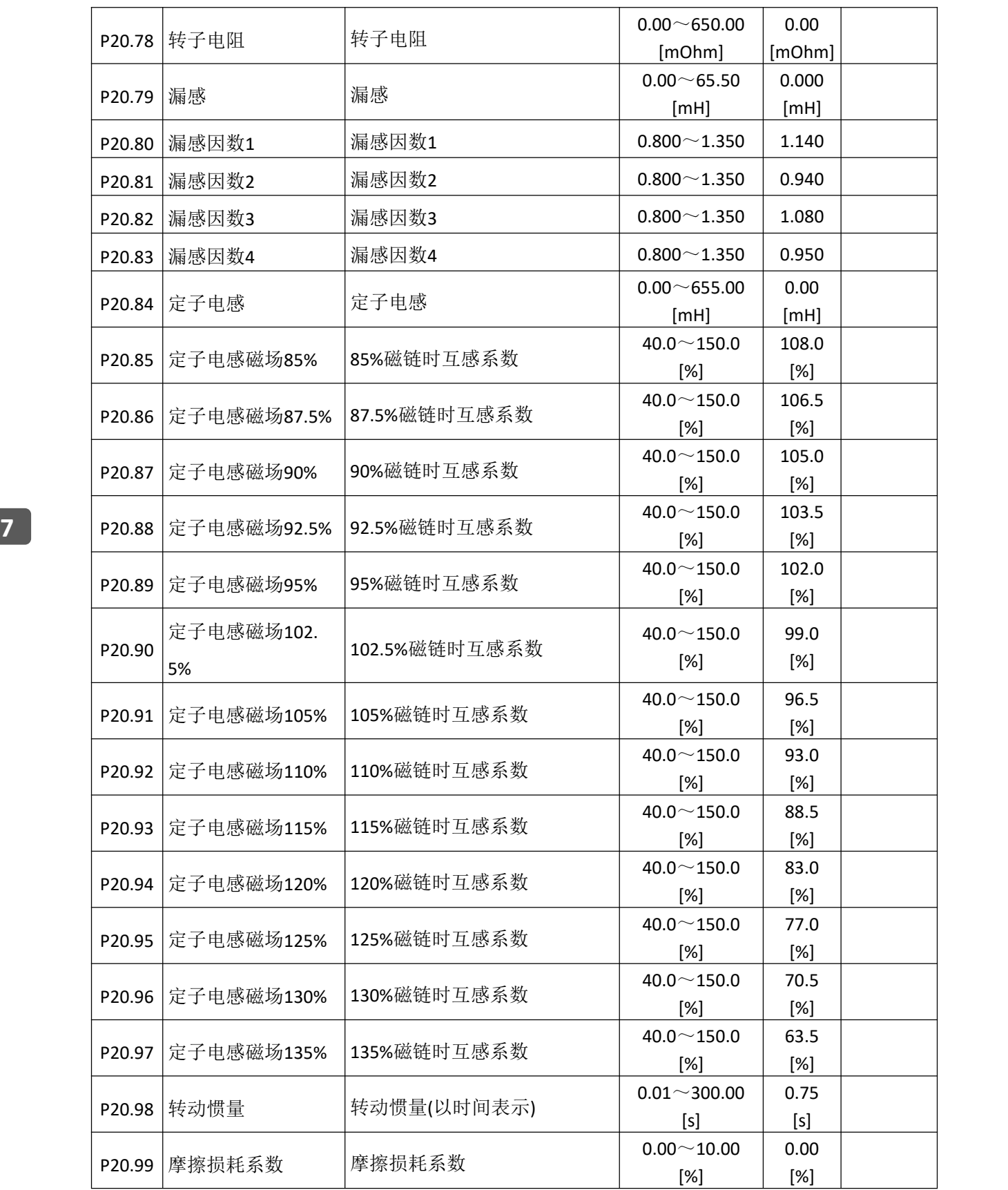
# **7.21** 电机 **2** 矢量控制组 **P21**

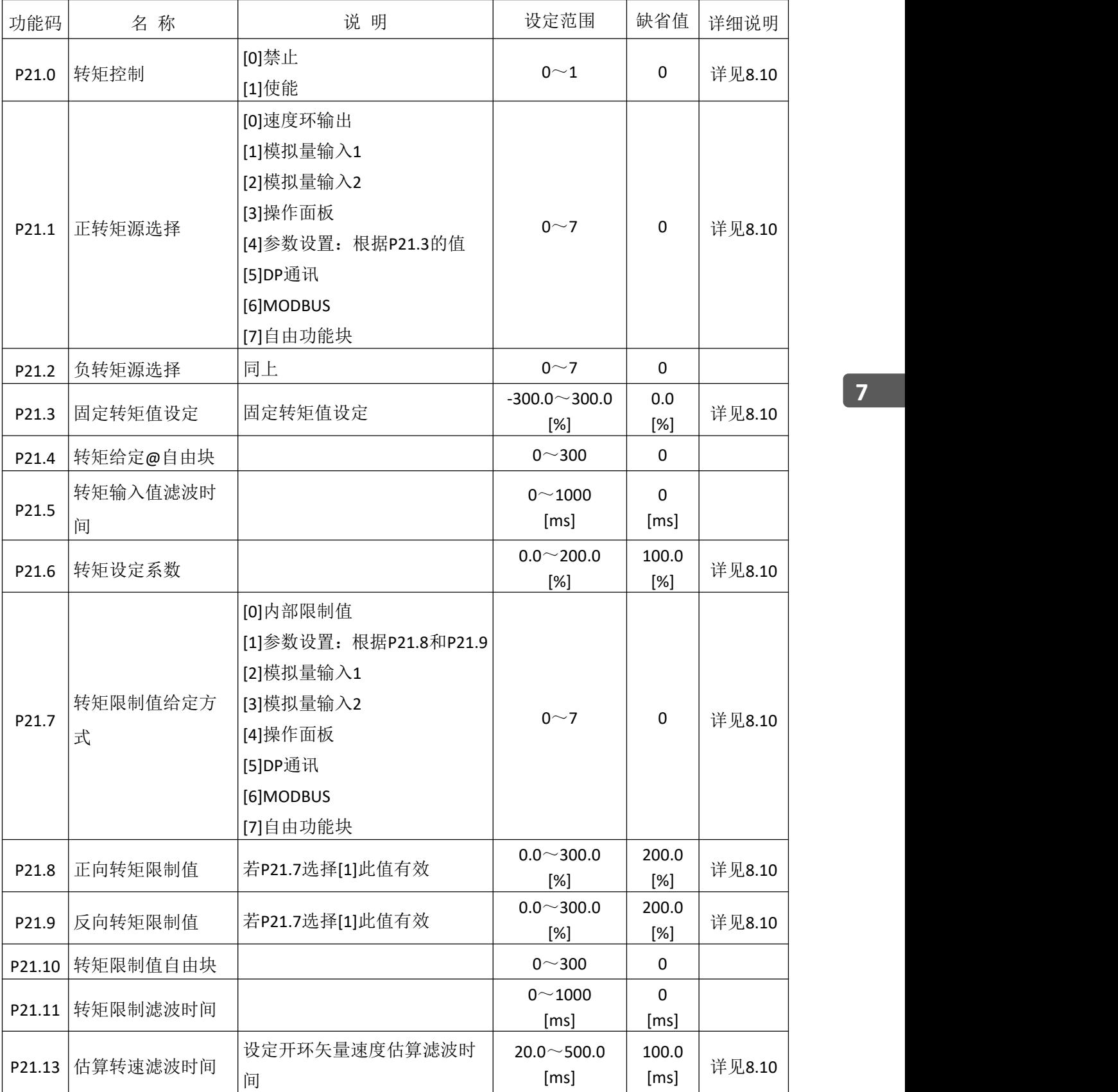

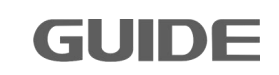

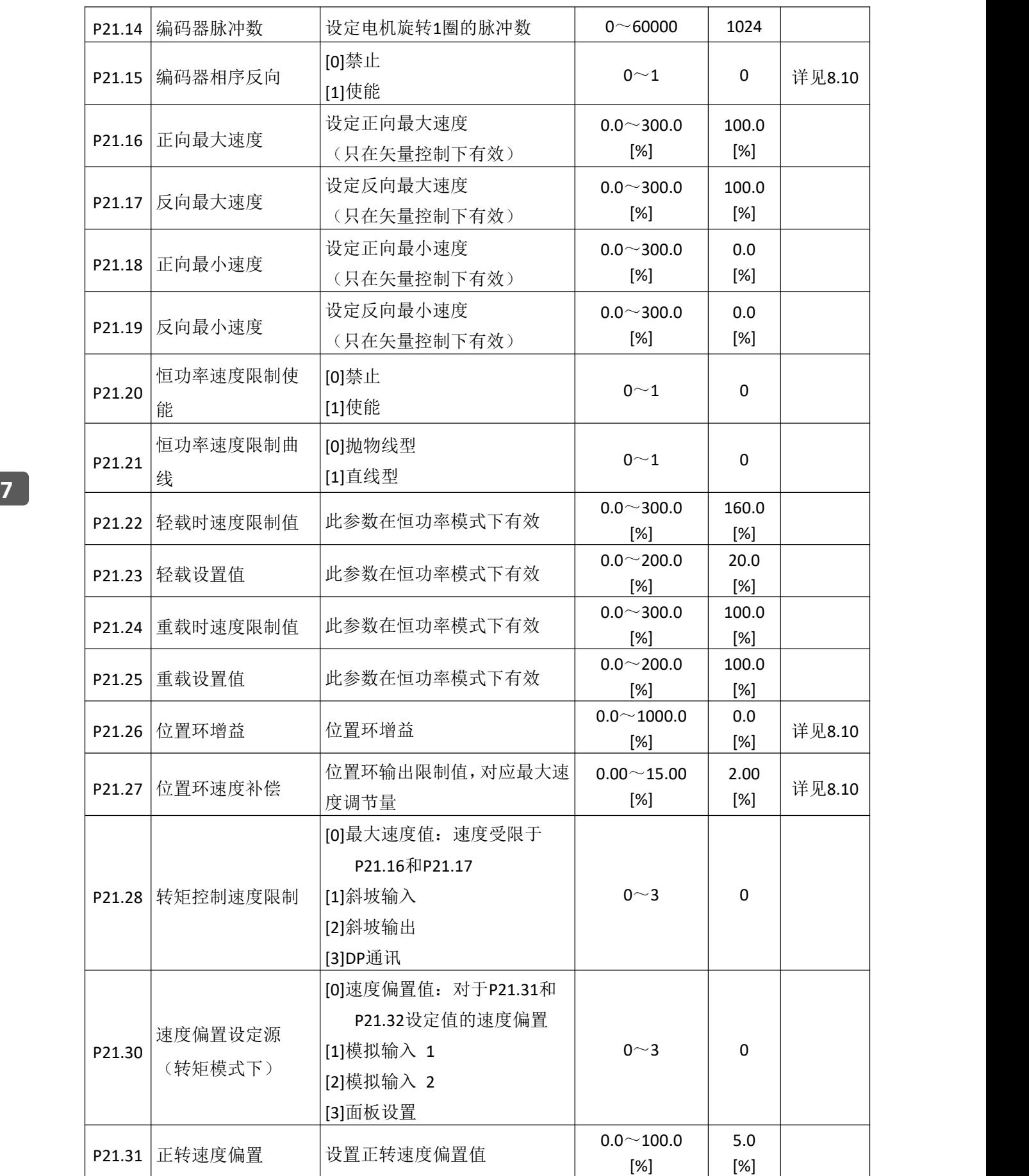

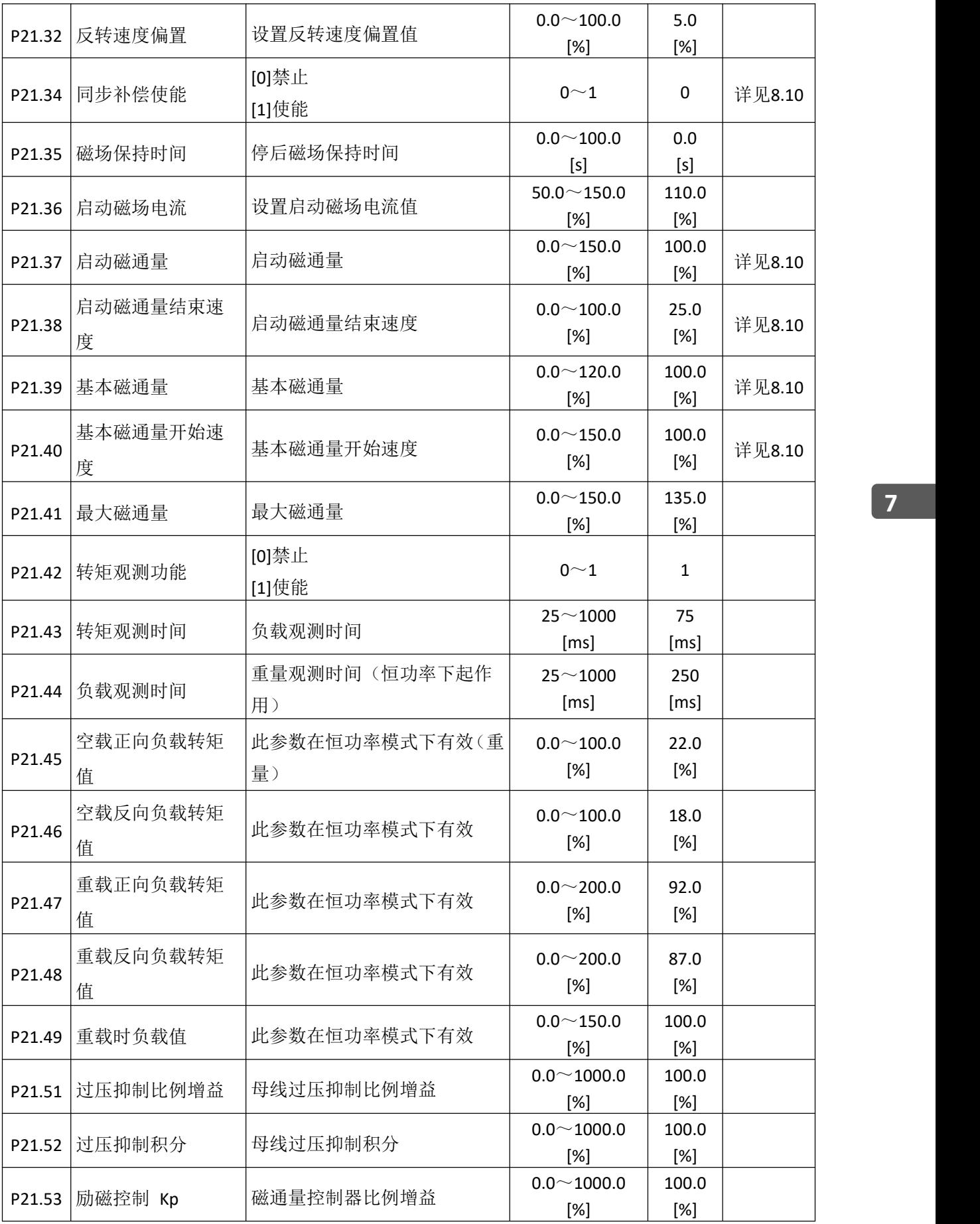

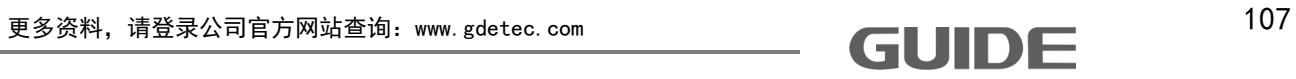

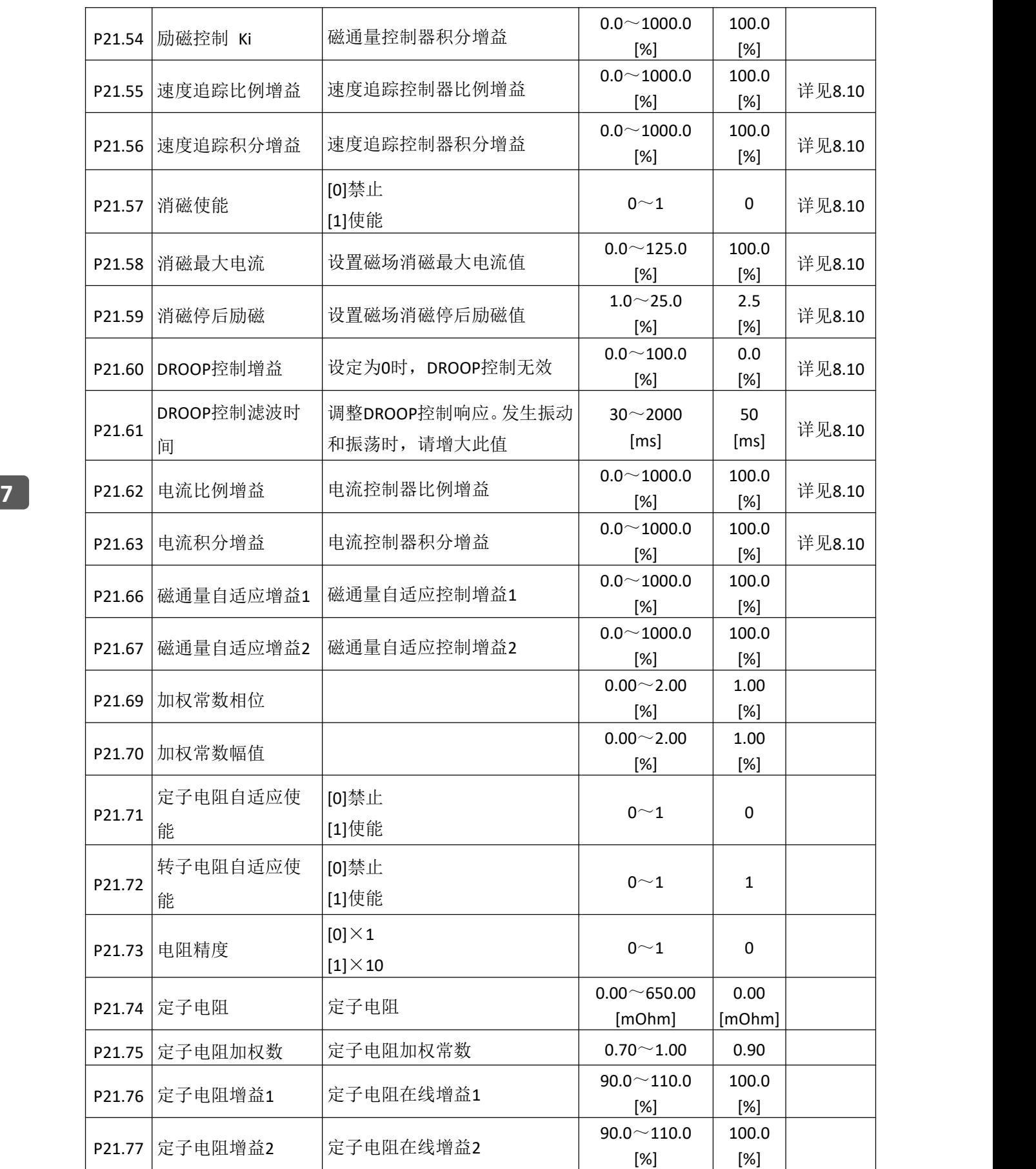

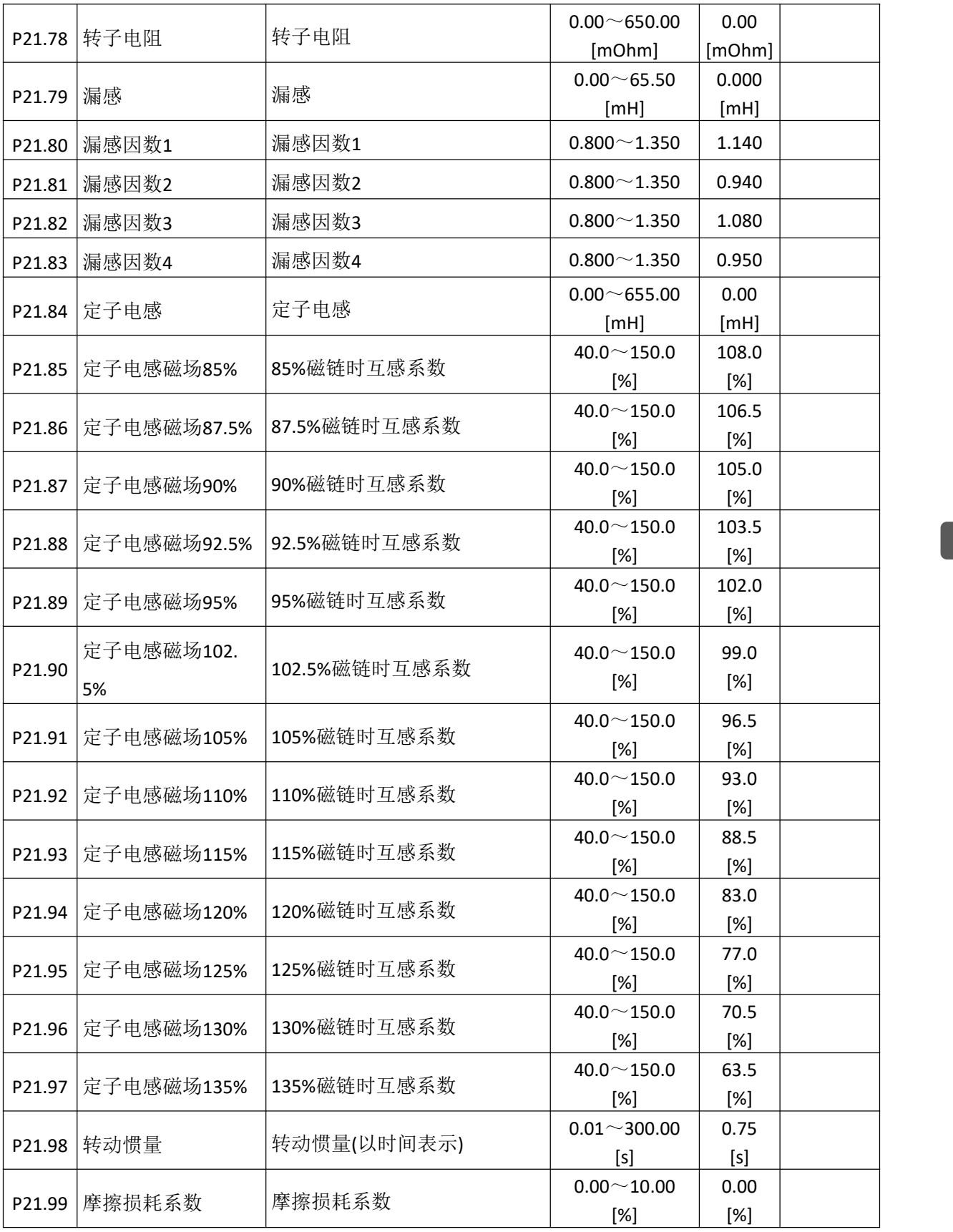

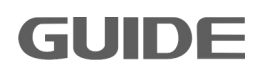

## **7.22** 电机 **3** 矢量控制组 **P22**

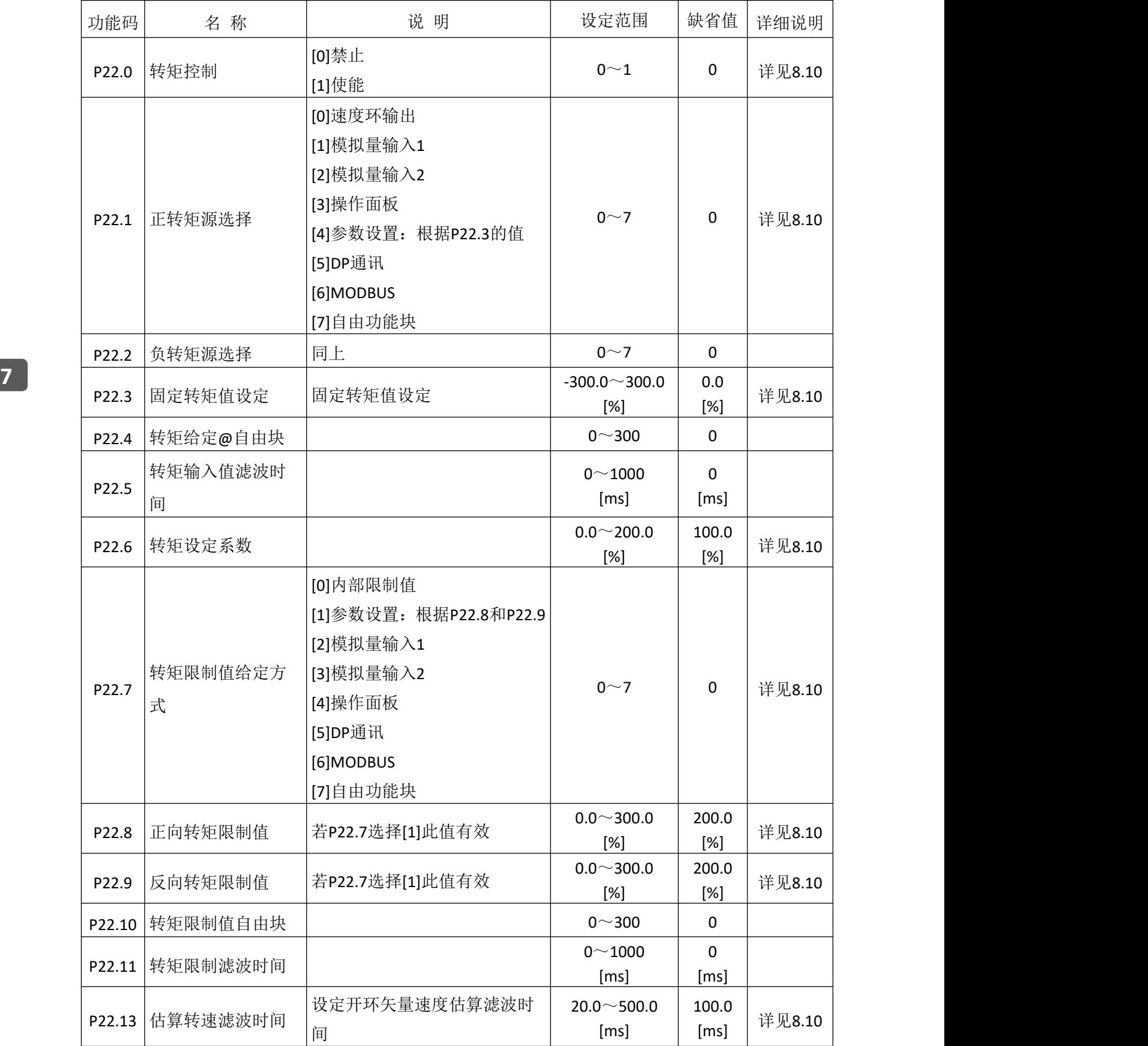

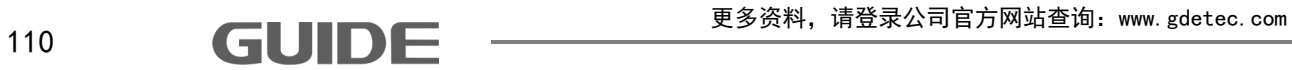

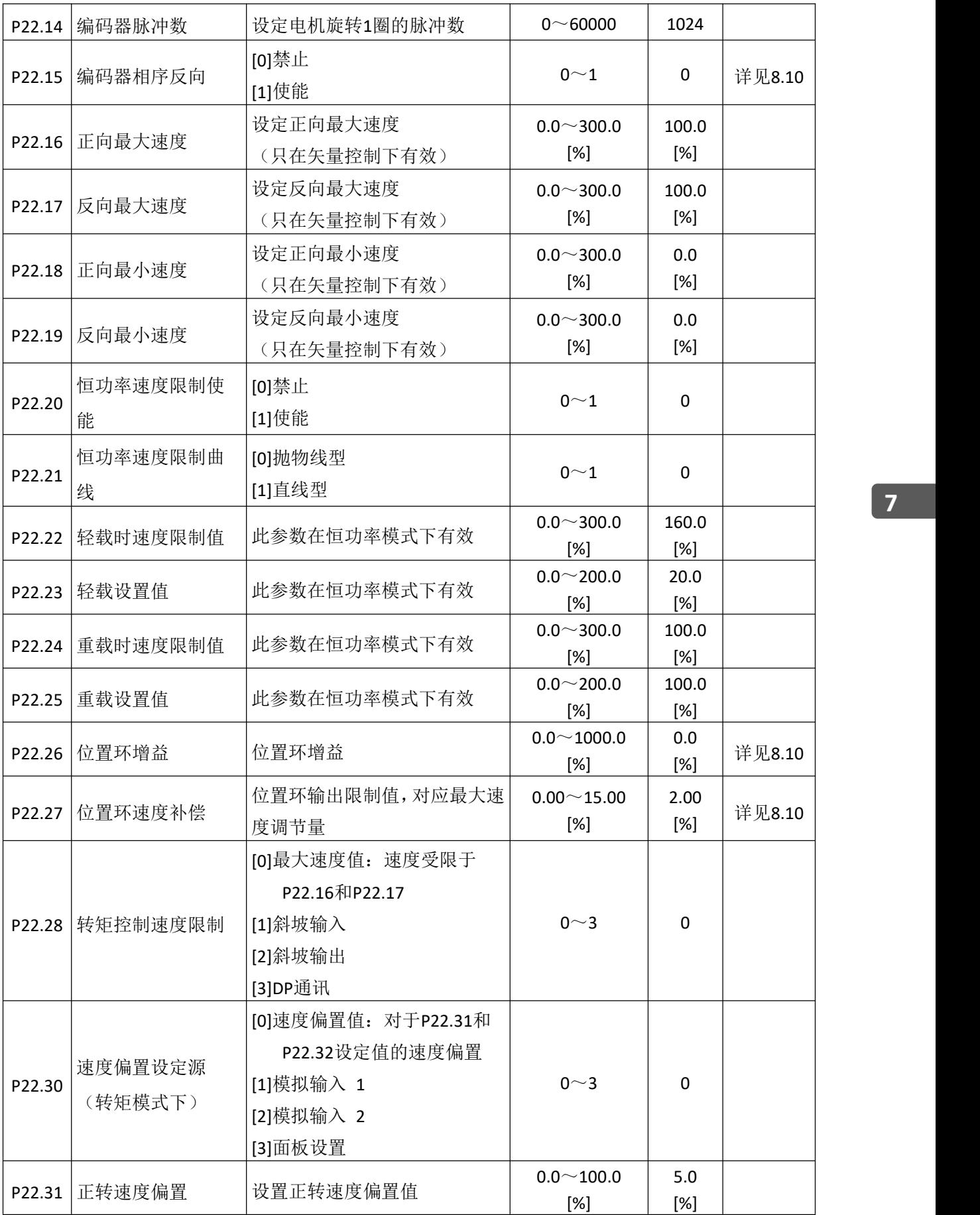

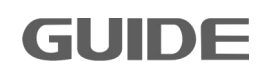

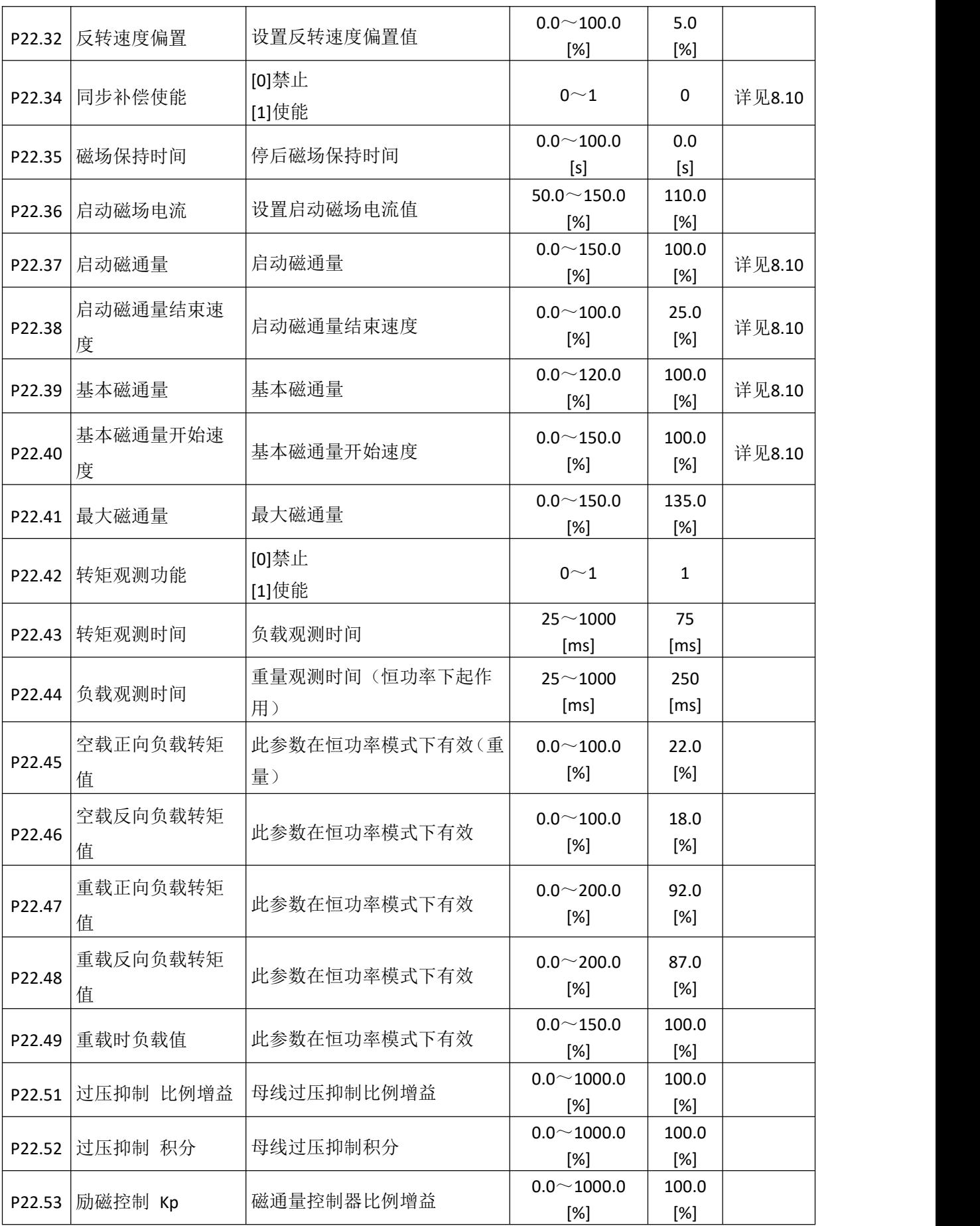

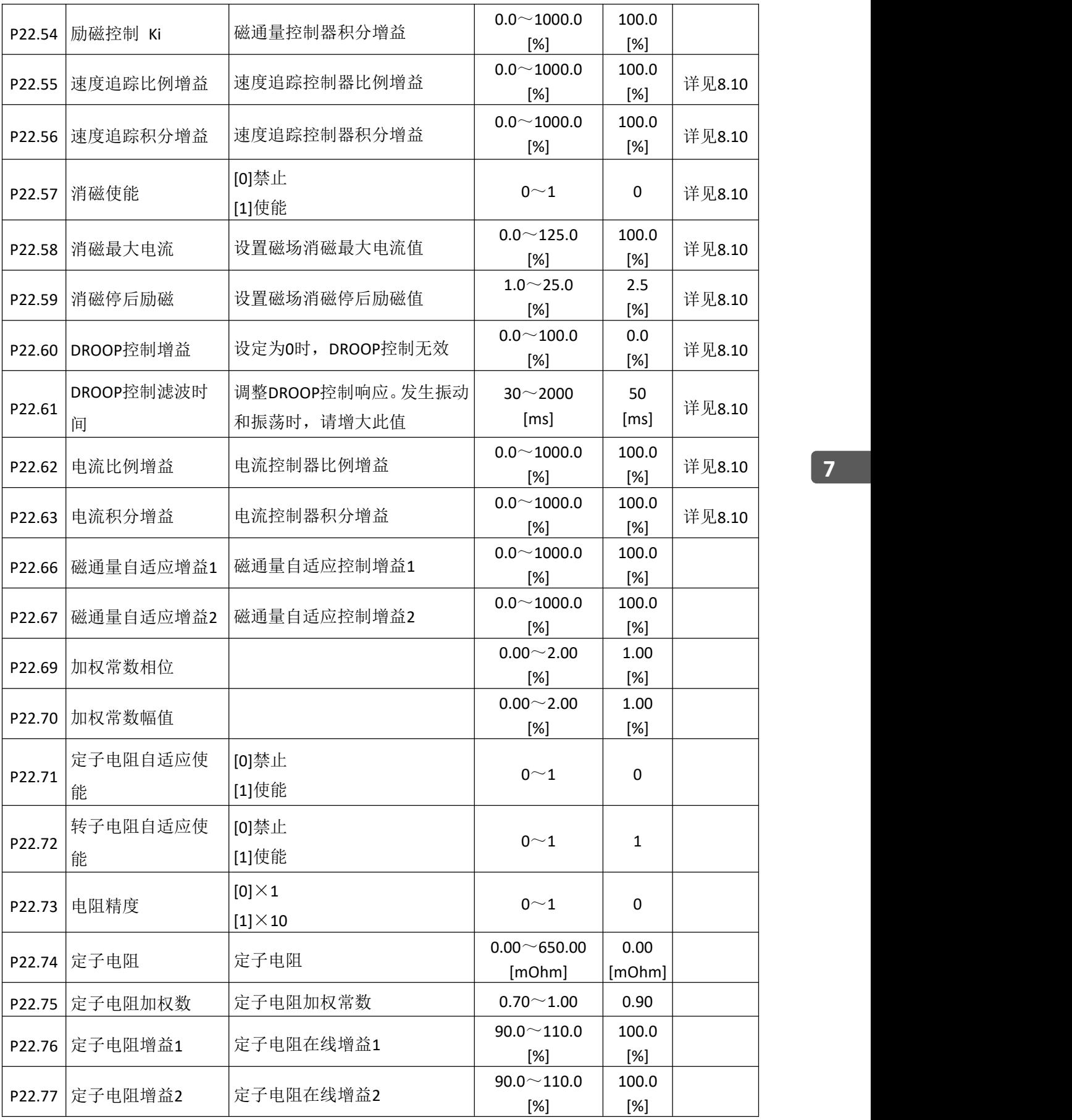

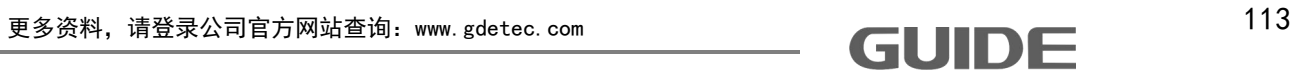

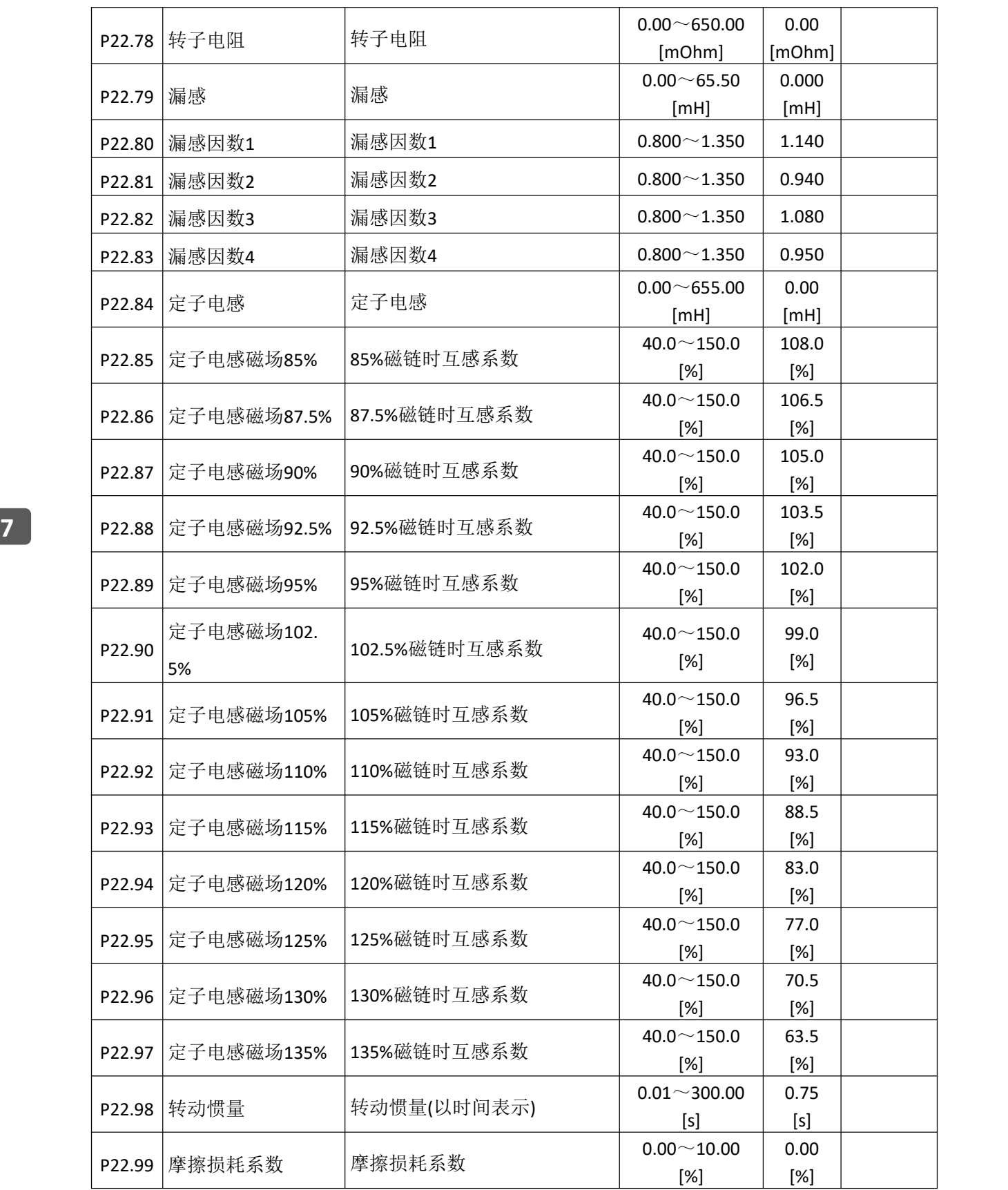

# **7.23** 电机 **4** 矢量控制组 **P23**

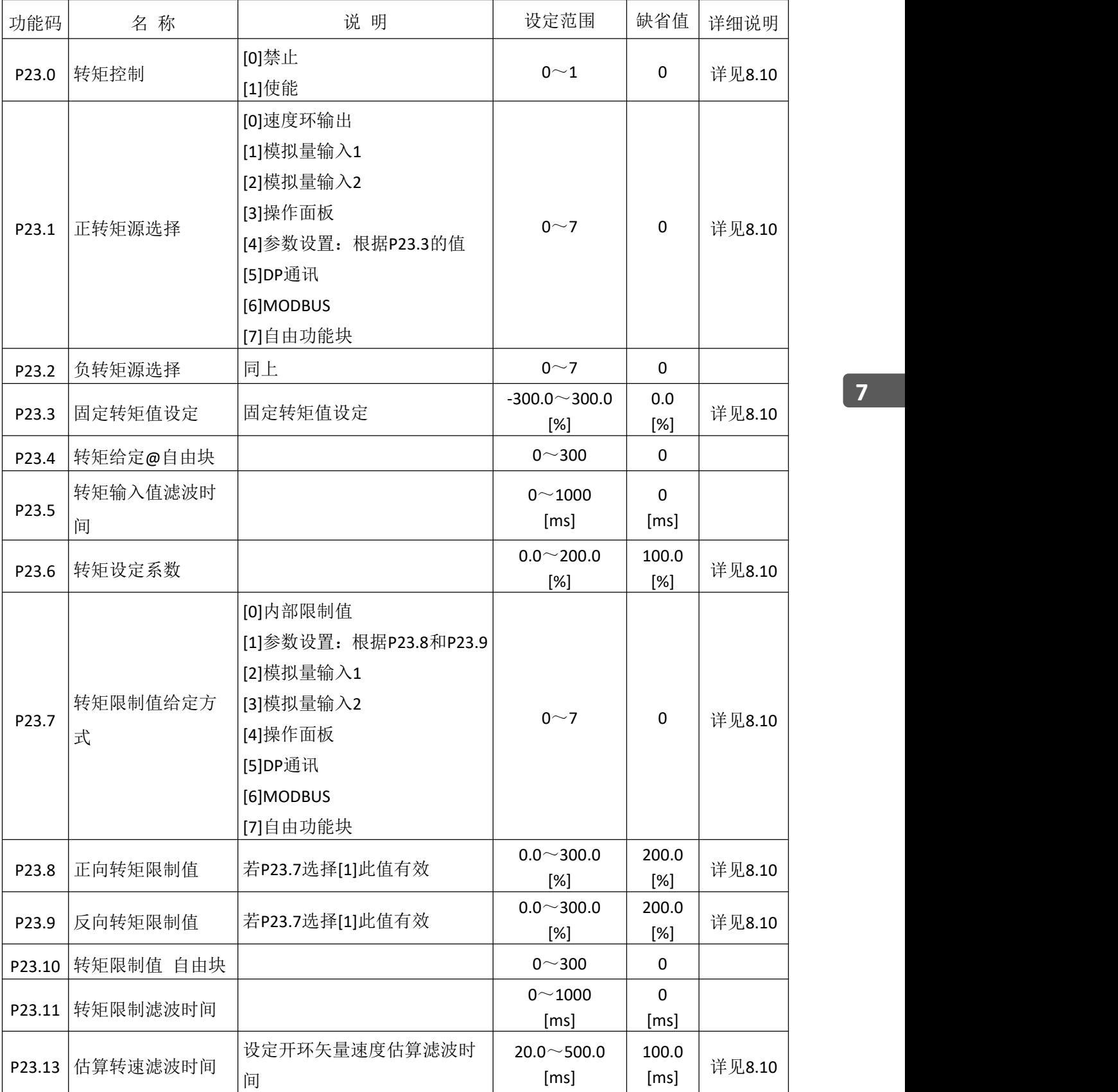

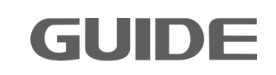

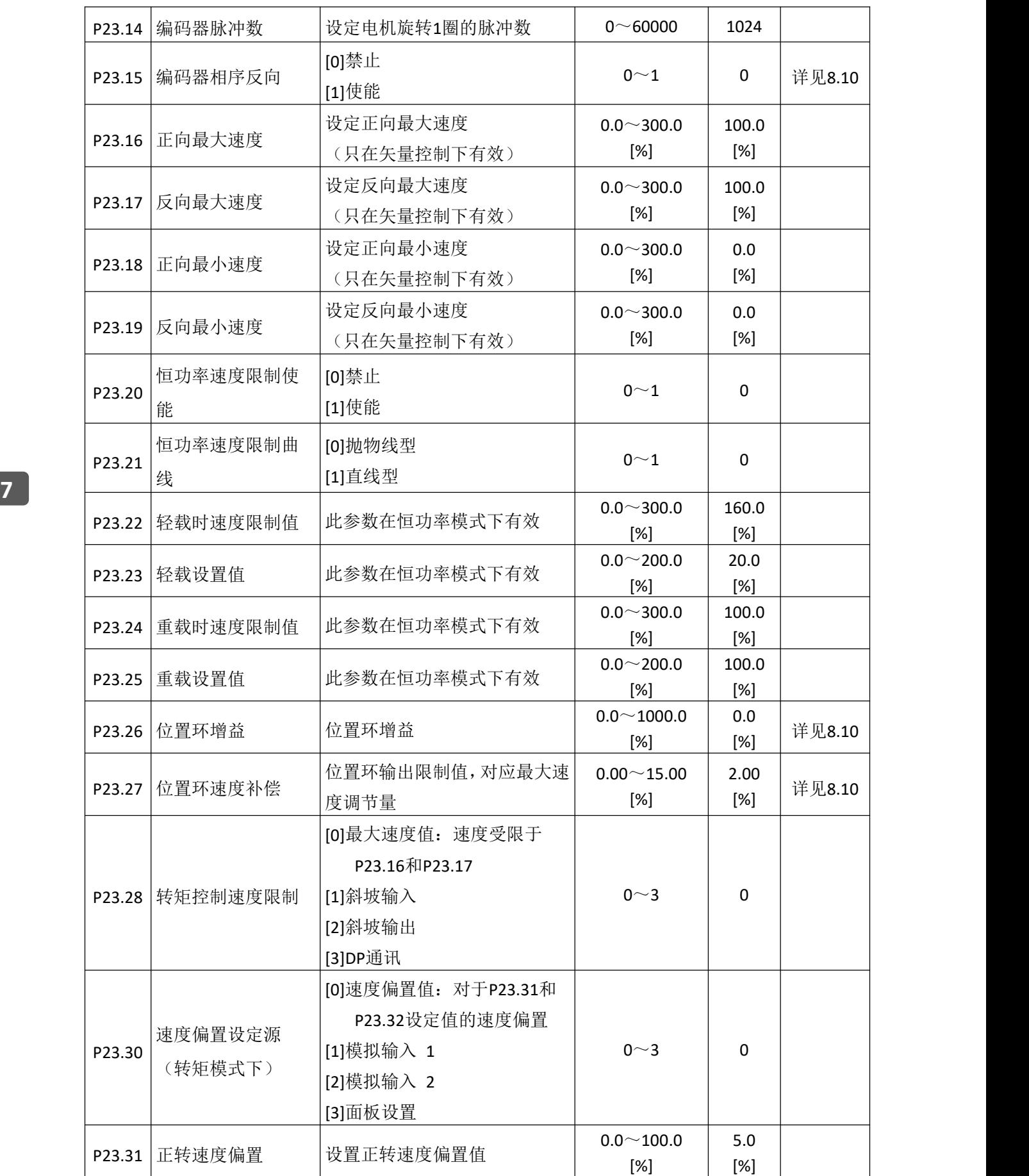

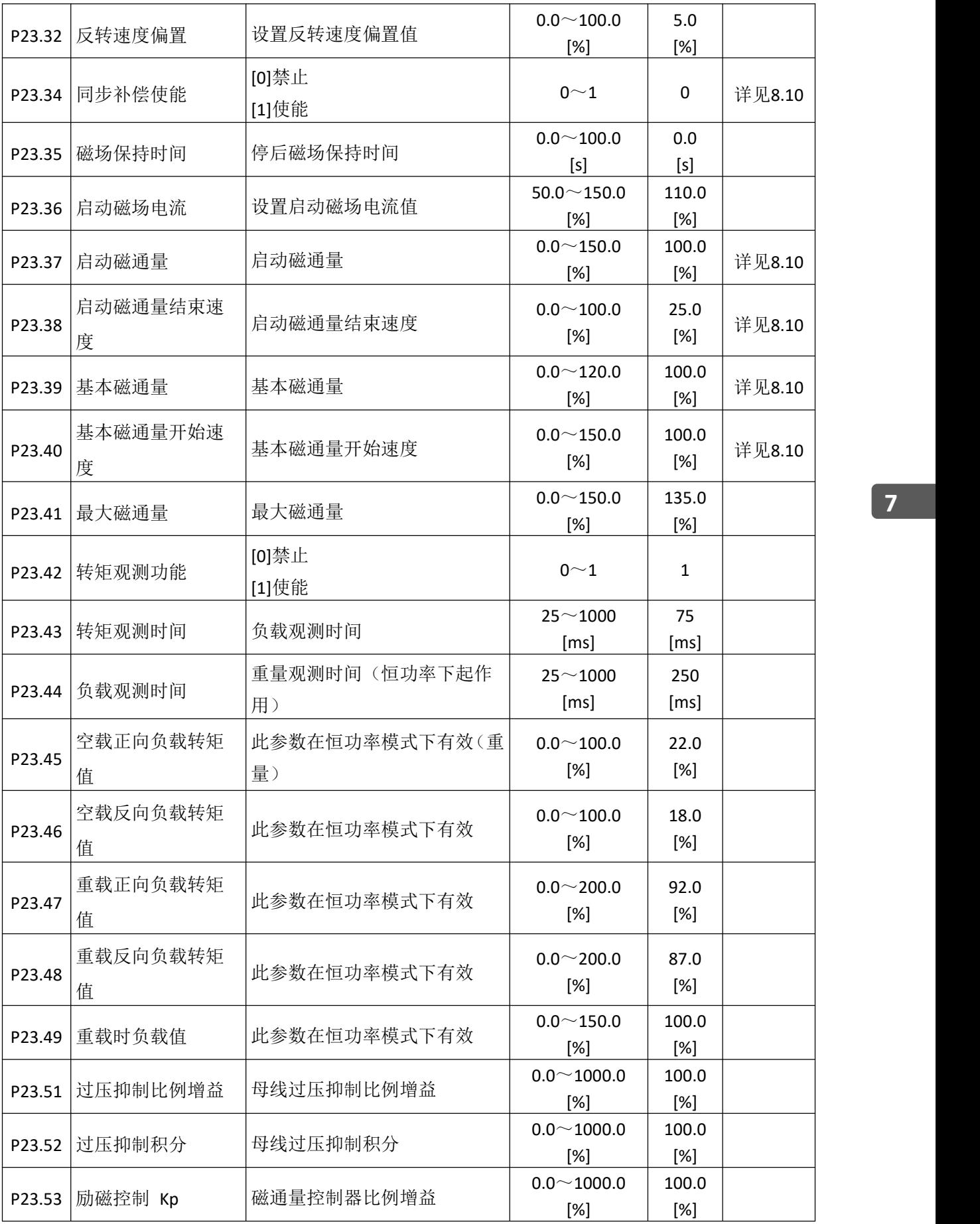

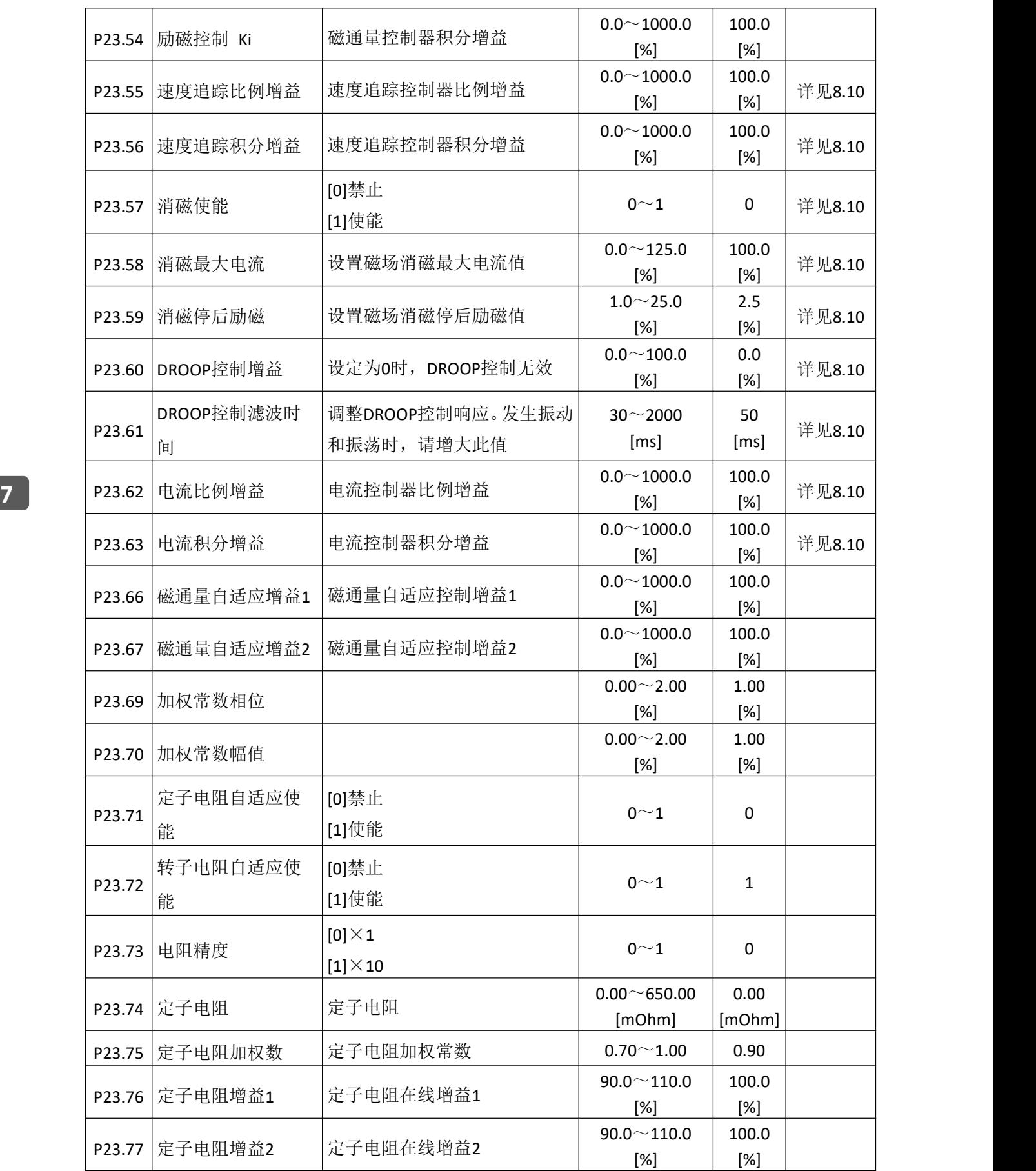

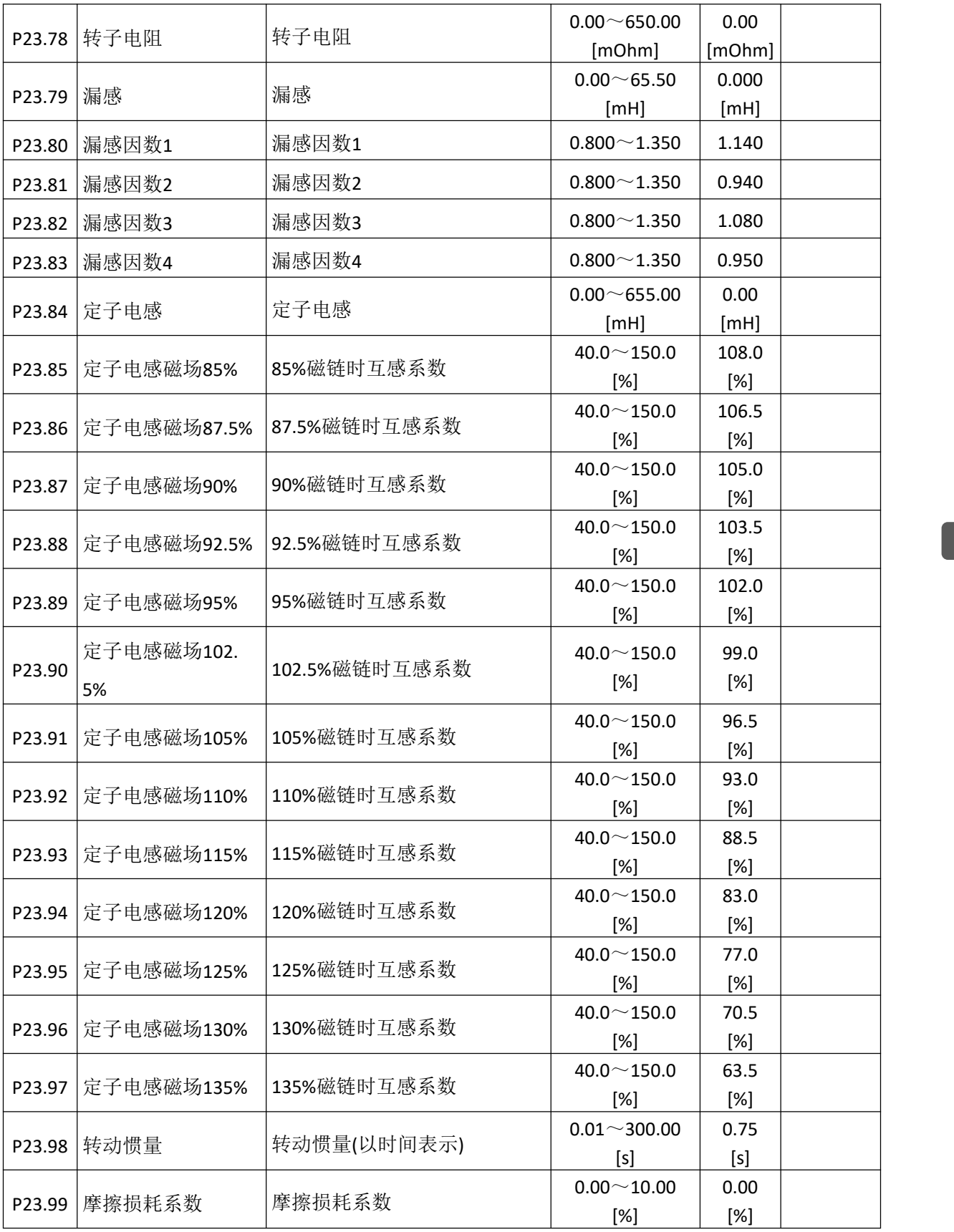

## **7.24 MODBUS** 总线 **P32**

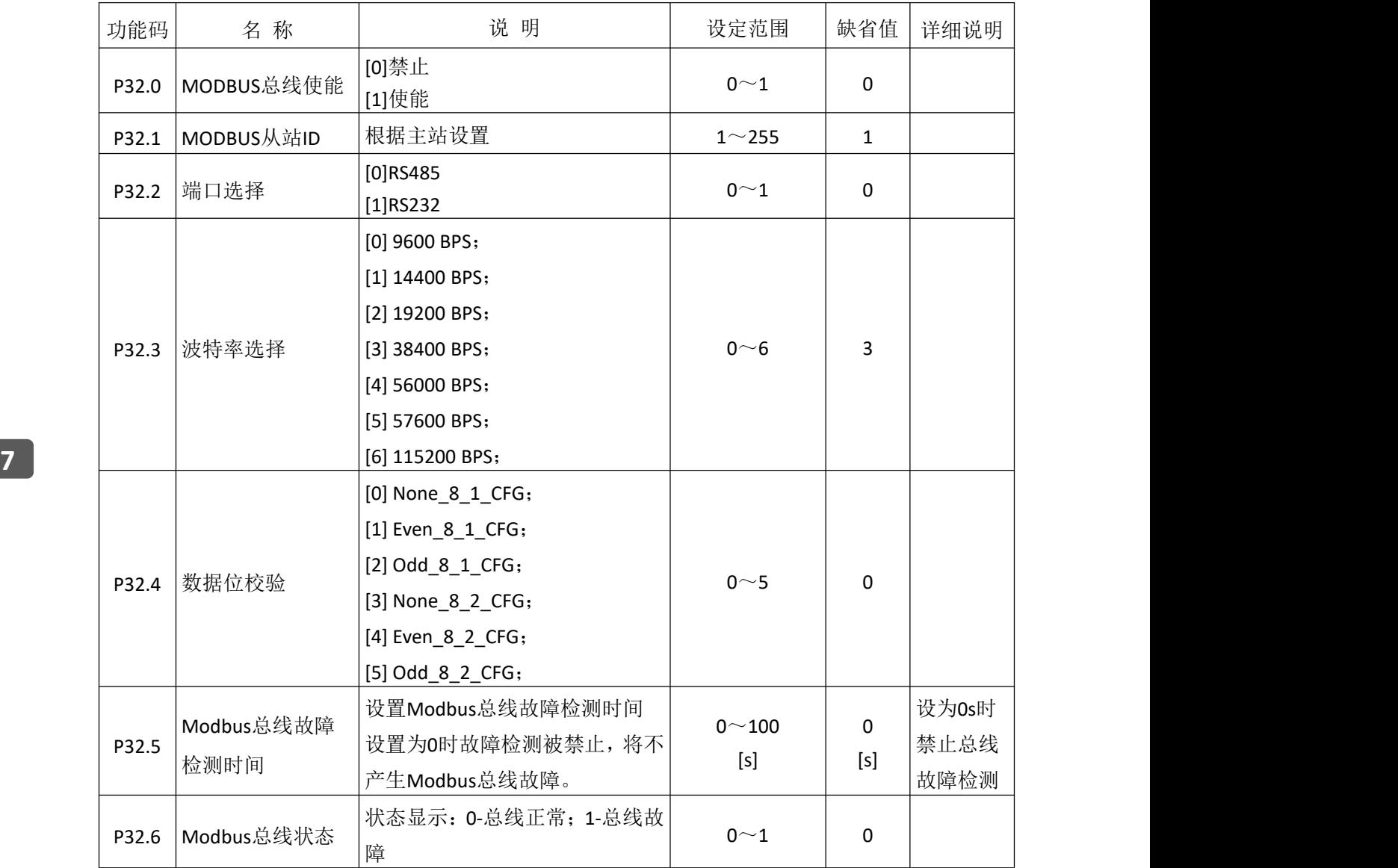

## **7.25** 总线通讯 **P33**

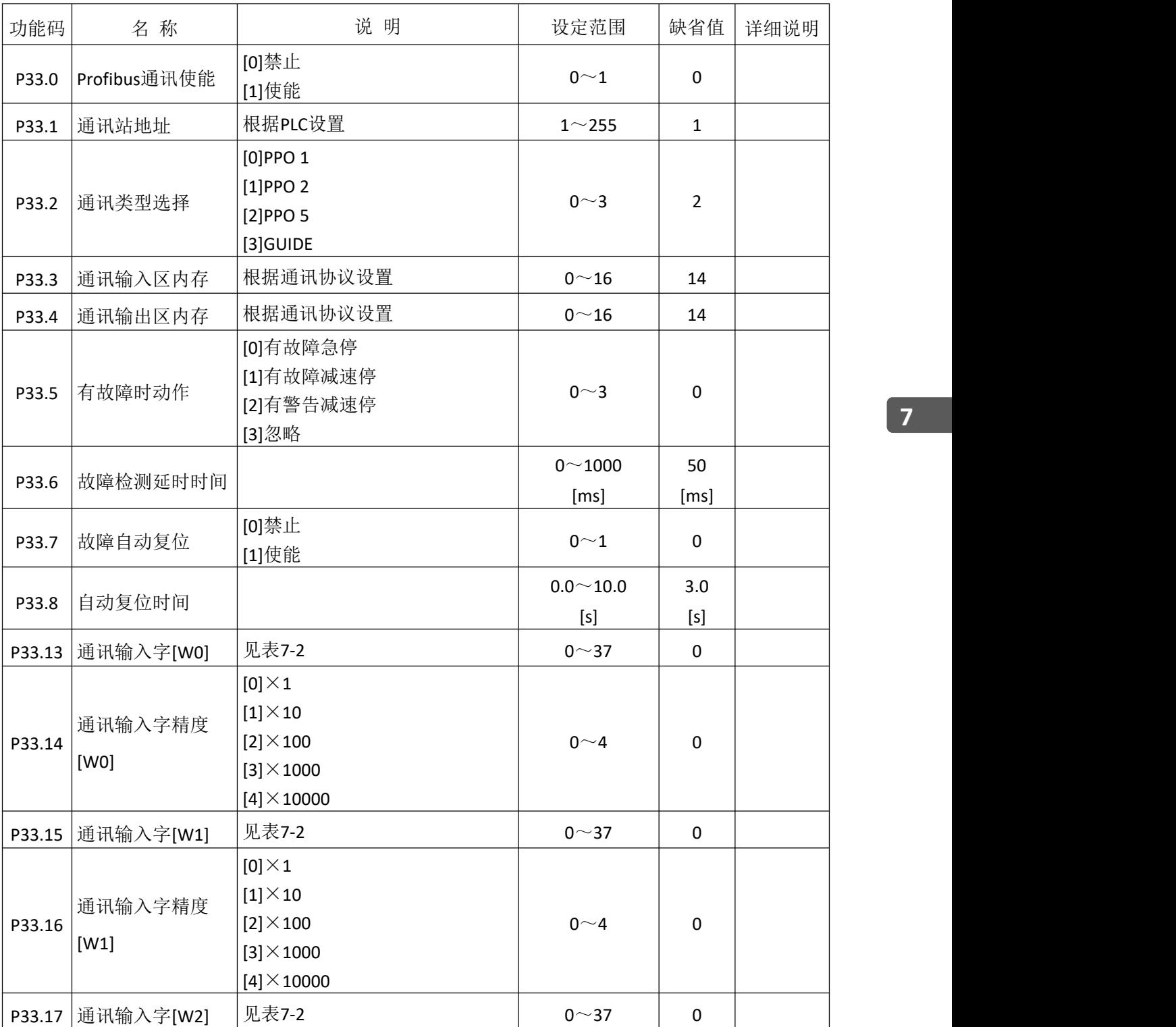

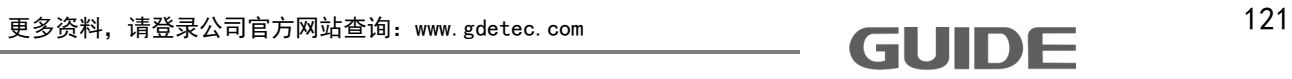

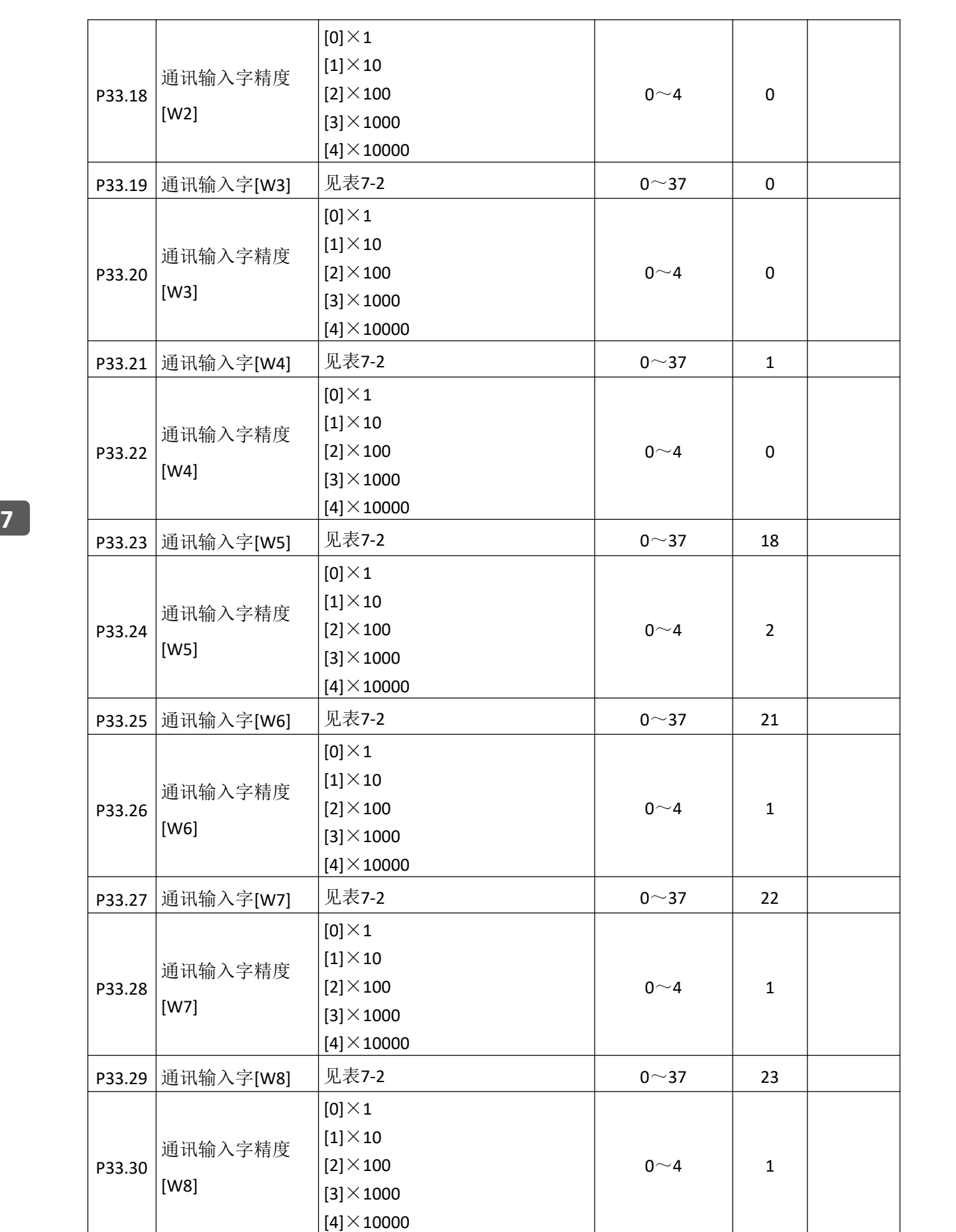

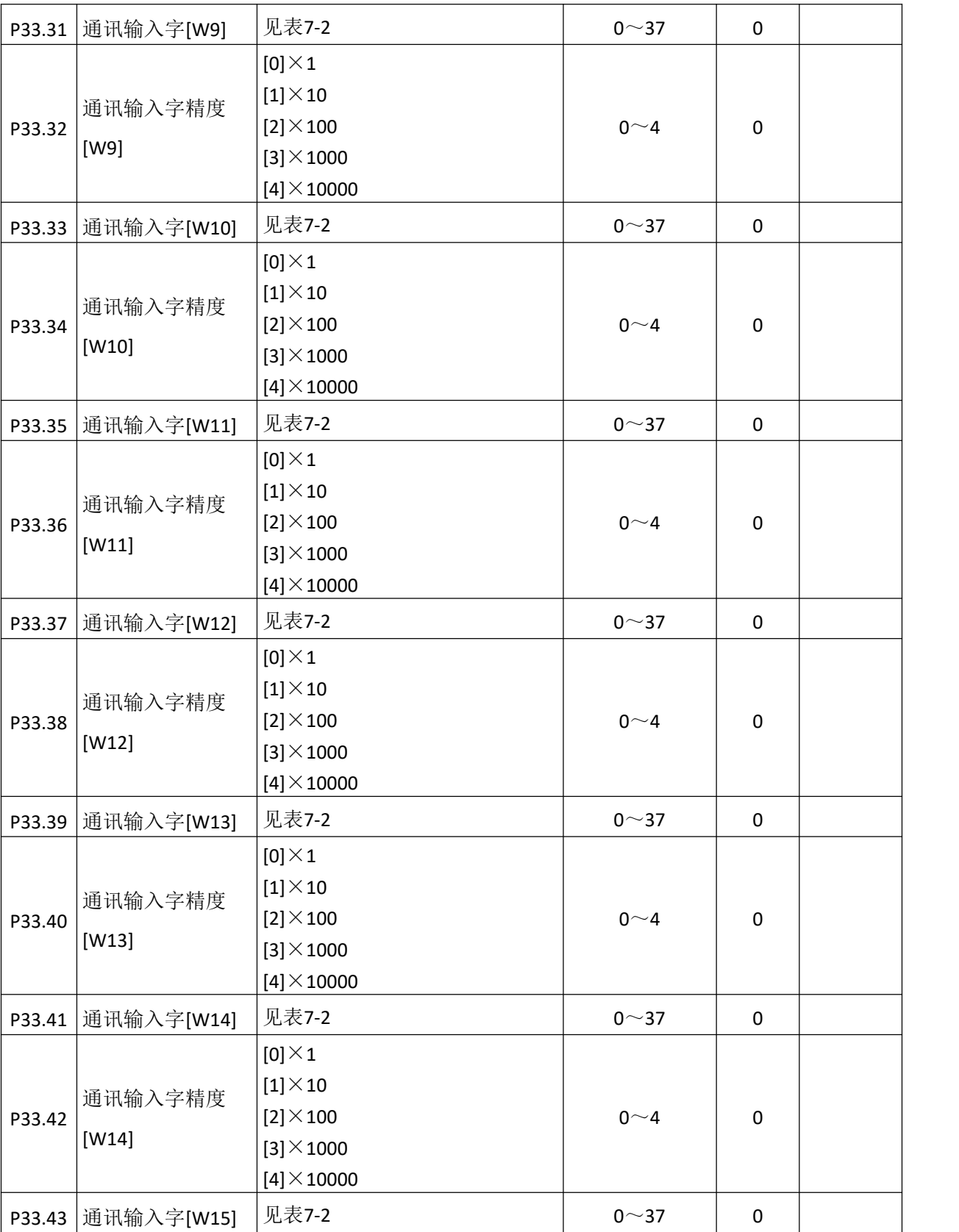

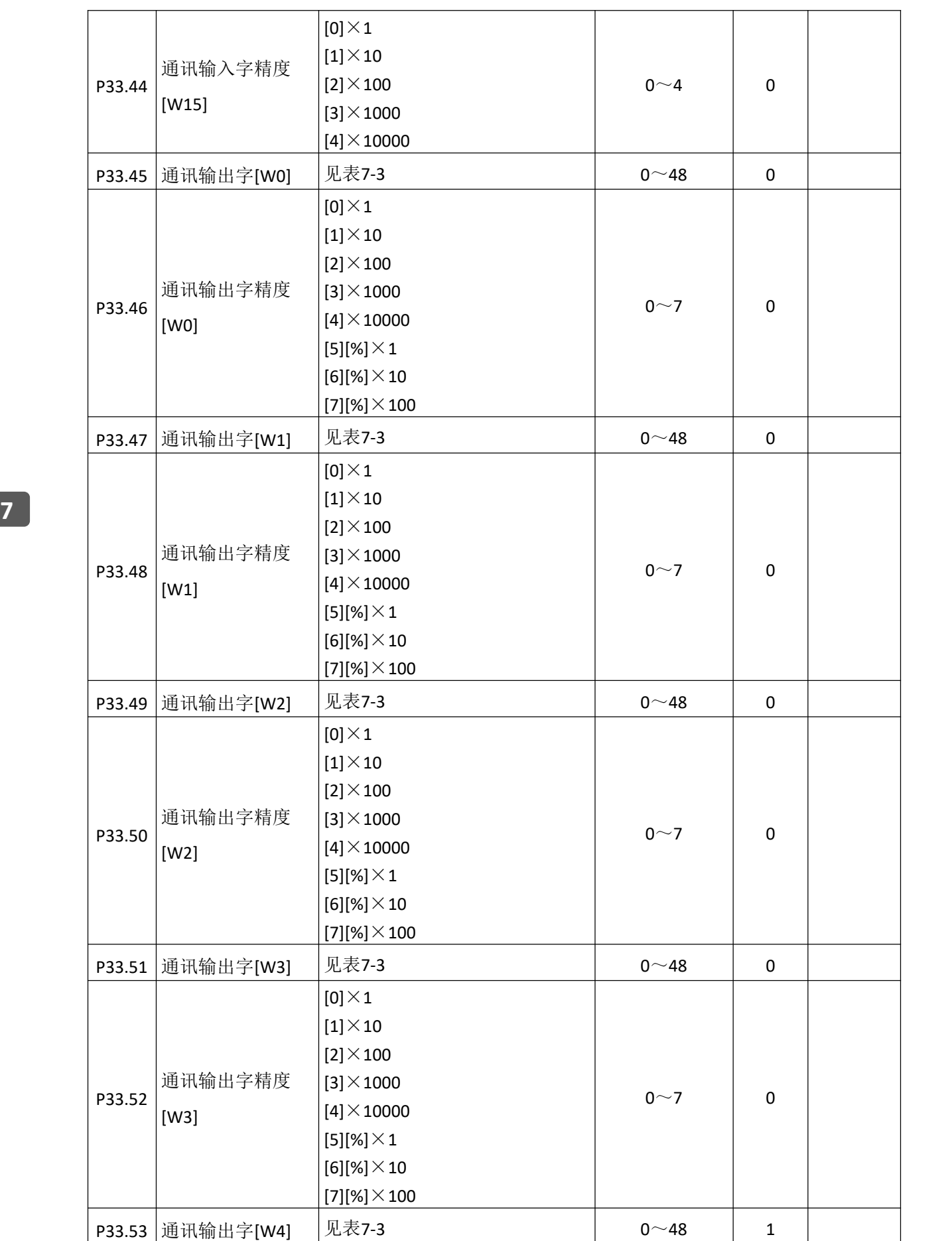

P33.54

P33.56

P33.58

P33.60

通讯输出字精度

 $[0] \times 1$  $[1]\times10$  $[2]\times100$  $[3] \times 1000$ [4] $\times$ 10000  $[5][%]\times1$  $[6][%]\times10$  $[7][%]\times100$ 

[W4]

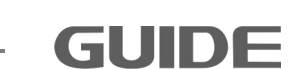

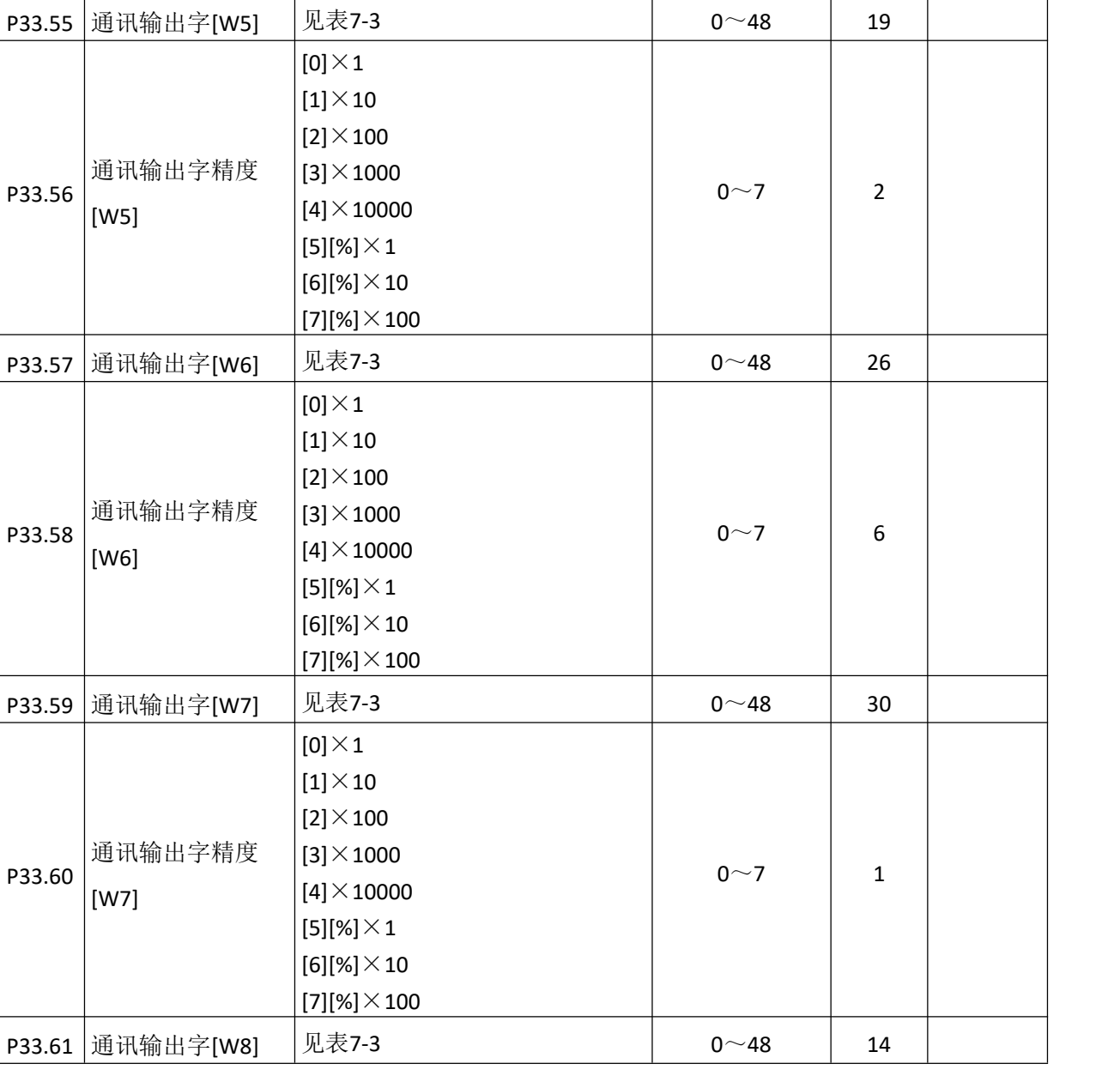

 $0~\sim 7$  0

变频器参数设置说明

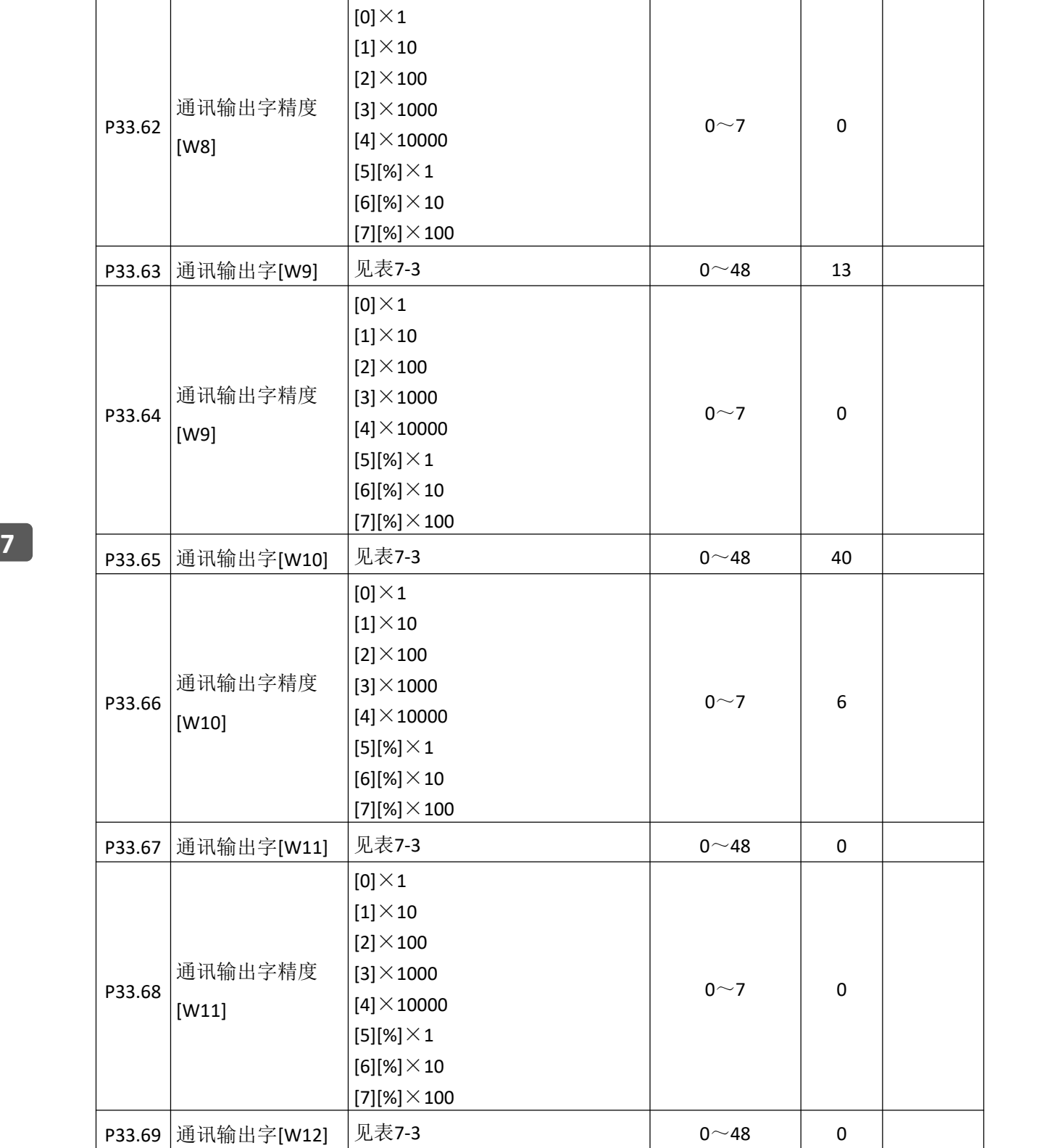

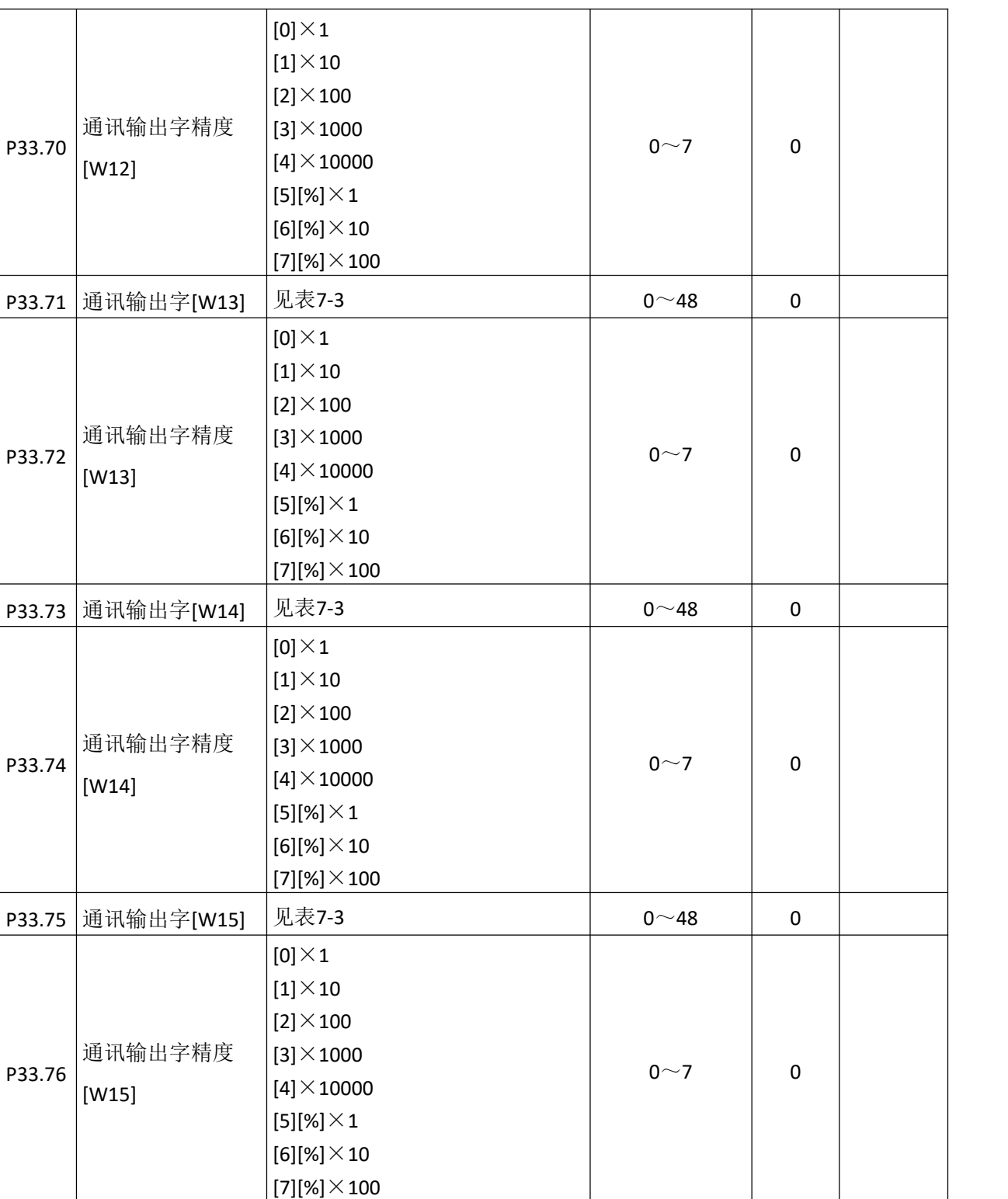

 $\top$ 

|                         | 设定值            | 说明           |  |
|-------------------------|----------------|--------------|--|
|                         | $\pmb{0}$      | 不使用          |  |
|                         | $\mathbf{1}$   | 控制字 0        |  |
|                         | $\overline{2}$ | 控制字 1        |  |
|                         | $\overline{3}$ | 控制字 2        |  |
|                         | 4              | 控制字3         |  |
|                         | 5              | 控制字 4        |  |
|                         | 6              | 编码器高位[32]    |  |
|                         | $\overline{7}$ | 编码器低位[32]    |  |
|                         | 8              | 32_MSW       |  |
|                         | 9              | 32_LSW       |  |
|                         | 10             | 数字输出         |  |
| $\overline{\mathbf{z}}$ | 11             | 参数控制字        |  |
|                         | 12             | 参数 0 @32bit  |  |
|                         | 13             | 参数 1 @32bit  |  |
|                         | 14             | 参数 2 @32bit  |  |
|                         | 15             | 参数 3 @32bit  |  |
|                         | 16             | 参数 4 @32bit  |  |
|                         | 17             | 参数 5 @32bit  |  |
|                         | 18             | 给定频率 [Hz]    |  |
|                         | 19             | 给定速度 [rpm]   |  |
|                         | 20             | 给定速度 [%]     |  |
|                         | 21             | 给定转矩 [%]     |  |
|                         | 22             | 转矩限制值 [%]    |  |
|                         | 23             | 速度限制值 [Hz]   |  |
|                         | 24             | 有功电流设定       |  |
|                         | 25             | 无功电流设定       |  |
|                         | 26             | 模拟量输出 1[%]   |  |
|                         | 27             | 模拟量输出 2[%]   |  |
|                         | 28             | 加速时间控制       |  |
|                         | 29             | 减速时间控制       |  |
|                         | $30 - 37$      | $SET_W12~19$ |  |

表 **7-2** 通讯输入字说明

| 设定值            | 说明          |  |
|----------------|-------------|--|
| $\pmb{0}$      | 不使用         |  |
| $\mathbf{1}$   | 状态字 0       |  |
| $\overline{2}$ | 状态字 1       |  |
| 3              | 状态字 2       |  |
| 4              | 状态字 3       |  |
| 5              | 状态字 4       |  |
| 6              | 状态字 5       |  |
| $\overline{7}$ | 参数 0 @32bit |  |
| 8              | 参数 1 @32bit |  |
| 9              | 参数 2 @32bit |  |
| 10             | 参数 3 @32bit |  |
| 11             | 参数 4 @32bit |  |
| 12             | 参数 5 @32bit |  |
| 13             | 编码器高位[32]   |  |
| 14             | 编码器低位[32]   |  |
| 15             | 32bit_MSW   |  |
| 16             | 32bit_LSW   |  |
| 17             | 数字量输入       |  |
| 18             | 数字量输出       |  |
| 19             | 输出频率        |  |
| 20             | 估算转速 [rpm]  |  |
| 21             | 实测转速 [rpm]  |  |
| 22             | 直流母线电压      |  |
| 23             | 母线滤波电压      |  |
| 24             | 温度          |  |
| 25             | 电机转矩        |  |
| 26             | 负载转矩        |  |
| 27             | A 相电流有效值    |  |
| 28             | B 相电流有效值    |  |

表 **7-3** 通讯输出字说明

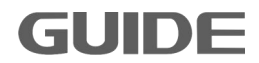

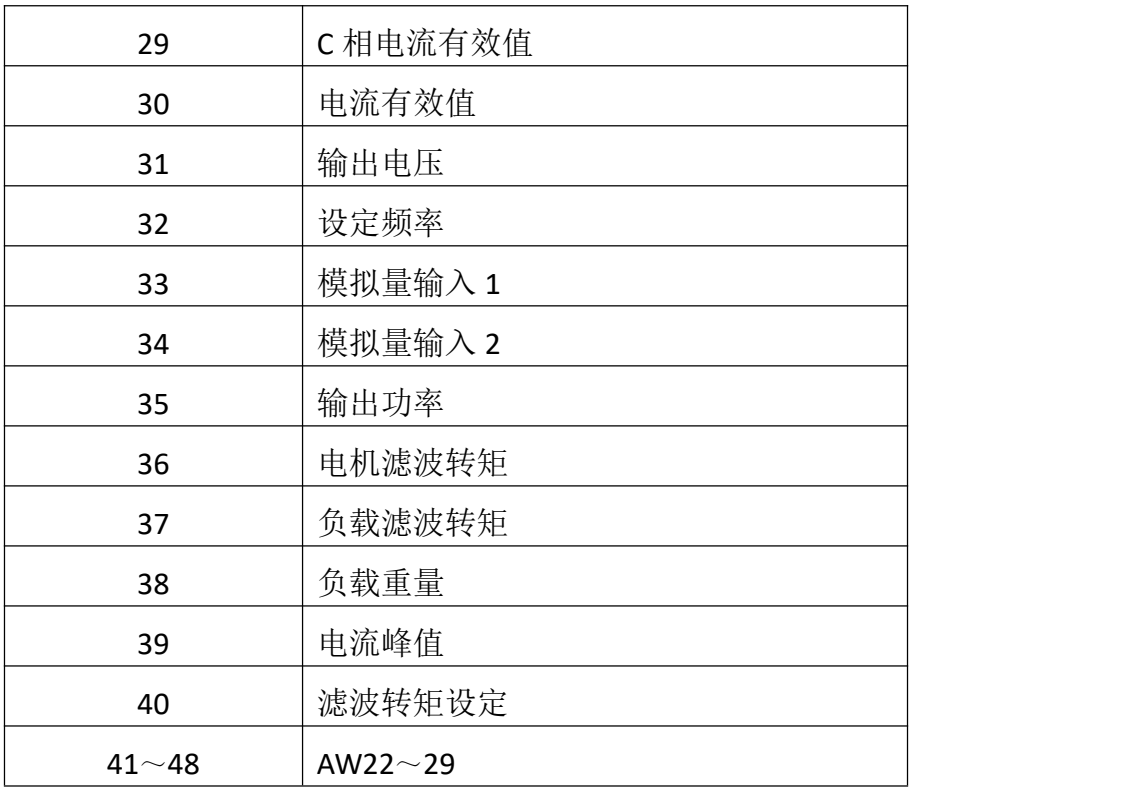

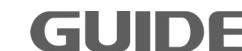

## **8.**详细参数功能说明

## **8.1** 并机及面板观察设置

## 并机设置

450kW 以上的变频器需要两台变频器并机组合而成,例如 900kW 需要两台 450kW 并机组成,此时需要设置相应的参数 P2.0 (并机设置)。

### **8.2** 数字输入端子

## 多段速控制

多段速指令值根据参数 P12.0 (多段速设定模式)选择[0]直接输入或[1]二进制来进 行设定。

A. 选择[0]直接输入

[1]正转运行 [2]反转运行---1 段

[6]多段速 1(位 0)---2 段

[7]多段速 2(位 1)---3 段

- [8]多段速 3(位 2)---4 段
- [9]多段速 4(位 3)---5 段

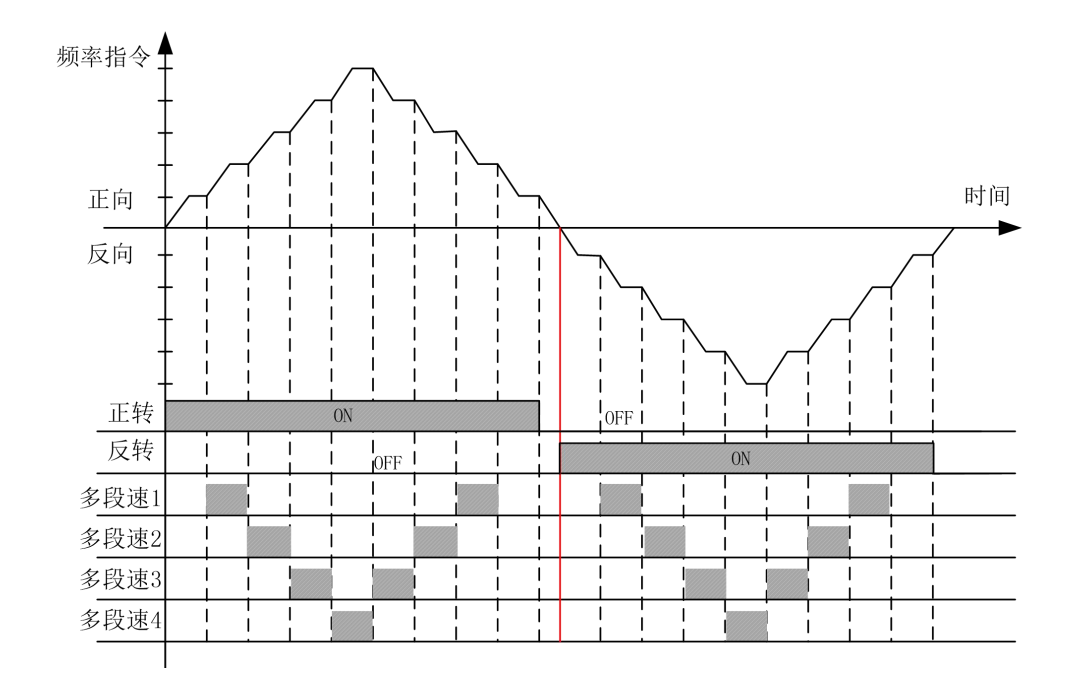

B. 选择[1]二进制

由 4 个多段速端子来构成 16 阶段的构成图(用 8421 解码来算)。只输入正转运行 (FORWARD)或反转运行(REVERSE)信号时,以参数 P12.2(多段速 1)和最低速度的设定值中 的较大值运行。

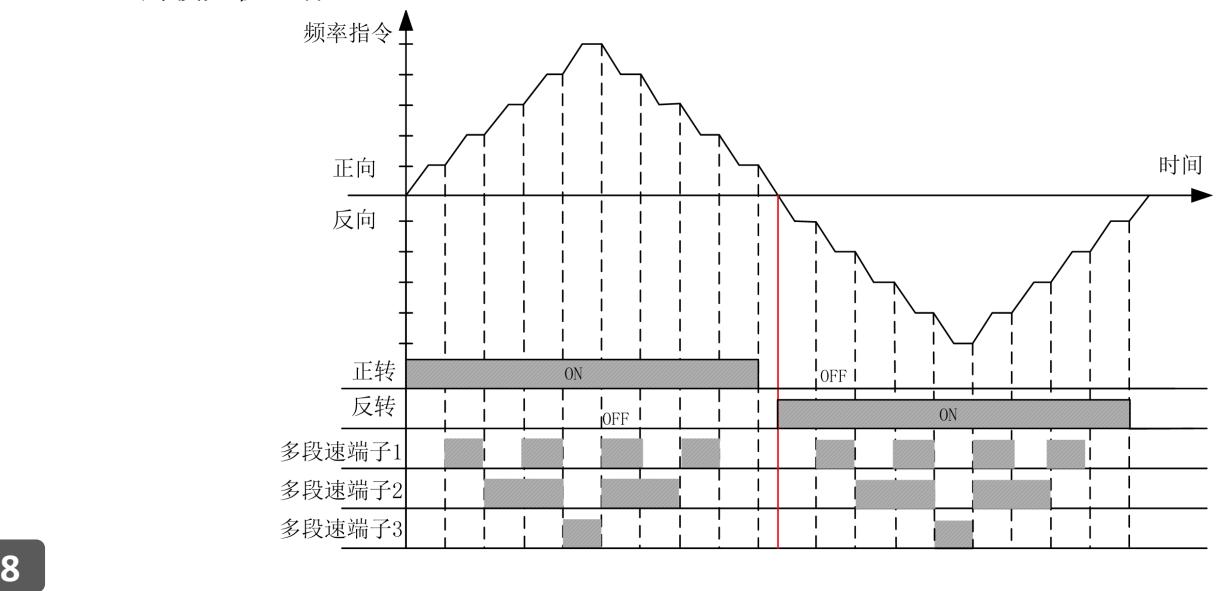

## **8.3** 数字输出端子

### 制动器开闸控制

当电机带有制动器时,变频器能控制制动器的开/关信号。水平负载制动器控制信 号设置为[1]运行信号或者[3]制动抱闸;垂直负载制动器控制信号设置为[3]制动抱闸。

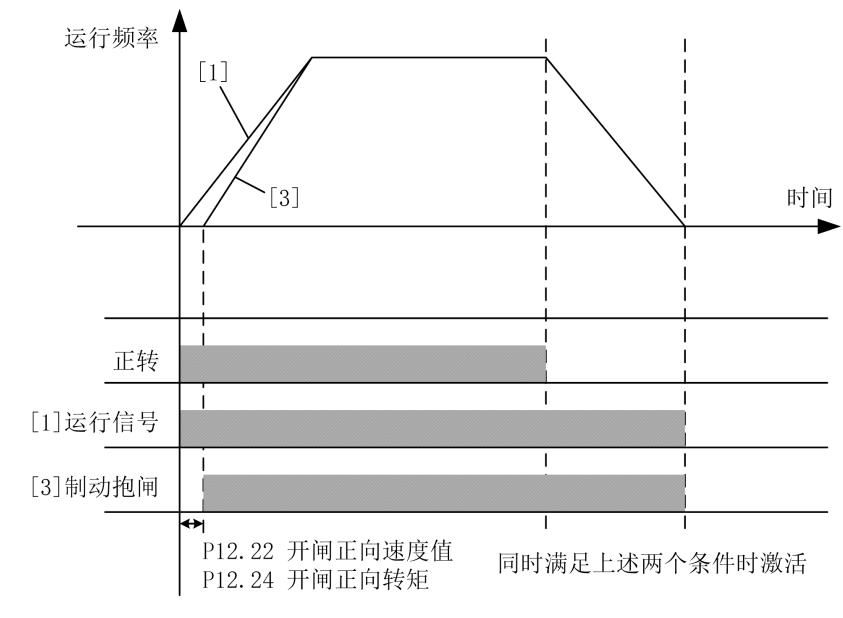

输出信号选择[1]运行信号与[3]制动抱闸的区别请参考下图:

备注:变频器允许在运行过程中反向,且此过程中制动器不会抱闸。

## **8.4** 模拟量输入

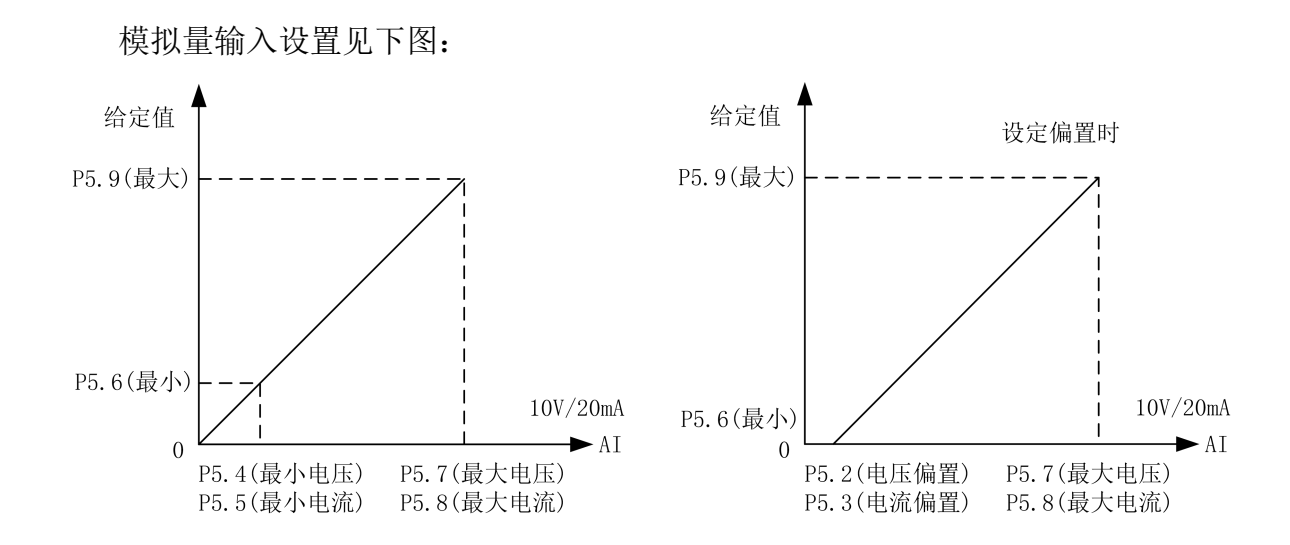

**8.5** 模拟量输出

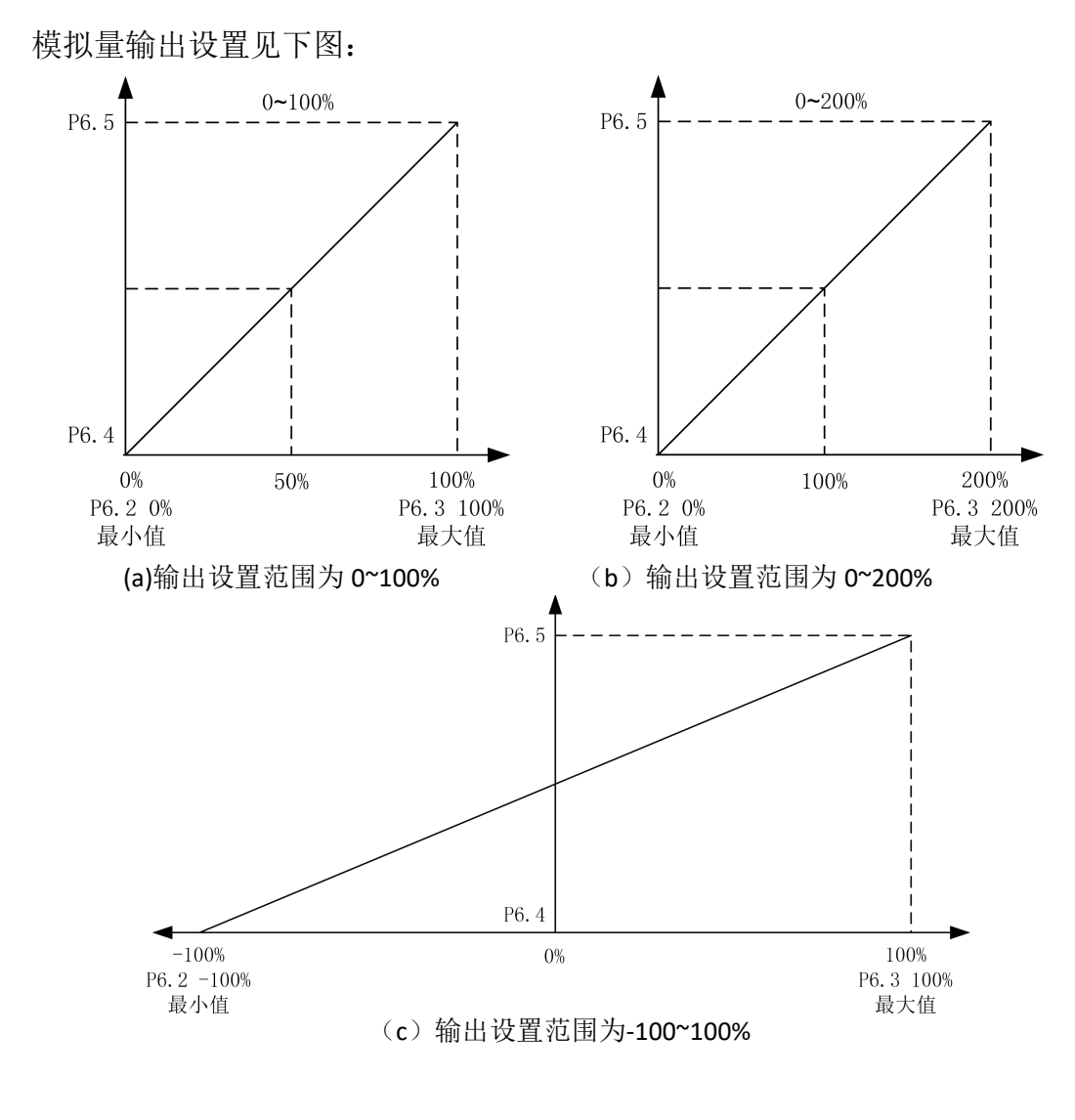

## **8.6** 保护参数

#### (**1**) 电流限制功能

P7.0、P7.1、P7.2、P7.3 电流限制功能:限制电机流过大电流。电机电流超过限制 值时此功能被启动。

### (**2**) 过流保护功能

P7.4、P7.5、P7.6、P7.7 过流保护功能: 电机电流超过参数 P7.4 乘以参数 P16.4 (电 机额定电流)的值时此功能被启动,将切断变频器输出。此值为电机额定电流的百分比。

#### (**3**) 零序电流保护

**8** 且切断变频器输出。 P7.8、P7.9、P7.10、P7.11 零序电流保护值: 变频器输出三相电流和:  $I_a + I_b + I_c$ ; 电机额定电流: P16.4。当  $\frac{(Y_a - Y_b + Y_c)}{2} > P7.8 \times P16.4 \times 1.414$  时, 此功能被启动, 3  $\frac{(I_a + I_b + I_c)}{2}$  > P7.8 × P16.4 × 1.414 时,此功能被启动,

注:电机三相有短路或者接地时会报零序电流故障。

#### (**4**) 母线过压欠压保护

P7.12、P7.13 母线过压或欠压保护功能:变频器的母线电压超过参数 P7.12 值时, 此功能被启动,且切断变频器输出。变频器的母线电压低于 P7.13 值时, 此功能被启动, 且切断变频器输出。建议按缺省值来设定。

#### (**5**) 温度保护

P7.14 过温故障功能: 变频器的 IGBT 温度超过参数 P7.14 的值时, 此功能被启动, 且切断变频器输出,变频器报过温故障。

P7.15 过温报警功能: 变频器在停机状态下, 变频器的 IGBT 温度超过参数 P7.15 的 值时,此功能被启动。

#### (**6**) 过速保护

P7.19、P7.20、P7.21、P7.22 过速故障功能:电机速度超过参数 P7.19 的值时,此功 能被启动, 且切断变频器输出。P7.19~P7.22 的值为电机额定速度的百分比。

#### (**7**) 开环矢量启动保护

P7.23 的保护只在控制模式为开环矢量(P16.11=1)时起作用。P7.23 设为最大值时, 禁用此保护功能。开环矢量控制模式下,若启动转矩偏低或磁场没建立好,在启动瞬间 电机速度跟随给定很差, 且持续时间超过 P7.23 的设定值, 则此功能被启动, 且切断变 频器输出。

P7.24~P7.26 的保护也只在控制模式为开环矢量(P17.11=1、P18.11=1、P19.11=1) 时起作用,只是针对电机不同。

#### (**8**) 速度异常保护

P7.31、P7.32 速度异常保护功能,只在控制模式为闭环矢量(P16.11=2)时起作用。 P7.31 设置速度异常的偏差值,100%对应电机额定频率。P7.32 设置速度异常的检测时 间。当编码器检测速度与给定速度之差,超出 P7.31 设置的速度值,并运行 P7.32 设置 的时间时,此功能被启动,且切断变频器输出。

### (**9**) 自学习保护

P7.33 设置自学习失败时间,在静态自学习操作中起作用,当静态自学习的时间超 过 P7.33 时, 此功能被启动, 静态自学习终止。

#### (**10**) 过载保护功能

P7.48、P7.50 过载保护功能: 电机电流超过电流保护值时, 此功能被启动, 目切断 变频器输出。其保护参数如下图:

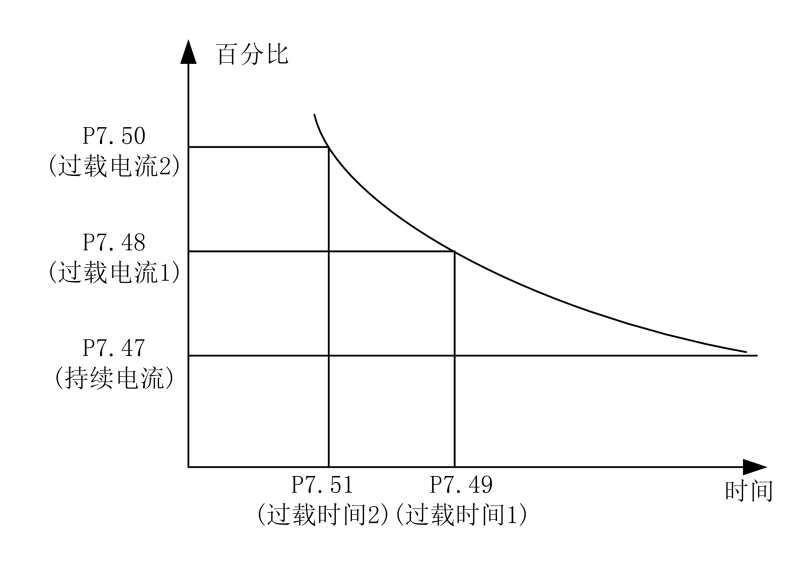

#### (**11**) 内置制动单元

P7.64、P7.65、P7.66 的参数只在变频器有内置制动单元时有效,即 HF500LC 系列变 频器中的 30kW 及以下功率段起作用。在 P7.64 设置为 1 后, 此功能使能。母线电压高 于制动启动电压值时,内置制动单元开始工作,由参数 P7.65 确定。制动全开通电压值 由参数 P7.66 确定,制动全开通电压值一定要不小于制动启动电压值,因此,要求 P16.66 ≥P16.65。P16.0 输入电压设定为 380V,P7.65 为 0V 时,制动启动电压值为 597V;P7.66 为 20V 时, 制动全开通电压值为 617V。计算公式如下:

制动启动电压值 =  $1.075 \times \sqrt{2} \times P16.0 + 20 + P7.65$ ;

制动全开通电压值 =  $1.075 \times \sqrt{2} \times P16.0 + 20 + P7.66$ 。

#### (**12**) 过压抑制功能

**8** 值为 611V。计算公式:过压抑制值 = 1.1 2 P16.0 20 P7.70 。具体说明见下图:P7.69、P7.70 的参数起作用后,会影响电机实际减速时间。P7.69 缺省值为 0 时, 变频器必须接制动单元和电阻。P16.0 输入电压设定为 380V, P7.70 为 0V 时, 过压抑制

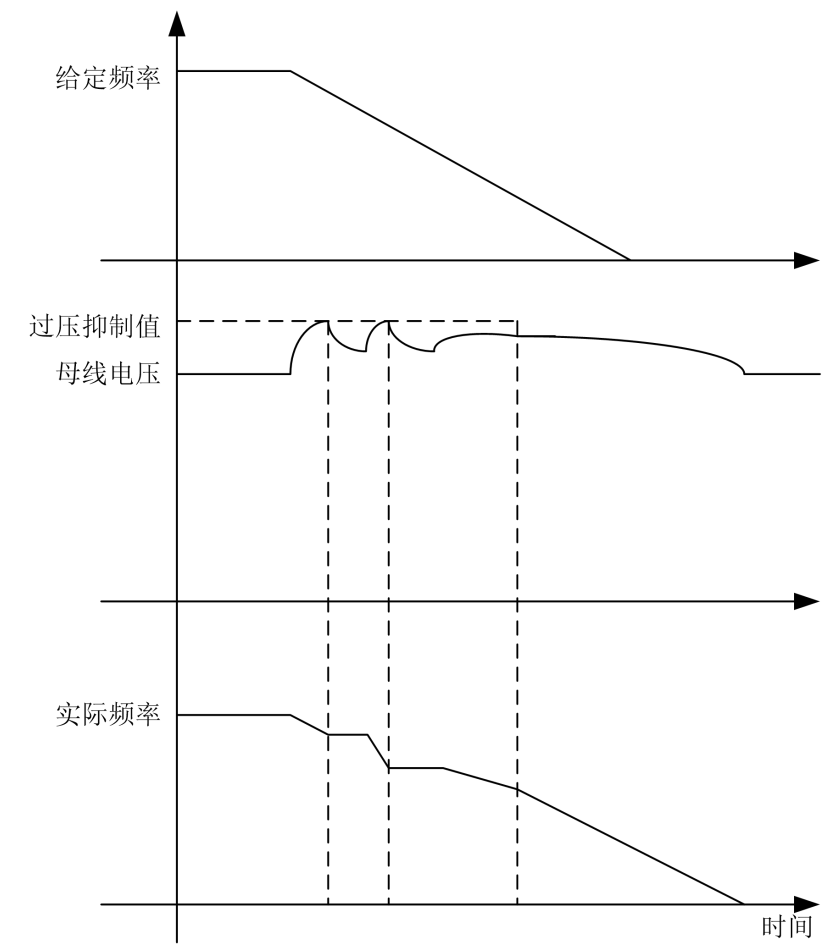

## **8.7** 电机启停控制参数

#### (**1**) 停车方式:

P8.3 停车方式: 设定停车时电机转速减速方法。参见下图。

[0]斜坡停车:电机转速将按照设定的减速时间缓慢减速到零。

[1]自由停车:在实施停止模式的同时立即切断变频器输出电压。

P8.6 运行延迟时间: 变频器从发出启动指令时刻开始, 在 P8.6 设定的时间内维持

一段时间停止状态,然后才实现启动模式。参见下图。

P8.7 零速后转矩保持:即使电机转速变为零, 在这个参数所设定时间内, 变频器将

仍然保持运行模式,此时有转矩输出,经过该时间后才实现真正意义上的停车。 参见下图。

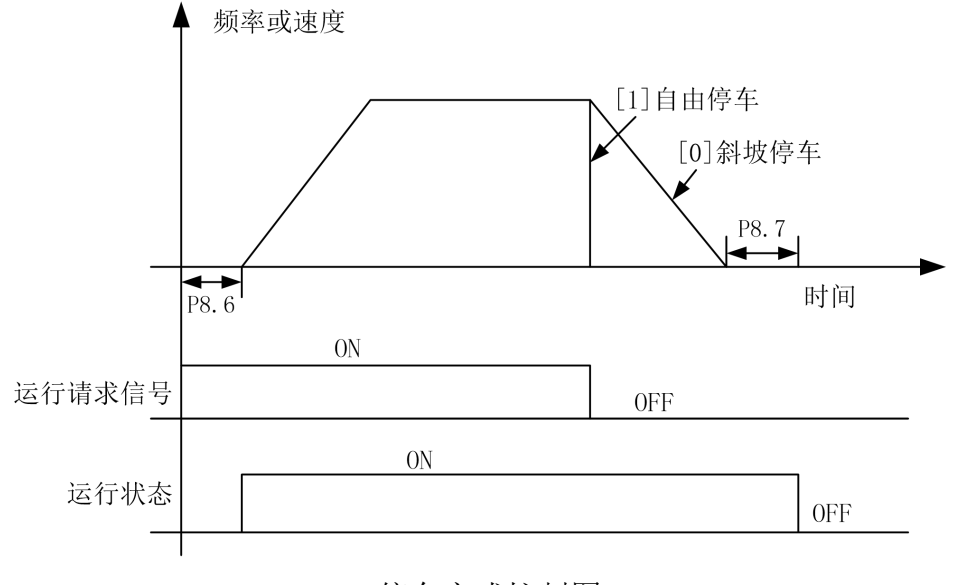

停车方式控制图

## (**2**) 加减速控制:

变频器运行时,可调整加减速时间及加减速模式。P8.14 调整加速时间的倍数, 即 实际的加速时间为设置的加速时间乘以 P8.14 的值。P8.33 调整减速时间的倍数, 即实 际的减速时间为设置的减速时间乘以 P8.33 的值。

加速模式为多段速的情况如下图:

更多资料,请登录公司官方网站查询:www.gdetec.com 137

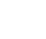

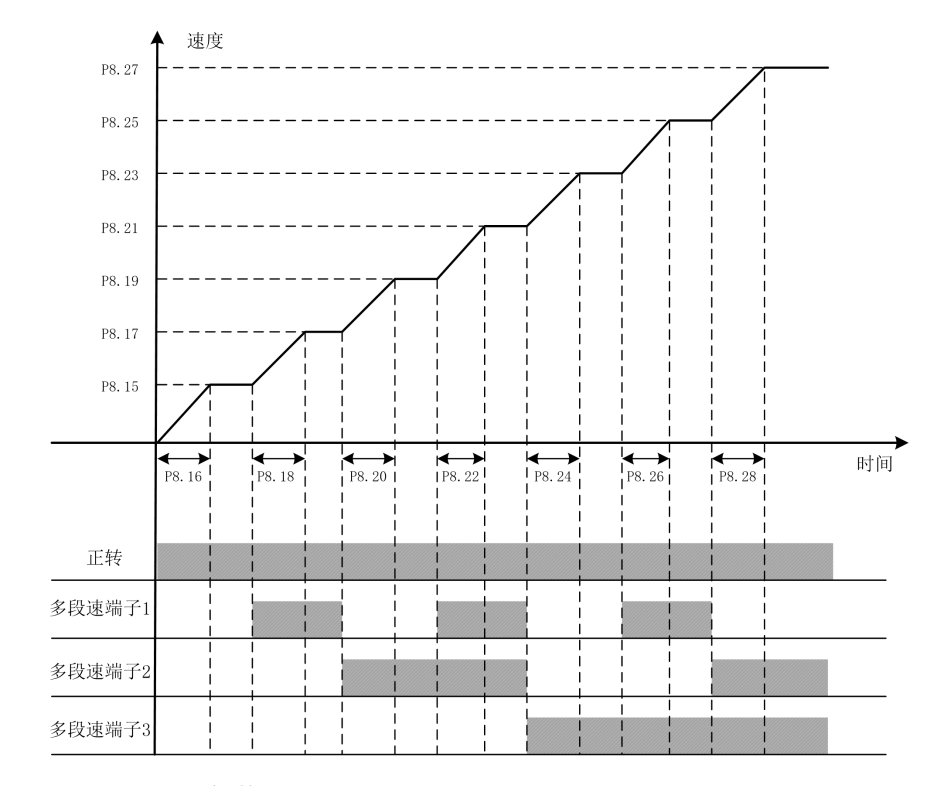

**<sup>8</sup>** 设置加速区的值时,请遵循以下要求:

电机以额定速度运行时其参数设定为例:

| P8.15 | P8.17 | P8.19 | P8.21 | P8.23 | P8.25 | P8.27 |
|-------|-------|-------|-------|-------|-------|-------|
| 10%   | 20%   | 30%   | 50%   | 60%   | 80%   | 100%  |

减速模式为多段速的情况如下图:

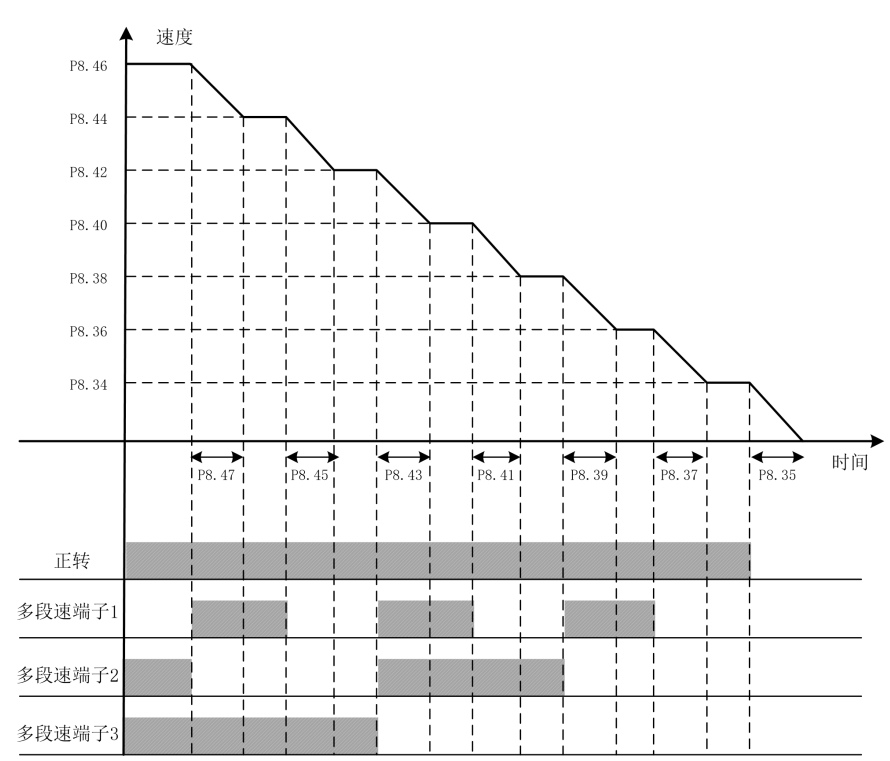

P8.15 < P8.17 < P8.19 < P8.21 < P8.23 < P8.25 < P8.27

设置减速区的值时,请遵循以下要求:

P8.34 < P8.36 < P8.38 < P8.40 < P8.42 < P8.44 < P8.46

电机以额定速度运行时其参数设定为例:

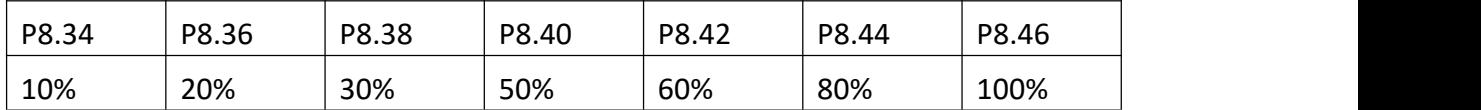

### (**3**) 加减速调整:

在运行过程中,可用 PROFIBUS 或 MODBUS 通讯方式对加减速时间倍数进行修改, 通过 P8.13 设置加速时间控制来源, P8.32 设置减速时间控制来源。可选为禁用, 使此 功能不起作用。示例:

加速区 1 加速时间=P8.14×P8.16×(通讯给定的时间加速倍数×0.001); 减速区 1 减速时间=P8.33×P8.35×(通讯给定的时间减速倍数×0.001)。

## **8.8** 电机多段速和制动控制

#### (**1**) 端子与多段速的关系:

P12.2~P12.17多段速是设定变频器进行多段速度运转时的转速参考值。以P12.0=[1] 二进制为例,下表给出了多段速端子与多段速速段的关系:

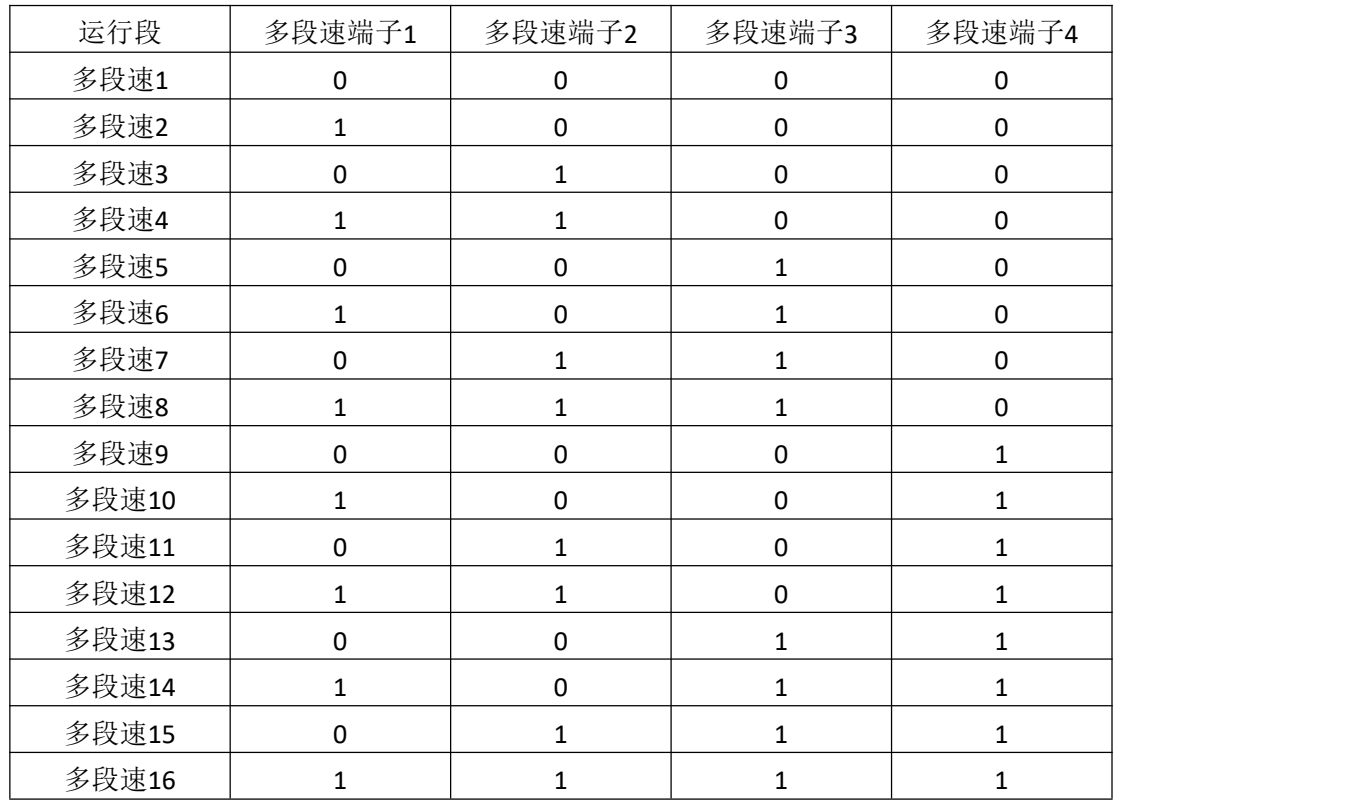

0代表多段速端子 OFF 1代表多段速端子 ON

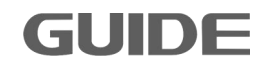

#### (**2**) 制动器开抱闸控制:

P12.22~P12.37 在使用电磁制动器的系统时,用此功能控制开抱闸。只有数字输出 端子设定为[3]制动抱闸时,制动器控制功能才会有效。

如果在电机停止状态下,变频器收到运行信号,则根据正反方向给予电机其相应的 转矩值。如果同时满足开闸速度值(P12.22 或 P12.23)和开闸转矩(P12.24 或 P12.25) 两个条件,则开抱闸控制用的输出继电器或输出端子上会有开闸信号。

如果在电机运行状态下,收到停止信号则电机开始减速。如果输出频率达到参数 P12.32[正向抱闸速度]或 P12.33[反向抱闸速度]的值,其所对应的输出端子上会有抱闸信 号。

P12.28 和 P12.29 表示机械闸从变频器制动端子信号输出开闸命令到开闸完成的时 间;P12.36 和 P12.37 表示机械闸从变频器制动端子信号输出抱闸命令到抱闸完成的时 间。

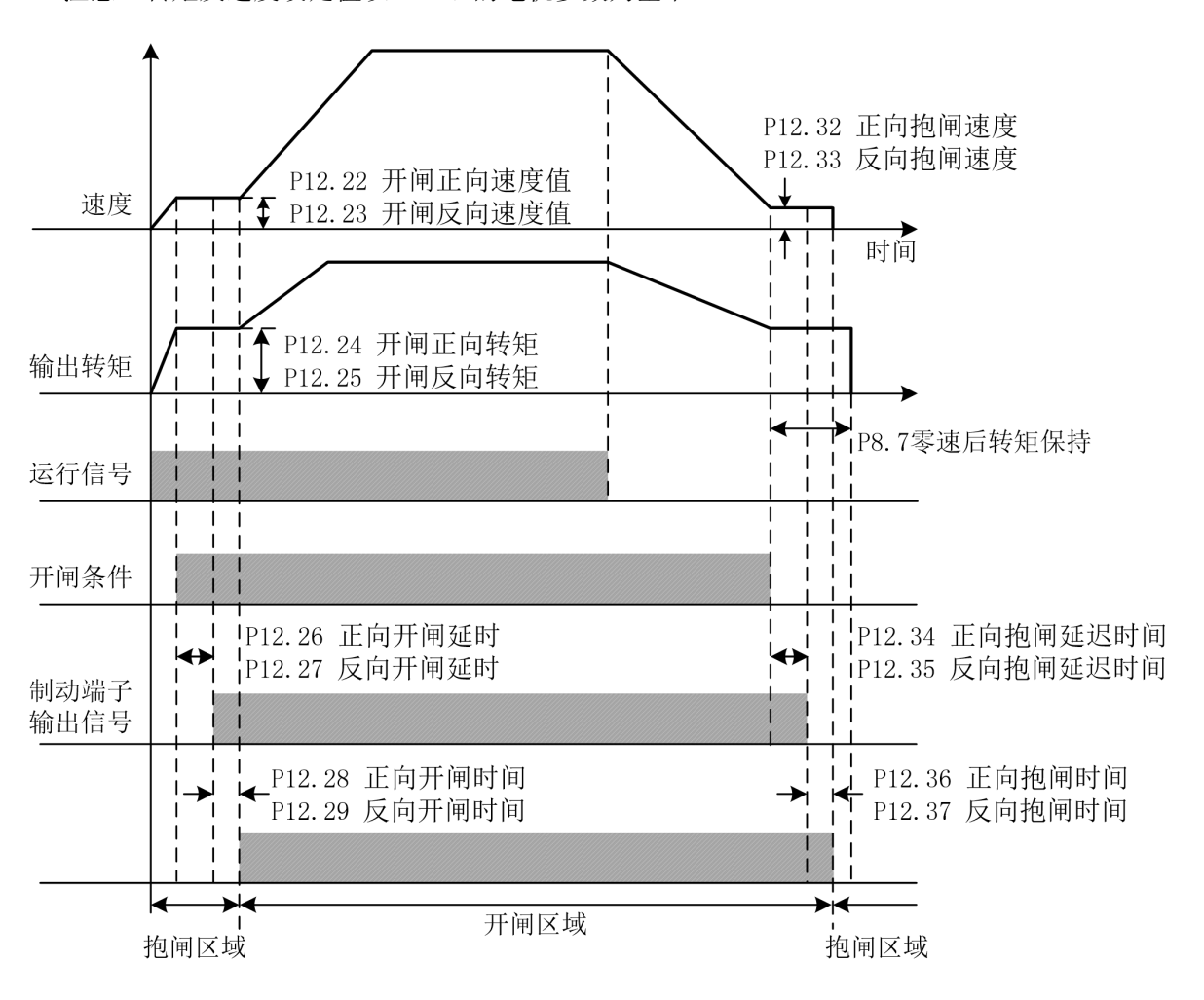

8 无意:转矩及速度设定值以 P16 组的电机参数为基准。
#### **8.9** 电机基本参数和 **V/F** 控制参数

#### (**1**) 电机额定参数:

P16.0~P16.9 电机参数:为了正确驱动电机,必须确认电机铭牌上的参数,且输入 到变频器的对应参数上。如果电机参数输入有误,可能导致变频器无法正常使用,且自 学习也会失败。P16.7 电机级数按以下公式设定:120×P16.5/P16.6 的值取整。P16.9 同 步转速按以下公式设定:120×P16.5/P16.7。

由两台电机并列连接时 P16.2(额定功率)、P16.4(额定电流)这两个参数值为两 台电机铭牌参数的累加值。

#### (**2**) 载波频率:

P16.12 载波频率主要用于改善电机运行的噪音以及变频器对外界的干扰等问题。

采用高载波频率的优点: 电流波形比较理想、电流谐波少, 电机噪音小;

采用高载波频率的缺点:开关损耗增大,变频器温升增大,变频器的输出能力受到 | 8 影响,同时变频器的漏电流增大,对外界的电磁干扰增加。在高载波频率下,变频器需 降额使用。

采用低载波频率则与上述情况相反,过低的载波频率将引起低频运行不稳定,转矩 降低甚至振荡现象。

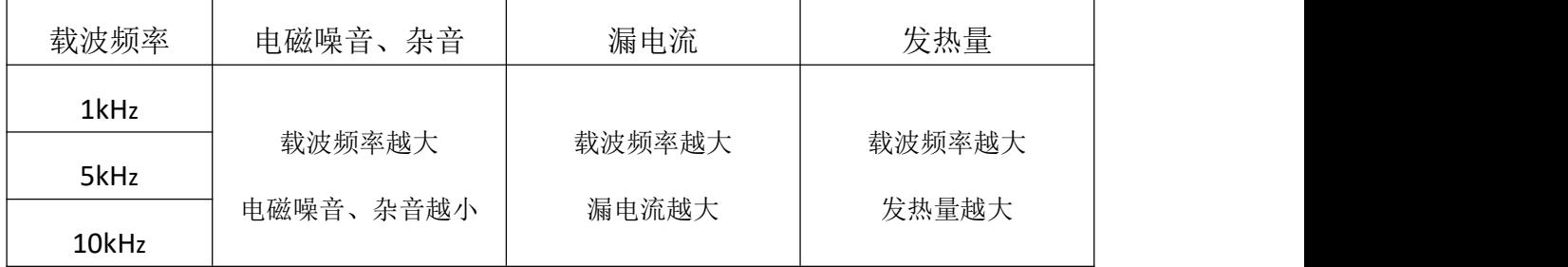

下图表示的是载频对环境的影响关系图:

下表表示的是机型和载频的关系表:

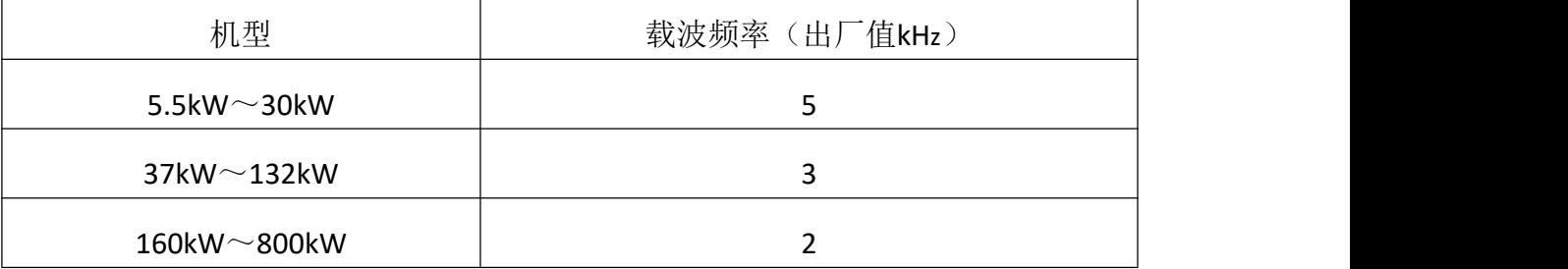

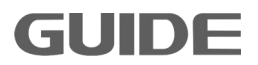

(**3**) **V/F** 曲线选择:

P16.14 的参数在 V/F 控制有效 (P16.11=0), 对矢量控制无效。

[0]直线 V/F 曲线。适用于普通恒转矩负载。

[1]多点 V/F 曲线。可通过设置(P16.33~P16.45)来定义 V/F 曲线。

[2]二次幂曲线。适用于变转矩负载场合,如:风机、水泵等。

各曲线如下图所示:

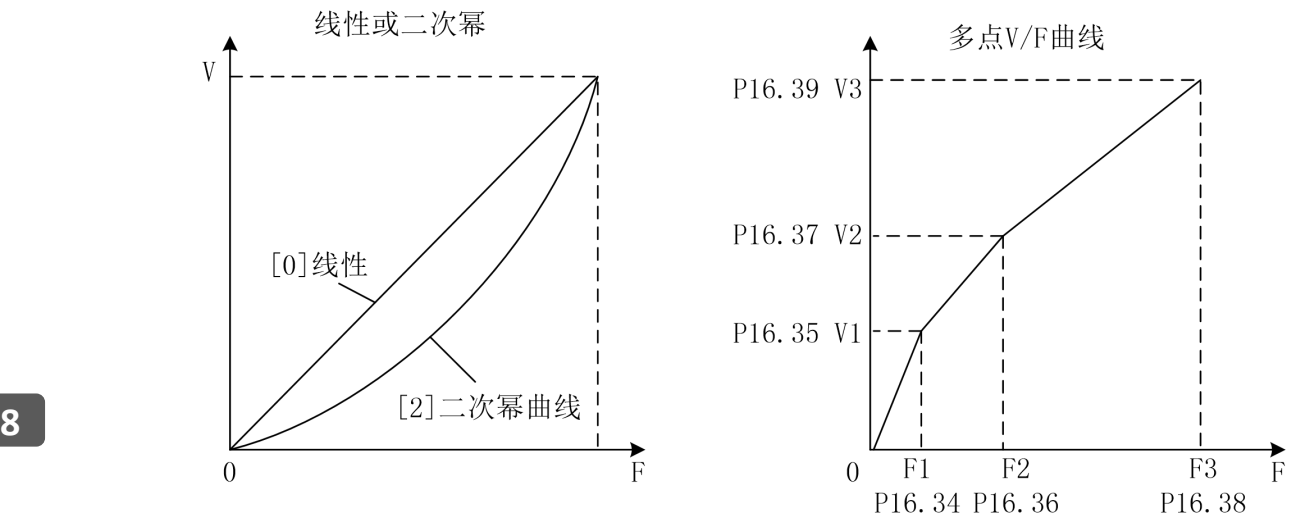

P16.34~P16.45 十二个参数定义多点 V/F 曲线。V/F 曲线的设定值通常根据电机的 负载特性来设定。注意:V1<V2<V3,F1<F2<F3。低频电压设定过高可能会造成电机 过热甚至烧毁,变频器可能会失速或过电流保护。

#### (**4**) 转矩补偿:

P16.15 转矩补偿只在 V/F 控制模式下有效。当启动转矩偏低时,使能此参数。但要 在 V/F 控制模式下的静态自学习完成后,才可以使能此参数。使能此参数会增加启动电 流和启动电压,可能会出现过流现象。建议只在启动转矩需要很大时(搅拌机、砖窑等) 使能此参数。

### (**5**) 启动时补偿电压:

当 P16.14=[0]直线 V/F 曲线时,V/F 启动补偿电压设置值为 P16.26。P16.26 和 P16.27 可以参照下图设置:

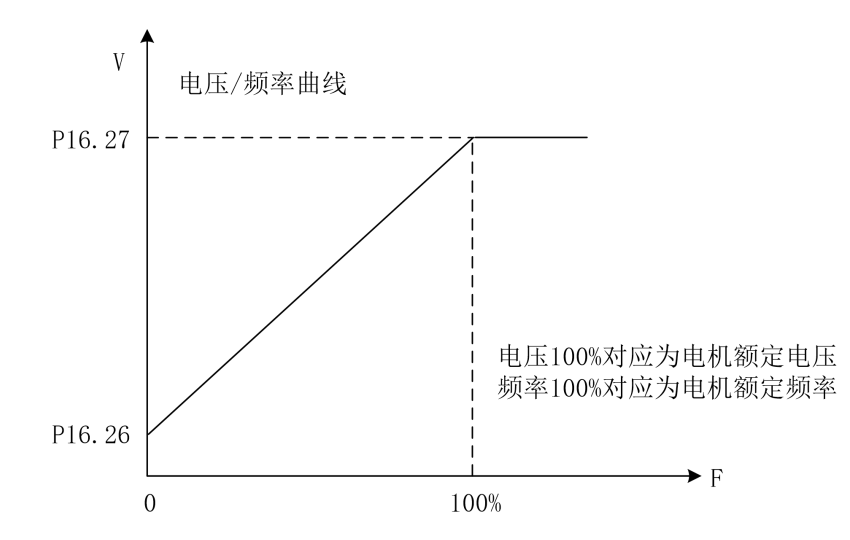

当 P16.14=[2]二次幂曲线时,V/F 启动补偿电压设置值为 P16.30。P16.30 和 P16.27 可以参照下图设置:

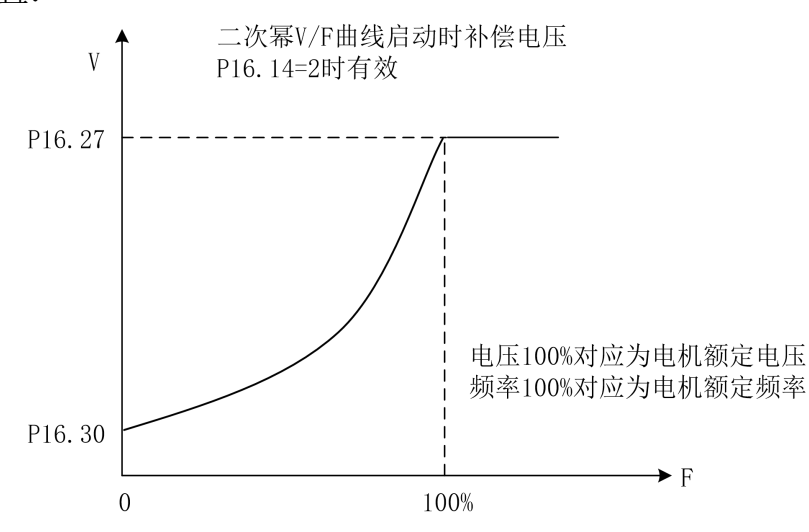

#### (**6**) 直流制动:

P16.50~P16.56 为直流制动功能,分为启动时直流制动和停止时直流制动。此功能 只在 V/F 控制模式下起作用。

启动时直流制动:设置 P16.50、P16.51、P16.52 的值给正在自由滑行停止中的电机 加上直流制动电流,使电机先停止然后再启动。

停止时直流制动: 设置 P16.54、P16.55、P16.56 的值给正在减速中的电机加入直流 制动电流,使电机停止。具体设置见下图:

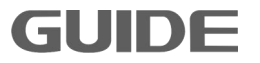

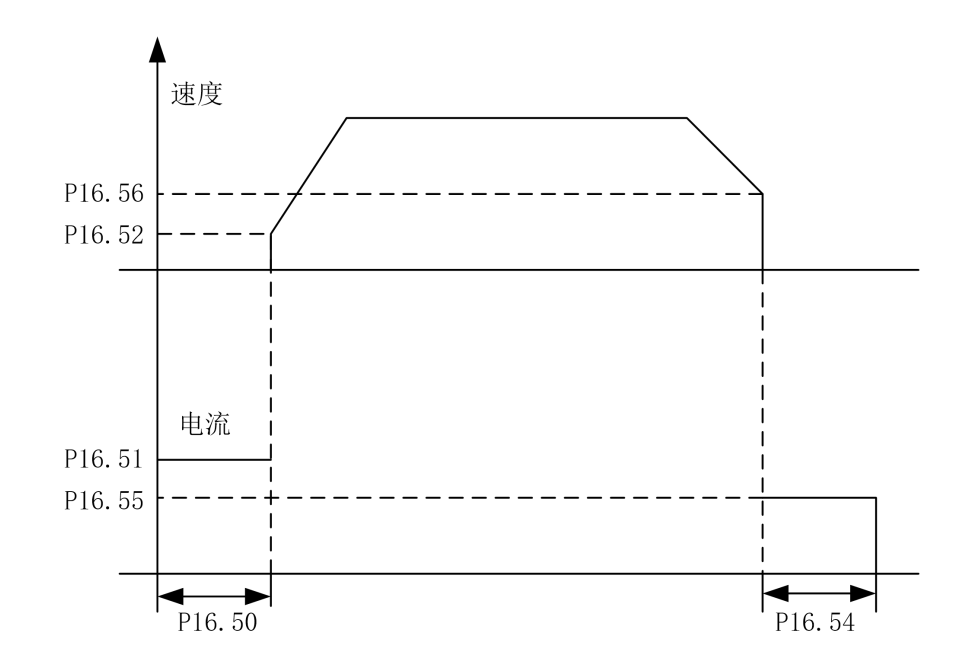

#### (**7**) 抑制共振:

**8** 如设置值不为零,稳定控制器动作,可抑制消除机械或电气原因引起的共振现象。如设 P16.64 稳定作用增益是在电机发生机械或电气上的共振时,自动消除共振的参数。 置为零,稳定控制器就不会动作。

#### **8.10** 电机矢量控制参数

#### (**1**) 转矩和速度切换:

P20.0 为转矩控制和速度控制切换所要设定的值。

P20.0=0 且 P20.1=0、P20.2=0 则为速度控制模式, 此设置下无法切换到转矩控制模 式。

P20.0=0 且 P20.1≠0、P20.2≠0 时为转矩控制模式,此设置下无法切换到速度控制 模式。

P20.0=1 且 P20.1≠0、P20.2≠0 在转矩与速度切换信号置 1 时为转矩控制模式, 在 转矩与速度切换信号置 0 时为速度控制模式。

在转矩控制时,电机输出转矩大于负载转矩时,电机速度会逐渐上升到平衡值或限 制值。电机输出转矩小于负载转矩时,电机速度会逐渐下降到平衡值或负限制值。为了 使用转矩控制,应做好在 P16.11 选择为[1]开环矢量或[2]闭环矢量模式时,能够正常运 行的准备工作。

P20.3 固定转矩值设定:参数 P20.1 设置为[4]时此参数才有效。

144 更多资料,请登录公司官方网站查询:www. gdetec. com

#### (**2**) 转矩限制:

P20.7 为转矩限制的设置来源,此设置值在速度控制模式下和转矩控制模式下都有 效。P20.8、P20.9 的值只在 P20.7=1 时有效。

#### (**3**) 估算转速滤波时间:

P20.13 仅在开环矢量控制下起作用,对估算的转速进行滤波。若开环矢量控制下, 负载惯性较大,低速时电机振动,请增大此值。

#### (**4**) 编码器方向:

P20.15 编码器相序反向功能:具有电机正转时,使编码器输出 A 或 B 相超前的功能。 如编码器 A、B 相连接被颠倒,或电机 U、V、W 相连接被颠倒时,可不调换编码器接线 而用变更参数的方法变更相序。

[0]禁止时,编码器旋转方向与电机旋转方向一致;

[1]使能时,若编码器与电机旋转方向相反,变频器内部将 A 相和 B 相互换识别的功 [2] 能。

#### (**5**) 同步补偿控制:

用两台电机非刚性连接驱动一个负载时,调节其中一台电机速度,使两台电机保持 位置平衡功能。此功能只在闭环矢量控制下起作用,且必须配合 GDHF-PGD1 同步 PG 卡 使用。

控制两台电机的变频器中只需一台(安装有 GDHF-PGD1 同步 PG 卡的变频器)的同 步补偿控制有效。当 DI 功能"[10]吊钩模式"有效或 DP 控制"CW0.9 吊钩模式"有效, 设定 P20.26 和 P20.27 的值都大于 0, 在两台电机都开闸, 且另一台电机速度达到额定 转速的 2%后,同步补偿控制才动作。

当 P20.34 设为[0]时,同步补偿控制算法 1 将两台电机的编码器脉冲误差最小控制 为 0 个脉冲。将 P20.26 和 P20.27 设为大于 0 的值, 调节同步补偿控制响应。一般建议 P20.26 设为 50% $\sim$ 100%, P20.27 设为 3% $\sim$ 5%。

当 P20.34 设为[1]时,同步补偿控制算法 2 将两台电机的编码器脉冲误差最小控制 为 200 个脉冲。由于此控制算法内部固定,只需将 P20.26 和 P20.27 设为大于 0 的任何 值即可。

若两台变频器都是港迪 HF500LC 系列变频器, 建议 P20.34 设为[1]: 若一台是港迪

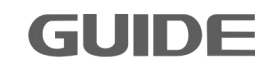

HF500LC 系列变频器, 另一台是其他品牌变频器, 建议 P20.34 设为[0]。

#### (**6**) 启动磁场电流:

P20.36 启动磁场电流: 此项控制启动时磁场电流的基础限幅值, 矢量控制时可以减 小启动电流,如下图所示:

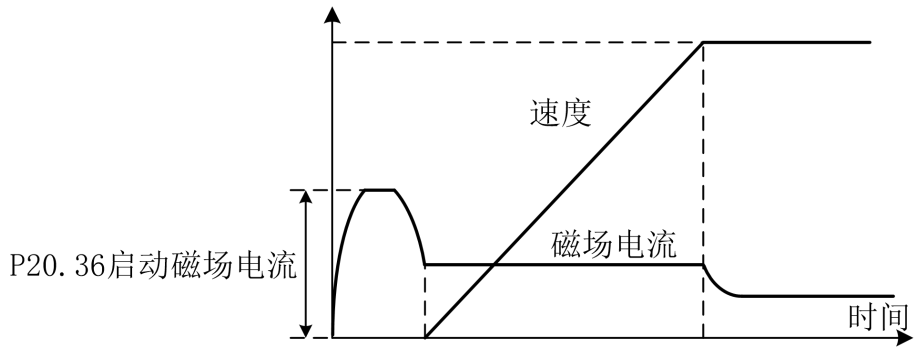

#### (**7**) 磁通量:

P20.37~P20.40 设置速度所对应的磁场大小,如下图所示:

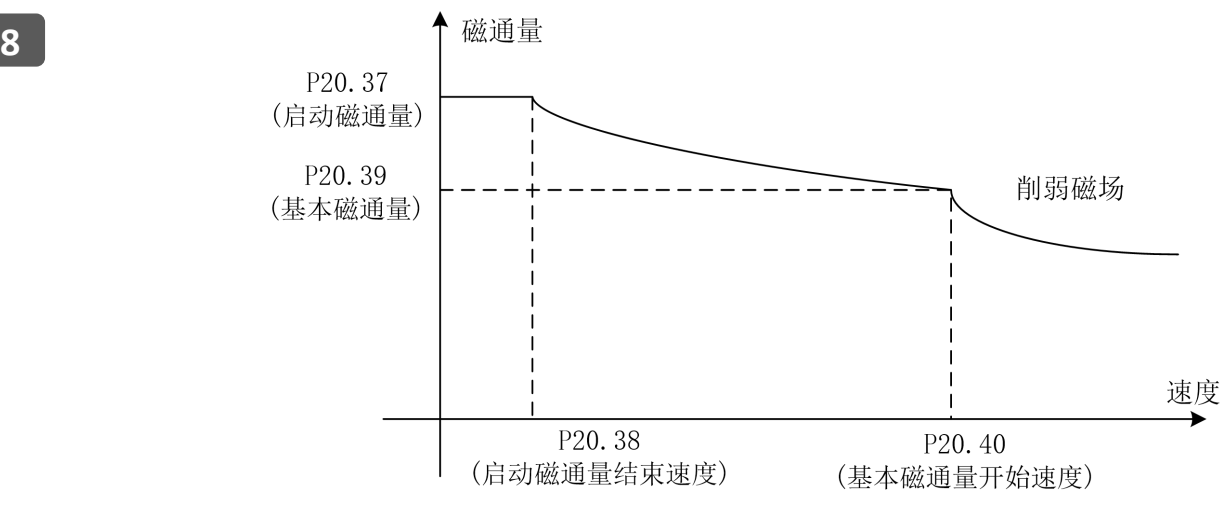

#### (**8**) 磁场消磁功能:

P20.57、P20.58 和 P20.59 为磁场消磁功能, 讲行快速消磁, P20.57 设为 1 时, 此功 能使能。P20.58 为磁场消磁阶段的最大电流值。消磁阶段开始后,当实际磁场小于 P20.59 的值时停止消磁功能。

#### (**9**) 速度环:

P20.55 速度追踪控制器比例增益:具有随速度误差上升,高转矩输出指令变大的特 性。如其值设为较大速度偏差很快减小。

P20.56 速度追踪控制器积分增益: 是指恒定的速度误差持续存在时, 速度控制器输 出额定转矩指令所花费的时间。如其值设为较小速度偏差很快减小。

146 更多资料,请登录公司官方网站查询:www. gdetec. com

按百分率(%)设定的速度控制器增益可通过转动惯量自学习后自动获得,速度控 制框图如下:

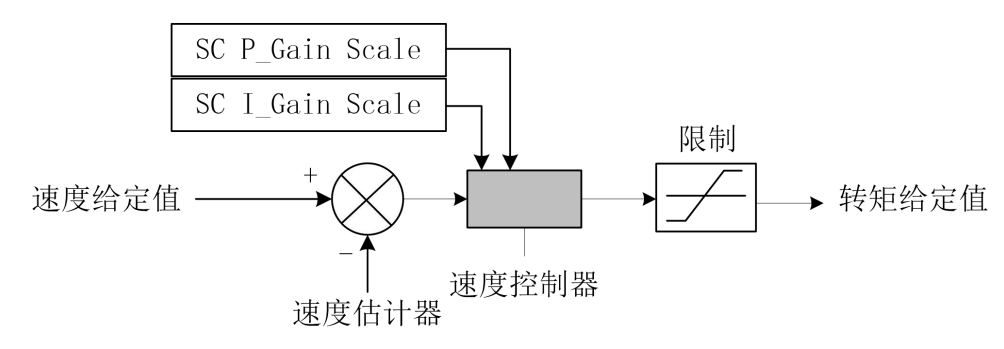

#### (**10**) **DROOP** 控制:

用两台电机刚性连接驱动一个负载时,稳定电机力矩,在两台电机之间取得负载平 衡的功能。控制两台电机的变频器的 DROOP 控制功能必须都为有效。DROOP 控制在负 载转矩过高时使电机减速,过低时使电机加速,从而保持负载平衡。当 P20.60 设为 0 时, DROOP 控制无效。P20.61 是调节 DROOP 控制响应的参数, 发生振动和振荡时请增 | 8 大此设定值。

#### (**11**) 电流环:

P20.62 和 P20.63 为电流环比例与积分增益。设定电流控制器增益的百分率(%)值。 可自动调谐而获得。矢量控制框图如下:

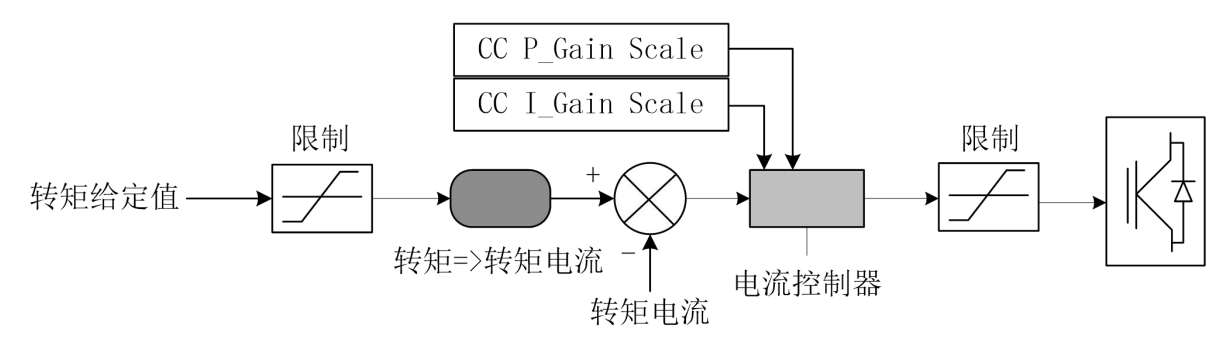

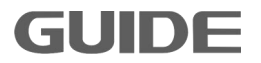

## **8.11** 高级应用

在运行过程中,如果发生振动或失调等问题,由控制性能引起的故障时,请对应控 制模式调整下表中的参数,在下表中只记载调整频繁的参数。

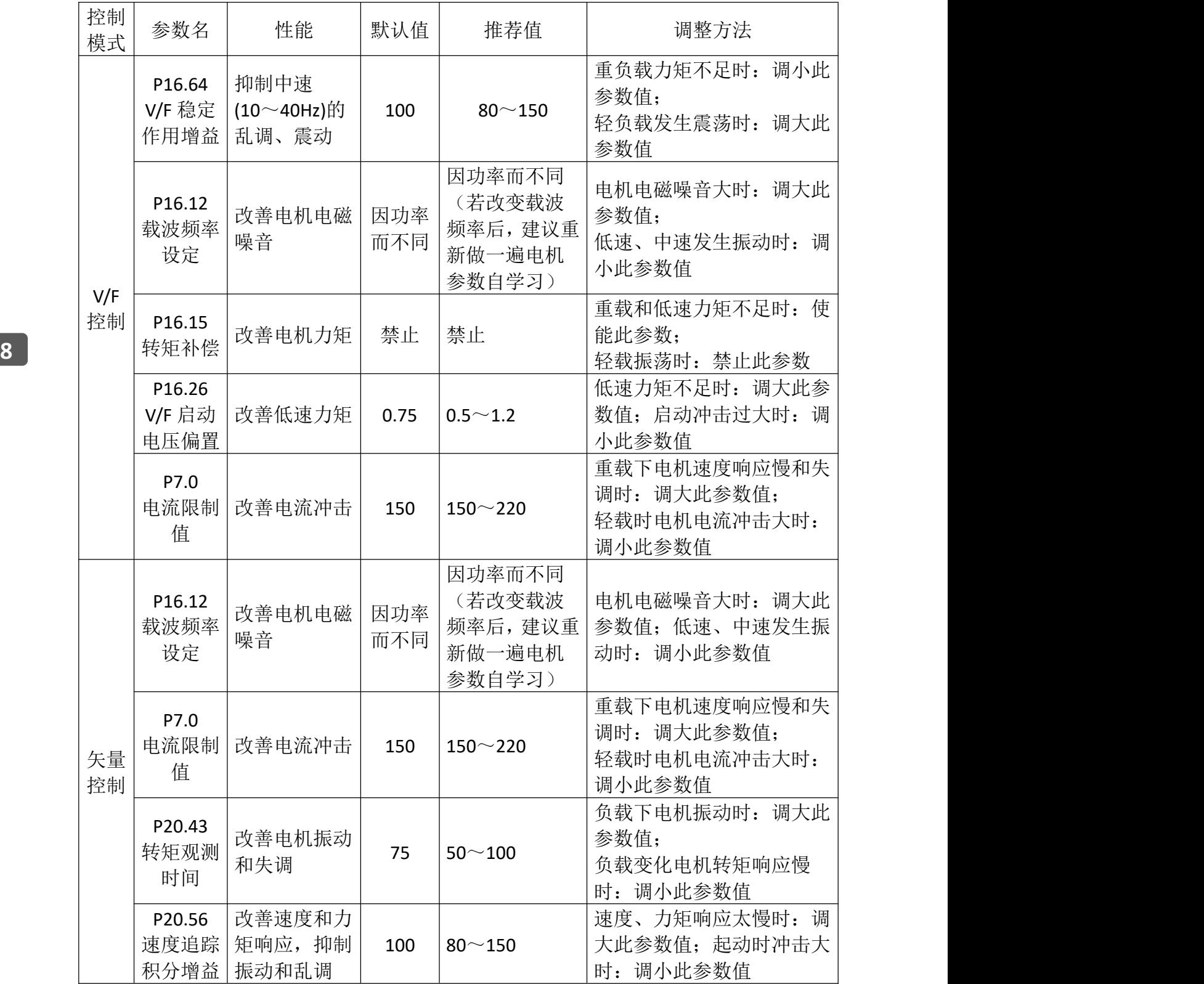

# **9.**异常对策及检查

为了保护设备,变频器拥有过电流,过电压,低电压等保护功能。保护功能被启动 时会切断变频器输出,停止电机,此状态保持到强制重置(复位)。

## **9.1** 警告代码

在停止状态显示警告代码

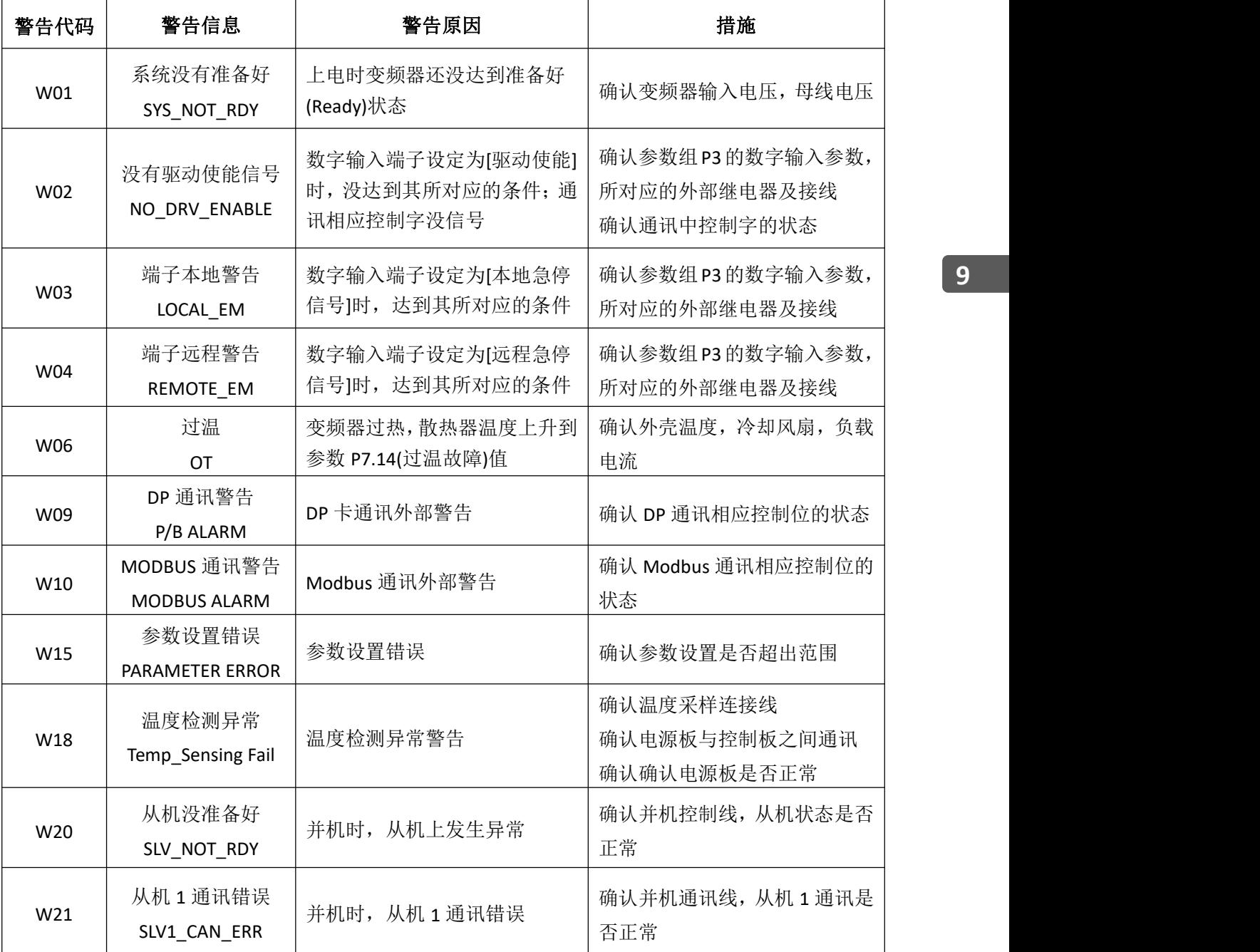

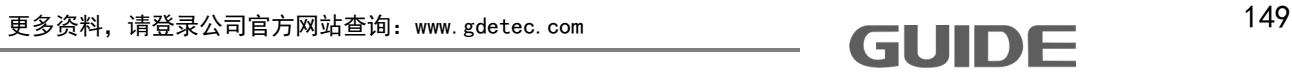

# **9.2** 故障代码

运行状态下显示故障代码。

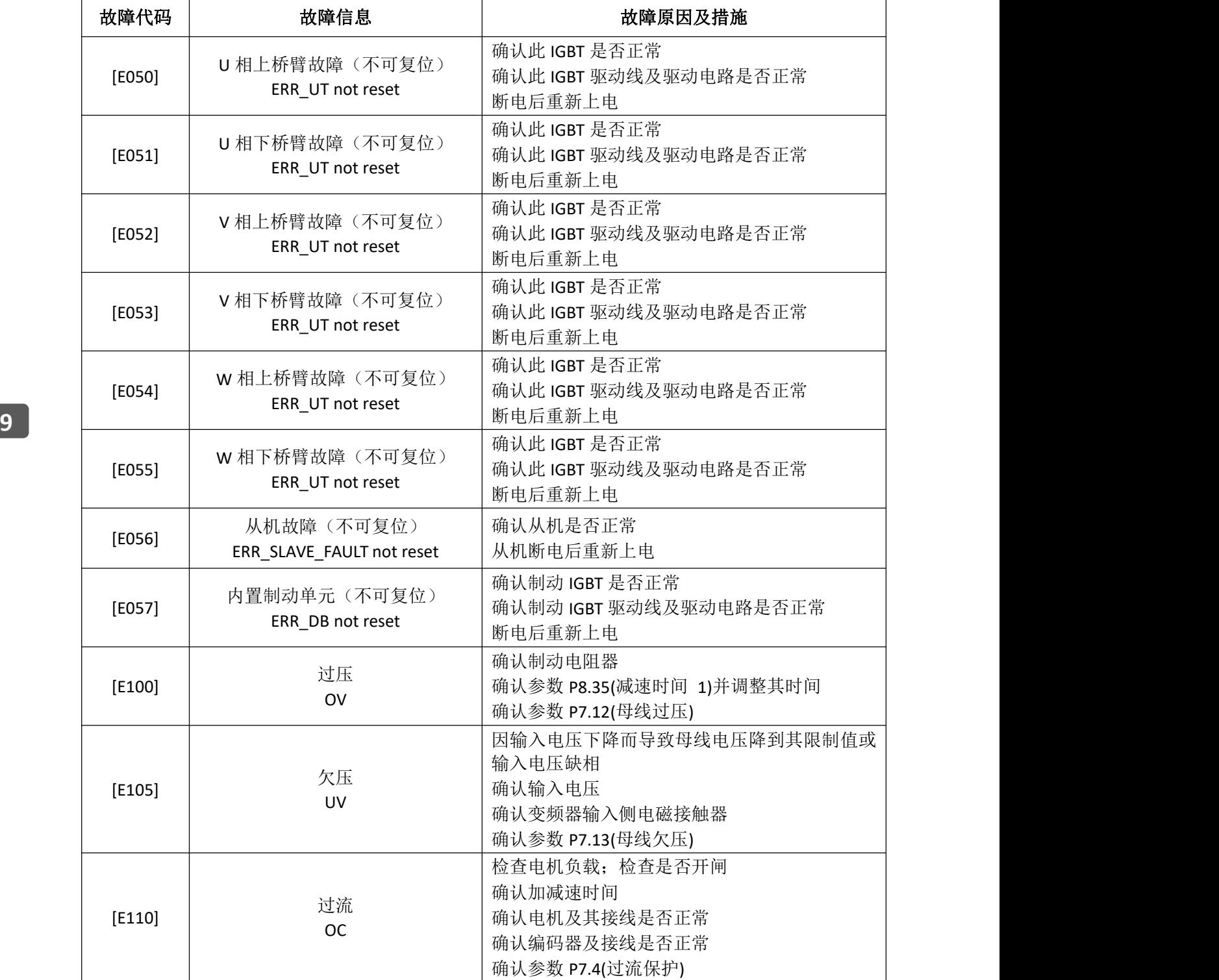

更多资料,请登录公司官方网站查询:www.gdetec.com <sup>150</sup>

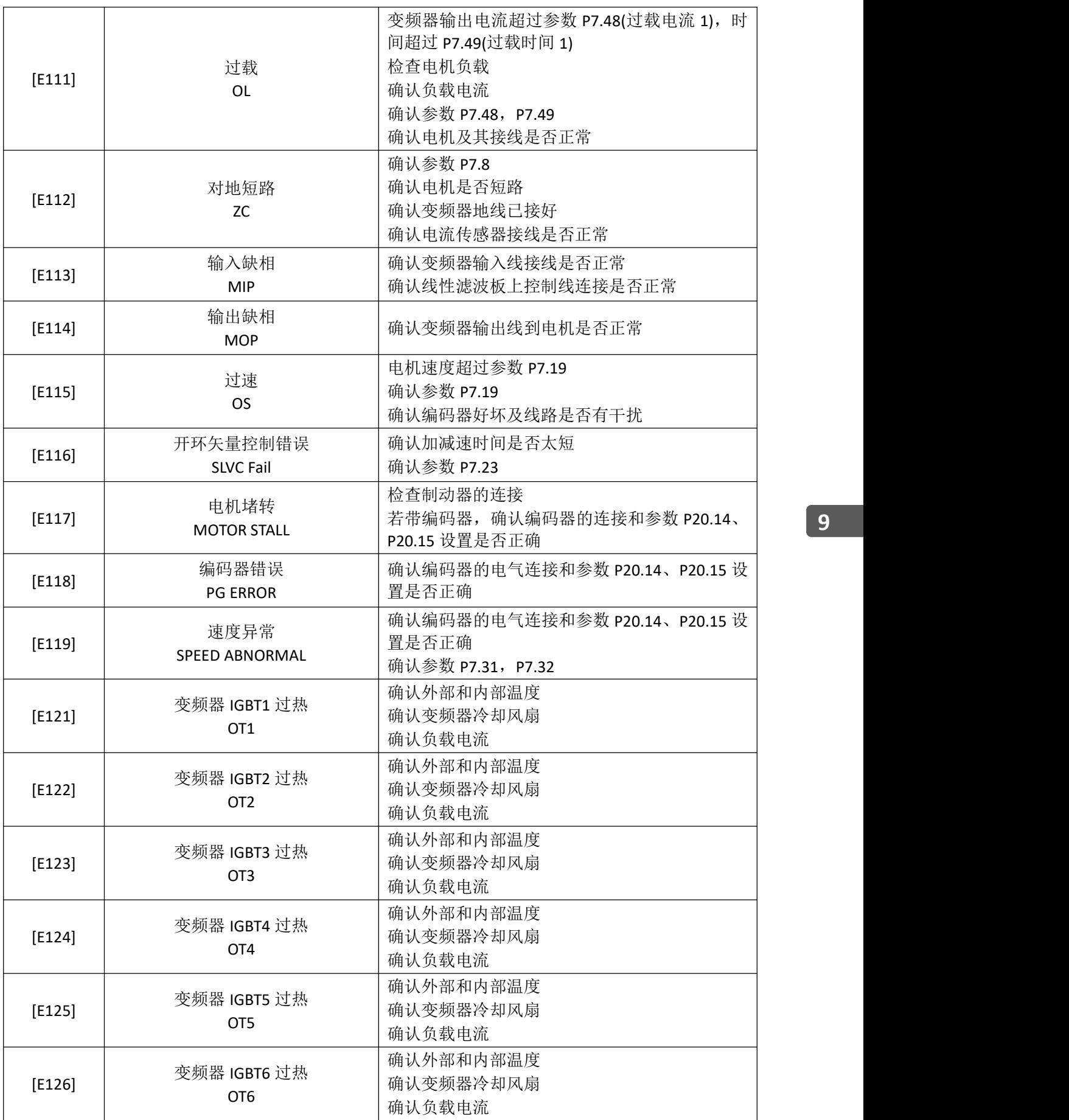

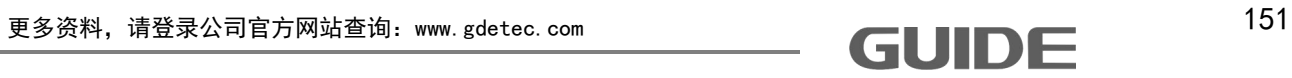

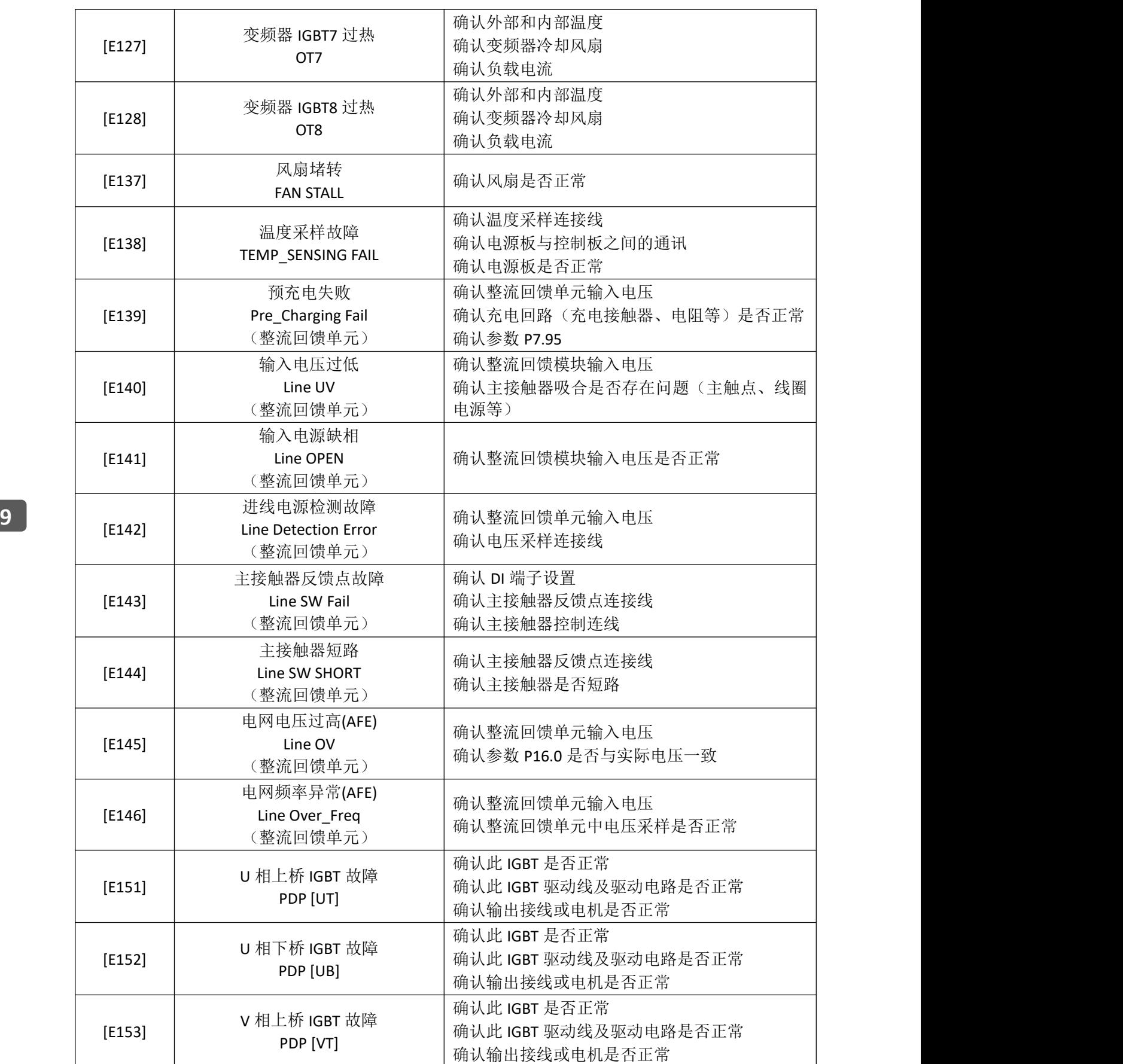

152 更多资料,请登录公司官方网站查询: www.gdetec.com

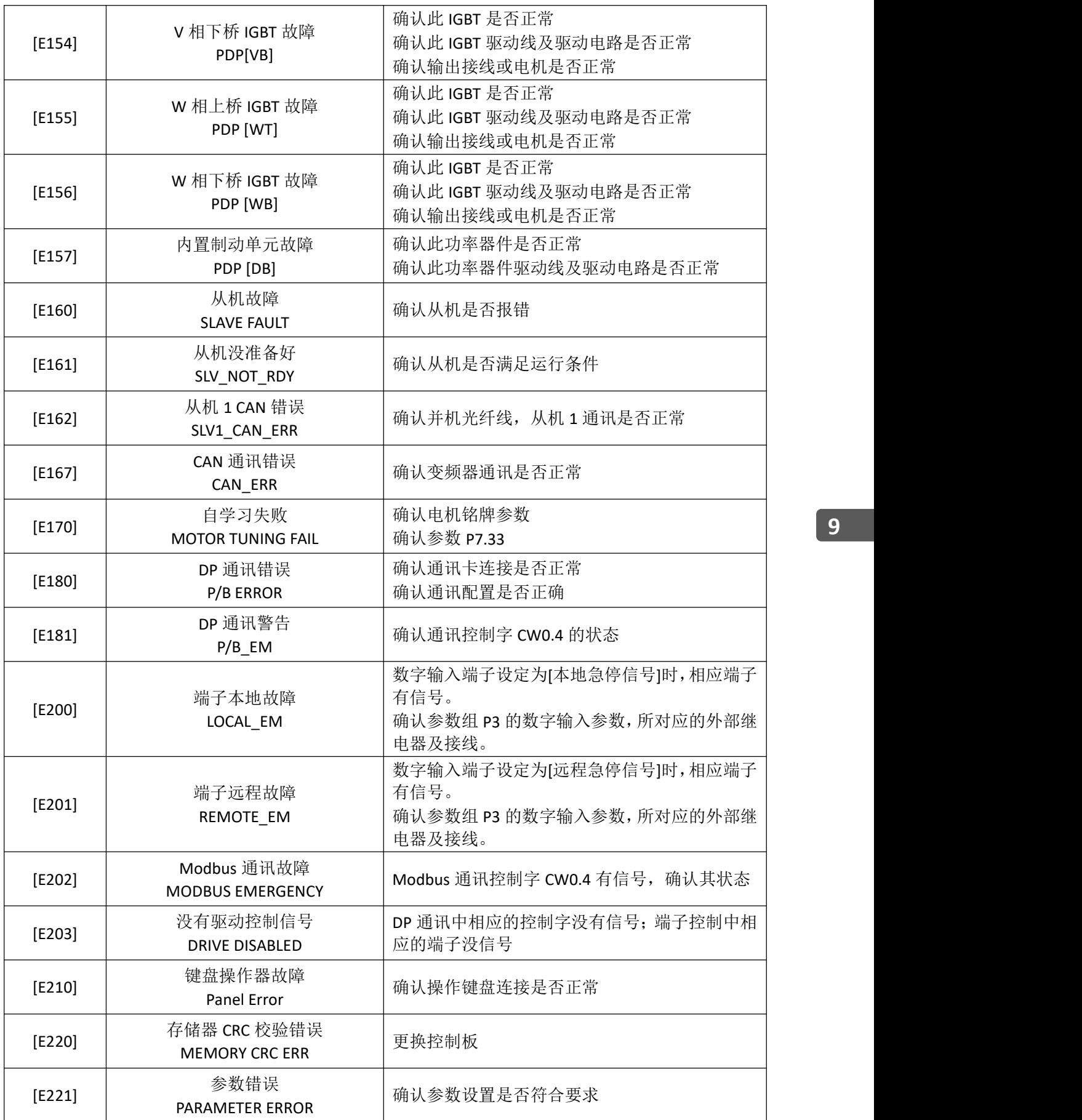

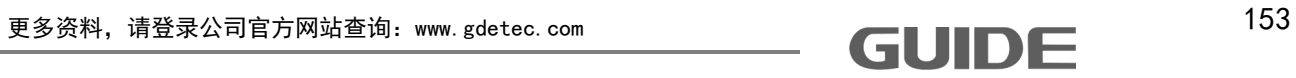

# **9.3** 故障诊断

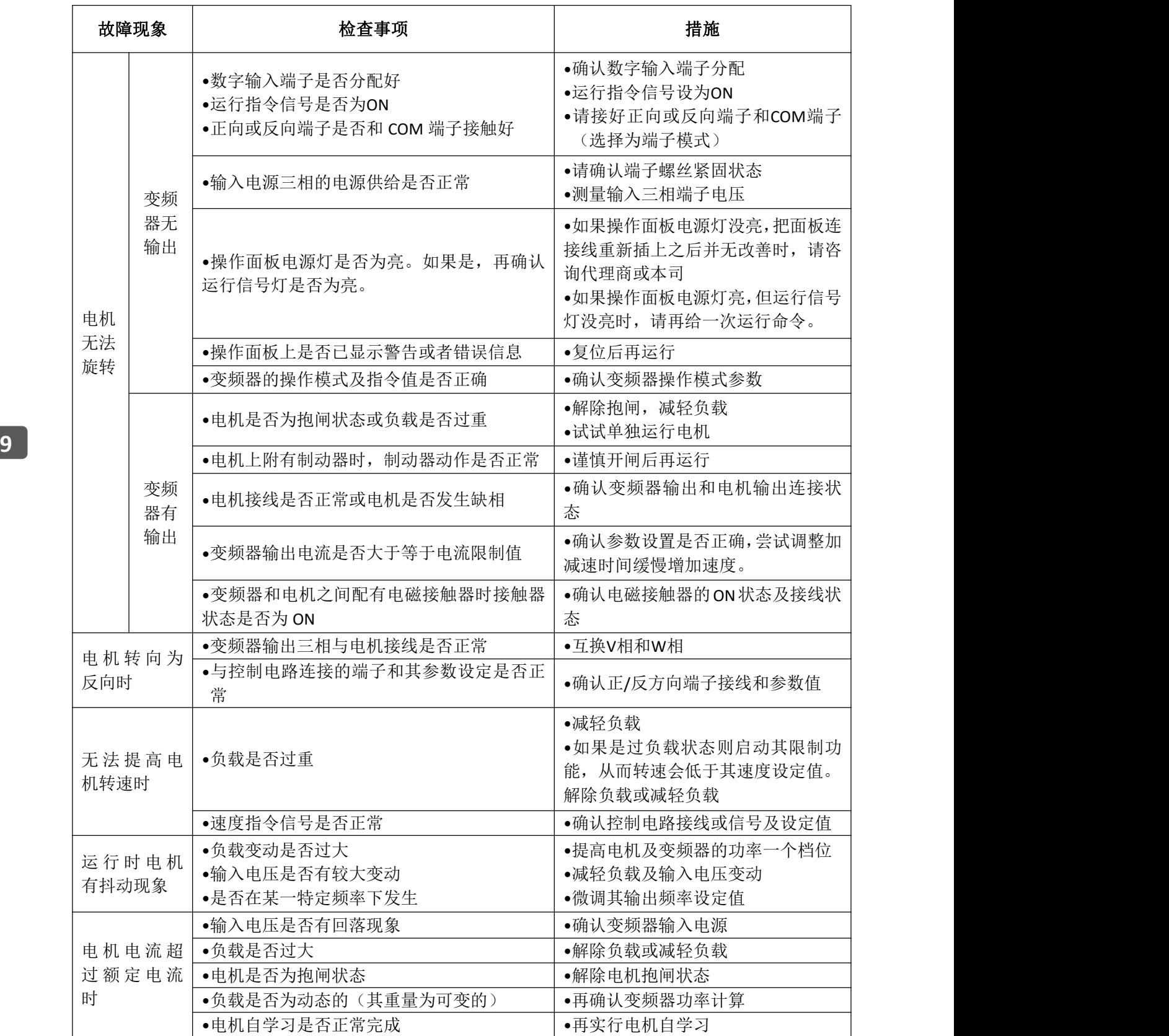

154 更多资料,请登录公司官方网站查询:www.gdetec.com

## **10.**维护与保养

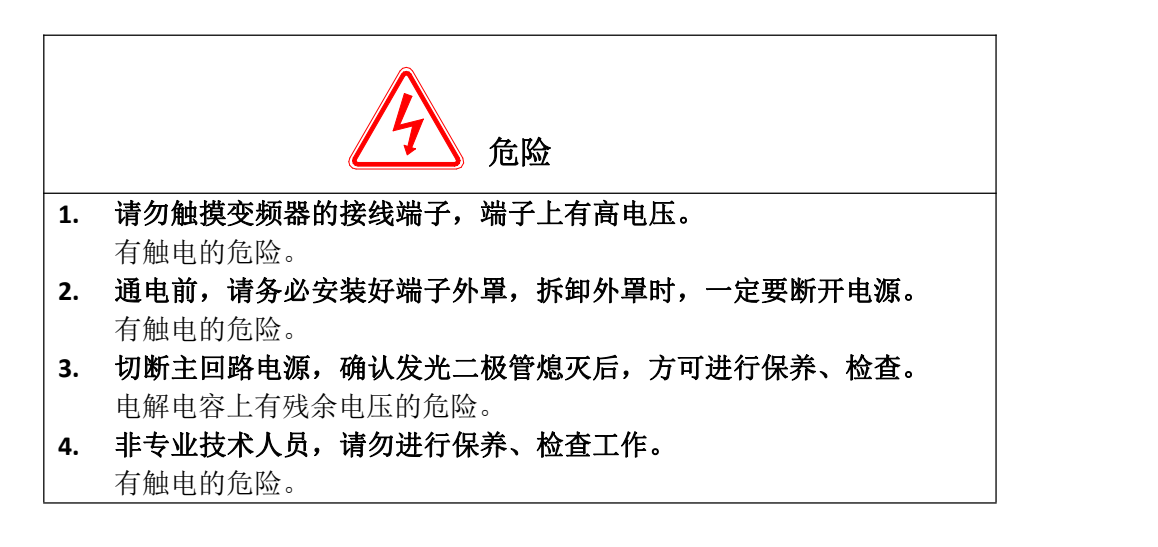

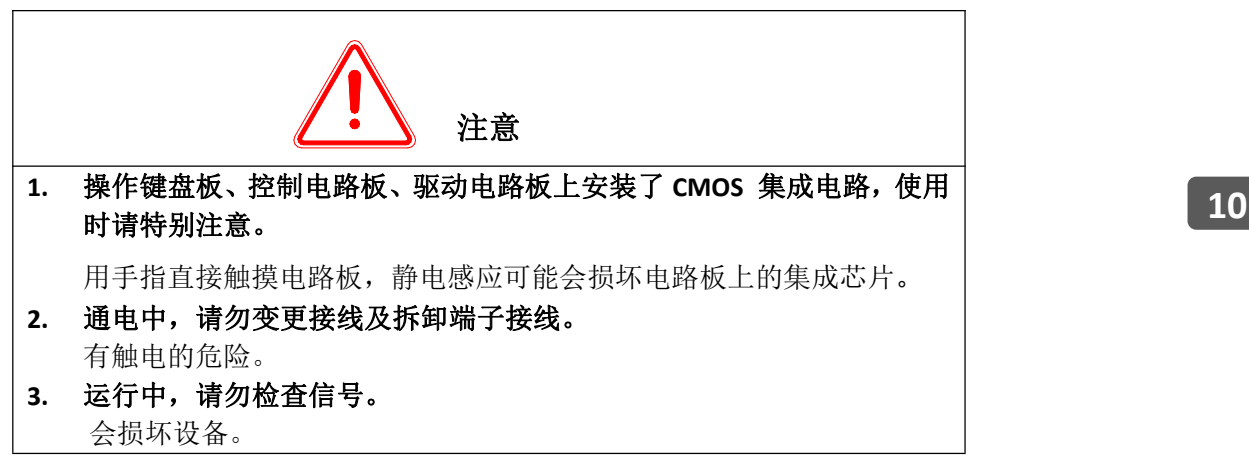

#### **10.1** 保养和维护说明

由于变频器是电力电子技术与微电子技术相结合的典型产品,所以具有工业设备与 微电子装置的双重特点。变频器使用环境的变化,如温度、湿度、烟雾等的影响,以及 变频器内部元器件的老化等因素,可能会导致变频器发生各种故障。因此,为使本产品 长期正常运行,在存贮、使用过程中对变频器进行日常检查和定期(至少每六个月一次) 保养维护是十分必要的。

## **10.2** 日常维护

为了防止变频器发生故障,保证设备正常运行,延长变频器的使用寿命,需要对变 频器进行日常的维护,日常维护的内容如下表示:

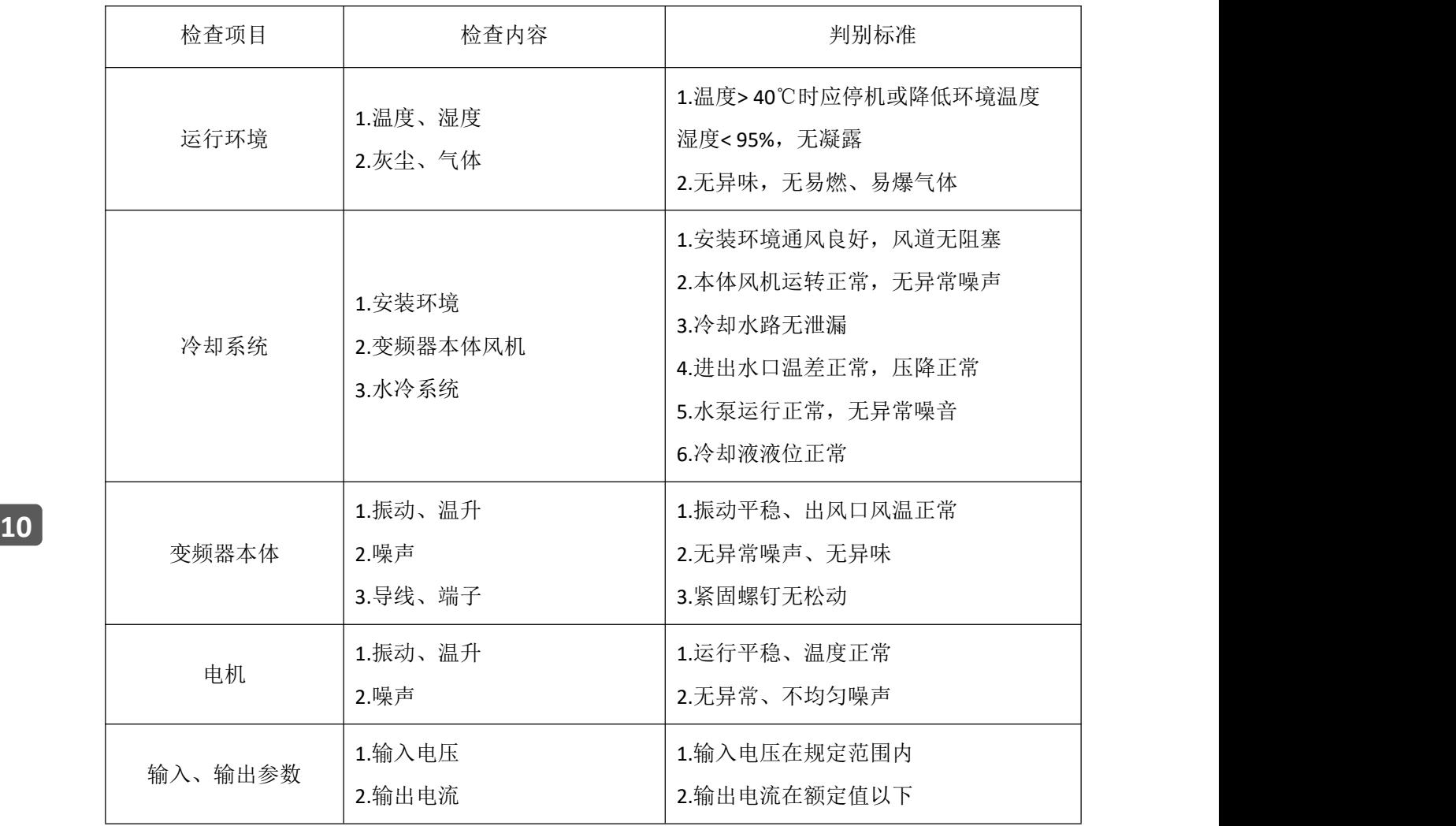

更多资料,请登录公司官方网站查询:www.gdetec.com <sup>156</sup>

#### **10.3** 定期维护

为了防止变频器发生故障,确保其长时间高性能稳定运行,用户必须定期(半年以 内)对变频器进行检查,检查内容如下表示:

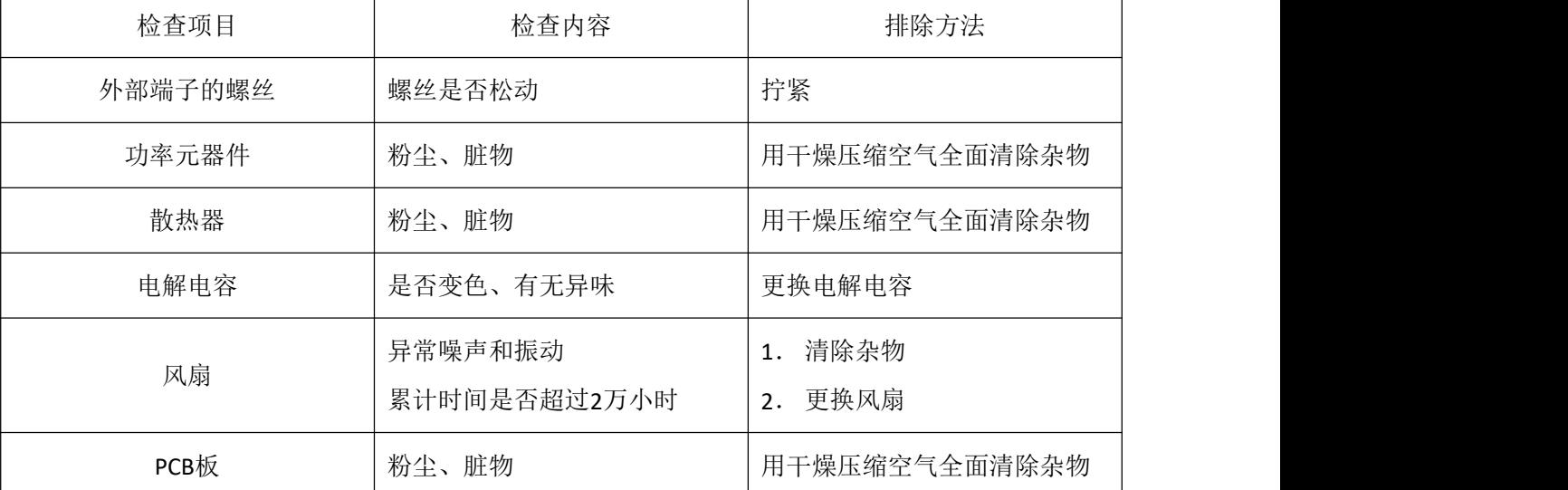

#### **10.4** 易损部件的更换

变频器中的风扇和电解电容是容易损坏的部件,其寿命与使用环境及保养状况密切 相关。易损器件一般寿命时间如下:

风扇: 使用超过5年后须更换。如果变频器应用于关键岗位, 那么请在风扇刚开始 发生异常噪声时就及时更换风扇。武汉港迪技术股份有限公司提供风扇备件。

电解电容: 使用超过5年后须更换。具体操作方法,请联系武汉港迪技术股份有限 公司,或致电我司全国统一服务热线 (400-0077-570)。

备注:寿命时间为在下列条件下使用时的时间。

- (1)环境温度:40℃;
- (2)负载率:80%;
- (3)运行率:24 小时/日。

#### **10.5** 存放与保修

变频器购买后暂时不用或长期存放,应注意以下事项:

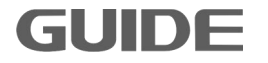

- (1)避免将变频器存放于高温、潮湿或有振动、金属粉尘的地方,保证通风良好。
- (2)变频器若长期不用,每半年应通一次电以恢复滤波电容器的特性,同时检查变频器 的功能。通电时应通过一个自耦变压器逐步增大电压,且通电时间不小于 5 小时。 在保修期内,由以下原因引起的故障,应收取一定的维修费用:
	- ① 不按操作手册使用或超出标准规范使用所引发的故障。
	- ② 未经允许,自行修理、改装所引起的故障。
	- ③ 由于保管不善引发的故障。
	- ④ 将变频器用于非正常功能时引发的故障。
	- ⑤ 由于火灾、盐蚀、气体腐蚀、地震、风暴、洪水、雷电、电压异常或其它不可抗 力引起的机器损坏。

即使超过保修期,本公司亦提供终生有偿维修服务。

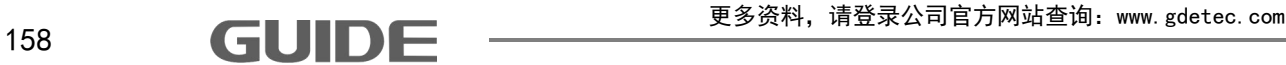

# 港迪水冷变频器 HF650LC 系列 使用说明书 版本: 1.06 (COND) =

# 注意事项

- 1、 使用变频器产品前请务必阅读本说明书。
- 2、 为了安全,请专业人员进行调试及接线。
- 3、 本说明书内容可能变动,恕不另行通知。

武汉港迪技术股份有限公司 Wuhan Guide Technology Co.,Ltd. 地址:武汉东湖新技术开发区理工大科技园理工园路 6 号 邮编:430223 电话:86-027-87927230 邮箱:shfw@gdetec.com 网址:www.gdetec.com 售后服务专线:400-0077-570

> 武汉港迪技术股份有限公司 Wuhan Guide Technology Co.,Ltd.